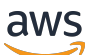

Guía del usuario

# Amazon Security Lake

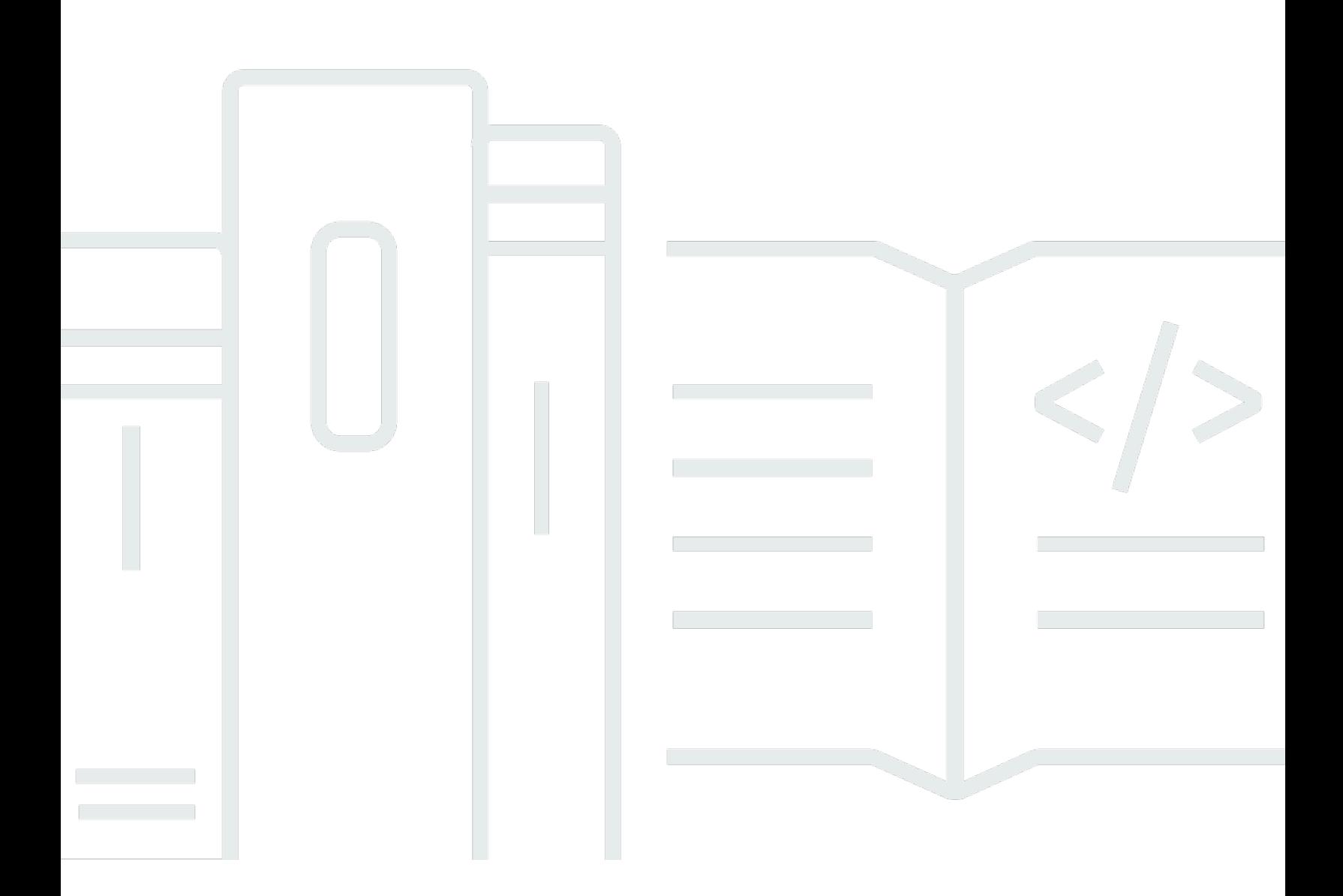

Copyright © 2024 Amazon Web Services, Inc. and/or its affiliates. All rights reserved.

## Amazon Security Lake: Guía del usuario

Copyright © 2024 Amazon Web Services, Inc. and/or its affiliates. All rights reserved.

Las marcas registradas y la imagen comercial de Amazon no se pueden utilizar en ningún producto o servicio que no sea de Amazon de ninguna manera que pueda causar confusión entre los clientes y que menosprecie o desacredite a Amazon. Todas las demás marcas registradas que no son propiedad de Amazon son propiedad de sus respectivos propietarios, que pueden o no estar afiliados, conectados o patrocinados por Amazon.

# Table of Contents

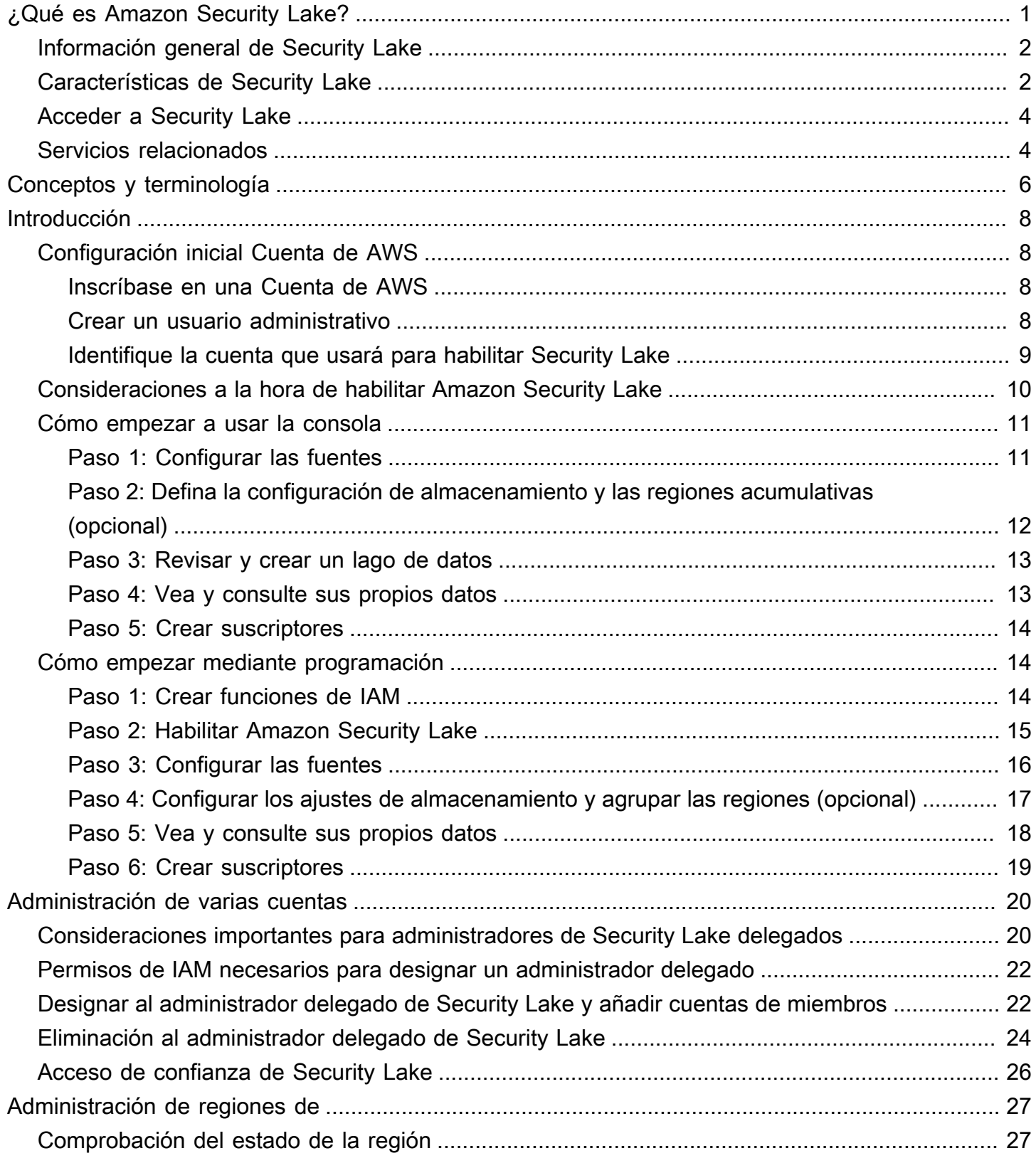

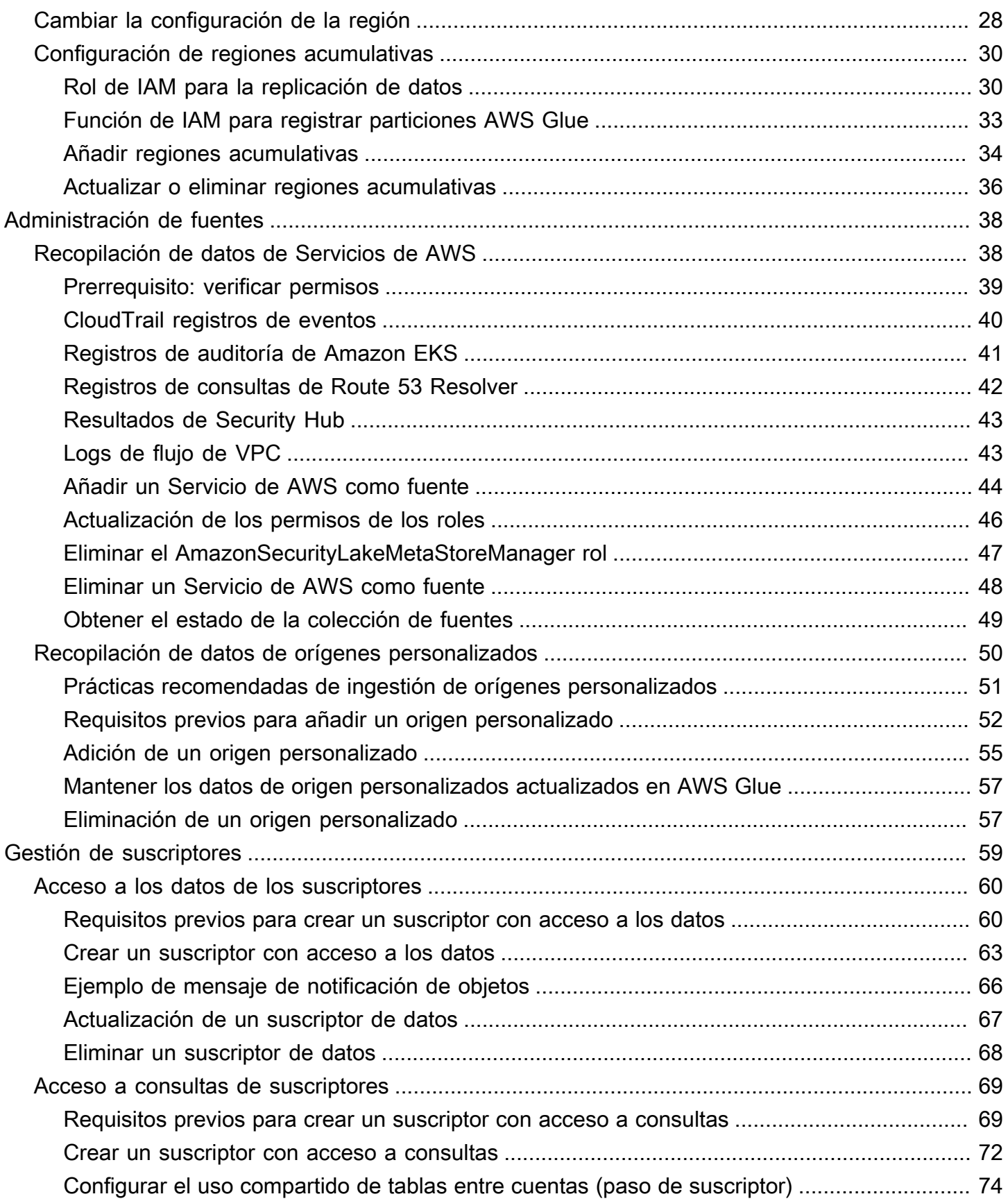

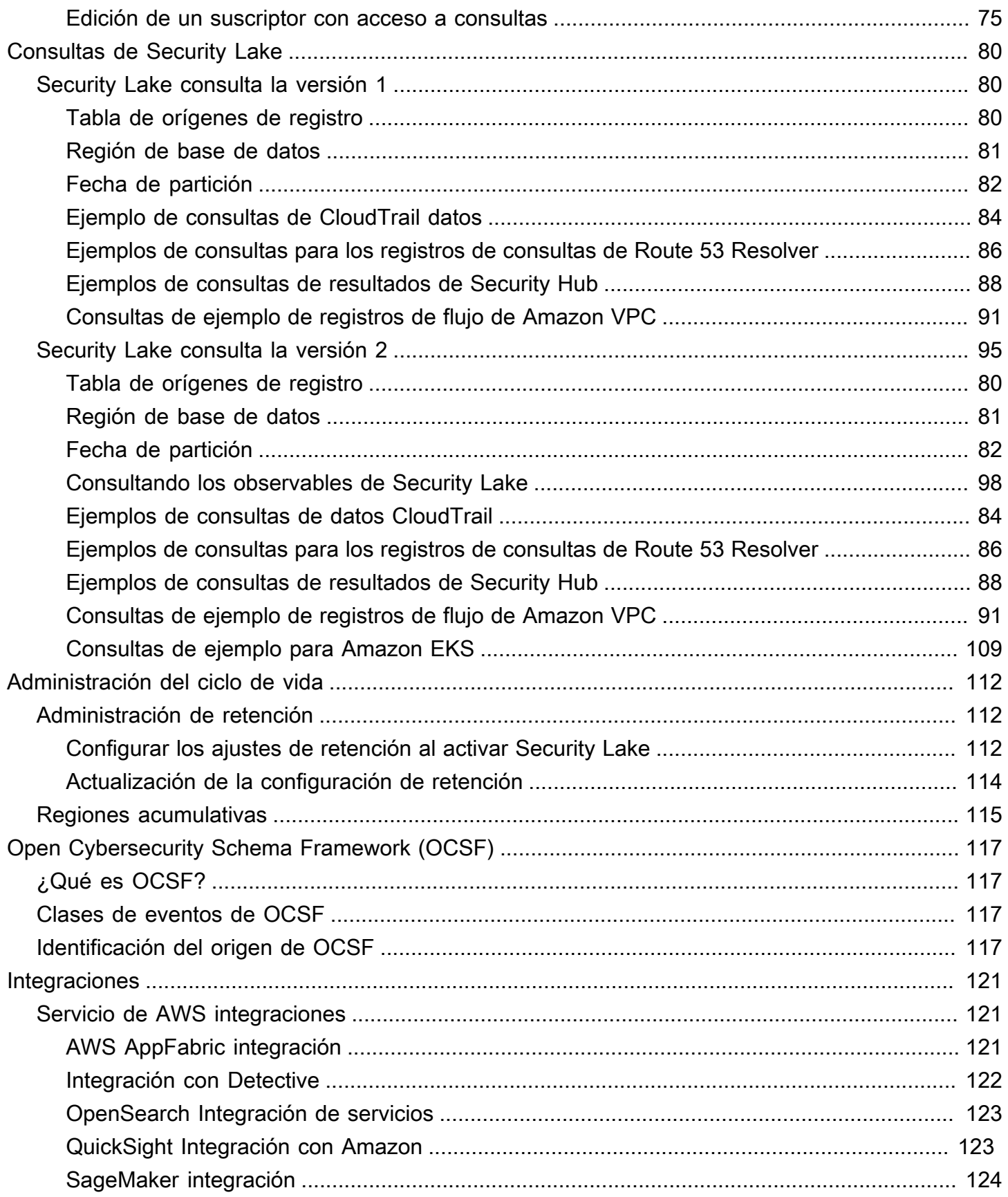

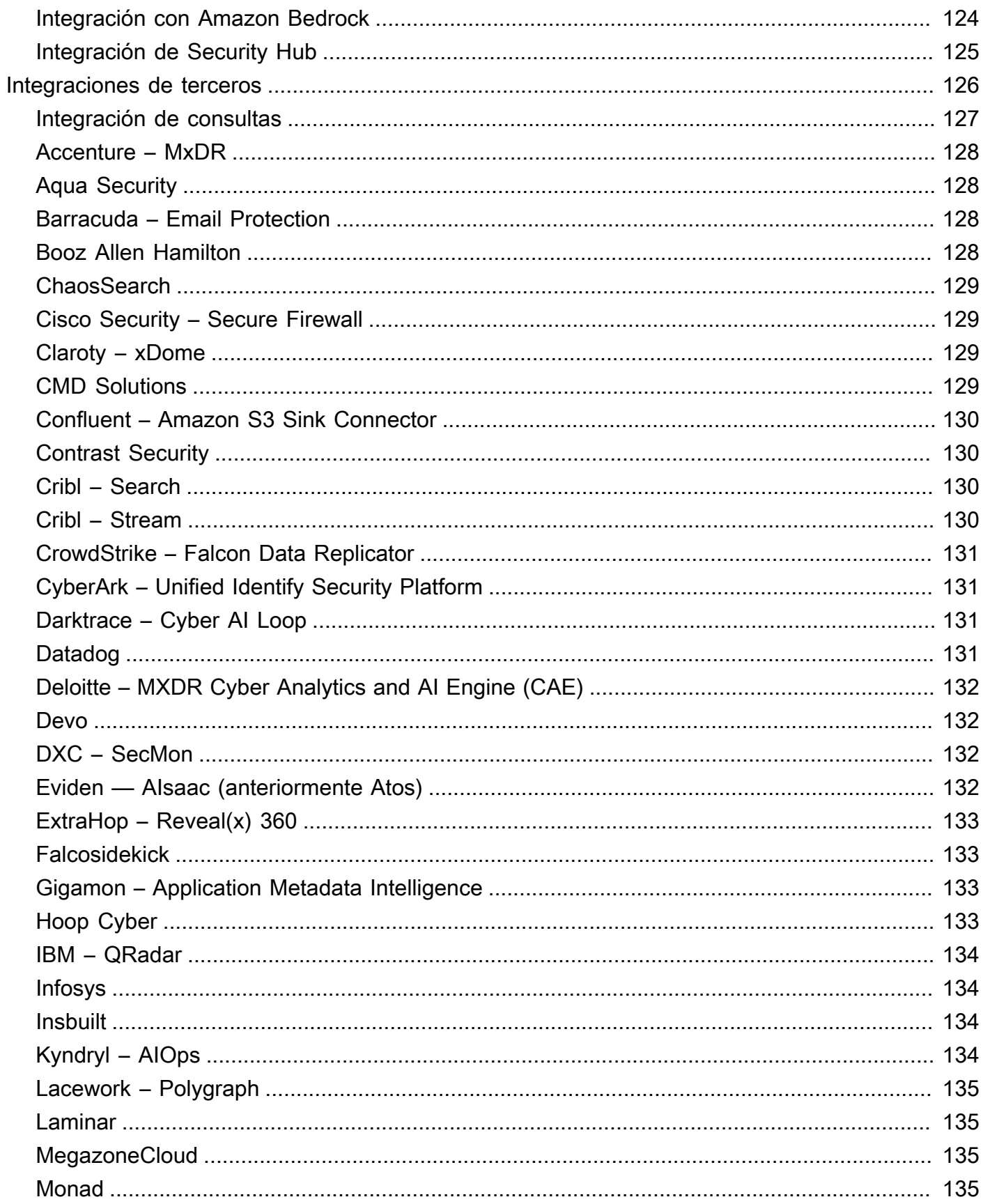

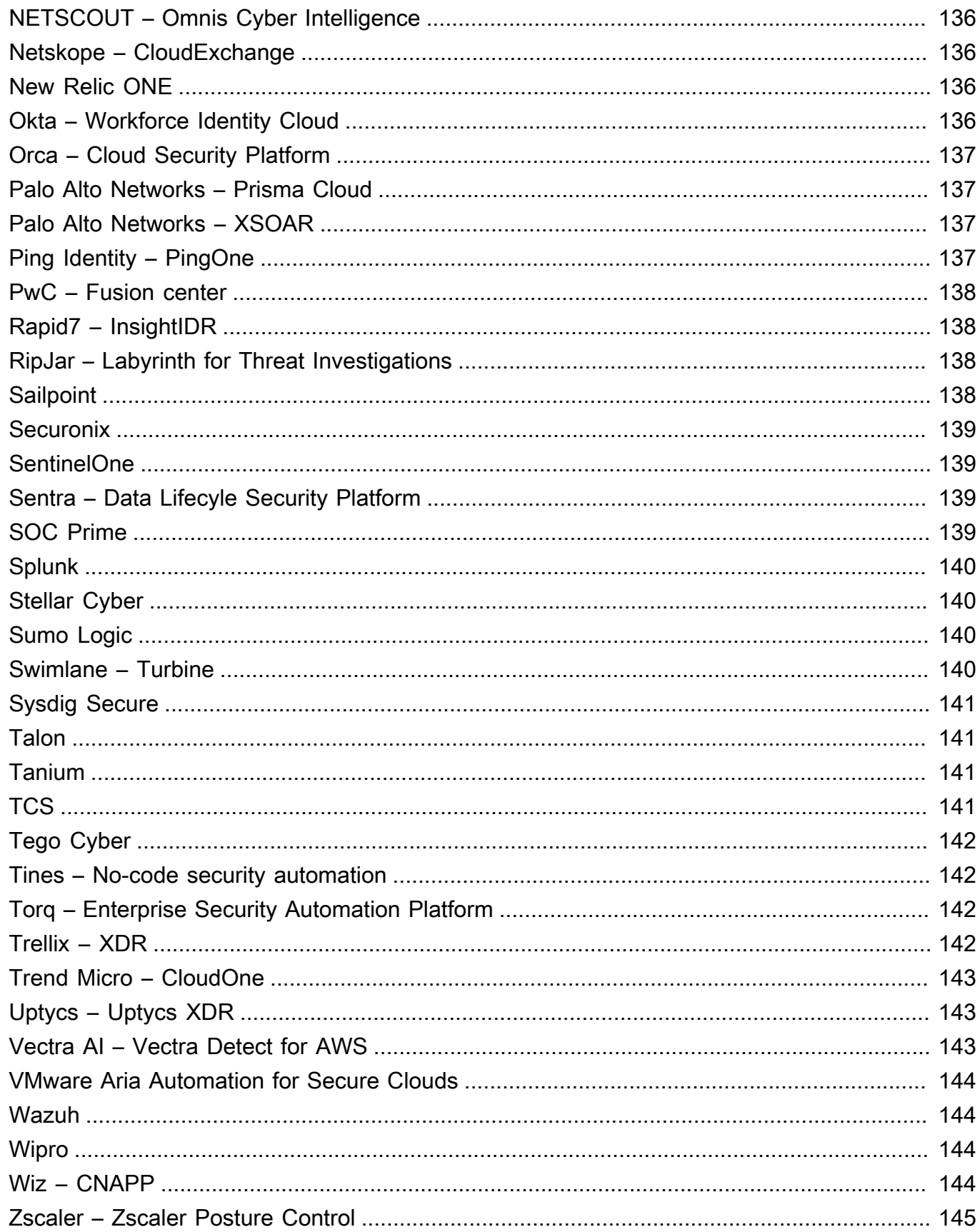

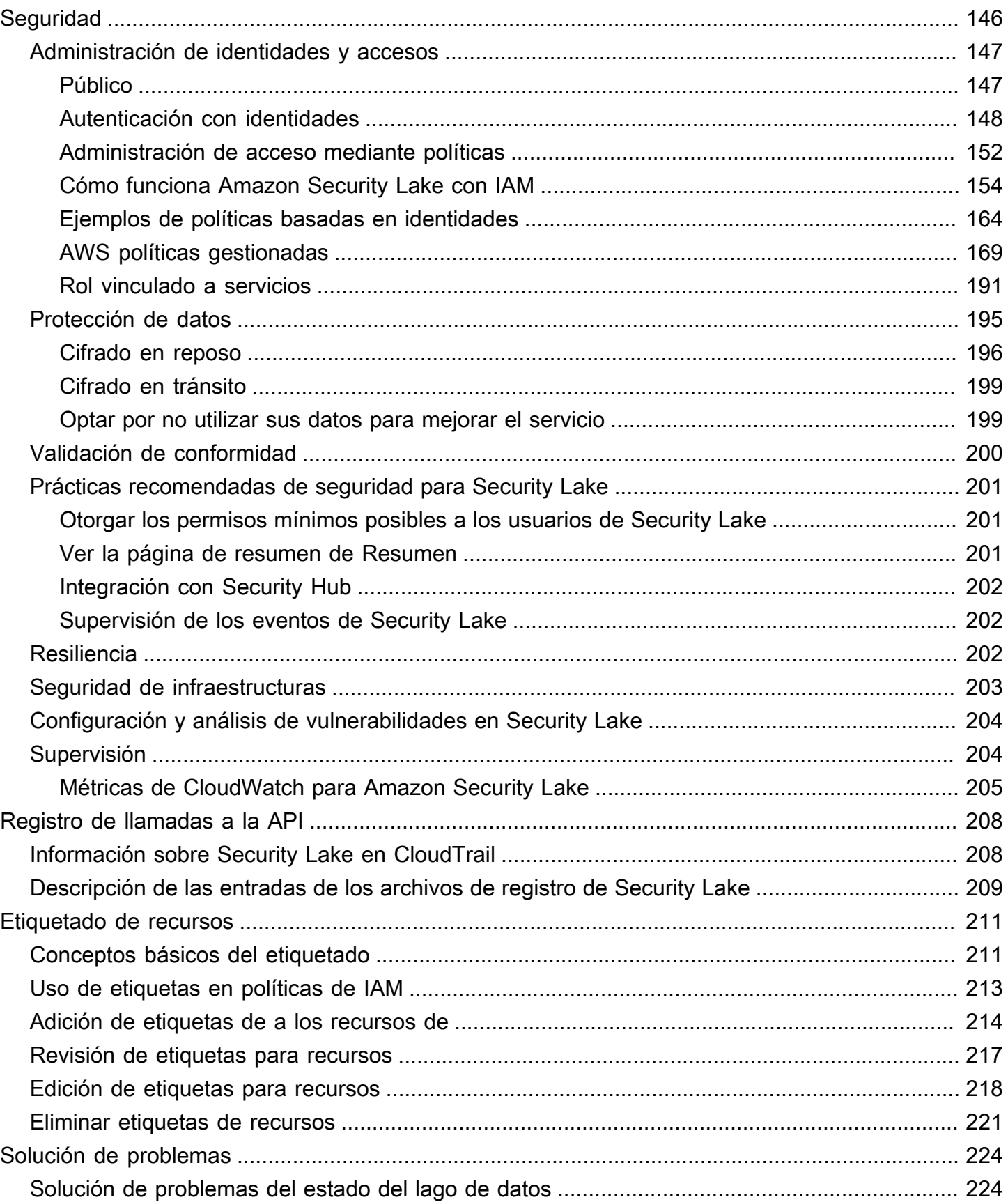

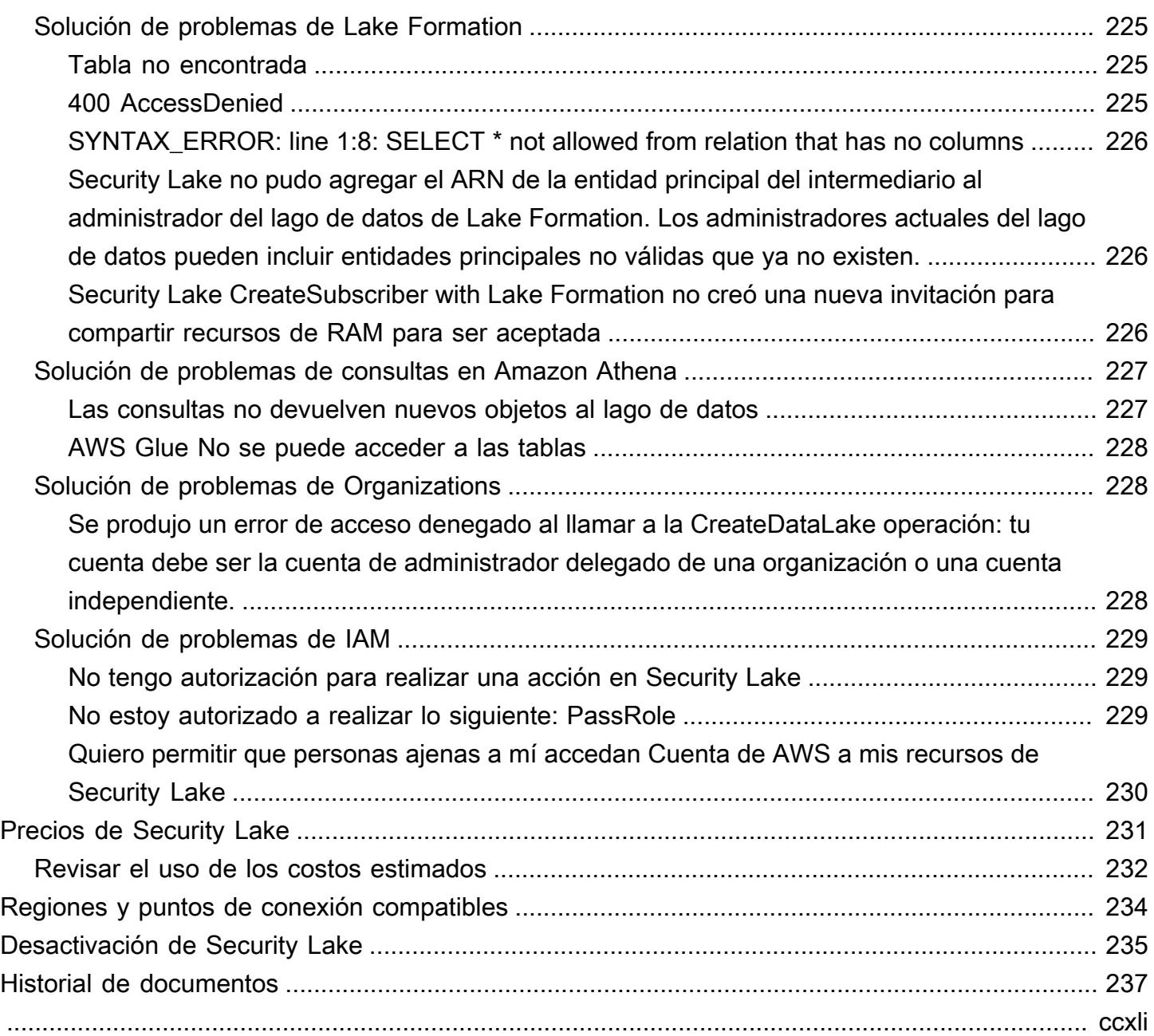

# <span id="page-9-0"></span>¿Qué es Amazon Security Lake?

Amazon Security Lake es un servicio de lago de datos de seguridad totalmente gestionado. Puede usar Security Lake para centralizar automáticamente los datos de seguridad de los entornos de AWS, los proveedores de SaaS, las instalaciones, los orígenes en la nube y los orígenes de terceros en un lago de datos diseñado específicamente que se almacena en su Cuenta de AWS. Security Lake le ayuda a analizar los datos de seguridad para que pueda comprender mejor su postura de seguridad en toda la organización. Con Security Lake, también puede mejorar la protección de sus cargas de trabajo, aplicaciones y datos.

El lago de datos está respaldado por buckets de Amazon Simple Storage Service (Amazon S3) y usted retiene la propiedad de sus datos.

Security Lake automatiza la recopilación de datos de registros y eventos relacionados con la seguridad procedentes de Servicios de AWS integrados y de servicios de terceros. También le ayuda a gestionar el ciclo de vida de los datos con configuraciones de retención y replicación personalizables. Security Lake convierte los datos ingeridos al formato Apache Parquet y a un esquema estándar de código abierto denominado Open Cybersecurity Schema Framework (OCSF). Gracias a la compatibilidad con OCSF, Security Lake normaliza y combina los datos de seguridad de AWS y una amplia gama de orígenes de datos de seguridad empresarial.

Otros Servicios de AWS y servicios de terceros pueden suscribirse a los datos almacenados en Security Lake para responder a los incidentes y analizar los datos de seguridad.

# <span id="page-10-0"></span>Información general de Security Lake

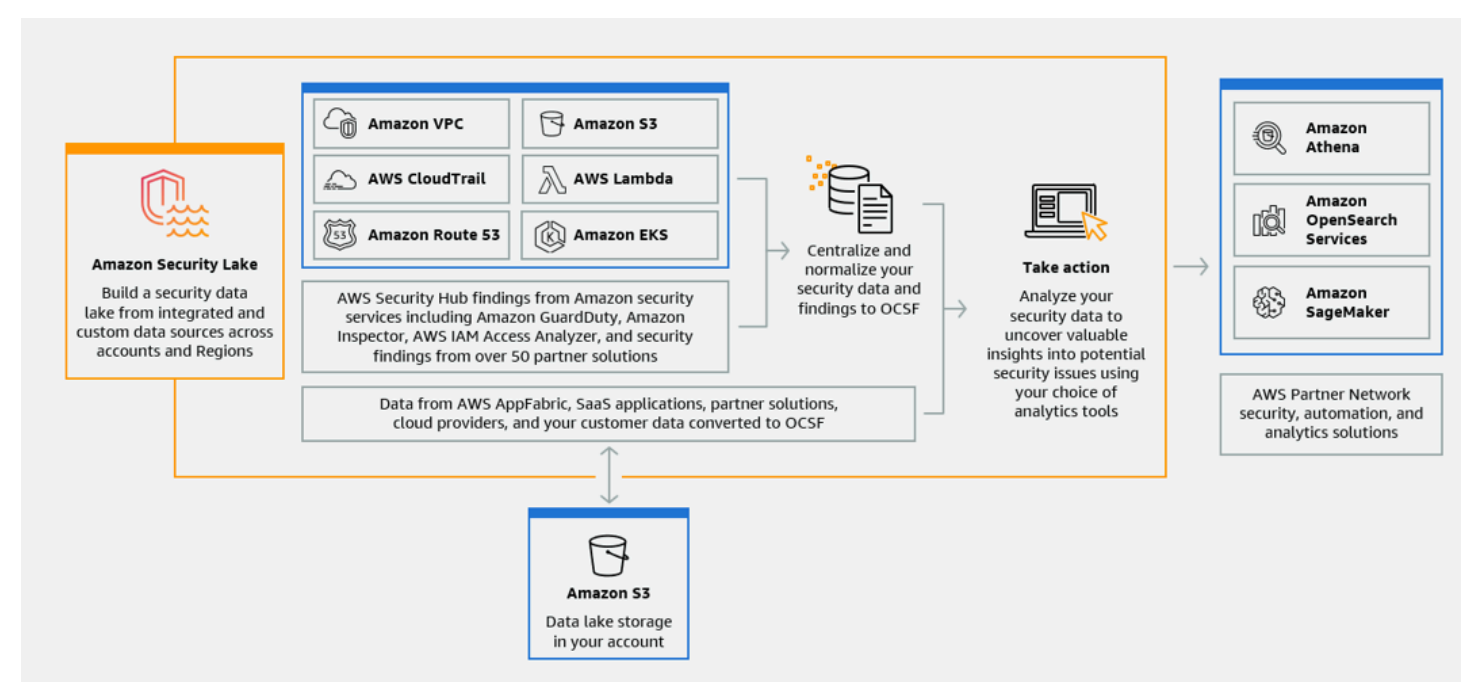

## <span id="page-10-1"></span>Características de Security Lake

Estas son algunas de las principales formas en las que Security Lake le ayuda a centralizar, administrar y suscribirse a los datos de registros y eventos relacionados con la seguridad.

Agregación de datos a su cuenta

Security Lake crea un lago de datos de seguridad especialmente diseñado en su cuenta. Security Lake recopila datos de registros y eventos de orígenes de datos en la nube, en las instalaciones y personalizadas de todas las cuentas y regiones. El lago de datos está respaldado por buckets de Amazon Simple Storage Service (Amazon S3) y usted retiene la propiedad de sus datos.

Variedad de orígenes de registros y eventos compatibles

Security Lake recopila registros y eventos de seguridad de varios orígenes, incluidos orígenes en las instalaciones, Servicios de AWS y de servicios de terceros. Tras ingerir los registros, independientemente del origen, puede acceder a ellos de forma centralizada y gestionar su ciclo de vida. Para obtener información detallada sobre los orígenes desde los que Security Lake recopila los registros y eventos, consulte [Administración de fuentes en Amazon Security Lake](#page-46-0)

#### Transformación y normalización de datos

Security Lake divide automáticamente los datos entrantes de los Servicios de AWS compatibles de forma nativa y los convierte a un formato Parquet eficiente en términos de almacenamiento y consulta. También transforma los datos del esquema de código abierto de los Servicios de AWS compatibles de forma nativa al esquema de código abierto Open Cybersecurity Schema Framework (OCSF). Esto hace que los datos sean compatibles con otros Servicios de AWS y con proveedores de terceros sin necesidad de procesarlos posteriormente. Dado que Security Lake normaliza los datos, muchas soluciones de seguridad pueden consumir estos datos en paralelo.

Múltiples niveles de acceso para los suscriptores

Los suscriptores consumen los datos almacenados en Security Lake. Puede elegir el nivel de acceso de un suscriptor a sus datos. Los suscriptores solo pueden consumir datos de los orígenes y en las Regiones de AWS que especifique. Los suscriptores pueden recibir notificaciones automáticas sobre nuevos objetos a medida que se escriben en el lago de datos. O bien, los suscriptores pueden consultar los datos del lago de datos. Security Lake crea e intercambia automáticamente las credenciales necesarias entre Security Lake y el suscriptor.

Gestión de datos en varias cuentas y regiones

Puede activar Security Lake de forma centralizada en todas las regiones en las que esté disponible y en varias Cuentas de AWS. En Security Lake, también puede designar regiones acumulables para consolidar los registros de seguridad y los datos de eventos de varias regiones. Esto puede ayudarle a cumplir con los requisitos de conformidad con la residencia de datos.

Configurable y personalizable

Security Lake es un servicio configurable y personalizable. Puede especificar las fuentes, cuentas y regiones para las que desea configurar la recopilación de registros. También puede especificar el nivel de acceso del suscriptor al lago de datos.

Gestión y optimización del ciclo de vida de los datos

Security Lake gestiona el ciclo de vida de sus datos con configuraciones de retención personalizables y los costos de almacenamiento con una organización automática del almacenamiento en niveles. Security Lake divide y convierte automáticamente los datos de seguridad entrantes a un formato Apache Parquet eficiente en términos de almacenamiento y consulta.

# <span id="page-12-0"></span>Acceder a Security Lake

Para obtener una lista de las regiones en las que Security Lake está disponible actualmente, consulte [Regiones y puntos de conexión de Amazon Security Lake](#page-242-0). Para obtener más información sobre las regiones, consulte los [puntos de conexión de servicio de AWS](https://docs.aws.amazon.com/general/latest/gr/rande.html) en Referencia general de AWS.

En cada región, puede acceder a Security Lake de cualquiera de las siguientes formas:

#### AWS Management Console

La AWS Management Console proporciona una interfaz de usuario basada en web que puede utilizar para crear y administrar recursos de AWS. La consola de Security Lake proporciona acceso a su cuenta y sus recursos de Security Lake. Puede realizar la mayoría de las tareas de Security Lake mediante la consola de Security Lake.

#### API de Security Lake

Para acceder a Security Lake de manera programática, utilice la API de Security Lake y emita solicitudes HTTPS directamente al servicio. Para obtener más información, consulte la [Referencia](https://docs.aws.amazon.com/security-lake/latest/APIReference/Welcome.html)  [de la API de Security Lake](https://docs.aws.amazon.com/security-lake/latest/APIReference/Welcome.html).

#### AWS Command Line Interface (AWS CLI)

Con la AWS CLI, puede emitir comandos en la línea de comandos de su sistema para realizar tareas de Security Lake y tareas de AWS. Usar la línea de comandos puede ser más rápido y práctico que usar la consola. Las herramientas de línea de comandos también son útiles si desea crear scripts que realicen tareas de . Para obtener información acerca del modo de instalar y usar la AWS CLI, consulte [AWS Command Line Interface.](https://docs.aws.amazon.com/cli/latest/userguide/cli-chap-welcome.html)

#### SDK de AWS

AWS ofrece SDK que se componen de bibliotecas y códigos de muestra para varios lenguajes de programación y plataformas, como Java, Go, Python, C++ y .NET. Los SDK proporcionan un acceso cómodo y programático a Security Lake y otros Servicios de AWS. También permiten realizar tareas como firmar solicitudes criptográficamente, administrar errores y reintentar solicitudes automáticamente. Para obtener información sobre cómo instalar y utilizar los SDK de AWS, consulte [Herramientas para compilar en AWS](https://aws.amazon.com/developer/tools/).

## <span id="page-12-1"></span>Servicios relacionados

Los siguientes son otros Servicios de AWS que utiliza Security Lake:

- [Amazon EventBridge:](https://docs.aws.amazon.com/eventbridge/latest/userguide/eb-what-is.html) Security Lake usa EventBridge para notificar a los suscriptores cuando se escriben objetos en el lago de datos.
- [AWS Glue:](https://docs.aws.amazon.com/glue/latest/dg/what-is-glue.html) Security Lake utiliza rastreadores de AWS Glue para crear las tablas de AWS Glue Data Catalog y enviar los datos recién escritos al catálogo de datos. Security Lake también almacena metadatos de particiones de tablas de AWS Lake Formation del Catálogo de datos.
- [AWS Lake Formation:](https://docs.aws.amazon.com/lake-formation/latest/dg/what-is-lake-formation.html) Security Lake crea una tabla de Lake Formation independiente para cada origen que aporta datos a Security Lake. Las tablas de Lake Formation contienen información sobre los datos de cada origen, incluida la información sobre el esquema, la partición y la ubicación de los datos. Los suscriptores tienen la opción de consumir datos consultando las tablas de Lake Formation.
- [AWS Lambda:](https://docs.aws.amazon.com/lambda/latest/dg/welcome.html) Security Lake utiliza las funciones de Lambda para admitir trabajos de extracción, transformación y carga (ETL) en datos sin procesar y para registrar particiones para los datos de origen AWS Glue.
- [Amazon S3:](https://docs.aws.amazon.com/AmazonS3/latest/userguide/Welcome.html) Security Lake almacena sus datos como objetos de Amazon S3. Las clases de almacenamiento y la configuración de retención se basan en las ofertas de Amazon S3. Security Lake no es compatible con Amazon S3 Select.

Security Lake recopila datos de orígenes personalizados además de los siguientes Servicios de AWS:

- Eventos de administración y datos AWS CloudTrail (S3, Lambda)
- Registros de consultas de Amazon Route 53 Resolver
- Resultados de AWS Security Hub
- Registros de flujo de Amazon Virtual Private Cloud (Amazon VPC)

Para obtener más información acerca de estos orígenes, consulte [Recopilación de datos de Servicios](#page-46-1)  [de AWS.](#page-46-1) Puede consumir los objetos de Amazon S3 de su lago de datos de seguridad creando un suscriptor que pueda leer los datos del esquema OCSF. También puede consultar datos mediante Amazon Athena, Amazon Redshift y servicios de suscripción de terceros que se integran con AWS Glue.

# <span id="page-14-0"></span>Conceptos y terminología

En esta sección se describen los conceptos y términos clave que le ayudarán a utilizar Amazon Security Lake.

Región contribuyente

Una o más Regiones de AWS que aportan datos a una región acumulativa.

#### Lago de datos

Sus datos persistentes almacenados en Amazon Simple Storage Service (Amazon S3) y gestionados por Security Lake. Security Lake utiliza AWS Glue para enviar los datos recién escritos al catálogo de datos. Security Lake también crea una tabla de AWS Lake Formation para cada fuente que aporta datos al lago de datos. En general, un lago de datos almacena lo siguiente:

- Datos estructurados y no estructurados
- Datos sin procesar y datos transformados

Security Lake es un servicio de lago de datos diseñado para recopilar registros y eventos relacionados con la seguridad.

Open Cybersecurity Schema Framework (OCSF)

Un [esquema de código abierto](#page-125-0) estandarizado para registros y eventos de seguridad. Fue desarrollado por AWS y otros líderes de la industria de la seguridad en varios dominios de seguridad. Security Lake convierte automáticamente los registros y eventos que recopila Servicios de AWS en el esquema OCSF. Las fuentes personalizadas convierten sus registros y eventos en OCSF antes de enviarlos a Security Lake.

### Región acumulativa

Una Región de AWS que consolida los registros y eventos de seguridad de una o más regiones contribuyentes. Especificar una o más regiones acumulativas puede ayudarle a cumplir con los requisitos de conformidad regionales.

#### Origen

Un conjunto de registros y eventos generados a partir de un único sistema que coincide con una clase de evento específica de [OCSF.](#page-125-0) Security Lake puede recopilar datos de un origen. Un origen puede ser otro Servicio de AWS o un servicio de terceros. En el caso de las fuentes de terceros, debe convertir los datos al esquema OCSF antes de enviarlos a Security Lake.

**Suscriptor** 

Un servicio que consume registros y eventos de Security Lake. Un suscriptor puede ser otro Servicio de AWS o un servicio de terceros.

# <span id="page-16-0"></span>Introducción a Amazon Security Lake

En esta sección se explica cómo habilitar Security Lake y comenzar a utilizarlo. Aprenderá a configurar los ajustes de su lago de datos y a configurar la recopilación de registros. Puede habilitar y usar Security Lake a través de AWS Management Console o mediante programación. Sea cual sea el método que utilice, primero debe configurar un usuario administrativo Cuenta de AWS y uno. Los pasos siguientes varían según el método de acceso. La consola de Security Lake ofrece un proceso simplificado para empezar y crea todas las funciones AWS Identity and Access Management (IAM) necesarias para crear su lago de datos.

# <span id="page-16-1"></span>Configuración inicial Cuenta de AWS

## <span id="page-16-2"></span>Inscríbase en una Cuenta de AWS

Si no tiene uno Cuenta de AWS, complete los siguientes pasos para crearlo.

Para suscribirte a una Cuenta de AWS

- 1. Abra [https://portal.aws.amazon.com/billing/signup.](https://portal.aws.amazon.com/billing/signup)
- 2. Siga las instrucciones que se le indiquen.

Parte del procedimiento de registro consiste en recibir una llamada telefónica e indicar un código de verificación en el teclado del teléfono.

Cuando te registras en un Cuenta de AWS, Usuario raíz de la cuenta de AWSse crea un. El usuario raíz tendrá acceso a todos los Servicios de AWS y recursos de esa cuenta. Como práctica recomendada de seguridad, [asigne acceso administrativo a un usuario administrativo](https://docs.aws.amazon.com/singlesignon/latest/userguide/getting-started.html) y utilice únicamente el usuario raíz para realizar [tareas que requieren acceso de usuario raíz.](https://docs.aws.amazon.com/accounts/latest/reference/root-user-tasks.html)

AWS te envía un correo electrónico de confirmación una vez finalizado el proceso de registro. Puede ver la actividad de la cuenta y administrar la cuenta en cualquier momento entrando en [https://](https://aws.amazon.com/) [aws.amazon.com/](https://aws.amazon.com/) y seleccionando Mi cuenta.

## <span id="page-16-3"></span>Crear un usuario administrativo

Después de registrarte en un usuario Cuenta de AWS, protege Usuario raíz de la cuenta de AWS AWS IAM Identity Center, habilita y crea un usuario administrativo para que no utilices el usuario root en las tareas diarias.

#### Proteja su Usuario raíz de la cuenta de AWS

1. Inicie sesión [AWS Management Console](https://console.aws.amazon.com/)como propietario de la cuenta seleccionando el usuario root e introduciendo su dirección de Cuenta de AWS correo electrónico. En la siguiente página, escriba su contraseña.

Para obtener ayuda para iniciar sesión con el usuario raíz, consulte [Signing in as the root user](https://docs.aws.amazon.com/signin/latest/userguide/console-sign-in-tutorials.html#introduction-to-root-user-sign-in-tutorial) en la Guía del usuario de AWS Sign-In .

2. Active la autenticación multifactor (MFA) para el usuario raíz.

Para obtener instrucciones, consulte [Habilitar un dispositivo MFA virtual para el usuario Cuenta](https://docs.aws.amazon.com/IAM/latest/UserGuide/enable-virt-mfa-for-root.html)  [de AWS raíz \(consola\)](https://docs.aws.amazon.com/IAM/latest/UserGuide/enable-virt-mfa-for-root.html) en la Guía del usuario de IAM.

Creación de un usuario administrativo

1. Activar IAM Identity Center

Consulte las instrucciones en [Enabling AWS IAM Identity Center](https://docs.aws.amazon.com/singlesignon/latest/userguide/get-set-up-for-idc.html) en la Guía del usuario de AWS IAM Identity Center .

2. En el Centro de identidades de IAM, conceda acceso administrativo a un usuario administrativo.

Para ver un tutorial sobre su uso Directorio de IAM Identity Center como fuente de identidad, consulte [Configurar el acceso de los usuarios con la configuración predeterminada Directorio de](https://docs.aws.amazon.com/singlesignon/latest/userguide/quick-start-default-idc.html)  [IAM Identity Center en la](https://docs.aws.amazon.com/singlesignon/latest/userguide/quick-start-default-idc.html) Guía del AWS IAM Identity Center usuario.

Cómo iniciar sesión como usuario administrativo

• Para iniciar sesión con el usuario del Centro de identidades de IAM, utilice la URL de inicio de sesión que se envió a la dirección de correo electrónico cuando creó el usuario del IAM Identity Center.

Para obtener ayuda para iniciar sesión con un usuario del Centro de identidades de IAM, consulte [Iniciar sesión en el portal de AWS acceso](https://docs.aws.amazon.com/signin/latest/userguide/iam-id-center-sign-in-tutorial.html) en la Guía del AWS Sign-In usuario.

## <span id="page-17-0"></span>Identifique la cuenta que usará para habilitar Security Lake

Security Lake se integra AWS Organizations para gestionar la recopilación de registros en varias cuentas de una organización. Si desea usar Security Lake para una organización, debe usar su

cuenta de administración de Organizations para designar un administrador delegado de Security Lake. Luego, debe usar las credenciales del administrador delegado para habilitar Security Lake, agregar cuentas de miembros y habilitar Security Lake para ellos. Para obtener más información, consulte [Administrar varias cuentas con AWS Organizations.](#page-28-0)

Como alternativa, puede usar Security Lake sin la integración de Organizations para una cuenta independiente que no forme parte de una organización.

## <span id="page-18-0"></span>Consideraciones a la hora de habilitar Amazon Security Lake

Antes de habilitar Security Lake, tenga en cuenta lo siguiente:

- Security Lake proporciona características de administración entre regiones, lo que significa que puede crear su lago de datos y configurar la recopilación de registros entre Regiones de AWS. Para habilitar Security Lake en [todas las regiones compatibles](#page-242-0), puede elegir cualquier punto de conexión regional compatible. También puede añadir [regiones acumulativas](#page-38-0) para agregar datos de varias regiones a una sola región.
- Recomendamos activar Security Lake en todas las Regiones de AWS compatibles. Si lo hace, Security Lake puede recopilar datos relacionados con actividades no autorizadas o inusuales, incluso en las regiones que no utiliza activamente. Si Security Lake no está activado en todas las regiones compatibles, se reduce su capacidad de recopilar datos de otros servicios que se utilizan en varias regiones.
- Al activar Security Lake por primera vez en una región, se crea un [rol vinculado a servicios](#page-199-0) para su cuenta denominado AWSServiceRoleForSecurityLake. Esta función incluye los permisos para llamar a otras personas Servicios de AWS en su nombre y gestionar el lago de datos de seguridad. Para obtener más información acerca de cómo funcionan los roles vinculados a servicios, consulte [Uso de roles vinculados a servicios](https://docs.aws.amazon.com/IAM/latest/UserGuide/using-service-linked-roles.html) en la Guía del usuario de IAM. Si habilita Security Lake como [administrador delegado de Security Lake,](#page-28-1) Security Lake crea el [rol vinculado a](#page-199-0)  [servicios](#page-199-0) en cada cuenta de miembro de la organización.
- Security Lake no admite el bloqueo de objetos de Amazon S3. Cuando se crean los buckets del lago de datos, el bloqueo de objetos de S3 está desactivado de forma predeterminada. Al habilitar el bloqueo de objetos en un bucket, se interrumpe la entrega de datos de registro normalizados al lago de datos.

## <span id="page-19-0"></span>Cómo empezar a usar la consola

En este tutorial se explica cómo habilitar y configurar Security Lake a través del AWS Management Console. Como parte de ello AWS Management Console, la consola de Security Lake ofrece un proceso simplificado para empezar y crea todas las funciones AWS Identity and Access Management (IAM) necesarias para crear su lago de datos.

## <span id="page-19-1"></span>Paso 1: Configurar las fuentes

Security Lake recopila datos de registros y eventos de diversos orígenes y de todas las Cuentas de AWS y Regiones de AWS. Siga estas instrucciones para identificar qué datos desea que Security Lake recopile. Solo puede usar estas instrucciones para agregar un Servicio de AWS compatible de forma nativa como origen. Para obtener información acerca de cómo agregar un origen personalizado, consulte [Recopilación de datos de orígenes personalizados.](#page-58-0)

Para configurar la recopilación de fuentes de registro

- 1. Abra la consola de Security Lake en<https://console.aws.amazon.com/securitylake/>.
- 2. Con el Región de AWS selector de la esquina superior derecha de la página, seleccione una región. Puede activar Security Lake en la región actual y en otras regiones durante la incorporación.
- 3. Elija Comenzar.
- 4. Para Seleccionar orígenes de registros y eventos, elija una de las siguientes opciones:
	- a. Ingesta AWS las fuentes predeterminadas: si eliges la opción recomendada, CloudTrail los eventos de datos de S3 no se incluyen en la ingesta. Esto se debe a que la ingesta de un gran volumen de CloudTrail eventos de datos de S3 puede afectar significativamente al costo de uso. Para ingerir este origen, seleccione la opción Ingesta de orígenes de AWS específicos.
	- b. Ingesta AWS fuentes específicas: con esta opción, puede seleccionar una o más fuentes de registros y eventos que desee ingerir.

## **a** Note

Al habilitar Security Lake en una cuenta por primera vez, todos los orígenes de registros y eventos seleccionados formarán parte de un periodo de prueba gratuito de 15 días.

Para obtener más información sobre las estadísticas de uso, consulte [Revisar el uso de](#page-240-0)  [los costos estimados](#page-240-0).

5. En Versiones, elija la versión de la fuente de datos desde la que desee ingerir las fuentes de registros y eventos.

### **A** Important

Si no tiene los permisos de rol necesarios para habilitar la nueva versión de la fuente de AWS registro en la región especificada, póngase en contacto con el administrador de Security Lake. Para obtener más información, consulte [Actualizar los permisos de los](https://docs.aws.amazon.com/security-lake/latest/userguide/internal-sources.html#update-role-permissions) [roles](https://docs.aws.amazon.com/security-lake/latest/userguide/internal-sources.html#update-role-permissions).

- 6. En Seleccionar regiones, elija si desea ingerir los orígenes de registros y eventos de todas las regiones compatibles o de regiones específicas. Si elige Regiones específicas, seleccione las regiones de las que deseas ingerir los datos.
- 7. Para Acceso al servicio, cree un nuevo rol de IAM o utilice un rol de IAM existente que dé permiso a Security Lake para recopilar datos de sus fuentes y añadirlos a su lago de datos. Un rol se utiliza en todas las regiones en las que se habilita Security Lake.
- 8. Elija Siguiente.

# <span id="page-20-0"></span>Paso 2: Defina la configuración de almacenamiento y las regiones acumulativas (opcional)

Puede especificar la clase de almacenamiento de Amazon S3 en la que desea que Security Lake almacene los datos y durante cuánto tiempo. También puede especificar una región acumulativa para consolidar los datos de varias regiones. Estos son pasos opcionales. Para obtener más información, consulte [Administración del ciclo de vida en Security Lake.](#page-120-0)

Para configurar los ajustes de almacenamiento y acumulación

- 1. Si desea consolidar los datos de varias regiones contribuyentes en una región acumulativa, en Seleccionar regiones de acumulación, elija Agregar región de acumulación. Especifique la región acumulativa y las regiones que contribuirán a ella. Puede configurar una o más regiones acumulativas.
- 2. En Seleccionar clases de almacenamiento, elija una de Amazon S3. La clase de almacenamiento predeterminada es S3 Standard. Indique un período de retención (en días) si

desea que los datos pasen a otra clase de almacenamiento después de ese tiempo y seleccione Añadir transición. Una vez finalizado el período de retención, los objetos caducan y Amazon S3 los elimina. Para obtener más información acerca de las clases de almacenamiento y la retención de Amazon S3, consulte [Administración de retención.](#page-120-1)

- 3. Si seleccionó una región acumulativa en el primer paso, para Acceso al servicio, cree un nuevo rol de IAM o utilice un rol de IAM existente que dé permiso a Security Lake para replicar datos en varias regiones.
- 4. Seleccione Siguiente.

## <span id="page-21-0"></span>Paso 3: Revisar y crear un lago de datos

Revise los orígenes de los que Security Lake recopilará datos, sus regiones acumulativas y su configuración de retención. A continuación, cree su lago de datos.

Para revisar y crear el lago de datos

- 1. Al habilitar Security Lake, revise Orígenes de registros y eventos, Regiones, Regiones acumulativas y Clases de almacenamiento.
- 2. Seleccione Crear.

Tras crear el lago de datos, verá la página Resumen en la consola de Security Lake. En esta página se ofrece un resumen del número de regiones y regiones acumulativas, información sobre los suscriptores y los problemas.

El menú Problemas muestra un resumen de los problemas de los últimos 14 días que están afectando al servicio Security Lake o a sus buckets de Amazon S3. Para obtener más información sobre cada problema, puede ir a la página de problemas de la consola de Security Lake.

## <span id="page-21-1"></span>Paso 4: Vea y consulte sus propios datos

Tras crear el lago de datos, puede utilizar Amazon Athena o servicios similares para ver y consultar los datos de AWS Lake Formation bases de datos y tablas. Cuando utiliza la consola, Security Lake concede automáticamente permisos de visualización de la base de datos al rol que utilice para habilitar Security Lake. Como mínimo, el rol debe tener permisos de analista de datos. Para obtener más información sobre los niveles de permisos, consulte la [referencia sobre los permisos de](https://docs.aws.amazon.com/lake-formation/latest/dg/permissions-reference.html)  [IAM y las personas de Lake Formation](https://docs.aws.amazon.com/lake-formation/latest/dg/permissions-reference.html). Para obtener instrucciones sobre cómo conceder permisos

SELECT, consulte [Concesión de permisos de catálogo de datos mediante el método de recurso](https://docs.aws.amazon.com/lake-formation/latest/dg/granting-cat-perms-named-resource.html)  [indicado](https://docs.aws.amazon.com/lake-formation/latest/dg/granting-cat-perms-named-resource.html) en la Guía para desarrolladores de AWS Lake Formation .

## <span id="page-22-0"></span>Paso 5: Crear suscriptores

Después de crear su lago de datos, puede añadir suscriptores para consumir sus datos. Los suscriptores pueden consumir datos accediendo directamente a los objetos de sus buckets de Amazon S3 o consultando el lago de datos. Para obtener más información sobre los suscriptores, consulte [Administración de suscriptores en Amazon Security Lake](#page-67-0).

# <span id="page-22-1"></span>Cómo empezar mediante programación

En este tutorial se explica cómo activar y empezar a utilizar Security Lake mediante programación. La API de Amazon Security Lake le proporciona un acceso completo y programático a su cuenta, datos y recursos de Security Lake. Como alternativa, puede utilizar las herramientas de línea de AWS comandos [\(AWS Command Line Interface](https://docs.aws.amazon.com/cli/latest/userguide/cli-chap-welcome.html)o las [AWS Herramientas para PowerShell\)](https://docs.aws.amazon.com/powershell/latest/userguide/pstools-welcome.html) o los [AWS SDK para acceder a Security](https://aws.amazon.com/developertools/) Lake.

## <span id="page-22-2"></span>Paso 1: Crear funciones de IAM

Si accede a Security Lake mediante programación, es necesario crear algunos roles AWS Identity and Access Management (de IAM) para configurar su lago de datos.

## **A** Important

No es necesario crear estas funciones de IAM si utiliza la consola de Security Lake para habilitar y configurar Security Lake.

Debe crear roles en IAM si va a realizar una o más de las siguientes acciones (elija los enlaces para ver más información sobre los roles de IAM para cada acción):

- [Creación de un origen personalizado](#page-60-0): los orígenes personalizados son orígenes distintos de los Servicios de AWS compatibles de forma nativa y que envían datos a Security Lake.
- [Crear un suscriptor con acceso a los datos](#page-70-0): los suscriptores con permisos pueden acceder directamente a los objetos de S3 desde su lago de datos.
- [Crear un suscriptor con acceso a consultas:](#page-79-0) los suscriptores con permisos pueden consultar datos de Security Lake mediante servicios como Amazon Athena.

• [Configuración de una región acumulativa](#page-38-1): una región acumulativa consolida los datos de varias Regiones de AWS.

Tras crear los roles mencionados anteriormente, asocie la política [AmazonSecurityLakeAdministrator](https://docs.aws.amazon.com/security-lake/latest/userguide/security-iam-awsmanpol.html#security-iam-awsmanpol-AmazonSecurityLakeAdministrator) AWS administrada al rol que está utilizando para habilitar Security Lake. Esta política otorga permisos administrativos que brindan a una entidad principal acceso completo a todas las acciones de Security Lake.

Adjunte la política [AmazonSecurityLakeMetaStoreManager](https://docs.aws.amazon.com/security-lake/latest/userguide/security-iam-awsmanpol.html#security-iam-awsmanpol-AmazonSecurityLakeAdministrator) AWS administrada para crear su lago de datos o consulte los datos de Security Lake. Esta política es necesaria para que Security Lake admita tareas de extracción, transformación y carga (ETL) en datos sin procesar de registros y eventos que recibe de las fuentes.

## <span id="page-23-0"></span>Paso 2: Habilitar Amazon Security Lake

Para habilitar Security Lake mediante programación, utilice la [CreateDataLakeo](https://docs.aws.amazon.com/security-lake/latest/APIReference/API_CreateDataLake.html)peración de la API de Security Lake. Si está utilizando el AWS CLI, ejecute el [create-data-lakec](https://awscli.amazonaws.com/v2/documentation/api/latest/reference/securitylake/create-data-lake.html)omando. En su solicitud, utilice el campo region del objeto configurations para especificar el código de región de la región en la que se va a habilitar Security Lake. Para obtener una lista de los códigos de región, consulte los [puntos de conexión de Amazon Security Lake](https://docs.aws.amazon.com/general/latest/gr/securitylake.html) en la Referencia general de AWS.

### Ejemplo 1

El siguiente comando de ejemplo habilita Security Lake en las us-east-2 regiones us-east-1 y. En ambas regiones, este lago de datos está cifrado con claves administradas de Amazon S3. Los objetos caducan después de 365 días y los objetos pasan a la clase de almacenamiento ONEZONE\_IA S3 después de 60 días. Este ejemplo está formateado para Linux, macOS o Unix y utiliza el carácter de barra invertida (\) de continuación de línea para mejorar la legibilidad.

```
$ aws securitylake create-data-lake \
--configurations '[{"encryptionConfiguration": 
  {"kmsKeyId":"S3_MANAGED_KEY"},"region":"us-east-1","lifecycleConfiguration": 
  {"expiration":{"days":365},"transitions":[{"days":60,"storageClass":"ONEZONE_IA"}]}}, 
  {"encryptionConfiguration": {"kmsKeyId":"S3_MANAGED_KEY"},"region":"us-
east-2","lifecycleConfiguration": {"expiration":{"days":365},"transitions":
[{"days":60,"storageClass":"ONEZONE_IA"}]}}]' \
--meta-store-manager-role-arn "arn:aws:iam:us-east-1:123456789012:role/service-role/
AmazonSecurityLakeMetaStoreManager"
```
Ejemplo 2

El siguiente comando de ejemplo habilita Security Lake en la us-east-2 región. Este lago de datos está cifrado con una clave gestionada por el cliente que se creó en AWS Key Management Service (AWS KMS). Los objetos caducan después de 500 días y los objetos pasan a la clase de almacenamiento GLACIER S3 después de 30 días. Este ejemplo está formateado para Linux, macOS o Unix y utiliza el carácter de barra invertida (\) de continuación de línea para mejorar la legibilidad.

```
$ aws securitylake create-data-lake \
--configurations '[{"encryptionConfiguration": 
  {"kmsKeyId":"1234abcd-12ab-34cd-56ef-1234567890ab"},"region":"us-
east-2","lifecycleConfiguration": {"expiration":{"days":500},"transitions":
[{"days":30,"storageClass":"GLACIER"}]}}]' \
--meta-store-manager-role-arn "arn:aws:iam:us-east-1:123456789012:role/service-role/
AmazonSecurityLakeMetaStoreManager"
```
#### **a** Note

Si ya ha activado Security Lake y desea actualizar los ajustes de configuración de una región o fuente, utilice la [UpdateDataLake](https://docs.aws.amazon.com/security-lake/latest/APIReference/API_UpdateDataLake.html)operación o, si utiliza el AWS CLI, el [update-data](https://awscli.amazonaws.com/v2/documentation/api/latest/reference/securitylake/update-data-lake.html)[lake](https://awscli.amazonaws.com/v2/documentation/api/latest/reference/securitylake/update-data-lake.html)comando. No utilice la CreateDataLake operación.

## <span id="page-24-0"></span>Paso 3: Configurar las fuentes

Security Lake recopila datos de registros y eventos de diversos orígenes y de todas las Cuentas de AWS y Regiones de AWS. Siga estas instrucciones para identificar qué datos desea que Security Lake recopile. Solo puede usar estas instrucciones para agregar un Servicio de AWS compatible de forma nativa como origen. Para obtener información acerca de cómo agregar un origen personalizado, consulte [Recopilación de datos de orígenes personalizados.](#page-58-0)

Para definir una o más fuentes de recopilación mediante programación, utilice la [CreateAwsLogSourceo](https://docs.aws.amazon.com/security-lake/latest/APIReference/API_CreateAwsLogSource.html)peración de la API de Security Lake. Para cada origen, especifique un valor regional único para el parámetro sourceName. Si lo desea, utilice parámetros adicionales para limitar el alcance del origen a cuentas específicas (accounts) o a una versión específica (sourceVersion).

#### **a** Note

Si no incluye un parámetro opcional en la solicitud, Security Lake la aplicará a todas las cuentas o a todas las versiones del origen especificado, en función del parámetro que

excluya. Por ejemplo, si es el administrador delegado de Security Lake de una organización y excluye el parámetro accounts, Security Lake aplicará su solicitud a todas las cuentas de la organización. Del mismo modo, si excluye el parámetro sourceVersion, Security Lake aplicará su solicitud a todas las versiones del origen especificado.

Si su solicitud especifica una región en la que no ha activado Security Lake, se produce un error. Para solucionar este error, asegúrese de que la matriz regions especifique solo las regiones en las que ha activado Security Lake. Como alternativa, puede habilitar Security Lake en la región y después enviar la solicitud de nuevo.

Al habilitar Security Lake en una cuenta por primera vez, todos los orígenes de registros y eventos seleccionados formarán parte de un periodo de prueba gratuito de 15 días. Para obtener más información sobre las estadísticas de uso, consulte [Revisar el uso de los costos estimados.](#page-240-0)

# <span id="page-25-0"></span>Paso 4: Configurar los ajustes de almacenamiento y agrupar las regiones (opcional)

Puede especificar la clase de almacenamiento de Amazon S3 en la que desea que Security Lake almacene los datos y durante cuánto tiempo. También puede especificar una región acumulativa para consolidar los datos de varias regiones. Estos son pasos opcionales. Para obtener más información, consulte [Administración del ciclo de vida en Security Lake.](#page-120-0)

Para definir un objetivo objetivo mediante programación al habilitar Security Lake, utilice el [CreateDataLake](https://docs.aws.amazon.com/security-lake/latest/APIReference/API_CreateDataLake.html)funcionamiento de la API de Security Lake. Si ya ha activado Security Lake y quiere definir un objetivo objetivo, utilice la [UpdateDataLakeo](https://docs.aws.amazon.com/security-lake/latest/APIReference/API_UpdateDataLake.html)peración, no la CreateDataLake operación.

Para cualquiera de las dos operaciones, utilice los parámetros compatibles para especificar los ajustes de configuración que desee:

- Para especificar una región acumulada, utilice el region campo para especificar la región en la que desea aportar datos a las regiones acumuladas. En la regions matriz del replicationConfiguration objeto, especifique el código de región de cada región acumulada. Para obtener una lista de los códigos de región, consulte los [puntos de conexión de](https://docs.aws.amazon.com/general/latest/gr/securitylake.html) [Amazon Security Lake](https://docs.aws.amazon.com/general/latest/gr/securitylake.html) en la Referencia general de AWS.
- Para especificar la configuración de retención de sus datos, utilice los parámetros lifecycleConfiguration:
- Para transitions, especifique el número total de días (days) que desea almacenar los objetos de S3 en una clase de almacenamiento de Amazon S3 determinada (storageClass).
- Para expiration, especifique el número total de días que desea almacenar los objetos en Amazon S3, utilizando cualquier clase de almacenamiento, una vez creados los objetos. Una vez finalizado el período de retención, los objetos caducan y Amazon S3 los elimina.

Security Lake aplica la configuración de retención especificada a la región que especifique en el campo region del objeto configurations.

Por ejemplo, el siguiente comando crea un lago de datos con una ap-northeast-2 región acumulativa. La us-east-1 región aportará datos a la ap-northeast-2 región. En este ejemplo también se establece un período de caducidad de 10 días para los objetos que se agreguen al lago de datos.

```
$ aws securitylake create-data-lake \
--configurations '[{"encryptionConfiguration": 
  {"kmsKeyId":"S3_MANAGED_KEY"},"region":"us-east-1","replicationConfiguration": 
  {"regions": ["ap-northeast-2"],"roleArn":"arn:aws:iam::123456789012:role/service-
role/AmazonSecurityLakeS3ReplicationRole"},"lifecycleConfiguration": {"expiration":
{"days":10}}}]' \
--meta-store-manager-role-arn "arn:aws:iam::123456789012:role/service-role/
AmazonSecurityLakeMetaStoreManager"
```
Ya ha creado su lago de datos. Utilice el [ListDataLakesf](https://docs.aws.amazon.com/security-lake/latest/APIReference/API_ListDataLakes.html)uncionamiento de la API de Security Lake para verificar la activación de Security Lake y la configuración de su lago de datos en cada región.

Si surgen problemas o errores al crear su lago de datos, puede ver una lista de excepciones mediante la [ListDataLakeExceptions](https://docs.aws.amazon.com/security-lake/latest/APIReference/API_ListDataLakeExceptions.html)operación y notificar a los usuarios las excepciones mediante la [CreateDataLakeExceptionSubscription](https://docs.aws.amazon.com/security-lake/latest/APIReference/API_CreateDataLakeExceptionSubscription.html)operación. Para obtener más información, consulte [Solución](#page-232-1)  [de problemas del estado del lago de datos](#page-232-1).

## <span id="page-26-0"></span>Paso 5: Vea y consulte sus propios datos

Tras crear el lago de datos, puede utilizar Amazon Athena o servicios similares para ver y consultar los datos de AWS Lake Formation bases de datos y tablas. Al activar Security Lake mediante programación, los permisos de visualización de la base de datos no se conceden automáticamente. La cuenta de administrador del lago de datos AWS Lake Formation debe conceder SELECT permisos a la función de IAM que desee utilizar para consultar las bases de datos y tablas pertinentes.

Como mínimo, el rol debe tener permisos de analista de datos. Para obtener más información sobre los niveles de permisos, consulte la [referencia sobre los permisos de IAM y las personas](https://docs.aws.amazon.com/lake-formation/latest/dg/permissions-reference.html)  [de Lake Formation.](https://docs.aws.amazon.com/lake-formation/latest/dg/permissions-reference.html) Para obtener instrucciones sobre cómo conceder permisos SELECT, consulte [Concesión de permisos de catálogo de datos mediante el método de recurso indicado](https://docs.aws.amazon.com/lake-formation/latest/dg/granting-cat-perms-named-resource.html) en la Guía para desarrolladores de AWS Lake Formation .

## <span id="page-27-0"></span>Paso 6: Crear suscriptores

Después de crear su lago de datos, puede añadir suscriptores para consumir sus datos. Los suscriptores pueden consumir datos accediendo directamente a los objetos de sus buckets de Amazon S3 o consultando el lago de datos. Para obtener más información sobre los suscriptores, consulte [Administración de suscriptores en Amazon Security Lake](#page-67-0).

# <span id="page-28-0"></span>Administrar varias cuentas con AWS Organizations

Puede usar Amazon Security Lake para recopilar registros de seguridad y eventos de varias Cuentas de AWS. Para ayudar a automatizar y agilizar la administración de varias cuentas, le recomendamos encarecidamente que integre Security Lake con [AWS Organizations.](https://docs.aws.amazon.com/organizations/latest/userguide/orgs_introduction.html)

La cuenta de administración es la cuenta que usa para crear la organización en Organizations. Si desea usar Security Lake con Organizations, la cuenta de administración debe designar una cuenta de administrador de Security Lake delegada para la organización.

El administrador de Security Lake delegado puede habilitar Security Lake y configurar los ajustes de Security Lake para las cuentas de los miembros. El administrador delegado puede recopilar registros y eventos en toda la organización en todos los Regiones de AWS lugares donde Security Lake esté activado (independientemente del punto de conexión regional que utilice actualmente). El administrador delegado también puede configurar Security Lake para que recopile automáticamente los datos de registro y eventos de las nuevas cuentas de la organización.

El administrador de Security Lake delegado tiene acceso a los datos de registros y eventos de las cuentas asociadas de los miembros. En consecuencia, puede configurar Security Lake para recopilar datos propiedad de las cuentas asociadas de los miembros. También puede conceder permiso a los suscriptores para que consuman los datos que pertenecen a las cuentas asociadas de los miembros.

Para habilitar Security Lake en varias cuentas de la organización, la cuenta de administración de la organización debe designar una cuenta de administrador de Security Lake delegada para la organización. A continuación, el administrador delegado puede habilitar y configurar Security Lake para la organización.

Para obtener información sobre la configuración de Organizations, consulte [Creación y](https://docs.aws.amazon.com/organizations/latest/userguide/orgs_manage_org.html) [administración de una organización](https://docs.aws.amazon.com/organizations/latest/userguide/orgs_manage_org.html) en la Guía del usuario de AWS Organizations .

# <span id="page-28-1"></span>Consideraciones importantes para administradores de Security Lake delegados

Tenga en cuenta los siguientes factores que definen cómo se comporta un administrador delegado en Security Lake:

El administrador delegado es el mismo en todas las regiones.

Al crear el administrador delegado, se convierte en el administrador delegado de cada región en la que active Security Lake.

Se recomienda configurar la cuenta de archivo de registro como la administradora delegada de Security Lake.

La cuenta Log Archive Cuenta de AWS se dedica a ingerir y archivar todos los registros relacionados con la seguridad. El acceso a esta cuenta suele estar limitado a unos pocos usuarios, como auditores y equipos de seguridad para investigar el cumplimiento. Recomendamos configurar la cuenta de archivo de registro como administradora delegada de Security Lake para que pueda ver los registros y eventos relacionados con la seguridad con un cambio de contexto mínimo.

Además, recomendamos que solo un grupo mínimo de usuarios tenga acceso directo a la cuenta de archivo de registro. Fuera de este grupo selecto, si un usuario necesita acceder a los datos que recopila Security Lake, puede añadirlo como suscriptor de Security Lake. Para obtener más información acerca de cómo añadir un suscriptor, consulte [Administración de suscriptores en](#page-67-0)  [Amazon Security Lake.](#page-67-0)

Si no utiliza el AWS Control Tower servicio, es posible que no tenga una cuenta de Log Archive. Para obtener más información sobre la cuenta de archivo de registro, consulte [Unidad](https://docs.aws.amazon.com/prescriptive-guidance/latest/security-reference-architecture/log-archive.html)  [organizativa de seguridad: cuenta de archivo de registro](https://docs.aws.amazon.com/prescriptive-guidance/latest/security-reference-architecture/log-archive.html) en la Arquitectura de referencia de seguridad de AWS .

Una organización solo puede tener un administrador delegado.

Solo puede tener un administrador delegado de Security Lake para cada organización.

La cuenta de administración de la organización no puede ser el administrador delegado.

Según las mejores prácticas de AWS seguridad y el principio de privilegios mínimos, la cuenta de administración de su organización no puede ser el administrador delegado.

El administrador delegado debe formar parte de una organización activa.

Al eliminar una organización, la cuenta de administrador delegado ya no puede administrar Security Lake. Debe designar un administrador delegado de otra organización o usar Security Lake con una cuenta independiente que no forme parte de una organización.

# <span id="page-30-0"></span>Permisos de IAM necesarios para designar un administrador delegado

Al designar al administrador delegado de Security Lake, debe tener permisos para habilitar Security Lake y utilizar determinadas operaciones de AWS Organizations API que se enumeran en la siguiente declaración de política.

Puede añadir la siguiente declaración al final de una política AWS Identity and Access Management (IAM) para conceder estos permisos.

```
{ 
     "Sid": "Grant permissions to designate a delegated Security Lake administrator", 
     "Effect": "Allow", 
     "Action": [ 
         "securitylake:RegisterDataLakeDelegatedAdministrator", 
         "organizations:EnableAWSServiceAccess", 
         "organizations:RegisterDelegatedAdministrator", 
         "organizations:ListAccounts", 
         "organizations:ListDelegatedAdministrators", 
         "organizations:ListAWSServiceAccessForOrganization", 
         "organizations:DescribeOrganizationalUnit", 
         "organizations:DescribeAccount", 
         "organizations:DescribeOrganization" 
     ], 
     "Resource": "*"
}
```
# <span id="page-30-1"></span>Designar al administrador delegado de Security Lake y añadir cuentas de miembros

Elija el método de acceso para designar la cuenta de administrador de Security Lake delegado para su organización. Solo la cuenta de administración de una organización puede designar la cuenta de administrador delegado para su organización. La cuenta de administración de una organización no puede ser la cuenta de administrador delegado para su organización.

## **a** Note

- La cuenta de administración de la organización debe usar la operación RegisterDataLakeDelegatedAdministrator de Security Lake para designar la cuenta de administrador de Security Lake delegada. No se admite la designación del administrador delegado de Security Lake mediante Organizations.
- Si desea cambiar el administrador delegado de la organización, primero debe [eliminar el](#page-32-0) [administrador delegado actual.](#page-32-0) Después puede designar un nuevo administrador delegado.

## Console

1. Abra la consola de Security Lake en<https://console.aws.amazon.com/securitylake/>.

Inicie sesión con las credenciales de la cuenta de administración de su organización.

- 2. Si Security Lake aún no está activado, seleccione Comenzar y, a continuación, designe al administrador de Security Lake delegado en la página Habilitar Security Lake.
	- Si Security Lake ya está activado, designe al administrador de Security Lake delegado en la página Configuración.
- 3. En Delegar la administración en otra cuenta, seleccione la cuenta que ya sirve como administrador delegado para otros servicios de AWS seguridad (recomendado). Como alternativa, introduzca el Cuenta de AWS identificador de 12 dígitos de la cuenta que desee designar como administrador delegado de Security Lake.
- 4. Elija Delegar. Si Security Lake aún no está habilitado, cuando se designe el administrador delegado, Security Lake se habilitará para esa cuenta en la región actual.

### API

Para designar al administrador delegado mediante programación, utilice la [RegisterDataLakeDelegatedAdministrator](https://docs.aws.amazon.com/security-lake/latest/APIReference/API_RegisterDataLakeDelegatedAdministrator)operación de la API de Security Lake. Debe invocar la operación desde la cuenta de administración de la organización. Si utilizas el AWS CLI, ejecuta el [register-data-lake-delegated-administrator](https://docs.aws.amazon.com/cli/latest/reference/securitylake/register-data-lake-delegated-administrator.html)comando desde la cuenta de administración de la organización. En su solicitud, utilice el accountId parámetro para especificar el ID de cuenta de 12 dígitos Cuenta de AWS que desea designar como cuenta de administrador delegado de la organización.

Por ejemplo, el siguiente AWS CLI comando designa al administrador delegado. Este ejemplo está formateado para Linux, macOS o Unix y utiliza el carácter de barra invertida (\) de continuación de línea para mejorar la legibilidad.

\$ **aws securitylake register-data-lake-delegated-administrator \ --account-id** *123456789012*

El administrador delegado también puede automatizar la recopilación de datos de registro y eventos de AWS de las nuevas cuentas de la organización. Con esta configuración, Security Lake se habilita automáticamente en las cuentas nuevas al agregarlas a la organización. AWS Organizations Como administrador delegado, puede habilitar esta configuración mediante el [CreateDataLakeOrganizationConfigurationf](https://docs.aws.amazon.com/security-lake/latest/APIReference/API_CreateDataLakeOrganizationConfiguration)uncionamiento de la API de Security Lake o, si utiliza la AWS CLI, ejecutando el [create-data-lake-organization-configurationc](https://awscli.amazonaws.com/v2/documentation/api/latest/reference/securitylake/create-data-lake-organization-configuration.html)omando. En su solicitud, también puede especificar algunos ajustes de configuración para las cuentas nuevas.

Por ejemplo, el siguiente AWS CLI comando habilita automáticamente Security Lake y la recopilación de registros de consultas de resolución de Amazon Route 53, AWS Security Hub hallazgos y registros de flujo de Amazon Virtual Private Cloud (Amazon VPC) en las nuevas cuentas de la organización. Este ejemplo está formateado para Linux, macOS o Unix y utiliza el carácter de barra invertida (\) de continuación de línea para mejorar la legibilidad.

```
$ aws securitylake create-data-lake-organization-configuration \
--auto-enable-new-account '[{"region":"us-east-1","sources":
[{"sourceName":"ROUTE53"},{"sourceName":"SH_FINDINGS"},{"sourceName":"VPC_FLOW"}]}]'
```
Cuando la cuenta de administración de la organización designe el administrador delegado, el administrador puede habilitar y configurar Security Lake en la organización. Esto incluye habilitar y configurar Security Lake para recopilar datos de AWS registros y eventos de cuentas individuales de la organización. Para obtener más información, consulte [Recopilación de datos de Servicios de AWS.](#page-46-1)

Puede utilizar la [GetDataLakeOrganizationConfigurationo](https://docs.aws.amazon.com/security-lake/latest/APIReference/API_GetDataLakeOrganizationConfiguration.html)peración para obtener detalles sobre la configuración actual de su organización para las cuentas de los nuevos miembros.

# <span id="page-32-0"></span>Eliminación al administrador delegado de Security Lake

Solo la cuenta de administración de una organización puede eliminar la cuenta de administrador de Security Lake delegado para su organización. Si desea cambiar el administrador delegado de la organización, elimine el administrador delegado actual y después designe el nuevo administrador delegado.

#### **A** Important

Al eliminar el administrador delegado de Security Lake, se elimina el lago de datos y se desactiva Security Lake para las cuentas de la organización.

No puede cambiar ni quitar el administrador delegado mediante la consola de Security Lake. Estas tareas solo se pueden realizar mediante programación.

Para eliminar el administrador delegado mediante programación, utilice la [DeregisterDataLakeDelegatedAdministrator](https://docs.aws.amazon.com/security-lake/latest/APIReference/API_DeregisterDataLakeDelegatedAdministrator.html)operación de la API de Security Lake. Debe invocar la operación desde la cuenta de administración de la organización. Si está utilizando el AWS CLI, ejecute el [deregister-data-lake-delegated-administrator](https://awscli.amazonaws.com/v2/documentation/api/latest/reference/securitylake/deregister-data-lake-delegated-administrator.html)comando desde la cuenta de administración de la organización.

Por ejemplo, el siguiente AWS CLI comando elimina al administrador delegado de Security Lake.

#### \$ **aws securitylake deregister-data-lake-delegated-administrator**

Para conservar la designación de administrador delegado pero cambiar los ajustes de configuración automática de las nuevas cuentas de los [DeleteDataLakeOrganizationConfiguration](https://docs.aws.amazon.com/security-lake/latest/APIReference/API_DeleteDataLakeOrganizationConfiguration.html)miembros, utilice la API de Security Lake o, si la utiliza AWS CLI, el [delete-data-lake-organization](https://awscli.amazonaws.com/v2/documentation/api/latest/reference/securitylake/delete-data-lake-organization-configuration.html)[configurationc](https://awscli.amazonaws.com/v2/documentation/api/latest/reference/securitylake/delete-data-lake-organization-configuration.html)omando. Solo el administrador delegado puede cambiar estos ajustes para la organización.

Por ejemplo, el siguiente AWS CLI comando detiene la recopilación automática de los hallazgos de Security Hub de las cuentas de los nuevos miembros que se unen a la organización. Las cuentas de los nuevos miembros no contribuirán a las conclusiones del Security Hub al lago de datos después de que el administrador delegado invoque esta operación. Este ejemplo está formateado para Linux, macOS o Unix y utiliza el carácter de barra invertida (\) de continuación de línea para mejorar la legibilidad.

```
$ aws securitylake delete-data-lake-organization-configuration \
--auto-enable-new-account '[{"region":"us-east-1","sources":
[{"sourceName":"SH_FINDINGS"}]}]'
```
# <span id="page-34-0"></span>Acceso de confianza de Security Lake

Después de configurar Security Lake para una organización, la cuenta de AWS Organizations administración puede habilitar el acceso confiable con Security Lake. El acceso de confianza permite a Security Lake crear un rol vinculado al servicio de IAM y realizar tareas en su organización y en las cuentas de esta en su nombre. Para obtener más información, consulte [Utilización de AWS](https://docs.aws.amazon.com/organizations/latest/userguide/orgs_integrate_services.html)  [Organizations con otros Servicios de AWS](https://docs.aws.amazon.com/organizations/latest/userguide/orgs_integrate_services.html) en la Guía del usuario de AWS Organizations .

Como usuario de la cuenta de administración de la organización, puede deshabilitar el acceso de confianza con Security Lake en AWS Organizations. Para obtener instrucciones sobre cómo deshabilitar el acceso de confianza, consulte [Cómo habilitar o deshabilitar el acceso de confianza](https://docs.aws.amazon.com/organizations/latest/userguide/orgs_integrate_services.html#orgs_how-to-enable-disable-trusted-access) en la Guía del usuario de AWS Organizations

Recomendamos deshabilitar el acceso de confianza si el administrador delegado Cuenta de AWS está suspendido, aislado o cerrado.

# <span id="page-35-0"></span>Administración de regiones de

Amazon Security Lake puede recopilar registros de seguridad y eventos Regiones de AWS en los que haya activado el servicio. Para cada región, sus datos se almacenan en un bucket de Amazon S3 diferente. Puede especificar diferentes configuraciones de lago de datos (por ejemplo, diferentes orígenes y ajustes de retención) para diferentes regiones. También puede definir una más regiones acumulativas para consolidar los datos de varias regiones.

# <span id="page-35-1"></span>Comprobación del estado de la región

Security Lake puede recopilar datos en varios Regiones de AWS. Para realizar un seguimiento del estado de su lago de datos, puede resultar útil entender cómo está configurada actualmente cada región. Elija el método de acceso que prefiera y siga estos pasos para obtener el estado actual de una región.

### Console

Para comprobar el estado de la región

- 1. Abra la consola de Security Lake en<https://console.aws.amazon.com/securitylake/>.
- 2. En el panel de navegación, elija Regiones. Aparecerá la página Regiones, que ofrece un resumen de las regiones en las que Security Lake está activado actualmente.
- 3. Seleccione una región y, a continuación, elija Editar para ver los detalles de esa región.

### API

Para obtener el estado de la recopilación de registros en la región actual, utilice la [GetDataLakeSourceso](https://docs.aws.amazon.com/security-lake/latest/APIReference/API_GetDataLakeSources.html)peración de la API de Security Lake. Si está utilizando el AWS CLI, ejecute el [get-data-lake-sourcesc](https://awscli.amazonaws.com/v2/documentation/api/latest/reference/securitylake/get-data-lake-sources.html)omando. Para el accounts parámetro, especifique uno o más Cuenta de AWS ID en forma de lista. Si su solicitud es correcta, Security Lake devolverá una instantánea de las cuentas de la región actual, incluidas AWS las fuentes de las que Security Lake recopila datos y el estado de cada fuente. Si no incluye el accounts parámetro, la respuesta incluye el estado de la recopilación de registros de todas las cuentas en las que Security Lake está configurado en la región actual.
Por ejemplo, el siguiente AWS CLI comando recupera el estado de la recopilación de registros de las cuentas especificadas en la región actual. Este ejemplo está formateado para Linux, macOS o Unix y utiliza el carácter de barra invertida (\) de continuación de línea para mejorar la legibilidad.

```
$ aws securitylake get-data-lake-sources \
--accounts "123456789012" "111122223333"
```
El siguiente AWS CLI comando muestra el estado de la recopilación de registros de todas las cuentas y fuentes habilitadas en la región especificada. Este ejemplo está formateado para Linux, macOS o Unix y utiliza el carácter de barra invertida (\) de continuación de línea para mejorar la legibilidad.

```
$ aws securitylake get-data-lake-sources \
--regions "us-east-1" \
--query 'dataLakeSources[].[account,sourceName]'
```
Para determinar si ha activado Security Lake para una región, utilice la [ListDataLakes](https://docs.aws.amazon.com/security-lake/latest/APIReference/API_ListDataLakes.html)operación. Si está utilizando el AWS CLI, ejecute el [list-data-lakes](https://awscli.amazonaws.com/v2/documentation/api/latest/reference/securitylake/list-data-lakes.html)comando. Para el parámetro regions, especifique el código de región de la región; por ejemplo, us-east-1 para la región Este de EE. UU. (Norte de Virginia). Para obtener una lista de los códigos de región, consulte los [puntos de conexión de Amazon Security Lake](https://docs.aws.amazon.com/general/latest/gr/securitylake.html) en la Referencia general de AWS. La operación ListDataLakes devuelve los ajustes de configuración del lago de datos para cada región que especifique en su solicitud. Si no especifica una región, Security Lake devuelve el estado y los ajustes de configuración de su lago de datos en cada región en la que Security Lake esté disponible.

Por ejemplo, el siguiente AWS CLI comando muestra el estado y los ajustes de configuración de su lago de datos en la eu-central-1 región. Este ejemplo está formateado para Linux, macOS o Unix y utiliza el carácter de barra invertida (\) de continuación de línea para mejorar la legibilidad.

```
$ aws securitylake list-data-lakes \
--regions "us-east-1" "eu-central-1"
```
# Cambiar la configuración de la región

Elija el método que prefiera y siga estas instrucciones para actualizar la configuración del lago de datos en una o más Regiones de AWS.

#### **Console**

- 1. Abra la consola de Security Lake en<https://console.aws.amazon.com/securitylake/>.
- 2. En el panel de navegación, elija Regiones.
- 3. Seleccione una región y, a continuación, elija Editar.
- 4. Marque la casilla de verificación Anular los orígenes de todas las cuentas en <Región> para confirmar que las selecciones que realice aquí anulan las selecciones anteriores de esta región.
- 5. En Seleccionar clases de almacenamiento, elija Añadir transición para añadir nuevas clases de almacenamiento a tus datos.
- 6. En Etiquetas, puede asignar o editar las etiquetas de la región. Una etiqueta es una etiqueta que puede definir y asignar a determinados tipos de AWS recursos, incluida la configuración del lago de datos para su región Cuenta de AWS en particular. Para obtener más información, consulte [Etiquetado de recursos de Amazon Security Lake.](#page-219-0)
- 7. Para convertir una región en una región acumulativa, seleccione Regiones acumulativas (en Configuración) en el panel de navegación. Después elija Modificar. En la sección Seleccionar regiones de acumulación, elija Añadir región de acumulación. Seleccione las regiones que contribuyen y dé permiso a Security Lake para replicar datos en varias regiones. Cuando termine, seleccione Guardar para guardar sus cambios.

#### API

Para actualizar la configuración regional de su lago de datos mediante programación, utilice el [UpdateDataLakef](https://docs.aws.amazon.com/security-lake/latest/APIReference/API_UpdateDataLake.html)uncionamiento de la API de Security Lake. Si está utilizando el AWS CLI, ejecute el [update-data-lakec](https://docs.aws.amazon.com/cli/latest/reference/securitylake/update-data-lake.html)omando. Para el parámetro region, especifique el código de región de la región para la que quiere hacer cambios; por ejemplo, us-east-1 para la región Este de EE. UU. (Norte de Virginia). Para obtener una lista de los códigos de región, consulte los [puntos](https://docs.aws.amazon.com/general/latest/gr/securitylake.html)  [de conexión de Amazon Security Lake](https://docs.aws.amazon.com/general/latest/gr/securitylake.html) en la Referencia general de AWS.

Utilice parámetros adicionales para especificar un nuevo valor para cada configuración que desee cambiar, por ejemplo, la clave de cifrado (encryptionConfiguration) y la configuración de retención (lifecycleConfiguration).

Por ejemplo, el siguiente AWS CLI comando actualiza la configuración de caducidad de los datos y de transición de las clases de almacenamiento de la us-east-1 región. Este ejemplo está formateado para Linux, macOS o Unix y utiliza el carácter de barra invertida (\) de continuación de línea para mejorar la legibilidad.

```
$ update-data-lake \
--configurations '[{"region":"us-east-1","lifecycleConfiguration": {"expiration":
{"days":500},"transitions":[{"days":45,"storageClass":"ONEZONE_IA"}]}}]'
```
# Configuración de regiones acumulativas

Una región acumulativa consolida los datos de una o más regiones contribuyentes. Especificar una región acumulativa puede ayudarle a cumplir con los requisitos de conformidad regionales.

Antes de añadir una región acumulativa, primero debe crear dos funciones diferentes en AWS Identity and Access Management (IAM):

- [Rol de IAM para la replicación de datos](#page-38-0)
- [Función de IAM para registrar particiones AWS Glue](#page-41-0)
	- **a** Note

Security Lake crea estas funciones de IAM o utiliza las funciones existentes en su nombre cuando utiliza la consola de Security Lake. Sin embargo, debe crear estas funciones cuando utilice la API de Security Lake o AWS CLI.

### <span id="page-38-0"></span>Rol de IAM para la replicación de datos

Este rol de IAM otorga permiso a Amazon S3 para replicar registros y eventos de origen en varias regiones.

Para conceder estos permisos, cree un rol de IAM que comience con el prefijo SecurityLake y adjunte el siguiente ejemplo de política al rol. Necesitará el nombre de recurso de Amazon (ARN) del rol al crear una región acumulativa en Security Lake. En esta política, sourceRegions son regiones contribuyentes y destinationRegions son regiones acumulativas.

```
{ 
   "Version": "2012-10-17", 
   "Statement": [ 
     { 
        "Sid": "AllowReadS3ReplicationSetting", 
        "Action": [
```

```
 "s3:ListBucket", 
        "s3:GetReplicationConfiguration", 
        "s3:GetObjectVersionForReplication", 
        "s3:GetObjectVersion", 
        "s3:GetObjectVersionAcl", 
        "s3:GetObjectVersionTagging", 
        "s3:GetObjectRetention", 
        "s3:GetObjectLegalHold" 
     ], 
     "Effect": "Allow", 
     "Resource": [ 
        "arn:aws:s3:::aws-security-data-lake-[[sourceRegions]]*", 
        "arn:aws:s3:::aws-security-data-lake-[[sourceRegions]]*/*" 
     ], 
     "Condition": { 
        "StringEquals": { 
          "s3:ResourceAccount": [ 
            "{{bucketOwnerAccountId}}" 
          ] 
       } 
     } 
   }, 
   { 
     "Sid": "AllowS3Replication", 
     "Action": [ 
        "s3:ReplicateObject", 
       "s3:ReplicateDelete", 
        "s3:ReplicateTags", 
        "s3:GetObjectVersionTagging" 
     ], 
     "Effect": "Allow", 
     "Resource": [ 
        "arn:aws:s3:::aws-security-data-lake-[[destinationRegions]]*/*" 
     ], 
     "Condition": { 
        "StringEquals": { 
          "s3:ResourceAccount": [ 
            "{{bucketOwnerAccountId}}" 
          ] 
        } 
     } 
   } 
 ]
```
#### Amazon Security Lake Guía del usuario

}

Para conceder permiso a Amazon S3 para asumir el rol, asigne la siguiente política de confianza al rol:

```
{ 
      "Version": "2012-10-17", 
      "Statement": [ 
         \{ "Sid": "AllowS3ToAssume", 
               "Effect": "Allow", 
               "Principal": { 
                    "Service": "s3.amazonaws.com" 
               }, 
               "Action": "sts:AssumeRole" 
          } 
    \mathbf{I}}
```
Si utiliza una clave gestionada por el cliente de AWS Key Management Service (AWS KMS) para cifrar su lago de datos de Security Lake, debe conceder los siguientes permisos además de los permisos de la política de replicación de datos.

```
{ 
     "Action": [ 
         "kms:Decrypt" 
     ], 
     "Effect": "Allow", 
     "Condition": { 
         "StringLike": { 
              "kms:ViaService": [ 
                  "s3.{sourceRegion1}.amazonaws.com", 
                  "s3.{sourceRegion2}.amazonaws.com" 
                  ], 
              "kms:EncryptionContext:aws:s3:arn": [ 
                  "arn:aws:s3:::aws-security-data-lake-{sourceRegion1}*", 
                  "arn:aws:s3:::aws-security-data-lake-{sourceRegion2}*" 
 ] 
         } 
     }, 
     "Resource": [ 
         "{sourceRegion1KmsKeyArn}",
```

```
 "{sourceRegion2KmsKeyArn}" 
     ]
},
{ 
     "Action": [ 
          "kms:Encrypt" 
     ], 
     "Effect": "Allow", 
     "Condition": { 
          "StringLike": { 
              "kms:ViaService": [ 
              "s3.{destinationRegion1}.amazonaws.com", 
              ], 
              "kms:EncryptionContext:aws:s3:arn": [ 
                   "arn:aws:s3:::aws-security-data-lake-{destinationRegion1}*", 
 ] 
          } 
     }, 
     "Resource": [ 
              "{destinationRegionKmsKeyArn}" 
     ]
}
```
Para obtener más información sobre las funciones de replicación, consulte [Configuración de](https://docs.aws.amazon.com/AmazonS3/latest/userguide/setting-repl-config-perm-overview.html)  [permisos](https://docs.aws.amazon.com/AmazonS3/latest/userguide/setting-repl-config-perm-overview.html) en la Guía del usuario de Amazon Simple Storage Service.

# <span id="page-41-0"></span>Función de IAM para registrar particiones AWS Glue

Esta función de IAM concede permisos a una AWS Lambda función de actualización de particiones utilizada por Security Lake para registrar AWS Glue las particiones de los objetos de S3 que se replicaron desde otras regiones. Si no se crea este rol, los suscriptores no pueden consultar los eventos de esos objetos.

Para conceder estos permisos, cree un rol con el nombre

AmazonSecurityLakeMetaStoreManager (es posible que ya lo haya creado al incorporarse a Security Lake). Para obtener más información sobre este rol, incluido una política de ejemplo, consulte [Paso 1: Crear funciones de IAM.](#page-22-0)

En la consola de Lake Formation, también debe conceder los permisos AmazonSecurityLakeMetaStoreManager como administrador del lago de datos siguiendo estos pasos:

- 1. Abra la consola de Lake Formation en [https://console.aws.amazon.com/lakeformation/.](https://console.aws.amazon.com/lakeformation/)
- 2. Inicie sesión como usuario administrativo.
- 3. Si aparece la ventana de bienvenida a Lake Formation, elija el usuario de IAM que creó o seleccionó en el Paso 1 y, a continuación, elija Comenzar.
- 4. Si no aparece la ventana de bienvenida a Lake Formation, siga estos pasos para configurar un administrador de Lake Formation.
	- 1. En el panel de navegación, en Permisos, elija Roles y tareas administrativas. En la sección Administradores de lago de datos de la página de la consola, seleccione Elegir administradores.
	- 2. En el cuadro de diálogo Administrar administradores de lagos de datos, para los usuarios y roles de IAM, elija el rol de AmazonSecurityLakeMetaStoreManagerIAM que creó y, a continuación, elija Guardar.

Para obtener más información sobre cómo cambiar los permisos de los administradores de lagos de datos, consulte [Crear un administrador de lagos de datos](https://docs.aws.amazon.com/lake-formation/latest/dg/getting-started-setup.html#create-data-lake-admin) en la Guía para AWS Lake Formation desarrolladores.

### Añadir regiones acumulativas

Elija el método de acceso que prefiera y siga estos pasos para añadir una región acumulativa.

**a** Note

Una región puede aportar datos a varias regiones acumulativas. Sin embargo, una región acumulativa no puede ser una región que contribuya a otra región acumulativa.

#### **Console**

- 1. Abra la consola de Security Lake en<https://console.aws.amazon.com/securitylake/>.
- 2. En el panel de navegación, en Configuración, seleccione Regiones acumulativas.
- 3. Seleccione Modificar y, a continuación, seleccione Añadir región acumulativa.
- 4. Especifique la región acumulativa y las regiones que contribuirán. Repita este paso si desea agregar varias regiones acumulativas.
- 5. Si es la primera vez que agrega una región acumulativa, para Acceso al servicio, cree un nuevo rol de IAM o utilice un rol de IAM existente que dé permiso a Security Lake para replicar datos en varias regiones.
- 6. Cuando termine, elija Save (Guardar).

También puede añadir una región acumulativa al embarcar en Security Lake. Para obtener más información, consulte [Introducción a Amazon Security Lake](#page-16-0).

#### API

Para agregar una región acumulativa mediante programación, utilice la [UpdateDataLake](https://docs.aws.amazon.com/security-lake/latest/APIReference/API_UpdateDataLake.html)operación de la API de Security Lake. Si está utilizando el AWS CLI, ejecute el comando. [update-data-lake](https://awscli.amazonaws.com/v2/documentation/api/latest/reference/securitylake/update-data-lake.html) En su solicitud, utilice el campo region para especificar la región que desea que aporte datos a la región acumulativa. En la regions matriz del replicationConfiguration parámetro, especifique el código de región para cada región acumulada. Para obtener una lista de los códigos de región, consulte los [puntos de conexión de](https://docs.aws.amazon.com/general/latest/gr/securitylake.html) [Amazon Security Lake](https://docs.aws.amazon.com/general/latest/gr/securitylake.html) en la Referencia general de AWS.

Por ejemplo, el siguiente comando se establece ap-northeast-2 como una región acumulativa. La us-east-1 región aportará datos a la ap-northeast-2 región. En este ejemplo también se establece un período de caducidad de 365 días para los objetos que se agreguen al lago de datos. Este ejemplo está formateado para Linux, macOS o Unix y utiliza el carácter de barra invertida (\) de continuación de línea para mejorar la legibilidad.

```
$ aws securitylake update-data-lake \
--configurations '[{"encryptionConfiguration": 
  {"kmsKeyId":"S3_MANAGED_KEY"},"region":"us-east-1","replicationConfiguration": 
  {"regions": ["ap-northeast-2"],"roleArn":"arn:aws:iam::123456789012:role/service-
role/AmazonSecurityLakeS3ReplicationRole"},"lifecycleConfiguration": {"expiration":
{"days":365}}}]'
```
También puede añadir una región acumulativa al embarcar en Security Lake. Para ello, utilice la [CreateDataLake](https://docs.aws.amazon.com/security-lake/latest/APIReference/API_CreateDataLake.html)operación (o, si utiliza el AWS CLI, el [create-data-lakec](https://awscli.amazonaws.com/v2/documentation/api/latest/reference/securitylake/update-data-lake.html)omando). Para obtener más información sobre la configuración de las regiones acumulables durante la incorporación, consulte. [Introducción a Amazon Security Lake](#page-16-0)

## Actualizar o eliminar regiones acumulativas

Elija el método de acceso que prefiera y siga estos pasos para actualizar o eliminar las regiones acumulativas en Security Lake.

#### Console

- 1. Abra la consola de Security Lake en<https://console.aws.amazon.com/securitylake/>.
- 2. En el panel de navegación, en Configuración, seleccione Regiones acumulativas.
- 3. Elija Modificar.
- 4. Para cambiar las regiones contribuyentes por una región acumulativa, especifique las regiones contribuyentes actualizadas en la fila correspondiente a la región acumulativa.
- 5. Para eliminar una región acumulativa, seleccione Eliminar en la fila de regiones acumulativas.
- 6. Cuando termine, elija Save (Guardar).

#### API

Para configurar las regiones acumulativas mediante programación, utilice la API de Security Lake. [UpdateDataLake](https://docs.aws.amazon.com/security-lake/latest/APIReference/API_UpdateDataLake.html) Si está utilizando el AWS CLI, ejecute el comando. [update-data-lake](https://awscli.amazonaws.com/v2/documentation/api/latest/reference/securitylake/update-data-lake.html) En su solicitud, utilice los parámetros compatibles para especificar la configuración de región acumulativa:

- Para añadir una región contribuyente, utilice el campo region para especificar el código de la región que desee añadir. En la matriz regions del objeto replicationConfiguration, especifique el código de región de cada región acumulativa a la que desee aportar datos. Para obtener una lista de los códigos de región, consulte los [puntos de conexión de Amazon Security](https://docs.aws.amazon.com/general/latest/gr/securitylake.html)  [Lake](https://docs.aws.amazon.com/general/latest/gr/securitylake.html) en la Referencia general de AWS.
- Para eliminar una región contribuyente, utilice el campo region para especificar el código de la región que desee eliminar. No especifique ningún valor para los parámetros replicationConfiguration.

Por ejemplo, el siguiente comando configura ambas regiones us-east-1 y us-east-2 como regiones colaboradoras. Ambas regiones aportarán datos a la región ap-northeast-3 acumulada. Este ejemplo está formateado para Linux, macOS o Unix y utiliza el carácter de barra invertida (\) de continuación de línea para mejorar la legibilidad.

```
$ aws securitylake update-data-lake \
--configurations '[{"encryptionConfiguration": 
  {"kmsKeyId":"S3_MANAGED_KEY"},"region":"us-east-1","replicationConfiguration": 
  {"regions": ["ap-northeast-3"],"roleArn":"arn:aws:iam::123456789012:role/service-
role/AmazonSecurityLakeS3ReplicationRole"},"lifecycleConfiguration": {"expiration":
{"days":365}}},
{"encryptionConfiguration": {"kmsKeyId":"S3_MANAGED_KEY"},"region":"us-
east-2","replicationConfiguration": {"regions": ["ap-
northeast-3"],"roleArn":"arn:aws:iam::123456789012:role/service-role/
AmazonSecurityLakeS3ReplicationRole"}, "lifecycleConfiguration": {"expiration":
{"days":500},"transitions":[{"days":60,"storageClass":"ONEZONE_IA"}]}}]'
```
# <span id="page-46-1"></span>Administración de fuentes en Amazon Security Lake

Las fuentes son registros y eventos generados a partir de un único sistema que coinciden con una clase de evento específica del esquema [Open Cybersecurity Schema Framework \(OCSF\).](#page-125-0) Amazon Security Lake puede recopilar registros y eventos de diversas fuentes, incluidos Servicios de AWS compatibles de forma nativa y fuentes personalizadas de terceros.

Security Lake ejecuta trabajos de extracción, transformación y carga (ETL) en datos de origen sin procesar y convierte datos al formato de Apache Parquet y al esquema OCSF. Tras procesarlos, Security Lake almacena los datos de origen en un bucket de Amazon Simple Storage Service (Amazon S3) en el lugar en Cuenta de AWS en la Región de AWS en la que se generaron los datos. Security Lake crea un bucket de Amazon S3 diferente para cada región en la que se habilita el servicio. Cada fuente recibe un prefijo independiente en el bucket de S3 y Security Lake organiza los datos de cada fuente en un conjunto de tablas de AWS Lake Formation independiente.

#### Temas

- [Recopilación de datos de Servicios de AWS](#page-46-0)
- [Recopilación de datos de orígenes personalizados](#page-58-0)

# <span id="page-46-0"></span>Recopilación de datos de Servicios de AWS

Amazon Security Lake puede recopilar registros y eventos de los siguientes Servicios de AWS compatibles de forma nativa:

- AWS CloudTrail eventos de administración y datos (S3, Lambda)
- Registros de auditoría de Amazon Elastic Kubernetes Service (Amazon EKS)
- Registros de consultas de Amazon Route 53 Resolver
- AWS Security Hub conclusiones
- Registros de flujo de Amazon Virtual Private Cloud (Amazon VPC)

Security Lake transforma automáticamente estos datos a [Open Cybersecurity Schema Framework](#page-125-0) [\(OCSF\)](#page-125-0) y al formato Apache Parquet.

### **G** Tip

Para agregar uno o más de los servicios anteriores como fuente de registro en Security Lake, no necesita configurar el registro de estos servicios por separado, excepto en los eventos CloudTrail de administración. Si tiene el registro configurado en estos servicios, no necesita cambiar la configuración de registro para añadirlos como fuentes de registro en Security Lake. Security Lake extrae los datos directamente de estos servicios a través de un flujo de eventos independiente y duplicado.

# Prerrequisito: verificar permisos

Para añadir un Servicio de AWS como fuente en Security Lake, debe tener los permisos necesarios. Compruebe que la política AWS Identity and Access Management (IAM) asociada a la función que utilice para añadir una fuente tenga permiso para realizar las siguientes acciones:

- glue:CreateDatabase
- glue:CreateTable
- glue:GetDatabase
- glue:GetTable
- glue:UpdateTable
- iam:CreateServiceLinkedRole
- s3:GetObject
- s3:PutObject

Se recomienda que el rol tenga las siguientes condiciones y alcance de recursos para los s3:PutObject permisos S3:getObject y.

```
{ 
     "Version": "2012-10-17", 
     "Statement": [ 
          { 
               "Sid": "AllowUpdatingSecurityLakeS3Buckets", 
               "Effect": "Allow", 
               "Action": [ 
                   "s3:GetObject", 
                   "s3:PutObject"
```

```
 ], 
            "Resource": "arn:aws:s3:::aws-security-data-lake*", 
              "Condition": { 
                "StringEquals": { 
                    "aws:ResourceAccount": "${aws:PrincipalAccount}" 
 } 
 } 
    } 
     ]
}
```
Estas acciones le permiten recopilar registros y eventos de la an Servicio de AWS y enviarlos a la AWS Glue base de datos y tabla correctas.

Si utiliza una AWS KMS clave para cifrar su lago de datos desde el servidor, también necesitará permiso para hacerlo. kms:DescribeKey

# CloudTrail registros de eventos

AWS CloudTrail te proporciona un historial de las llamadas a la AWS API de tu cuenta, incluidas las llamadas a la AWS Management Console API realizadas con los AWS SDK, las herramientas de línea de comandos y determinados AWS servicios. CloudTrail también te permite identificar qué usuarios y cuentas llamaron a AWS las API de los servicios compatibles CloudTrail, la dirección IP de origen desde la que se realizaron las llamadas y cuándo se produjeron. Para obtener más información, consulte la [Guía del usuario de AWS CloudTrail.](https://docs.aws.amazon.com/awscloudtrail/latest/userguide/)

Security Lake puede recopilar registros asociados a eventos CloudTrail de administración y eventos de CloudTrail datos para S3 y Lambda. CloudTrail los eventos de administración, los eventos de datos de S3 y los eventos de datos de Lambda son tres fuentes independientes en Security Lake. Como resultado, tienen valores diferentes para [sourceName](https://docs.aws.amazon.com/security-lake/latest/APIReference/API_AwsLogSourceConfiguration.html#securitylake-Type-AwsLogSourceConfiguration-sourceName) cuando se agrega uno de ellos como origen de registro ingerido. Los eventos de administración, también conocidos como eventos del plano de control, proporcionan información sobre las operaciones de administración que se llevan a cabo con los recursos de su Cuenta de AWS empresa. CloudTrail los eventos de datos, también conocidos como operaciones del plano de datos, muestran las operaciones de recursos realizadas en sus recursos o dentro de ellos Cuenta de AWS. Estas operaciones suelen ser actividades de gran volumen.

Para recopilar los eventos CloudTrail de administración en Security Lake, debe tener al menos un registro organizativo CloudTrail multirregional que recopile los eventos de CloudTrail administración de lectura y escritura. El registro debe estar habilitado para el registro de seguimiento. Si tiene el registro configurado en los otros servicios, no necesita cambiar la configuración de registro para añadirlos como fuentes de registro en Security Lake. Security Lake extrae los datos directamente de estos servicios a través de un flujo de eventos independiente y duplicado.

Un seguimiento de múltiples regiones distribuye los archivos de registro desde múltiples regiones a un único bucket de Amazon Simple Storage Service (Amazon S3) para una única Cuenta de AWS. Si ya tiene un registro multirregional gestionado a través de la CloudTrail consola o AWS Control Tower, no es necesario realizar ninguna otra acción.

- Para obtener información sobre la creación y la gestión de un recorrido CloudTrail, consulte [Creación de un sendero para una organización](https://docs.aws.amazon.com/awscloudtrail/latest/userguide/creating-trail-organization.html) en la Guía del AWS CloudTrail usuario.
- Para obtener información sobre la creación y la gestión de un recorrido AWS Control Tower, consulte [Registrar AWS Control Tower acciones con él AWS CloudTrail](https://docs.aws.amazon.com/controltower/latest/userguide/logging-using-cloudtrail.html) en la Guía del AWS Control Tower usuario.

Cuando agrega CloudTrail eventos como fuente, Security Lake comienza inmediatamente a recopilar sus registros de CloudTrail eventos. Consume los eventos CloudTrail de administración y datos directamente CloudTrail a través de un flujo de eventos independiente y duplicado.

Security Lake no administra sus CloudTrail eventos ni afecta a sus CloudTrail configuraciones existentes. Para administrar el acceso y la retención de sus CloudTrail eventos directamente, debe usar la consola de CloudTrail servicio o la API. Para obtener más información, consulte [Visualización](https://docs.aws.amazon.com/awscloudtrail/latest/userguide/view-cloudtrail-events.html)  [de eventos con el historial de CloudTrail eventos](https://docs.aws.amazon.com/awscloudtrail/latest/userguide/view-cloudtrail-events.html) en la Guía del AWS CloudTrail usuario.

La siguiente lista proporciona enlaces de GitHub repositorios a la referencia cartográfica sobre cómo Security Lake normaliza CloudTrail los eventos según el OCSF.

GitHub Repositorio de eventos de OCSF CloudTrail

- Versión de origen 1 [\(v1.0.0-rc.2\)](https://github.com/ocsf/examples/tree/main/mappings/markdown/AWS/v1.0.0-rc.2/CloudTrail)
- [Versión de origen 2 \(v1.1.0\)](https://github.com/ocsf/examples/tree/main/mappings/markdown/AWS/v1.1.0/CloudTrail)

# Registros de auditoría de Amazon EKS

Cuando agrega Amazon EKS Audit Logs como fuente, Security Lake comienza a recopilar información detallada sobre las actividades realizadas en los recursos de Kubernetes que se

ejecutan en sus clústeres de Elastic Kubernetes Service (EKS). Los registros de auditoría de EKS le ayudan a detectar actividades potencialmente sospechosas en sus clústeres de EKS dentro de Amazon Elastic Kubernetes Service.

Security Lake consume los eventos del registro de auditoría de EKS directamente desde la función de registro del plano de control de Amazon EKS a través de un flujo independiente y duplicado de registros de auditoría. Este proceso no requiere ninguna configuración adicional ni afecta a ninguna configuración de registro del plano de control de Amazon EKS existente que pueda tener. Para obtener más información, consulte [Registros del plano de control del clúster de Amazon EKS](https://docs.aws.amazon.com/eks/latest/userguide/control-plane-logs.html) en la Guía del usuario de Amazon EKS.

Para obtener información sobre cómo Security Lake normaliza los eventos de los registros de auditoría de EKS a OCSF, consulte la referencia de mapeo en el repositorio de [GitHub OCSF para](https://github.com/ocsf/examples/tree/main/mappings/markdown/AWS/v1.1.0/EKS%20Audit%20Logs)  [los eventos de los registros de auditoría de Amazon EKS](https://github.com/ocsf/examples/tree/main/mappings/markdown/AWS/v1.1.0/EKS%20Audit%20Logs).

# Registros de consultas de Route 53 Resolver

Los registros de consultas de Route 53 Resolver rastrean las consultas de DNS realizadas por los recursos dentro de Amazon Virtual Private Cloud (Amazon VPC). Esto le ayuda a entender cómo funcionan sus aplicaciones y a detectar las amenazas de seguridad.

Cuando agrega los registros de consultas de resolución de Route 53 como origen en Security Lake, Security Lake comienza inmediatamente a recopilar los registros de consultas de resolución directamente desde Route 53 a través de un flujo de eventos independiente y duplicado.

Security Lake no administra los registros de Route 53 ni afecta a las configuraciones de registro de consultas de los solucionadores existentes. Para administrar los registros de consultas de resolución, debe utilizar la consola de servicio de Route 53. Para obtener más información, consulte [Administración del registro de consultas de Resolver](https://docs.aws.amazon.com/Route53/latest/DeveloperGuide/resolver-query-logging-configurations-managing.html) en la Guía para desarrolladores de Amazon Route 53.

La siguiente lista proporciona enlaces de GitHub repositorios a la referencia de mapeo sobre cómo Security Lake normaliza los registros de Route 53 a OCSF.

GitHub Repositorio de OCSF para los registros de Route 53

- Versión de origen 1 [\(v1.0.0-rc.2\)](https://github.com/ocsf/examples/tree/main/mappings/markdown/AWS/v1.0.0-rc.2/Route53)
- [Versión de origen 2 \(v1.1.0\)](https://github.com/ocsf/examples/tree/main/mappings/markdown/AWS/v1.1.0/Route53)

# Resultados de Security Hub

Las conclusiones de Security Hub le ayudan a entender su postura de seguridad AWS y le permiten comparar su entorno con los estándares y las mejores prácticas del sector de la seguridad. Security Hub recopila las conclusiones de diversas fuentes, incluidas las integraciones con otras integraciones de productos de terceros Servicios de AWS, y las compara con los controles de Security Hub. Security Hub procesa las conclusiones en un formato estándar denominado AWS Security Finding Format (ASFF).

Cuando agrega los resultados de Security Hub como origen en Security Lake, Security Lake comienza inmediatamente a recopilar sus resultados directamente desde Security Hub a través de un flujo de eventos independiente y duplicado. Security Lake también transforma los resultados de ASFF a [Open Cybersecurity Schema Framework \(OCSF\)](#page-125-0) (OCSF).

Security Lake no gestiona los resultados de Security Hub ni afecta a la configuración de Security Hub. Para gestionar las conclusiones de Security Hub, debe utilizar la consola del servicio Security Hub, la API o AWS CLI. Para obtener más información, consulte [Resultados en AWS Security Hub](https://docs.aws.amazon.com/securityhub/latest/userguide/securityhub-findings.html) en la Guía del usuario de AWS Security Hub .

La siguiente lista proporciona enlaces de GitHub repositorios a la referencia de mapeo sobre cómo Security Lake normaliza los hallazgos de Security Hub a OCSF.

GitHub Repositorio OCSF para los hallazgos de Security Hub

- Versión de origen 1 [\(v1.0.0-rc.2\)](https://github.com/ocsf/examples/tree/main/mappings/markdown/AWS/v1.0.0-rc.2/Security%20Hub)
- [Versión de origen 2 \(v1.1.0\)](https://github.com/ocsf/examples/tree/main/mappings/markdown/AWS/v1.1.0/Security%20Hub)

# Logs de flujo de VPC

La característica de los registros de flujo de Amazon VPC captura información sobre el tráfico IP entrante y saliente de las interfaces de red de su entorno de VPC.

Cuando agrega registros de flujo de VPC como origen en Security Lake, Security Lake comienza inmediatamente a recopilar sus registros de flujo de VPC. Consume los eventos del registro de flujo de VPC directamente desde Amazon VPC a través de una transmisión independiente y duplicada de registros de flujo.

Security Lake no administra los registros de flujo de VPC ni afecta a las configuraciones de Amazon VPC. Para administrar sus registros de flujo, debe utilizar la consola de servicio de Amazon VPC.

Para obtener más información, consulte [Uso de registros de flujo](https://docs.aws.amazon.com/vpc/latest/userguide/working-with-flow-logs.html) en la Guía para desarrolladores de Amazon VPC.

La siguiente lista proporciona enlaces de GitHub repositorios a la referencia de mapeo sobre cómo Security Lake normaliza los registros de flujo de VPC a OCSF.

GitHub Repositorio OCSF para registros de flujo de VPC

- Versión de origen 1 [\(v1.0.0-rc.2\)](https://github.com/ocsf/examples/tree/main/mappings/markdown/AWS/v1.0.0-rc.2/VPC%20Flowlogs)
- [Versión de origen 2 \(v1.1.0\)](https://github.com/ocsf/examples/tree/main/mappings/markdown/AWS/v1.1.0/VPC%20Flowlogs)

### Añadir un Servicio de AWS como fuente

Después de agregar una Servicio de AWS como fuente, Security Lake comienza a recopilar automáticamente los registros de seguridad y los eventos de esa fuente. Estas instrucciones le indican cómo agregar una fuente compatible de forma nativa Servicio de AWS en Security Lake. Para obtener instrucciones sobre cómo añadir un origen personalizado, consulte [Recopilación de](#page-58-0)  [datos de orígenes personalizados](#page-58-0).

#### Console

Para agregar una fuente de AWS registro (consola)

- 1. Abra la consola de Security Lake en<https://console.aws.amazon.com/securitylake/>.
- 2. En el panel de navegación, elija Orígenes.
- 3. Seleccione la Servicio de AWS fuente de la que desee recopilar datos y elija Configurar.
- 4. En la sección Configuración de la fuente, habilite la fuente y seleccione la versión de la fuente de datos que desee usar para la ingesta de datos. De forma predeterminada, Security Lake ingiere la última versión de la fuente de datos.

#### **A** Important

Si no tiene los permisos de rol necesarios para habilitar la nueva versión de la fuente de AWS registro en la región especificada, póngase en contacto con el administrador de Security Lake. Para obtener más información, consulte [Actualizar los permisos de](https://docs.aws.amazon.com/security-lake/latest/userguide/internal-sources.html#update-role-permissions) [los roles.](https://docs.aws.amazon.com/security-lake/latest/userguide/internal-sources.html#update-role-permissions)

Para que sus suscriptores ingieran la versión seleccionada de la fuente de datos, también debe actualizar la configuración de los suscriptores. Para obtener más información sobre cómo editar un suscriptor, consulte [Administración de suscriptores en Amazon Security Lake.](https://docs.aws.amazon.com/security-lake/latest/userguide/subscriber-management.html)

Si lo desea, puede optar por ingerir solo la versión más reciente y deshabilitar todas las versiones de origen anteriores utilizadas para la ingesta de datos.

- 5. En la sección Regiones, seleccione las regiones en las que desee recopilar datos para la fuente. Security Lake recopilará datos del origen de todas las cuentas de las regiones seleccionadas.
- 6. Elija Habilitar.

#### API

Para añadir una fuente de AWS registro (API)

Para añadir una fuente Servicio de AWS como fuente mediante programación, utilice la [CreateAwsLogSourceo](https://docs.aws.amazon.com/security-lake/latest/APIReference/API_CreateAwsLogSource.html)peración de la API de Security Lake. Si usa AWS Command Line Interface (AWS CLI), ejecute el [create-aws-log-source](https://awscli.amazonaws.com/v2/documentation/api/latest/reference/securitylake/create-aws-log-source.html)comando. Los parámetros sourceName y regions son obligatorios. Si lo desea, puede limitar el alcance de la fuente a algo específico accounts o a uno específicosourceVersion.

#### **A** Important

Si no proporciona un parámetro en el comando, Security Lake asume que el parámetro que falta se refiere a todo el conjunto. Por ejemplo, si no proporciona el accounts parámetro, el comando se aplica a todo el conjunto de cuentas de la organización.

En el siguiente ejemplo, se agregan registros de flujo de VPC como fuente en las cuentas y regiones designadas. Este ejemplo está formateado para Linux, macOS o Unix y utiliza el carácter de barra invertida (\) de continuación de línea para mejorar la legibilidad.

#### **a** Note

Si aplicas esta solicitud a una región en la que no has activado Security Lake, recibirás un error. Puede resolver el error habilitando Security Lake en esa región o utilizando el

regions parámetro para especificar solo las regiones en las que ha activado Security Lake.

```
$ aws securitylake create-aws-log-source \
--sources sourceName=VPC_FLOW,accounts='["123456789012", 
  "111122223333"]',regions=["us-east-2"],sourceVersion="1.0"
```
# Actualización de los permisos de los roles

Si no tiene los permisos o recursos de rol necesarios (nueva AWS Lambda función y cola de Amazon Simple Queue Service (Amazon SQS)) para ingerir datos de una nueva versión de la fuente de datos, debe actualizar los permisos de AmazonSecurityLakeMetaStoreManagerV2 su rol y crear un nuevo conjunto de recursos para procesar los datos de sus fuentes.

Elija el método que prefiera y siga las instrucciones para actualizar los permisos de su rol y crear nuevos recursos para procesar los datos de una nueva versión de una fuente de AWS registro en una región específica. Se trata de una acción que se realiza una sola vez, ya que los permisos y los recursos se aplican automáticamente a futuras versiones de fuentes de datos.

#### Console

Para actualizar los permisos de los roles (consola)

1. Abra la consola de Security Lake en<https://console.aws.amazon.com/securitylake/>.

Inicie sesión con las credenciales del administrador delegado de Security Lake.

- 2. En el panel de navegación, en Configuración, seleccione General.
- 3. Seleccione Actualizar permisos de rol.
- 4. En la sección Acceso al servicio, realice una de las siguientes acciones:
	- Crear y usar un nuevo rol de servicio: puede usar el rol AmazonSecurityLakeMetaStoreManagerV2 creado por Security Lake.
	- Use un rol de servicio existente: puede elegir un rol de servicio existente de la lista de nombres del rol de servicio.

#### 5. Seleccione Aplicar.

#### API

Para actualizar los permisos del rol (API)

Para actualizar los permisos mediante programación, utilice la [UpdateDataLake](https://docs.aws.amazon.com/security-lake/latest/APIReference/API_UpdateDataLake.html)operación de la API de Security Lake. Para actualizar los permisos mediante el AWS CLI, ejecute el [update-data](https://docs.aws.amazon.com/cli/latest/reference/securitylake/update-data-lake.html)[lake](https://docs.aws.amazon.com/cli/latest/reference/securitylake/update-data-lake.html)comando.

Para actualizar los permisos de su rol, debe adjuntar la [AmazonSecurityLakeMetastoreManager](#page-178-0)política al rol.

## Eliminar el AmazonSecurityLakeMetaStoreManager rol

#### **A** Important

Tras actualizar los permisos del rol aAmazonSecurityLakeMetaStoreManagerV2, confirme que el lago de datos funciona correctamente antes de eliminar el AmazonSecurityLakeMetaStoreManager rol anterior. Se recomienda esperar al menos 4 horas antes de eliminar el rol.

Si decide eliminar el rol, primero debe eliminarlo de AmazonSecurityLakeMetaStoreManager AWS Lake Formation.

Siga estos pasos para eliminar el AmazonSecurityLakeMetaStoreManager rol de la consola de Lake Formation.

- 1. Inicie sesión en la AWS Management Console consola de Lake Formation y ábrala en https:// [console.aws.amazon.com/lakeformation/.](https://console.aws.amazon.com/lakeformation/)
- 2. En la consola de Lake Formation, en el panel de navegación, elija Funciones y tareas administrativas.
- 3. Eliminar AmazonSecurityLakeMetaStoreManager de cada región.

# Eliminar un Servicio de AWS como fuente

Elija su método de acceso y siga estos pasos para eliminar una fuente de Security Lake compatible de forma nativa Servicio de AWS . Puede eliminar un origen de una o más regiones. Al eliminar el origen, Security Lake deja de recopilar datos de ese origen en las regiones y cuentas especificadas, y los suscriptores ya no pueden consumir nuevos datos del origen. Sin embargo, los suscriptores pueden seguir consumiendo los datos que Security Lake recopiló del origen antes de la eliminación. Solo puedes usar estas instrucciones para eliminar como fuente una fuente compatible de forma nativa. Servicio de AWS Para obtener información acerca de cómo eliminar un origen personalizado, consulte [Recopilación de datos de orígenes personalizados.](#page-58-0)

#### Console

- 1. Abra la consola de Security Lake en<https://console.aws.amazon.com/securitylake/>.
- 2. En el panel de navegación, elija Orígenes.
- 3. Seleccione un origen y elija Desactivar.
- 4. Seleccione una o varias regiones en las que desee dejar de recopilar datos de este origen. Security Lake dejará de recopilar datos del origen de todas las cuentas de las regiones seleccionadas.

#### API

Para eliminar un Servicio de AWS como fuente mediante programación, utilice el [DeleteAwsLogSource](https://docs.aws.amazon.com/security-lake/latest/APIReference/API_DeleteAwsLogSource.html)funcionamiento de la API de Security Lake. Si está utilizando AWS Command Line Interface (AWS CLI), ejecute el [delete-aws-log-source](https://awscli.amazonaws.com/v2/documentation/api/latest/reference/securitylake/delete-aws-log-source.html)comando. Los parámetros sourceName y regions son obligatorios. Si lo desea, puede limitar el alcance de la eliminación a algo específico accounts o a uno específicosourceVersion.

#### **A** Important

Si no proporciona un parámetro en el comando, Security Lake asume que el parámetro que falta se refiere a todo el conjunto. Por ejemplo, si no proporciona el accounts parámetro, el comando se aplica a todo el conjunto de cuentas de la organización.

En el siguiente ejemplo, se eliminan los registros de flujo de VPC como fuente en las cuentas y regiones designadas.

```
$ aws securitylake delete-aws-log-source \
--sources sourceName=VPC_FLOW,accounts='["123456789012", 
  "111122223333"]',regions='["us-east-1", "us-east-2"]',sourceVersion="1.0"
```
En el siguiente ejemplo, se elimina Route 53 como fuente en la cuenta y las regiones designadas.

```
$ aws securitylake delete-aws-log-source \
--sources sourceName=ROUTE53,accounts='["123456789012"]',regions='["us-east-1", "us-
east-2"]',sourceVersion="1.0"
```
Los ejemplos anteriores están formateados para Linux, macOS o Unix y utilizan el carácter de continuación de línea con barra invertida (\) para mejorar la legibilidad.

### Obtener el estado de la colección de fuentes

Elija su método de acceso y siga los pasos para obtener una instantánea de las cuentas y fuentes para las que está habilitada la recopilación de registros en la región actual.

#### Console

Para obtener el estado de la recopilación de registros en la región actual

- 1. Abra la consola de Security Lake en<https://console.aws.amazon.com/securitylake/>.
- 2. En el panel de navegación, elija Cuentas.
- 3. Pase el cursor sobre el número de la columna Fuentes para ver qué registros están habilitados para la cuenta seleccionada.

#### API

Para obtener el estado de la recopilación de registros en la región actual, utilice el [GetDataLakeSourcesf](https://docs.aws.amazon.com/security-lake/latest/APIReference/API_GetDataLakeSources.html)uncionamiento de la API de Security Lake. Si está utilizando el AWS CLI, ejecute el [get-data-lake-sourcesc](https://docs.aws.amazon.com/cli/latest/reference/securitylake/get-data-lake-sources.html)omando. Para el accounts parámetro, puede especificar uno o más Cuenta de AWS identificadores en forma de lista. Si su solicitud es correcta, Security Lake devolverá una instantánea de las cuentas de la región actual, incluidas AWS las fuentes de las que Security Lake recopila datos y el estado de cada fuente. Si no incluye el accounts parámetro, la respuesta incluye el estado de la recopilación de registros de todas las cuentas en las que Security Lake está configurado en la región actual.

Por ejemplo, el siguiente AWS CLI comando recupera el estado de la recopilación de registros de las cuentas especificadas en la región actual. Este ejemplo está formateado para Linux, macOS o Unix y utiliza el carácter de barra invertida (\) de continuación de línea para mejorar la legibilidad.

```
$ aws securitylake get-data-lake-sources \
--accounts "123456789012" "111122223333"
```
# <span id="page-58-0"></span>Recopilación de datos de orígenes personalizados

Amazon Security Lake puede recopilar registros y eventos de orígenes de terceros personalizados. Para cada origen personalizado, Security Lake gestiona lo siguiente:

- Proporciona un prefijo único para el origen de su bucket de Amazon S3.
- Crea un rol en AWS Identity and Access Management (IAM) que permite a una fuente personalizada escribir datos en el lago de datos. El límite de permisos de este rol lo establece una política AWS administrada denominada [AmazonSecurityLakePermissionsBoundary](#page-181-0).
- Crea una AWS Lake Formation tabla para organizar los objetos que la fuente escribe en Security Lake.
- Configura un AWS Glue rastreador para particionar los datos de origen. El rastreador rellena el campo AWS Glue Data Catalog con la tabla. También descubre automáticamente nuevos datos de origen y extrae las definiciones de los esquemas.

Para agregar un origen personalizado a Security Lake, debe cumplir con los siguientes requisitos:

1. Destino: la fuente personalizada debe poder escribir datos en Security Lake como un conjunto de objetos S3 con el prefijo asignado al origen. En el caso de los orígenes que contienen varias categorías de datos, debe entregar cada [clase de evento única de Open Cybersecurity Schema](https://schema.ocsf.io/classes?extensions=) [Framework \(OCSF\)](https://schema.ocsf.io/classes?extensions=) como un origen independiente. Security Lake crea un rol de IAM que permite al origen personalizado escribir en la ubicación especificada del bucket de S3.

#### **a** Note

Utilice la [herramienta de validación de OCSF](https://github.com/aws-samples/amazon-security-lake-ocsf-validation) para comprobar si la fuente personalizada es compatible con. OCSF Schema 1.1

- 2. Formato: cada objeto de S3 que se recopile del origen personalizado debe tener el formato de un archivo de Apache Parquet.
- 3. Esquema: se debe aplicar la misma clase de evento OCSF a cada registro de un objeto con formato Parquet.

### Prácticas recomendadas de ingestión de orígenes personalizados

Para facilitar el procesamiento y las consultas de datos de forma eficiente, recomendamos seguir estas prácticas recomendadas al añadir un origen personalizado a Security Lake:

#### **Particiones**

Los objetos deben particionarse por ubicación de origen Región de AWS Cuenta de AWS, fecha y ubicación. La ruta de datos de la partición tiene el formato *bucket-name*/*source-location*/ region=*region*/accountId=*accountID*/eventDay=*YYYYMMDD*.

Un ejemplo de partición es aws-security-data-lake-*us-west-2-lake-uid*/*sourcelocation*/region=*us-west-2*/accountId=*123456789012*/eventDay=*20230428*/.

- bucket-name: nombre del bucket de Amazon S3 en el que Security Lake almacena los datos de origen personalizados.
- source-location: prefijo para el origen personalizado de su bucket de S3. Security Lake almacena todos los objetos de S3 de un origen determinado con este prefijo, que es exclusivo de ese origen.
- region— Región de AWS en el que se escriben los datos.
- accountId— Cuenta de AWS ID al que pertenecen los registros de la partición de origen.
- eventDay: fecha en la que ocurrió el evento, formateada como una cadena de ocho caracteres (YYYYMMDD).

#### Tamaño y velocidad del objeto

Los objetos escritos en Security Lake deberían almacenar los registros en búfer durante 5 minutos. Si el período de almacenamiento incluye demasiados datos para consultarlos de manera eficiente, los orígenes personalizados pueden escribir varios registros en el intervalo de 5 minutos, siempre y cuando el tamaño medio de esos archivos se mantenga por debajo de los 256 MB. Los orígenes personalizados con bajo rendimiento pueden escribir objetos más pequeños cada 5 minutos para mantener una latencia de ingesta de 5 minutos y pueden almacenar registros en búfer durante períodos más largos.

#### Ajustes de Parquet

Security Lake es compatible con las versiones 1.x y 2.x de Parquet. El tamaño de la página de datos debe limitarse a 1 MB (sin comprimir). El tamaño del grupo de filas no debe ser superior a 256 MB (comprimido). Para la compresión dentro del objeto Parquet, se prefiere el estándar.

#### **Ordenar**

Dentro de cada objeto con formato Parquet, los registros deben ordenarse por tiempo para reducir el costo de la consulta de datos.

### Requisitos previos para añadir un origen personalizado

Al agregar un origen personalizado, Security Lake crea un rol de IAM que permite al origen escribir datos en la ubicación correcta del lago de datos. El nombre del rol sigue el formatoAmazonSecurityLake-Provider-{name of the custom source}-{region}, que region es el formato Región de AWS en el que se va a añadir la fuente personalizada. Security Lake adjunta una política al rol que permite el acceso al lago de datos. Si ha cifrado el lago de datos con una AWS KMS clave administrada por el cliente, Security Lake también adjunta una política kms:Decrypt y kms:GenerateDataKey permisos al rol. El límite de permisos de este rol lo establece una política AWS administrada llamada [AmazonSecurityLakePermissionsBoundary](#page-181-0).

#### Temas

- [Verificar permisos](#page-60-0)
- [Cree un rol de IAM para permitir el acceso de escritura a la ubicación del bucket de Security Lake](#page-61-0)  [\(API y paso único AWS CLI\)](#page-61-0)

#### <span id="page-60-0"></span>Verificar permisos

Antes de añadir un origen personalizado, verifique que tenga los permisos para realizar las siguientes acciones.

Para verificar sus permisos, utilice IAM para revisar las políticas de IAM asociadas a su identidad de IAM. A continuación, debe comparar la información de estas políticas con la siguiente lista de acciones que debe poder añadir como un origen personalizado.

- glue:CreateCrawler
- glue:StopCrawler
- glue:CreateDatabase
- glue:CreateTable
- glue:StartCrawlerSchedule
- glue:StopCrawlerSchedule
- iam:GetRole
- iam:PutRolePolicy
- iam:DeleteRolePolicy
- iam:PassRole
- lakeformation:RegisterResource
- lakeformation:GrantPermissions
- s3:ListBucket
- s3:PutObject

Estas acciones le permiten recopilar registros y eventos de una fuente personalizada, enviarlos a la AWS Glue base de datos y tabla correctas y almacenarlos en Amazon S3.

Si utiliza una AWS KMS clave para cifrar su lago de datos en el servidor, también necesitará permiso para kms:CreateGrantkms:DescribeKey, y. kms:GenerateDataKey

#### **A** Important

Si planea usar la consola de Security Lake para agregar un suscriptor, puede omitir el siguiente paso y continuar a [Adición de un origen personalizado](#page-63-0). La consola de Security Lake ofrece un proceso simplificado para empezar y crea todas los roles de IAM necesarios o utiliza las funciones existentes en su nombre.

Si tiene pensado utilizar la API de Security Lake o AWS CLI añadir un suscriptor, continúe con el siguiente paso: crear un rol de IAM que permita el acceso de escritura a la ubicación del depósito de Security Lake.

<span id="page-61-0"></span>Cree un rol de IAM para permitir el acceso de escritura a la ubicación del bucket de Security Lake (API y paso único AWS CLI)

Si utiliza la API de Security Lake o AWS CLI quiere añadir una fuente personalizada, añada esta función de IAM para conceder AWS Glue permiso para rastrear los datos de origen personalizados e identificar las particiones de los datos. Estas particiones son necesarias para organizar los datos y crear y actualizar tablas en el catálogo de datos.

Después de crear este rol de IAM, necesitará el nombre de recurso de Amazon (ARN) del rol para añadir un origen personalizado.

Debe adjuntar la política arn:aws:iam::aws:policy/service-role/AWSGlueServiceRole AWS gestionada.

Para conceder los permisos necesarios, también debe crear e integrar la siguiente política en línea en su función para poder leer los archivos de datos de la fuente personalizada y crear o actualizar las tablas del catálogo de datos. Rastreador de AWS Glue AWS Glue

```
{ 
     "Version": "2012-10-17", 
     "Statement": [ 
          { 
              "Sid": "S3WriteRead", 
              "Effect": "Allow", 
               "Action": [ 
                   "s3:GetObject", 
                   "s3:PutObject" 
              ], 
              "Resource": [ 
                   "arn:aws:s3:::{{bucketName}}/*" 
 ] 
          } 
     ]
}
```
Adjunte la siguiente política de confianza para permitir que un Cuenta de AWS usuario pueda asumir la función en función del identificador externo:

```
{ 
     "Version": "2012-10-17", 
     "Statement": [ 
          { 
               "Effect": "Allow", 
               "Principal": { 
                   "Service": "glue.amazonaws.com" 
               }, 
               "Action": "sts:AssumeRole"
```
}

 $\mathbf{I}$ }

Si el bucket de S3 de la región en la que vas a añadir la fuente personalizada está cifrado con un paquete administrado por el cliente AWS KMS key, también debes adjuntar la siguiente política al rol y a tu política de claves de KMS:

```
{ 
     "Effect": "Allow", 
     "Action": [ 
          "kms:GenerateDataKey" 
          "kms:Decrypt" 
     ], 
     "Condition": { 
          "StringLike": { 
              "kms:EncryptionContext:aws:s3:arn": [ 
                  "arn:aws:s3:::{{name of S3 bucket created by Security Lake}" 
 ] 
          } 
     }, 
     "Resource": [ 
          "{{ARN of customer managed key}}" 
     ]
}
```
# <span id="page-63-0"></span>Adición de un origen personalizado

Tras crear el rol de IAM para invocar el AWS Glue rastreador, sigue estos pasos para añadir una fuente personalizada en Security Lake.

#### Console

- 1. Abra la consola de Security Lake en<https://console.aws.amazon.com/securitylake/>.
- 2. Con el Región de AWS selector situado en la esquina superior derecha de la página, seleccione la región en la que desee crear la fuente personalizada.
- 3. Elija Orígenes personalizados en el panel de navegación y, a continuación, elija Crear origen personalizado.
- 4. En la sección Detalles del origen personalizado, introduzca un nombre único a nivel mundial para el origen personalizado. A continuación, seleccione una clase de evento de OCSF que describa el tipo de datos que el origen personalizado enviará a Security Lake.
- 5. Para Cuenta de AWS con permiso para escribir datos, introduzca el ID de Cuenta de AWS y el ID externo del origen personalizado que escribirá los registros y eventos en el lago de datos.
- 6. Para Acceso al servicio, cree y utilice un nuevo rol de servicio o utilice un rol de servicio existente que dé permiso a Security Lake para invocar la AWS Glue.
- 7. Seleccione Crear.

#### API

Para añadir una fuente personalizada mediante programación, utilice el [CreateCustomLogSource](https://docs.aws.amazon.com/security-lake/latest/APIReference/API_CreateCustomLogSource.html)funcionamiento de la API de Security Lake. Utilice la operación en el Región de AWS lugar en el que desee crear la fuente personalizada. Si está utilizando el AWS Command Line Interface (AWS CLI), ejecute el [create-custom-log-source](https://awscli.amazonaws.com/v2/documentation/api/latest/reference/securitylake/create-custom-log-source.html)comando.

En su solicitud, utilice los parámetros compatibles para especificar la configuración del origen personalizado:

- sourceName— Especifique un nombre para la fuente. El nombre debe ser un valor único a nivel regional.
- eventClasses— Especifique una o más clases de eventos de OCSF para describir el tipo de datos que la fuente enviará a Security Lake. Para obtener una lista de las clases de eventos de OCSF compatibles como fuente en Security Lake, consulte [Open Cybersecurity Schema](https://schema.ocsf.io/classes?extensions) [Framework \(OCSF\)](https://schema.ocsf.io/classes?extensions).
- sourceVersion— Si lo desea, especifique un valor para limitar la recopilación de registros a una versión específica de los datos de origen personalizados.
- crawlerConfiguration— Especifique el nombre de recurso de Amazon (ARN) del rol de IAM que creó para invocar el rastreador. AWS Glue Para ver los pasos detallados para crear un rol de IAM, consulte [Requisitos previos](https://docs.aws.amazon.com/security-lake/latest/userguide/custom-sources.html#iam-roles-glue-crawler) para añadir una fuente personalizada
- providerIdentity— Especifique la AWS identidad y el ID externo que utilizará la fuente para escribir registros y eventos en el lago de datos.

En el siguiente ejemplo, se agrega una fuente personalizada como fuente de registro en la cuenta del proveedor de registros designado en las regiones designadas. Este ejemplo está formateado

para Linux, macOS o Unix y utiliza el carácter de barra invertida (\) de continuación de línea para mejorar la legibilidad.

```
$ aws securitylake create-custom-log-source \
--source-name EXAMPLE_CUSTOM_SOURCE \
--event-classes '["DNS_ACTIVITY", "NETWORK_ACTIVITY"]' \
--configuration crawlerConfiguration={"roleArn=arn:aws:iam::XXX:role/service-role/
RoleName"},providerIdentity={"externalId=ExternalId,principal=principal"} \
--region=["ap-southeast-2"]
```
### Mantener los datos de origen personalizados actualizados en AWS Glue

Tras añadir una fuente personalizada en Security Lake, Security Lake crea un AWS Glue rastreador. El rastreador se conecta a su origen personalizado, determina las estructuras de datos y rellena el catálogo de datos de AWS Glue con tablas.

Recomendamos ejecutar el rastreador manualmente para mantener actualizado el esquema de origen personalizado y mantener la funcionalidad de consulta en Athena y otros servicios de consultas. En concreto, debe ejecutar el rastreador si se produce alguno de los siguientes cambios en el conjunto de datos de entrada de un origen personalizado:

- El conjunto de datos tiene una o más columnas nuevas de nivel superior.
- El conjunto de datos tiene uno o más campos nuevos en una columna con un tipo de datos struct.

Para obtener instrucciones sobre cómo ejecutar un rastreador, consulte [Programar un AWS Glue](https://docs.aws.amazon.com/glue/latest/dg/schedule-crawler.html)  [rastreador](https://docs.aws.amazon.com/glue/latest/dg/schedule-crawler.html) en la AWS Glue Guía para desarrolladores.

Security Lake no puede eliminar ni actualizar los rastreadores existentes en su cuenta. Si elimina un origen personalizado, te recomendamos eliminar el rastreador asociado si piensa crear un origen personalizado con el mismo nombre en el futuro.

### Eliminación de un origen personalizado

Elimine un origen personalizado para dejar de enviar datos desde el origen a Security Lake.

#### **Console**

1. Abra la consola de Security Lake en<https://console.aws.amazon.com/securitylake/>.

- 2. Con el Región de AWS selector situado en la esquina superior derecha de la página, selecciona la región de la que quieres eliminar la fuente personalizada.
- 3. En el panel de navegación, elija Orígenes de datos.
- 4. Seleccione el origen personalizado que desea eliminar.
- 5. Seleccione Anular el registro de un origen personalizado y, a continuación, seleccione Eliminar para confirmar la acción.

#### API

Para eliminar una fuente personalizada mediante programación, utilice el [DeleteCustomLogSource](https://docs.aws.amazon.com/security-lake/latest/APIReference/API_DeleteCustomLogSource.html)funcionamiento de la API de Security Lake. Si usa AWS Command Line Interface (AWS CLI), ejecute el [delete-custom-log-sourcec](https://awscli.amazonaws.com/v2/documentation/api/latest/reference/securitylake/delete-custom-log-source.html)omando. Utilice la operación en la Región de AWS en la que desee eliminar el origen personalizado.

En la solicitud, utilice el parámetro sourceName para especificar el nombre del origen personalizado que se va a eliminar. O bien, especifique el nombre de un origen personalizado y utilice el parámetro sourceVersion para limitar el alcance de la eliminación a solo una versión específica de los datos del origen personalizado.

En el siguiente ejemplo, se elimina una fuente de registro personalizada de Security Lake.

Este ejemplo está formateado para Linux, macOS o Unix y utiliza el carácter de barra invertida (\) de continuación de línea para mejorar la legibilidad.

\$ **aws securitylake delete-custom-log-source \ --source-name** *EXAMPLE\_CUSTOM\_SOURCE*

# Administración de suscriptores en Amazon Security Lake

Un suscriptor de Amazon Security Lake consume registros y eventos de Security Lake. Para controlar los costos y cumplir con las mejores prácticas de acceso con privilegios mínimos, usted proporciona a los suscriptores acceso a los datos por fuente. Para obtener más información sobre orígenes, consulte [Administración de fuentes en Amazon Security Lake](#page-46-1).

Security Lake admite dos tipos de acceso de suscriptores:

- Acceso a los datos: los suscriptores reciben una notificación de los nuevos objetos de Amazon S3 para una fuente a medida que los objetos se escriben en el lago de datos de Security Lake. Los suscriptores pueden acceder directamente a los objetos de S3 y recibir notificaciones de nuevos objetos a través de un punto de conexión de suscripción o sondeando una cola de Amazon Simple Queue Service (Amazon SQS). Este tipo de suscripción se identifica S3 en el accessTypes parámetro de la API. [CreateSubscriber](https://docs.aws.amazon.com/security-lake/latest/APIReference/API_CreateSubscriber.html)
- Acceso a consultas: los suscriptores consultan los datos de origen de AWS Lake Formation las tablas de su bucket de S3 mediante servicios como Amazon Athena. Este tipo de suscripción se identifica LAKEFORMATION en el accessTypes parámetro de la [CreateSubscriber](https://docs.aws.amazon.com/security-lake/latest/APIReference/API_CreateSubscriber.html)API.

Los suscriptores solo tienen acceso a los datos de origen Región de AWS que seleccionaste al crear el suscriptor. Para permitir que un suscriptor acceda a los datos de varias regiones, puede especificar la región en la que creó el suscriptor como región acumulativa y hacer que otras regiones le aporten datos. Para obtener más información sobre las regiones acumulables y las regiones contribuyentes, consulte. [Administración de regiones de](#page-35-0)

#### **A** Important

El número máximo de fuentes que Security Lake permite añadir por suscriptor es de 10. Podría ser una combinación de AWS fuentes y fuentes personalizadas.

#### Temas

- [Administración del acceso a los datos para los suscriptores de Security Lake](#page-68-0)
- [Administrar el acceso a las consultas para los suscriptores de Security Lake](#page-77-0)

# <span id="page-68-0"></span>Administración del acceso a los datos para los suscriptores de Security Lake

Los suscriptores con acceso a los datos de origen en Amazon Security Lake reciben notificaciones de nuevos objetos para la fuente a medida que los datos se escriben en el bucket de S3. De forma predeterminada, los suscriptores reciben notificaciones sobre nuevos objetos a través de un punto de enlace HTTPS que ellos proporcionan. Como alternativa, los suscriptores pueden recibir notificaciones sobre nuevos objetos sondeando una cola del Amazon Simple Queue Service (Amazon SQS).

## Requisitos previos para crear un suscriptor con acceso a los datos

Debe cumplir los siguientes requisitos previos antes de poder crear un suscriptor con acceso a los datos en Security Lake.

#### Temas

- [Verificar permisos](#page-68-1)
- [Obtenga el ID externo del suscriptor](#page-69-0)
- [Cree una función de IAM para invocar los destinos de la EventBridge API \(paso único y de API\)](#page-70-0) [AWS CLI](#page-70-0)

### <span id="page-68-1"></span>Verificar permisos

Para verificar sus permisos, utilice IAM para revisar las políticas de IAM asociadas a su identidad de IAM. A continuación, compare la información de esas políticas con la siguiente lista de acciones (permisos) que debe realizar para notificar a los suscriptores cuando se escriban nuevos datos en el lago de datos.

Necesitará permiso para realizar las siguientes acciones:

- iam:CreateRole
- iam:DeleteRolePolicy
- iam:GetRole
- iam:PutRolePolicy
- lakeformation:GrantPermissions
- lakeformation:ListPermissions
- lakeformation:RegisterResource
- lakeformation:RevokePermissions
- ram:GetResourceShareAssociations
- ram:GetResourceShares
- ram:UpdateResourceShare

Además de la lista anterior, también necesita permiso para realizar las siguientes acciones:

- events:CreateApiDestination
- events:CreateConnection
- events:DescribeRule
- events:ListApiDestinations
- events:ListConnections
- events:PutRule
- events:PutTargets
- s3:GetBucketNotification
- s3:PutBucketNotification
- sqs:CreateQueue
- sqs:DeleteQueue
- sqs:GetQueueAttributes
- sqs:GetQueueUrl
- sqs:SetQueueAttributes

#### <span id="page-69-0"></span>Obtenga el ID externo del suscriptor

Para crear un suscriptor, además del Cuenta de AWS ID del suscriptor, también necesitarás su ID externa. El ID externo es un identificador único que te proporciona el suscriptor. Security Lake agrega el ID externo a la función de IAM del suscriptor que crea. El ID externo se utiliza cuando se crea un suscriptor en la consola de Security Lake, a través de la API o AWS CLI.

Para obtener más información sobre los ID externos, consulte [Cómo usar un ID externo al conceder](https://docs.aws.amazon.com/IAM/latest/UserGuide/id_roles_create_for-user_externalid.html) [acceso a sus AWS recursos a un tercero](https://docs.aws.amazon.com/IAM/latest/UserGuide/id_roles_create_for-user_externalid.html) en la Guía del usuario de IAM.

#### **A** Important

Si planea usar la consola de Security Lake para agregar un suscriptor, puede omitir el siguiente paso y continuar a [Crear un suscriptor con acceso a los datos.](#page-71-0) La consola de Security Lake ofrece un proceso simplificado para empezar y crea todas los roles de IAM necesarios o utiliza las funciones existentes en su nombre.

Si piensa utilizar la API de Security Lake o AWS CLI añadir un suscriptor, continúe con el siguiente paso: crear un rol de IAM para EventBridge invocar los destinos de la API.

<span id="page-70-0"></span>Cree una función de IAM para invocar los destinos de la EventBridge API (paso único y de API) AWS CLI

Si utilizas Security Lake a través de la API o AWS CLI, crea un rol en AWS Identity and Access Management (IAM) que conceda EventBridge permisos a Amazon para invocar los destinos de la API y enviar notificaciones de objetos a los puntos de enlace HTTPS correctos.

Tras crear este rol de IAM, necesitará el nombre de recurso de Amazon (ARN) del rol para crear el suscriptor. Esta función de IAM no es necesaria si el suscriptor sondea datos de una cola de Amazon Simple Queue Service (Amazon SQS) o consulta datos directamente desde ella. AWS Lake Formation Para obtener más información sobre este tipo de método de acceso a los datos (tipo de acceso), consulte. [Administrar el acceso a las consultas para los suscriptores de Security Lake](#page-77-0)

Adjunte la siguiente política a su función de IAM:

```
{ 
     "Version": "2012-10-17", 
     "Statement": [ 
         { 
             "Sid": "AllowInvokeApiDestination", 
             "Effect": "Allow", 
             "Action": [ 
                  "events:InvokeApiDestination" 
             ], 
             "Resource": [ 
                  "arn:aws:events:{us-west-2}:{123456789012}:api-destination/
AmazonSecurityLake*/*" 
 ] 
 } 
     ]
```
}

Adjunta la siguiente política de confianza a tu función de IAM EventBridge para poder asumirla:

```
{ 
     "Version": "2012-10-17", 
     "Statement": [ 
          { 
               "Sid": "AllowEventBridgeToAssume", 
               "Effect": "Allow", 
               "Principal": { 
                    "Service": "events.amazonaws.com" 
               }, 
               "Action": "sts:AssumeRole" 
          } 
     ]
}
```
Security Lake crea automáticamente una función de IAM que permite al suscriptor leer los datos del lago de datos (o sondear los eventos de una cola de Amazon SQS si ese es el método de notificación preferido). Este rol está protegido con una política AWS administrada llamada. [AmazonSecurityLakePermissionsBoundary](#page-181-0)

### <span id="page-71-0"></span>Crear un suscriptor con acceso a los datos

Elija uno de los siguientes métodos de acceso para crear un suscriptor con acceso a los datos actuales Región de AWS.

#### **Console**

- 1. Abra la consola de Security Lake en<https://console.aws.amazon.com/securitylake/>.
- 2. Con el Región de AWS selector de la esquina superior derecha de la página, selecciona la región en la que quieres crear el suscriptor.
- 3. En el panel de navegación izquierdo, elija Suscriptores.
- 4. En la página Suscriptores, selecciona Crear suscriptor.
- 5. Para ver los detalles del suscriptor, introduce el nombre del suscriptor y una descripción opcional.

La región se rellena automáticamente tal y como la has seleccionado actualmente Región de AWS y no se puede modificar.
- 6. En el caso de las fuentes de registro y eventos, elige qué fuentes está autorizado a consumir el suscriptor.
- 7. Como Método de acceso a los datos, elija S3 para configurar el acceso a los datos para el suscriptor.
- 8. Para las credenciales del suscriptor, proporcione el Cuenta de AWS ID del suscriptor y el [ID](subscriber-data-access.html#subscriber-external-id)  [externo](subscriber-data-access.html#subscriber-external-id).
- 9. (Opcional) Para ver los detalles de las notificaciones, si desea que Security Lake cree una cola de Amazon SQS que el suscriptor pueda sondear en busca de notificaciones de objetos, seleccione la cola de SQS. Si desea que Security Lake envíe notificaciones a un punto de conexión HTTPS, EventBridge seleccione el punto de conexión de suscripción.

Si selecciona el punto de conexión de suscripción, haga también lo siguiente:

- a. Introduzca el punto de conexión de la suscripción. Entre los ejemplos de formatos de punto de conexión válidos se incluyen**http://example.com**. Si lo desea, también puede proporcionar un nombre de clave HTTPS y un valor de clave HTTPS.
- b. Para el acceso al servicio, cree una nueva función de IAM o utilice una función de IAM existente que dé EventBridge permiso para invocar los destinos de la API y enviar notificaciones de objetos a los puntos finales correctos.

Para obtener información sobre la creación de una nueva función de IAM, consulte [Crear](subscriber-data-access.html#iam-role-subscriber) [una función de IAM para invocar los destinos de la API](subscriber-data-access.html#iam-role-subscriber). EventBridge

10. (Opcional) En el caso de las etiquetas, introduzca hasta 50 etiquetas para asignarlas al suscriptor.

Una etiqueta es una etiqueta que se puede definir y asignar a determinados tipos de AWS recursos. Cada etiqueta consta de una clave de etiqueta necesaria y un valor de etiqueta opcional. Las etiquetas pueden ayudarle a identificar, clasificar y administrar los recursos de diferentes maneras. Para obtener más información, consulte [Etiquetado de recursos de](#page-219-0) [Amazon Security Lake.](#page-219-0)

11. Seleccione Crear.

#### API

Para crear un suscriptor con acceso a los datos mediante programación, utilice el [CreateSubscriber](https://docs.aws.amazon.com/security-lake/latest/APIReference/API_CreateSubscriber.html)funcionamiento de la API de Security Lake. Si usa AWS Command Line Interface (AWS CLI), ejecute el comando [create-subscriber.](https://awscli.amazonaws.com/v2/documentation/api/latest/reference/securitylake/create-subscriber.html)

En tu solicitud, usa estos parámetros para especificar los siguientes ajustes para el suscriptor:

- Para sources ello, especifique cada fuente a la que desee que acceda el suscriptor.
- ParasubscriberIdentity, especifique el identificador de AWS cuenta y el identificador externo que utilizará el suscriptor para acceder a los datos de origen.
- Parasubscriber-name, especifique el nombre del suscriptor.
- En accessTypes, especifique S3.

#### Ejemplo 1

En el siguiente ejemplo, se crea un suscriptor con acceso a los datos de la AWS región actual para la identidad de suscriptor especificada para una AWS fuente.

```
$ aws securitylake create-subscriber \ 
--subscriber-identity {"accountID": 1293456789123,"externalId": 123456789012} \
--sources [{awsLogSource: {sourceName: VPC_FLOW, sourceVersion: 1.0}}] \
--subscriber-name subscriber name \
--access-types S3
```
Ejemplo 2

En el siguiente ejemplo, se crea un suscriptor con acceso a los datos de la AWS región actual para la identidad de suscriptor especificada para una fuente personalizada.

```
$ aws securitylake create-subscriber \ 
--subscriber-identity {"accountID": 1293456789123,"externalId": 123456789012} \
--sources [{customLogSource: {sourceName: custom-source-name, sourceVersion: 1.0}}] 
 \
--subscriber-name subscriber name
--access-types S3
```
Los ejemplos anteriores están formateados para Linux, macOS o Unix y utilizan el carácter de continuación de línea con barra invertida (\) para mejorar la legibilidad.

(Opcional) Tras crear un suscriptor, utilice la [CreateSubscriberNotification](https://docs.aws.amazon.com/security-lake/latest/APIReference/API_CreateSubscriberNotification.html)operación para especificar cómo se notificará al suscriptor cuando se escriban nuevos datos en el lago de datos de las fuentes a las que desee que acceda el suscriptor. Si usa AWS Command Line Interface (AWS CLI), ejecute el [create-subscriber-notificationc](https://awscli.amazonaws.com/v2/documentation/api/latest/reference/securitylake/create-subscriber-notification.html)omando.

- Para anular el método de notificación predeterminado (punto de enlace HTTPS) y crear una cola de Amazon SQS, especifique los valores de los parámetros. sqsNotificationConfiguration
- Si prefiere la notificación con un punto de enlace HTTPS, especifique los valores de los parámetros. httpsNotificationConfiguration
- Para el targetRoleArn campo, especifique el ARN del rol de IAM que creó para EventBridge invocar los destinos de la API.

```
$ aws securitylake create-subscriber-notification \
--subscriber-id "12345ab8-1a34-1c34-1bd4-12345ab9012" \
--configuration 
  httpsNotificationConfiguration={"targetRoleArn"="arn:aws:iam::XXX:role/service-
role/RoleName", "endpoint"="https://account-management.$3.$2.securitylake.aws.dev/
v1/datalake"}
```
Para obtenerlossubscriberID, utilice la [ListSubscribers](https://docs.aws.amazon.com/security-lake/latest/APIReference/API_ListSubscribers.html)operación de la API de Security Lake. Si usa AWS Command Line Interface (AWS CLI), ejecute el comando [list-subscriber](https://docs.aws.amazon.com/cli/latest/reference/securitylake/list-subscribers.html).

```
$ aws securitylake list-subscribers
```
Para cambiar posteriormente el método de notificación (cola Amazon SQS o punto de enlace HTTPS) del suscriptor, utilice la [UpdateSubscriberNotificationo](https://docs.aws.amazon.com/security-lake/latest/APIReference/API_UpdateSubscriberNotification.html)peración o, si está utilizando la AWS CLI, ejecute el comando. [update-subscriber-notification](https://awscli.amazonaws.com/v2/documentation/api/latest/reference/securitylake/update-subscriber-notification.html) También puede cambiar el método de notificación mediante la consola de Security Lake: seleccione el suscriptor en la página de suscriptores y, a continuación, elija Editar.

## Ejemplo de mensaje de notificación de objetos

```
{ 
   "source": "aws.s3", 
   "time": "2021-11-12T00:00:00Z", 
   "account": "123456789012", 
   "region": "ca-central-1", 
   "resources": [ 
     "arn:aws:s3:::example-bucket"
```

```
 ], 
   "detail": { 
     "bucket": { 
        "name": "example-bucket" 
     }, 
     "object": { 
        "key": "example-key", 
        "size": 5, 
        "etag": "b57f9512698f4b09e608f4f2a65852e5" 
     }, 
     "request-id": "N4N7GDK58NMKJ12R", 
     "requester": "securitylake.amazonaws.com" 
   }
}
```
## Actualización de un suscriptor de datos

Puede actualizar un suscriptor cambiando las fuentes desde las que consume el suscriptor. También puedes asignar o editar las etiquetas de un suscriptor. Una etiqueta es una etiqueta que se puede definir y asignar a determinados tipos de AWS recursos, incluidos los suscriptores. Para obtener más información, consulte [Etiquetado de recursos de Amazon Security Lake.](#page-219-0)

Elija uno de los métodos de acceso y siga estos pasos para definir nuevas fuentes para una suscripción existente.

#### **Console**

- 1. Abra la consola de Security Lake en<https://console.aws.amazon.com/securitylake/>.
- 2. En el panel de navegación izquierdo, elija Suscriptores.
- 3. Selecciona el suscriptor.
- 4. Seleccione Editar y, a continuación, realice una de las siguientes acciones:
	- Para actualizar las fuentes del suscriptor, introduzca la nueva configuración en la sección Fuentes de registros y eventos.
	- Para asignar o editar etiquetas para el suscriptor, cámbielas según sea necesario en la sección Etiquetas.
- 5. Cuando termine, elija Save (Guardar).

#### API

Para actualizar las fuentes de acceso a los datos de un suscriptor mediante programación, utilice el [UpdateSubscriberf](https://docs.aws.amazon.com/security-lake/latest/APIReference/API_UpdateSubscriber.html)uncionamiento de la API de Security Lake. Si utilizas AWS Command Line Interface (AWS CLI), ejecuta el comando [update-subscriber](https://awscli.amazonaws.com/v2/documentation/api/latest/reference/securitylake/update-subscriber.html). En tu solicitud, usa los sources parámetros para especificar cada fuente a la que deseas que acceda el suscriptor.

\$ **aws securitylake update-subscriber --subscriber-id** *subscriber ID*

Para obtener una lista de suscriptores asociados a una organización Cuenta de AWS o a una determinada organización, utilice la [ListSubscribers](https://docs.aws.amazon.com/security-lake/latest/APIReference/API_ListSubscribers.html)operación. Si estás usando AWS Command Line Interface (AWS CLI), ejecuta el comando [list-subscribers](https://awscli.amazonaws.com/v2/documentation/api/latest/reference/securitylake/list-subscribers.html).

#### \$ **aws securitylake list-subscribers**

[Para revisar la configuración actual de un suscriptor en particular, utilice la](https://awscli.amazonaws.com/v2/documentation/api/latest/reference/securitylake/get-subscriber.html) [GetSubscriber](https://docs.aws.amazon.com/security-lake/latest/APIReference/API_GetSubscriber.html)[operación. ejecute el comando get-subscriber.](https://awscli.amazonaws.com/v2/documentation/api/latest/reference/securitylake/get-subscriber.html) A continuación, Security Lake devuelve el nombre y la descripción del suscriptor, el identificador externo y la información adicional. Si usa AWS Command Line Interface (AWS CLI), ejecute el comando [get-subscriber](https://awscli.amazonaws.com/v2/documentation/api/latest/reference/securitylake/get-subscriber.html).

Para actualizar el método de notificación de un suscriptor, usa la

[UpdateSubscriberNotification](https://docs.aws.amazon.com/security-lake/latest/APIReference/API_UpdateSubscriberNotification.html)operación. Si utilizas el AWS Command Line Interface (AWS CLI), ejecuta el [update-subscriber-notification](https://awscli.amazonaws.com/v2/documentation/api/latest/reference/securitylake/update-subscriber-notification.html)comando. Por ejemplo, puede especificar un nuevo punto de enlace HTTPS para el suscriptor o cambiar de un punto de enlace HTTPS a una cola de Amazon SQS.

## Eliminar un suscriptor de datos

Si ya no desea que un suscriptor consuma datos de Security Lake, puede eliminarlo siguiendo estos pasos.

#### Console

- 1. Abra la consola de Security Lake en<https://console.aws.amazon.com/securitylake/>.
- 2. En el panel de navegación izquierdo, elija Suscriptores.
- 3. Seleccione el suscriptor que desee eliminar.
- 4. Elija Eliminar y confirme la acción. Esto eliminará al suscriptor y todos los ajustes de notificación asociados.

API

En función de su situación, realice una de las siguientes acciones:

- Para eliminar el suscriptor y todos los ajustes de notificación asociados, utilice el [DeleteSubscriber](https://docs.aws.amazon.com/security-lake/latest/APIReference/API_DeleteSubscriber.html)funcionamiento de la API de Security Lake. Si usa AWS Command Line Interface (AWS CLI), ejecute el comando [delete-subscriber](https://awscli.amazonaws.com/v2/documentation/api/latest/reference/securitylake/delete-subscriber.html).
- Para retener al suscriptor pero detener las futuras notificaciones al suscriptor, utilice el [DeleteSubscriberNotification](https://docs.aws.amazon.com/security-lake/latest/APIReference/API_DeleteSubscriberNotification.html)funcionamiento de la API de Security Lake. Si estás usando AWS Command Line Interface (AWS CLI), ejecuta el [delete-subscriber-notificationc](https://awscli.amazonaws.com/v2/documentation/api/latest/reference/securitylake/delete-subscriber-notification.html)omando run the.

# <span id="page-77-0"></span>Administrar el acceso a las consultas para los suscriptores de Security Lake

Los suscriptores con acceso a consultas pueden consultar los datos que recopila Security Lake. Estos suscriptores consultan directamente AWS Lake Formation las tablas de su bucket de S3 con servicios como Amazon Athena. Aunque el motor de consultas principal de Security Lake es Athena, también puede utilizar otros servicios, como [Amazon Redshift](https://docs.aws.amazon.com/redshift/latest/dg/c-getting-started-using-spectrum.html) Spectrum y Spark SQL, que se integran con. AWS Glue Data Catalog

#### **a** Note

En esta sección se explica cómo conceder acceso a consultas a un suscriptor externo. Para obtener información sobre cómo ejecutar consultas en su propio lago de datos, consulte[Paso](#page-21-0) [4: Vea y consulte sus propios datos](#page-21-0).

## Requisitos previos para crear un suscriptor con acceso a consultas

Debe cumplir los siguientes requisitos previos antes de poder crear un suscriptor con acceso a los datos en Security Lake.

#### Temas

- [Verificar permisos](#page-78-0)
- [Cree una función de IAM para consultar los datos de Security Lake \(API y solo paso AWS CLI\)](#page-79-0)
- [Otorgue permisos de administrador de Lake Formation](#page-79-1)

#### <span id="page-78-0"></span>Verificar permisos

Antes de crear un suscriptor con acceso de consulta, compruebe que tiene permiso para realizar la siguiente lista de acciones.

Para verificar sus permisos, utilice IAM para revisar las políticas de IAM asociadas a su identidad de IAM. A continuación, compare la información de esas políticas con la siguiente lista de acciones que debe poder realizar para crear un suscriptor con acceso de consulta.

- iam:CreateRole
- iam:DeleteRolePolicy
- iam:GetRole
- iam:PutRolePolicy
- lakeformation:GrantPermissions
- lakeformation:ListPermissions
- lakeformation:RegisterResource
- lakeformation:RevokePermissions
- ram:GetResourceShareAssociations
- ram:GetResourceShares
- ram:UpdateResourceShare

#### **A** Important

Una vez que haya verificado los permisos:

- Si piensa utilizar la consola de Security Lake para añadir un suscriptor con acceso de consulta, puede omitir el siguiente paso y continuar co[nOtorgue permisos de administrador](#page-79-1) [de Lake Formation.](#page-79-1) Security Lake crea todas las funciones de IAM necesarias o utiliza las funciones existentes en su nombre.
- Si planea usar la API o la CLI de Security Lake para agregar un suscriptor con acceso de consulta, continúe con el siguiente paso para crear un rol de IAM para consultar los datos de Security Lake.

## <span id="page-79-0"></span>Cree una función de IAM para consultar los datos de Security Lake (API y solo paso AWS CLI)

Cuando utilice la API de Security Lake o AWS CLI conceda acceso a una consulta a un suscriptor, tendrá que crear un rol denominado. AmazonSecurityLakeMetaStoreManager Security Lake usa esta función para registrar AWS Glue particiones y actualizar AWS Glue tablas. Es posible que ya haya creado este rol al [crear los roles de IAM necesarios.](getting-started.html#prerequisite-iam-roles)

## <span id="page-79-1"></span>Otorgue permisos de administrador de Lake Formation

También tendrá que añadir permisos de administrador de Lake Formation a la función de IAM que utilice para acceder a la consola de Security Lake y añadir suscriptores.

Puede conceder permisos de administrador de Lake Formation para su función siguiendo estos pasos:

- 1. Abra la consola de Lake Formation en [https://console.aws.amazon.com/lakeformation/.](https://console.aws.amazon.com/lakeformation/)
- 2. Inicie sesión como usuario administrativo.
- 3. Si aparece la ventana de bienvenida a Lake Formation, elija el usuario de IAM que creó o seleccionó en el Paso 1 y, a continuación, elija Comenzar.
- 4. Si no aparece la ventana de bienvenida a Lake Formation, siga estos pasos para configurar un administrador de Lake Formation.
	- 1. En el panel de navegación, en Permisos, elija Roles y tareas administrativas. En la sección Administradores de lago de datos, elija Elegir administradores.
	- 2. En el cuadro de diálogo Administrar administradores de data lake, para los usuarios y roles de IAM, elija el rol de administrador que se usa al acceder a la consola de Security Lake y, a continuación, elija Guardar.

Para obtener más información sobre cómo cambiar los permisos de los administradores de lagos de datos, consulte [Crear un administrador de lagos de datos](https://docs.aws.amazon.com/lake-formation/latest/dg/getting-started-setup.html#create-data-lake-admin) en la Guía para AWS Lake Formation desarrolladores.

El rol de IAM debe tener SELECT privilegios en la base de datos y las tablas a las que desee conceder acceso a un suscriptor. Para obtener instrucciones sobre cómo hacerlo, consulte [Concesión de permisos para el catálogo de datos mediante el método de recurso indicado](https://docs.aws.amazon.com/lake-formation/latest/dg/granting-cat-perms-named-resource.html) en la Guía para AWS Lake Formation desarrolladores.

## Crear un suscriptor con acceso a consultas

Elige el método que prefieras para crear un suscriptor con acceso de consulta en el actual Región de AWS. Un suscriptor solo puede consultar datos desde el Región de AWS lugar en el que se creó. Para crear un suscriptor, necesitarás tener el Cuenta de AWS ID y el ID externo del suscriptor. El ID externo es un identificador único que te proporciona el suscriptor. Para obtener más información sobre los identificadores externos, consulte [Cómo utilizar un identificador externo al conceder acceso](https://docs.aws.amazon.com/IAM/latest/UserGuide/id_roles_create_for-user_externalid.html)  [a sus AWS recursos a un tercero](https://docs.aws.amazon.com/IAM/latest/UserGuide/id_roles_create_for-user_externalid.html) en la Guía del usuario de IAM.

#### **a** Note

Security Lake no admite la versión 1 del uso compartido de datos entre cuentas de Lake Formation. Debe actualizar a la versión 2 o 3 del uso compartido de datos entre cuentas de Lake Formation. Para conocer los pasos para actualizar la configuración de la versión multicuenta a través de la AWS Lake Formation consola o la AWS CLI, consulte [Para](https://docs.aws.amazon.com/lake-formation/latest/dg/optimize-ram.html#version-update-steps)  [habilitar la nueva versión](https://docs.aws.amazon.com/lake-formation/latest/dg/optimize-ram.html#version-update-steps) en la Guía para AWS Lake Formation desarrolladores.

#### **Console**

1. Abra la consola de Security Lake en<https://console.aws.amazon.com/securitylake/>.

Inicie sesión en la cuenta de administrador delegado.

- 2. Con el Región de AWS selector de la esquina superior derecha de la página, selecciona la región en la que quieres crear el suscriptor.
- 3. En el panel de navegación izquierdo, elija Suscriptores.
- 4. En la página Suscriptores, selecciona Crear suscriptor.
- 5. Para ver los detalles del suscriptor, introduce un nombre de suscriptor y una descripción opcional.

La región se rellena automáticamente tal y como la has seleccionado actualmente Región de AWS y no se puede modificar.

- 6. En el caso de las fuentes de registros y eventos, elija las fuentes que desee que Security Lake incluya al devolver los resultados de la consulta.
- 7. En Método de acceso a datos, elija Lake Formation para crear un acceso de consulta para el suscriptor.
- 8. Para las credenciales del suscriptor, proporcione el Cuenta de AWS ID del suscriptor y el [ID](subscriber-data-access.html#subscriber-external-id)  [externo](subscriber-data-access.html#subscriber-external-id).
- 9. (Opcional) En el caso de las etiquetas, introduce hasta 50 etiquetas para asignarlas al suscriptor.

Una etiqueta es una etiqueta que puede definir y asignar a determinados tipos de AWS recursos. Cada etiqueta consta de una clave de etiqueta necesaria y un valor de etiqueta opcional. Las etiquetas pueden ayudarle a identificar, clasificar y administrar los recursos de diferentes maneras. Para obtener más información, consulte [Etiquetado de recursos de](#page-219-0) [Amazon Security Lake.](#page-219-0)

10. Seleccione Crear.

#### API

Para crear un suscriptor con acceso a consultas mediante programación, utilice el [CreateSubscriber](https://docs.aws.amazon.com/security-lake/latest/APIReference/API_CreateSubscriber.html)funcionamiento de la API de Security Lake. Si utilizas AWS Command Line Interface (AWS CLI), ejecuta el comando [create-subscriber.](https://awscli.amazonaws.com/v2/documentation/api/latest/reference/securitylake/create-subscriber.html)

En tu solicitud, usa estos parámetros para especificar los siguientes ajustes para el suscriptor:

- En accessTypes, especifique LAKEFORMATION.
- Para sources ello, especifique cada fuente que desee que Security Lake incluya al devolver los resultados de la consulta.
- ParasubscriberIdentity, especifique la AWS identidad y el identificador externo que el suscriptor utiliza para consultar los datos de origen.

En el siguiente ejemplo, se crea un suscriptor con acceso de consulta en la AWS región actual para la identidad del suscriptor especificada. Este ejemplo está formateado para Linux, macOS o Unix y utiliza el carácter de barra invertida (\) de continuación de línea para mejorar la legibilidad.

```
$ aws securitylake create-subscriber \ 
--subscriber-identity {"accountID": 129345678912,"externalId": 123456789012} \
--sources [{awsLogSource: {sourceName: VPC_FLOW, sourceVersion: 1.0}}] \
--subscriber-name subscriber name \
--access-types LAKEFORMATION
```
## <span id="page-82-0"></span>Configurar el uso compartido de tablas entre cuentas (paso de suscriptor)

Security Lake utiliza el intercambio de tablas entre cuentas de Lake Formation para facilitar el acceso a las consultas de los suscriptores. Al crear un suscriptor con acceso de consulta en la consola, API o API de Security Lake AWS CLI, Security Lake comparte información sobre las tablas de Lake Formation relevantes con el suscriptor mediante la creación de un [recurso compartido](https://docs.aws.amazon.com/ram/latest/userguide/getting-started-terms-and-concepts.html#term-resource-share) en AWS Resource Access Manager (AWS RAM).

Al realizar determinados tipos de modificaciones en un suscriptor con acceso a consultas, Security Lake crea un nuevo recurso compartido. Para obtener más información, consulte [Edición de un](#page-83-0)  [suscriptor con acceso a consultas](#page-83-0).

El suscriptor debe seguir estos pasos para consumir datos de las tablas de Lake Formation:

- 1. Aceptar el recurso compartido: el suscriptor debe aceptar el recurso compartido que contiene resourceShareArn y resourceShareName que se genera al crear o editar el suscriptor. Elija uno de los siguientes métodos de acceso:
	- Para la consola y AWS CLI, consulte [Aceptar una invitación para compartir recursos de AWS](https://docs.aws.amazon.com/lake-formation/latest/dg/accepting-ram-invite.html)  [RAM](https://docs.aws.amazon.com/lake-formation/latest/dg/accepting-ram-invite.html).
	- Para la API, invoque la [GetResourceShareInvitations](https://docs.aws.amazon.com/ram/latest/APIReference/API_GetResourceShareInvitations.html)API. Filtra por resourceShareArn y resourceShareName para encontrar el recurso compartido correcto. Acepta la invitación con la [AcceptResourceShareInvitation](https://docs.aws.amazon.com/ram/latest/APIReference/API_AcceptResourceShareInvitation.html)API.

La invitación para compartir recursos vence en 12 horas, por lo que debes validarla y aceptarla en un plazo de 12 horas. Si la invitación caduca, seguirás viéndola en ese PENDING estado, pero al aceptarla no tendrás acceso a los recursos compartidos. Cuando hayan transcurrido más de 12 horas, elimina al suscriptor de Lake Formation y vuelve a crearlo para recibir una nueva invitación para compartir recursos.

- 2. Crear un enlace de recursos a las tablas compartidas: el suscriptor debe crear un enlace de recursos a las tablas compartidas de Lake Formation en AWS Lake Formation (si usa la consola) o AWS Glue (si usa API/AWS CLI). Este enlace de recursos dirige la cuenta del suscriptor a las tablas compartidas. Elija uno de los siguientes métodos de acceso:
	- Para la consola y AWS CLI, consulte [Crear un enlace de recurso a una tabla de catálogo de](https://docs.aws.amazon.com/lake-formation/latest/dg/create-resource-link-table.html)  [datos compartido](https://docs.aws.amazon.com/lake-formation/latest/dg/create-resource-link-table.html) en la Guía para AWS Lake Formation desarrolladores.
	- Para la API, invoque la AWS Glue [CreateTableA](https://docs.aws.amazon.com/glue/latest/webapi/API_CreateTable.html)PI. Recomendamos que los suscriptores también creen una base de datos única con la [CreateDatabase](https://docs.aws.amazon.com/glue/latest/webapi/API_CreateDatabase.html)API para almacenar las tablas de enlaces de recursos.

Configurar el uso compartido de tablas entre cuentas (paso de suscriptor) 74

3. Consulte las tablas compartidas: servicios como Amazon Athena pueden hacer referencia a las tablas directamente y los nuevos datos que Security Lake recopila están disponibles automáticamente para consultarlos. Las consultas se ejecutan en el Cuenta de AWS suscriptor y los costos incurridos por las consultas se facturan al suscriptor. Puede controlar el acceso de lectura a los recursos en su propia cuenta de Security Lake.

Para obtener más información sobre la concesión de permisos entre cuentas, consulte [Uso](https://docs.aws.amazon.com/lake-formation/latest/dg/cross-account-permissions.html)  [compartido de datos entre cuentas en Lake Formation](https://docs.aws.amazon.com/lake-formation/latest/dg/cross-account-permissions.html) en la Guía para AWS Lake Formation desarrolladores.

## <span id="page-83-0"></span>Edición de un suscriptor con acceso a consultas

Security Lake permite realizar modificaciones en un suscriptor con acceso a consultas. Puede editar el nombre, la descripción, el identificador externo, el director (Cuenta de AWS ID) y las fuentes de registro que el suscriptor puede utilizar. Elija el método que prefiera y siga los pasos para editar un suscriptor con acceso a las consultas en la Región de AWS actual.

#### **a** Note

Security Lake no admite la versión 1 del uso compartido de datos entre cuentas de Lake Formation. Debe actualizar a la versión 2 o 3 del uso compartido de datos entre cuentas de Lake Formation. Para conocer los pasos para actualizar la configuración de la versión multicuenta a través de la AWS Lake Formation consola o la AWS CLI, consulte [Para](https://docs.aws.amazon.com/lake-formation/latest/dg/optimize-ram.html#version-update-steps)  [habilitar la nueva versión](https://docs.aws.amazon.com/lake-formation/latest/dg/optimize-ram.html#version-update-steps) en la Guía para AWS Lake Formation desarrolladores.

#### Console

En función de los detalles que desee editar, siga los pasos que se indican únicamente para esa acción.

Para editar el nombre del suscriptor

1. Abra la consola de Security Lake en<https://console.aws.amazon.com/securitylake/>.

Inicie sesión en la cuenta de administrador delegado.

2. Con el Región de AWS selector de la esquina superior derecha de la página, selecciona la región en la que deseas editar los detalles del suscriptor.

- 3. En el panel de navegación izquierdo, elija Suscriptores.
- 4. En la página Suscriptores, utilice el botón de opción para seleccionar el suscriptor que desee editar. El método de acceso a los datos del suscriptor seleccionado debe ser LAKEFORMATION.
- 5. Elija Editar.
- 6. Introduzca el nombre del nuevo suscriptor y seleccione Guardar.

Para editar la descripción del suscriptor

1. Abra la consola de Security Lake en<https://console.aws.amazon.com/securitylake/>.

Inicie sesión en la cuenta de administrador delegado.

- 2. Con el Región de AWS selector de la esquina superior derecha de la página, selecciona la región en la que quieres editar el suscriptor.
- 3. En el panel de navegación izquierdo, elija Suscriptores.
- 4. En la página Suscriptores, utilice el botón de opción para seleccionar el suscriptor que desee editar. El método de acceso a los datos del suscriptor seleccionado debe ser LAKEFORMATION.
- 5. Elija Editar.
- 6. Introduzca la nueva descripción del suscriptor y seleccione Guardar.

#### Para editar el ID externo

1. Abra la consola de Security Lake en<https://console.aws.amazon.com/securitylake/>.

Inicie sesión en la cuenta de administrador delegado.

- 2. Con el Región de AWS selector de la esquina superior derecha de la página, selecciona la región en la que quieres editar los detalles del suscriptor.
- 3. En el panel de navegación izquierdo, elija Suscriptores.
- 4. En la página Suscriptores, utilice el botón de opción para seleccionar el suscriptor que desee editar. El método de acceso a los datos del suscriptor seleccionado debe ser LAKEFORMATION.
- 5. Elija Editar.
- 6. Introduzca el nuevo ID externo que ha proporcionado el suscriptor y seleccione Guardar.

Al guardar el nuevo ID externo, se elimina automáticamente el AWS RAM recurso compartido anterior y se crea un nuevo recurso compartido para el suscriptor.

7. El suscriptor debe aceptar el nuevo recurso compartido siguiendo el paso 1 en [Configurar](#page-82-0)  [el uso compartido de tablas entre cuentas \(paso de suscriptor\).](#page-82-0) Asegúrese de que el nombre de recurso de Amazon (ARN) que aparece en los detalles del suscriptor sea el mismo que el de la consola de Lake Formation. El enlace de recursos a las tablas compartidas no cambia, por lo que el suscriptor no tiene que crear un nuevo enlace de recursos.

Para editar el principal (Cuenta de AWS ID)

1. Abra la consola de Security Lake en<https://console.aws.amazon.com/securitylake/>.

Inicie sesión en la cuenta de administrador delegado.

- 2. Con el Región de AWS selector de la esquina superior derecha de la página, selecciona la región en la que deseas editar los detalles del suscriptor.
- 3. En el panel de navegación izquierdo, elija Suscriptores.
- 4. En la página Suscriptores, utilice el botón de opción para seleccionar el suscriptor que desee editar. El método de acceso a los datos del suscriptor seleccionado debe ser LAKEFORMATION.
- 5. Elija Editar.
- 6. Introduzca el ID del Cuenta de AWS del suscriptor y seleccione Guardar.

Al guardar el nuevo ID de cuenta, se elimina automáticamente el AWS RAM recurso compartido anterior para que el principal anterior no pueda consumir las fuentes de registro y eventos. Security Lake crea un nuevo recurso compartido.

7. Con las credenciales de la nueva entidad principal, el suscriptor debe aceptar el nuevo recurso compartido y crear un enlace de recursos a las tablas compartidas. Esto le da a la nueva entidad principal acceso a los recursos compartidos. Para obtener instrucciones, consulte los pasos 1 y 2 en [Configurar el uso compartido de tablas entre cuentas \(paso](#page-82-0) [de suscriptor\).](#page-82-0) Asegúrese de que el ARN que aparece en los detalles del suscriptor sea el mismo que el de la consola de Lake Formation.

Para editar los orígenes de registros y eventos

1. Abra la consola de Security Lake en<https://console.aws.amazon.com/securitylake/>.

Inicie sesión en la cuenta de administrador delegado.

- 2. Con el Región de AWS selector de la esquina superior derecha de la página, selecciona la región en la que deseas editar los detalles del suscriptor.
- 3. En el panel de navegación izquierdo, elija Suscriptores.
- 4. En la página Suscriptores, utilice el botón de opción para seleccionar el suscriptor que desee editar. El método de acceso a los datos del suscriptor seleccionado debe ser LAKEFORMATION.
- 5. Elija Editar.
- 6. Anule la selección de orígenes existentes o elija las que desea agregar. Si anula la selección de un origen, no tiene que realizar ninguna otra acción por su parte. Si opta por añadir un origen, no se creará ninguna nueva invitación para compartir recursos. Sin embargo, Security Lake actualiza las tablas compartidas de Lake Formation en función de los orígenes añadidos. El suscriptor debe crear un enlace de recursos a las tablas compartidas actualizadas para poder consultar los datos de origen. Para obtener instrucciones, consulte el paso 2 en [Configurar el uso compartido de tablas entre cuentas](#page-82-0) [\(paso de suscriptor\).](#page-82-0)
- 7. Seleccione Guardar.

#### API

Para editar un suscriptor con acceso a consultas mediante programación, utilice el [UpdateSubscriber](https://docs.aws.amazon.com/security-lake/latest/APIReference/API_UpdateSubscriber.html)funcionamiento de la API de Security Lake. Si usa AWS Command Line Interface (AWS CLI), ejecute el comando [update-subscriber](https://awscli.amazonaws.com/v2/documentation/api/latest/reference/securitylake/update-subscriber.html). En su solicitud, utilice los parámetros compatibles para especificar la siguiente configuración para el suscriptor:

- Para subscriberName, especifique el nombre del nuevo suscriptor.
- Para subscriberDescription, especifique la nueva descripción.
- Para subscriberIdentity ello, especifique el (Cuenta de AWS ID) principal y el ID externo que utilizará el suscriptor para consultar los datos de origen. Debe proporcionar la entidad principal y el ID externo. Si desea mantener uno de estos valores sin cambios, transfiera el valor actual.
- Actualizar solo el ID externo: esta acción elimina el recurso compartido de AWS RAM anterior y crea uno nuevo para el suscriptor. El suscriptor debe aceptar el nuevo recurso compartido siguiendo el paso 1 en [Configurar el uso compartido de tablas entre cuentas \(paso de](#page-82-0) [suscriptor\).](#page-82-0) El enlace de recursos a las tablas compartidas no cambia, por lo que el suscriptor no tiene que crear un nuevo enlace de recursos.
- Actualizar solo el principal: esta acción elimina el AWS RAM recurso compartido anterior para que el principal anterior no pueda consumir las fuentes de registro y eventos. Security Lake crea un nuevo recurso compartido. Con las credenciales de la nueva entidad principal, el suscriptor debe aceptar el nuevo recurso compartido y crear un enlace de recursos a las tablas compartidas. Esto le da a la nueva entidad principal acceso a los recursos compartidos. Para obtener instrucciones, consulte los pasos 1 y 2 en [Configurar el uso](#page-82-0)  [compartido de tablas entre cuentas \(paso de suscriptor\).](#page-82-0)

Para actualizar el identificador externo y la entidad principal, siga los pasos 1 y 2 en Configurar [el uso compartido de tablas entre cuentas \(paso de suscriptor\).](#page-82-0)

• Para sources, elimine los orígenes existentes o especifique los orígenes que desee añadir. Si elimina un origen, no tiene que realizar ninguna otra acción por su parte. Si añade un origen, no se creará ninguna nueva invitación para compartir recursos. Sin embargo, Security Lake actualiza las tablas compartidas de Lake Formation en función de los orígenes añadidos. El suscriptor debe crear un enlace de recursos a las tablas compartidas actualizadas para poder consultar los datos de origen. Para obtener instrucciones, consulte el paso 2 en [Configurar el](#page-82-0)  [uso compartido de tablas entre cuentas \(paso de suscriptor\)](#page-82-0).

# Consultas de Security Lake

Puede consultar los datos que Security Lake almacena en AWS Lake Formation bases de datos y tablas. También puede crear suscriptores de terceros en la consola, la API o la AWS CLI de Security Lake. Los suscriptores de terceros también pueden consultar los datos de Lake Formation de los orígenes que especifique.

El administrador del lago de datos de Lake Formation debe conceder permisos de SELECT en las bases de datos y tablas pertinentes a la identidad de IAM que consulta los datos. También se debe crear un suscriptor en Security Lake antes de que pueda consultar los datos. Para obtener más información sobre cómo crear una suscriptor con acceso de consulta, lea [Administrar el acceso a las](#page-77-0) [consultas para los suscriptores de Security Lake](#page-77-0).

#### Temas

- [Consultas de Security Lake para la versión AWS de origen 1 \(OCSF 1.0.0-rc.2\)](#page-88-0)
- [Consultas de Security Lake para la versión 2 de la AWS fuente \(OCSF 1.1.0\)](#page-103-0)

# <span id="page-88-0"></span>Consultas de Security Lake para la versión AWS de origen 1 (OCSF 1.0.0-rc.2)

La siguiente sección proporciona orientación sobre cómo consultar datos de Security Lake e incluye algunos ejemplos de consultas de fuentes compatibles de forma nativa. AWS Estas consultas están diseñadas para recuperar datos de una forma específica. Región de AWS Estos ejemplos utilizan us-east-1, es decir, Este de EE. UU. (Norte de Virginia). Además, las consultas de ejemplo utilizan un parámetro LIMIT 25 que devuelve hasta 25 registros. Puede omitir este parámetro o ajustarlo según sus preferencias. Para ver más ejemplos, consulte el [GitHub directorio de consultas OCSF de](https://github.com/awslabs/aws-security-analytics-bootstrap/tree/main/AWSSecurityAnalyticsBootstrap/amazon_security_lake_queries)  [Amazon Security Lake.](https://github.com/awslabs/aws-security-analytics-bootstrap/tree/main/AWSSecurityAnalyticsBootstrap/amazon_security_lake_queries)

## Tabla de orígenes de registro

Al consultar los datos de Security Lake, debe incluir el nombre de la tabla de Lake Formation en la que residen los datos.

```
SELECT * 
    FROM 
  amazon_security_lake_glue_db_DB_Region.amazon_security_lake_table_DB_Region_SECURITY_LAKE_TABLE
```

```
 WHERE eventDay BETWEEN cast(date_format(current_timestamp - INTERVAL '7' day, '%Y%m
%d%H') as varchar) and cast(date_format(current_timestamp - INTERVAL '0' day, '%Y%m%d
%H') as varchar) 
    LIMIT 25
```
Los valores comunes de la tabla de orígenes de registro incluyen los siguientes:

- cloud\_trail\_mgmt\_1\_0— eventos AWS CloudTrail de gestión
- lambda\_execution\_1\_0— eventos CloudTrail de datos para Lambda
- s3\_data\_1\_0— eventos CloudTrail de datos para S3
- route 53\_1\_0: registros de consultas de Amazon Route 53 Resolver
- sh\_findings\_1\_0— AWS Security Hub hallazgos
- vpc\_flow\_1\_0: registros de flujo de Amazon Virtual Private Cloud (Amazon VPC)

Ejemplo: todos los resultados de Security Hub de la tabla **sh\_findings\_1\_0** de la región us-east-1

```
SELECT * 
    FROM 
  amazon_security_lake_glue_db_us_east_1.amazon_security_lake_table_us_east_1_sh_findings_1_0
    WHERE eventDay BETWEEN cast(date_format(current_timestamp - INTERVAL '7' day, '%Y%m
%d%H') as varchar) and cast(date_format(current_timestamp - INTERVAL '0' day, '%Y%m%d
%H') as varchar) 
    LIMIT 25
```
## Región de base de datos

Al consultar los datos de Security Lake, debe incluir el nombre de región de base de datos de la que está consultando datos. Para obtener una lista completa de las regiones de bases de datos en las que Security Lake está disponible actualmente, consulte [Puntos de conexión de Amazon Security](https://docs.aws.amazon.com/general/latest/gr/securitylake.html)  [Lake](https://docs.aws.amazon.com/general/latest/gr/securitylake.html).

Ejemplo: Listar AWS CloudTrail la actividad desde la IP de origen

```
En el siguiente ejemplo, se enumeran todas las CloudTrail actividades de la 
IP de origen 192.0.2.1 que se registraron después de 20230301 (1 de marzo 
de 2023), en la tabla cloud_trail_mgmt_1_0 del us-east-1. DB_Region
```

```
SELECT * 
     FROM 
  amazon_security_lake_glue_db_us_east_1.amazon_security_lake_table_us_east_1_cloud_trail_mgmt_1_0
     WHERE eventDay > '20230301' AND src_endpoint.ip = '192.0.2.1' 
     ORDER BY time desc 
     LIMIT 25
```
## Fecha de partición

La partición de los datos le permite restringir el volumen de datos que explora cada consulta, lo que mejora el rendimiento y reduce los costos. Security Lake implementa la partición mediante eventDay, region, y parámetros accountid. Las particiones de eventDay utilizan el formato YYYYMMDD.

Este es un ejemplo de consulta que utiliza la partición de eventDay:

```
SELECT * 
     FROM 
  amazon_security_lake_glue_db_us_east_1.amazon_security_lake_table_us_east_1_cloud_trail_mgmt_1_0 
     WHERE eventDay > '20230301' 
     AND src_endpoint.ip = '192.0.2.1' 
     ORDER BY time desc
```
Los valores válidos de eventDay incluyen la siguiente información:

Eventos ocurridos en el último año

```
> cast(date_format(current_timestamp - INTERVAL '1' year, '%Y%m%d%H') as 
varchar)
```
Eventos ocurridos en el último año

```
> cast(date_format(current_timestamp - INTERVAL '1' month, '%Y%m%d%H') 
as varchar)
```
Eventos ocurridos en los últimos 30 días

```
> cast(date_format(current_timestamp - INTERVAL '30' day, '%Y%m%d%H') as 
varchar)
```
Eventos ocurridos en las últimas 12 horas

```
> cast(date_format(current_timestamp - INTERVAL '12' hour, '%Y%m%d%H') 
as varchar)
```
Eventos ocurridos en los últimos 5 minutos

```
> cast(date_format(current_timestamp - INTERVAL '5' minute, '%Y%m%d%H') 
as varchar)
```
Eventos ocurridos entre hace 7 y 14 días

```
BETWEEN cast(date_format(current_timestamp - INTERVAL '14' day, '%Y%m%d
%H') as varchar) and cast(date_format(current_timestamp - INTERVAL '7' 
day, '%Y%m%d%H') as varchar)
```
Eventos ocurridos en una fecha específica o después de ella

>= '20230301'

Ejemplo: lista de toda la actividad desde la IP de origen a partir del 1 de marzo de 2023 en la tabla CloudTrail **192.0.2.1 cloud\_trail\_mgmt\_1\_0**

```
SELECT * 
     FROM 
  amazon_security_lake_glue_db_us_east_1.amazon_security_lake_table_us_east_1_cloud_trail_mgmt_1_0 
     WHERE eventDay >= '20230301' 
     AND src_endpoint.ip = '192.0.2.1' 
     ORDER BY time desc 
     LIMIT 25
```
Ejemplo: lista de toda la CloudTrail actividad de la IP de origen **192.0.2.1** en los últimos 30 días en la tabla **cloud\_trail\_mgmt\_1\_0**

```
SELECT * 
     FROM 
  amazon_security_lake_glue_db_us_east_1.amazon_security_lake_table_us_east_1_cloud_trail_mgmt_1_0 
     WHERE eventDay > cast(date_format(current_timestamp - INTERVAL '30' day, '%Y%m%d
%H') as varchar)
```

```
 AND src_endpoint.ip = '192.0.2.1' 
 ORDER BY time desc 
 LIMIT 25
```
## Ejemplo de consultas de CloudTrail datos

AWS CloudTrail rastrea la actividad de los usuarios y el uso de la API en Servicios de AWS. Los suscriptores pueden consultar CloudTrail los datos para obtener los siguientes tipos de información:

Estos son algunos ejemplos de consultas de CloudTrail datos:

Intentos no autorizados Servicios de AWS en los últimos 7 días

```
SELECT 
       time, 
       api.service.name, 
       api.operation, 
       api.response.error, 
       api.response.message, 
       unmapped['responseElements'], 
       cloud.region, 
       actor.user.uuid, 
       src_endpoint.ip, 
       http_request.user_agent 
     FROM 
  amazon_security_lake_glue_db_us_east_1.amazon_security_lake_table_us_east_1_cloud_trail_mgmt_1_0 
     WHERE eventDay BETWEEN cast(date_format(current_timestamp - INTERVAL '7' day, '%Y%m
%d%H') as varchar) and cast(date_format(current_timestamp - INTERVAL '0' day, '%Y%m%d
%H') as varchar) 
       AND api.response.error in ( 
          'Client.UnauthorizedOperation', 
          'Client.InvalidPermission.NotFound', 
          'Client.OperationNotPermitted', 
         'AccessDenied') 
     ORDER BY time desc 
     LIMIT 25
```
Lista de toda la CloudTrail actividad desde la IP de origen **192.0.2.1** en los últimos 7 días

SELECT

api.request.uid,

```
 time, 
       api.service.name, 
       api.operation, 
       cloud.region, 
       actor.user.uuid, 
       src_endpoint.ip, 
       http_request.user_agent 
     FROM 
 amazon_security_lake_glue_db_us_east_1.amazon_security_lake_table_us_east_1_cloud_trail_mgmt_1
     WHERE eventDay BETWEEN cast(date_format(current_timestamp - INTERVAL '7' day, '%Y%m
%d%H') as varchar) and cast(date_format(current_timestamp - INTERVAL '0' day, '%Y%m%d
%H') as varchar) 
     AND src_endpoint.ip = '127.0.0.1.' 
     ORDER BY time desc 
     LIMIT 25
```
Lista de toda la actividad de IAM en los últimos 7 días

SELECT \* FROM amazon\_security\_lake\_glue\_db\_us\_east\_1.amazon\_security\_lake\_table\_us\_east\_1\_cloud\_trail\_mgmt\_1\_0 WHERE eventDay BETWEEN cast(date\_format(current\_timestamp - INTERVAL '7' day, '%Y%m %d%H') as varchar) and cast(date\_format(current\_timestamp - INTERVAL '0' day, '%Y%m%d %H') as varchar) AND api.service.name = 'iam.amazonaws.com' ORDER BY time desc LIMIT 25

Instancias en las que se utilizó la credencial **AIDACKCEVSQ6C2EXAMPLE** en los últimos 7 días

```
SELECT
       actor.user.uid, 
       actor.user.uuid, 
       actor.user.account_uid, 
       cloud.region 
     FROM 
  amazon_security_lake_glue_db_us_east_1.amazon_security_lake_table_us_east_1_cloud_trail_mgmt_1_0 
     WHERE eventDay BETWEEN cast(date_format(current_timestamp - INTERVAL '7' day, '%Y%m
%d%H') as varchar) and cast(date_format(current_timestamp - INTERVAL '0' day, '%Y%m%d
%H') as varchar) 
       AND actor.user.credential_uid = 'AIDACKCEVSQ6C2EXAMPLE' 
       LIMIT 25
```
Lista de CloudTrail registros fallidos en los últimos 7 días

```
SELECT 
       actor.user.uid, 
       actor.user.uuid, 
       actor.user.account_uid, 
       cloud.region 
     FROM 
  amazon_security_lake_glue_db_us_east_1.amazon_security_lake_table_us_east_1_cloud_trail_mgmt_1_0 
     WHERE status='failed' and eventDay BETWEEN cast(date_format(current_timestamp - 
  INTERVAL '7' day, '%Y%m%d%H') as varchar) and cast(date_format(current_timestamp - 
  INTERVAL '0' day, '%Y%m%d%H') as varchar) 
     ORDER BY time DESC 
     LIMIT 25
```
## Ejemplos de consultas para los registros de consultas de Route 53 Resolver

Los registros de consultas de Amazon Route 53 Resolver rastrean las consultas de DNS realizadas por los recursos dentro de Amazon VPC. Los suscriptores pueden consultar los registros de consultas de Route 53 Resolver para obtener los siguientes tipos de información:

Estos son algunos ejemplos de consultas de los registros de consultas de Route 53 Resolver:

Lista de consultas de DNS CloudTrail de los últimos 7 días

```
SELECT 
       time, 
       src_endpoint.instance_uid, 
       src_endpoint.ip, 
       src_endpoint.port, 
       query.hostname, 
       rcode 
     FROM 
  amazon_security_lake_glue_db_us_east_1.amazon_security_lake_table_us_east_1_route53_1_0 
     WHERE eventDay BETWEEN cast(date_format(current_timestamp - INTERVAL '7' day, '%Y%m
%d%H') as varchar) and cast(date_format(current_timestamp - INTERVAL '0' day, '%Y%m%d
%H') as varchar) 
     ORDER BY time DESC 
     LIMIT 25
```
Lista de consultas de DNS que coinciden con **s3.amazonaws.com** en los últimos 7 días

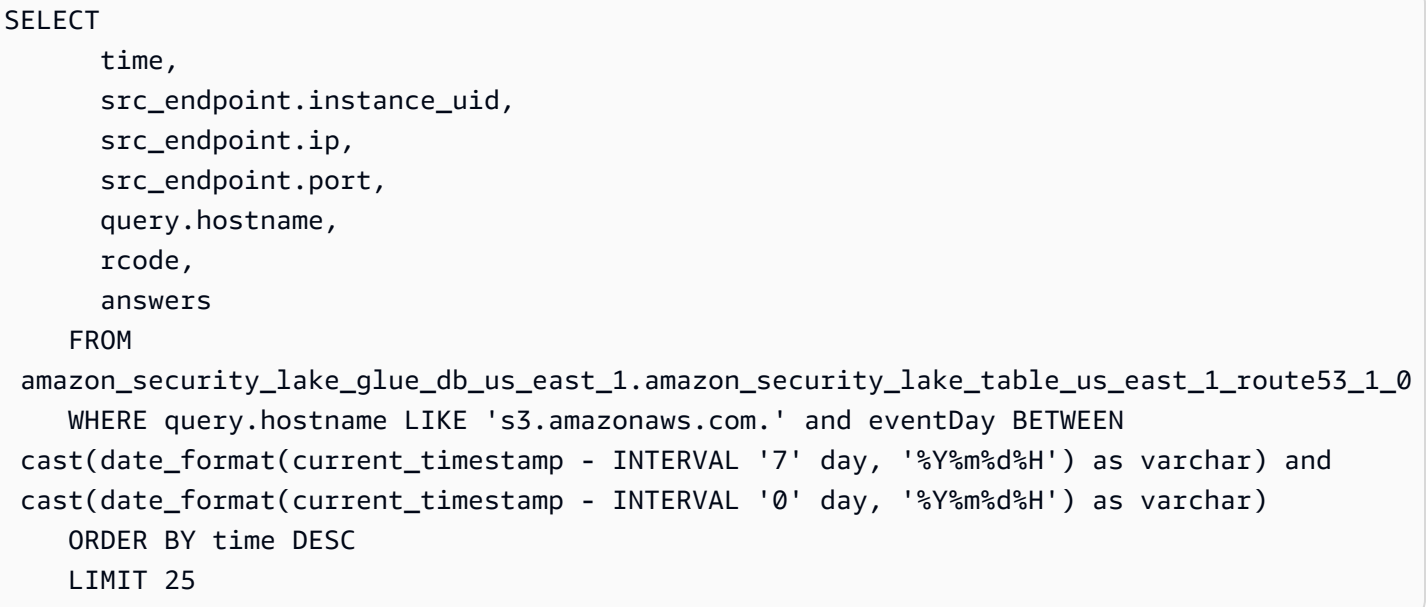

Lista de consultas de DNS que no se resolvieron en los últimos 7 días

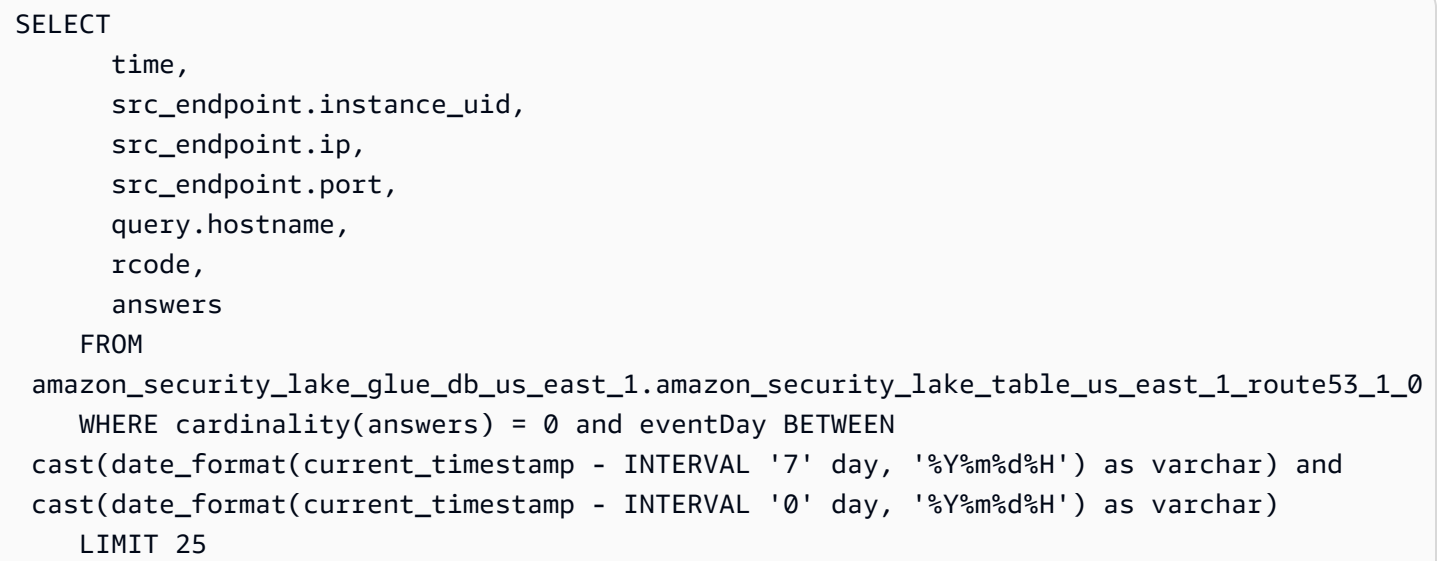

Lista de consultas de DNS que se resolvieron en **192.0.2.1** en los últimos 7 días

SELECT time, src\_endpoint.instance\_uid, src\_endpoint.ip, src\_endpoint.port, query.hostname, rcode,

```
 answer.rdata 
    FROM 
 amazon_security_lake_glue_db_us_east_1.amazon_security_lake_table_us_east_1_route53_1_0 
    CROSS JOIN UNNEST(answers) as st(answer) 
    WHERE answer.rdata='192.0.2.1' and eventDay BETWEEN 
 cast(date_format(current_timestamp - INTERVAL '7' day, '%Y%m%d%H') as varchar) and 
 cast(date_format(current_timestamp - INTERVAL '0' day, '%Y%m%d%H') as varchar) 
    LIMIT 25
```
## Ejemplos de consultas de resultados de Security Hub

Security Hub le proporciona una visión completa del estado de su seguridad AWS y le ayuda a comprobar su entorno según los estándares y las mejores prácticas del sector de la seguridad. Security Hub produce resultados para los controles de seguridad y recibe resultados de servicios de terceros.

Estos son algunos ejemplos de consultas de los resultados de Security Hub:

Nuevos resultados con una gravedad superior o igual a **MEDIUM** de los últimos 7 días

```
SELECT
       time, 
       finding, 
       severity 
     FROM 
 amazon_security_lake_glue_db_us_east_1.amazon_security_lake_table_us_east_1_sh_findings_1_0_fi
     WHERE eventDay BETWEEN cast(date_format(current_timestamp - INTERVAL '7' day, '%Y%m
%d%H') as varchar) and cast(date_format(current_timestamp - INTERVAL '0' day, '%Y%m%d
%H') as varchar) 
       AND severity_id >= 3 
      AND state_id = 1 ORDER BY time DESC 
     LIMIT 25
```
Resultados duplicados en los últimos 7 días

SELECT finding.uid, MAX(time) AS time, ARBITRARY(region) AS region, ARBITRARY(accountid) AS accountid, ARBITRARY(finding) AS finding,

```
 ARBITRARY(vulnerabilities) AS vulnerabilities
FROM 
  amazon_security_lake_glue_db_us_east_1.amazon_security_lake_table_us_east_1_sh_findings_1_0
WHERE eventDay BETWEEN cast(date_format(current_timestamp - INTERVAL '7' day, '%Y%m%d
%H') as varchar) and cast(date_format(current_timestamp - INTERVAL '0' day, '%Y%m%d%H') 
  as varchar)
GROUP BY finding.uid
LIMIT 25
```
Todos los resultados no informativos de los últimos 7 días

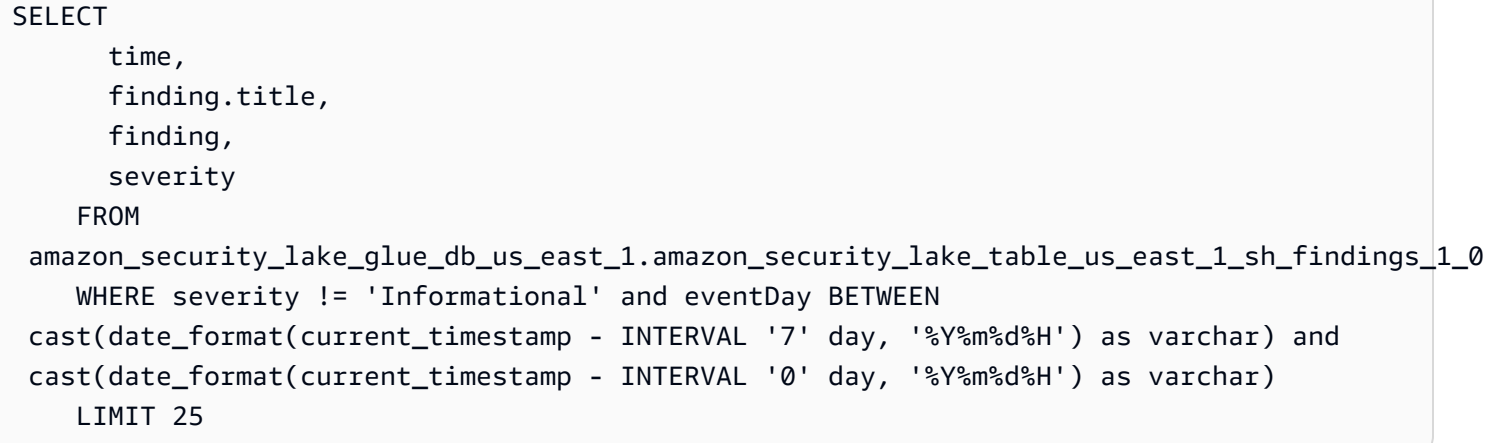

Resultados dónde el recurso es un bucket de Amazon S3 (sin restricción de tiempo)

```
SELECT * 
    FROM 
  amazon_security_lake_glue_db_us_east_1.amazon_security_lake_table_us_east_1_sh_findings_1_0 
    WHERE any_match(resources, element -> element.type = 'AwsS3Bucket') 
    LIMIT 25
```
Resultados con una puntuación del sistema de clasificación de vulnerabilidades comunes (CVSS) superior a **1** (sin restricción de tiempo)

```
SELECT * 
    FROM 
  amazon_security_lake_glue_db_us_east_1.amazon_security_lake_table_us_east_1_sh_findings_1_0 
   WHERE any_match(vulnerabilities, element -> element.cve.cvss.base_score > 1.0)
    LIMIT 25
```
Resultados que coinciden con las vulnerabilidades y exposiciones comunes (CVE) **CVE-0000-0000** (sin restricción de tiempo)

```
SELECT * 
     FROM 
  amazon_security_lake_glue_db_us_east_1.amazon_security_lake_table_us_east_1_sh_findings_1_0 
     WHERE any_match(vulnerabilities, element -> element.cve.uid = 'CVE-0000-0000') 
     LIMIT 25
```
Recuento de productos que han enviado resultados desde Security Hub en los últimos 7 días

```
SELECT
       metadata.product.feature.name, 
       count(*) 
     FROM 
  amazon_security_lake_glue_db_us_east_1.amazon_security_lake_table_us_east_1_sh_findings_1_0 
     WHERE eventDay BETWEEN cast(date_format(current_timestamp - INTERVAL '7' day, '%Y%m
%d%H') as varchar) and cast(date_format(current_timestamp - INTERVAL '0' day, '%Y%m%d
%H') as varchar) 
     GROUP BY metadata.product.feature.name 
     ORDER BY metadata.product.feature.name DESC 
     LIMIT 25
```
Recuento de los tipos de recursos incluidos en los resultados de los últimos 7 días

```
SELECT
       count(*), 
       resource.type 
     FROM 
  amazon_security_lake_glue_db_us_east_1.amazon_security_lake_table_us_east_1_sh_findings_1_0 
         CROSS JOIN UNNEST(resources) as st(resource) 
     WHERE eventDay BETWEEN cast(date_format(current_timestamp - INTERVAL '7' day, '%Y%m
%d%H') as varchar) and cast(date_format(current_timestamp - INTERVAL '0' day, '%Y%m%d
%H') as varchar) 
     GROUP BY resource.type 
     LIMIT 25
```
Paquetes vulnerables a causa de los resultados de los últimos 7 días

```
SELECT 
       vulnerability 
     FROM 
  amazon_security_lake_glue_db_us_east_1.amazon_security_lake_table_us_east_1_sh_findings_1_0 
     UNNEST(vulnerabilities) as t(vulnerability)
```

```
 WHERE vulnerabilities is not null 
 LIMIT 25
```
Resultados que han cambiado en los últimos 7 días

```
SELECT 
     finding.uid, 
     finding.created_time, 
     finding.first_seen_time, 
     finding.last_seen_time, 
     finding.modified_time, 
     finding.title, 
     state 
     FROM 
  amazon_security_lake_glue_db_us_east_1.amazon_security_lake_table_us_east_1_sh_findings_1_0 
     WHERE eventDay BETWEEN cast(date_format(current_timestamp - INTERVAL '7' day, '%Y%m
%d%H') as varchar) and cast(date_format(current_timestamp - INTERVAL '0' day, '%Y%m%d
%H') as varchar) 
     LIMIT 25
```
## Consultas de ejemplo de registros de flujo de Amazon VPC

Amazon Virtual Private Cloud (Amazon VPC) proporciona detalles acerca del tráfico IP entrante y saliente de las interfaces de red en su VPC.

Estos son algunos ejemplos de consultas de registros de flujo de Amazon VPC:

Tráfico específico Regiones de AWS en los últimos 7 días

```
SELECT * 
     FROM 
  amazon_security_lake_glue_db_us_east_1.amazon_security_lake_table_us_east_1_vpc_flow_1_0 
     WHERE eventDay BETWEEN cast(date_format(current_timestamp - INTERVAL '7' day, '%Y%m
%d%H') as varchar) and cast(date_format(current_timestamp - INTERVAL '0' day, '%Y%m%d
%H') as varchar) 
       AND region in ('us-east-1','us-east-2','us-west-2') 
     LIMIT 25
```
Lista de actividad de la IP **192.0.2.1** y el puerto de origen **22** en los últimos 7 días

SELECT \*

 FROM amazon\_security\_lake\_glue\_db\_us\_east\_1.amazon\_security\_lake\_table\_us\_east\_1\_vpc\_flow\_1\_0 WHERE eventDay BETWEEN cast(date format(current timestamp - INTERVAL '7' day, '%Y%m %d%H') as varchar) and cast(date\_format(current\_timestamp - INTERVAL '0' day, '%Y%m%d %H') as varchar) AND src endpoint.ip =  $'192.0.2.1'$  AND src\_endpoint.port = 22 LIMIT 25

Recuento de direcciones IP de destino distintas en los últimos 7 días

```
SELECT
     COUNT(DISTINCT dst_endpoint.ip) 
     FROM 
  amazon_security_lake_glue_db_us_east_1.amazon_security_lake_table_us_east_1_vpc_flow_1_0 
     WHERE eventDay BETWEEN cast(date_format(current_timestamp - INTERVAL '7' day, '%Y%m
%d%H') as varchar) and cast(date_format(current_timestamp - INTERVAL '0' day, '%Y%m%d
%H') as varchar) 
     LIMIT 25
```
Tráfico originado en 198.51.100.0/24 en los últimos 7 días

```
SELECT * 
     FROM 
  amazon_security_lake_glue_db_us_east_1.amazon_security_lake_table_us_east_1_vpc_flow_1_0 
     WHERE eventDay BETWEEN cast(date_format(current_timestamp - INTERVAL '7' day, '%Y%m
%d%H') as varchar) and cast(date_format(current_timestamp - INTERVAL '0' day, '%Y%m%d
%H') as varchar) 
     AND split_part(src_endpoint.ip,'.', 1)='198'AND split_part(src_endpoint.ip,'.', 
 2) = 51' LIMIT 25
```
Todo el tráfico HTTPS de los últimos 7 días

```
SELECT 
       dst_endpoint.ip as dst, 
       src_endpoint.ip as src, 
       traffic.packets 
     FROM 
  amazon_security_lake_glue_db_us_east_1.amazon_security_lake_table_us_east_1_vpc_flow_1_0
```

```
Amazon Security Lake Guía del usuario
```

```
 WHERE eventDay BETWEEN cast(date_format(current_timestamp - INTERVAL '7' day, '%Y%m
%d%H') as varchar) and cast(date_format(current_timestamp - INTERVAL '0' day, '%Y%m%d
%H') as varchar) 
       AND dst_endpoint.port = 443 
     GROUP BY 
      dst endpoint.ip,
       traffic.packets, 
       src_endpoint.ip 
     ORDER BY traffic.packets DESC 
     LIMIT 25
```
Ordenado por número de paquetes para las conexiones destinadas al puerto **443** en los últimos 7 días

```
SELECT
       traffic.packets, 
       dst_endpoint.ip 
     FROM 
  amazon_security_lake_glue_db_us_east_1.amazon_security_lake_table_us_east_1_vpc_flow_1_0 
     WHERE eventDay BETWEEN cast(date_format(current_timestamp - INTERVAL '7' day, '%Y%m
%d%H') as varchar) and cast(date_format(current_timestamp - INTERVAL '0' day, '%Y%m%d
%H') as varchar) 
       AND dst_endpoint.port = 443 
     GROUP BY 
       traffic.packets, 
       dst_endpoint.ip 
     ORDER BY traffic.packets DESC 
     LIMIT 25
```
Todo el tráfico entre las IP **192.0.2.1** y **192.0.2.2** en los últimos 7 días

```
SELECT
       start_time, 
       end_time, 
        src_endpoint.interface_uid, 
        connection_info.direction, 
       src_endpoint.ip, 
       dst_endpoint.ip, 
       src_endpoint.port, 
       dst_endpoint.port, 
       traffic.packets, 
       traffic.bytes
```

```
 FROM 
  amazon_security_lake_glue_db_us_east_1.amazon_security_lake_table_us_east_1_vpc_flow_1_0 
    WHERE eventDay BETWEEN cast(date format(current timestamp - INTERVAL '7' day, '%Y%m
%d%H') as varchar) and cast(date_format(current_timestamp - INTERVAL '0' day, '%Y%m%d
%H') as varchar) 
       AND( 
        src\_endpoint.jp = '192.0.2.1' AND dst_endpoint.ip = '192.0.2.2') 
       OR ( 
        src endpoint.ip = '192.0.2.2' AND dst_endpoint.ip = '192.0.2.1') 
    ORDER BY start time ASC
     LIMIT 25
```
Todo el tráfico entrante de los últimos 7 días

```
SELECT * 
     FROM 
  amazon_security_lake_glue_db_us_east_1.amazon_security_lake_table_us_east_1_vpc_flow_1_0 
     WHERE eventDay BETWEEN cast(date_format(current_timestamp - INTERVAL '7' day, '%Y%m
%d%H') as varchar) and cast(date_format(current_timestamp - INTERVAL '0' day, '%Y%m%d
%H') as varchar) 
       AND connection_info.direction = 'ingress' 
     LIMIT 25
```
Todo el tráfico saliente de los últimos 7 días

```
SELECT * 
     FROM 
  amazon_security_lake_glue_db_us_east_1.amazon_security_lake_table_us_east_1_vpc_flow_1_0 
     WHERE eventDay BETWEEN cast(date_format(current_timestamp - INTERVAL '7' day, '%Y%m
%d%H') as varchar) and cast(date_format(current_timestamp - INTERVAL '0' day, '%Y%m%d
%H') as varchar) 
       AND connection_info.direction = 'egress' 
     LIMIT 25
```
Todo el tráfico rechazado de los últimos 7 días

```
SELECT * 
     FROM 
  amazon_security_lake_glue_db_us_east_1.amazon_security_lake_table_us_east_1_vpc_flow_1_0
```

```
 WHERE eventDay BETWEEN cast(date_format(current_timestamp - INTERVAL '7' day, '%Y%m
%d%H') as varchar) and cast(date_format(current_timestamp - INTERVAL '0' day, '%Y%m%d
%H') as varchar) 
      AND type_uid = 400105 LIMIT 25
```
# <span id="page-103-0"></span>Consultas de Security Lake para la versión 2 de la AWS fuente (OCSF 1.1.0)

Puede consultar los datos que Security Lake almacena en AWS Lake Formation bases de datos y tablas. También puede crear suscriptores de terceros en la consola, la API o la AWS CLI de Security Lake. Los suscriptores de terceros también pueden consultar los datos de Lake Formation de los orígenes que especifique.

El administrador del lago de datos de Lake Formation debe conceder permisos de SELECT en las bases de datos y tablas pertinentes a la identidad de IAM que consulta los datos. También se debe crear un suscriptor en Security Lake antes de que pueda consultar los datos. Para obtener más información sobre cómo crear una suscriptor con acceso de consulta, lea [Administrar el acceso a las](#page-77-0) [consultas para los suscriptores de Security Lake](#page-77-0).

La siguiente sección proporciona orientación sobre cómo consultar datos de Security Lake e incluye algunos ejemplos de consultas de fuentes compatibles de forma nativa. AWS Estas consultas están diseñadas para recuperar datos de una forma específica. Región de AWS Estos ejemplos utilizan us-east-1, es decir, Este de EE. UU. (Norte de Virginia). Además, las consultas de ejemplo utilizan un parámetro LIMIT 25 que devuelve hasta 25 registros. Puede omitir este parámetro o ajustarlo según sus preferencias. Para ver más ejemplos, consulte el [GitHub directorio de consultas OCSF de](https://github.com/awslabs/aws-security-analytics-bootstrap/tree/main/AWSSecurityAnalyticsBootstrap/amazon_security_lake_queries)  [Amazon Security Lake.](https://github.com/awslabs/aws-security-analytics-bootstrap/tree/main/AWSSecurityAnalyticsBootstrap/amazon_security_lake_queries)

## Tabla de orígenes de registro

Al consultar los datos de Security Lake, debe incluir el nombre de la tabla de Lake Formation en la que residen los datos.

```
SELECT *
FROM 
  "amazon_security_lake_glue_db_DB_Region"."amazon_security_lake_table_DB_Region_SECURITY_LAKE_TABLE"
WHERE time_dt BETWEEN CURRENT_TIMESTAMP - INTERVAL '7' DAY AND CURRENT_TIMESTAMP
LIMIT 25
```
Los valores comunes de la tabla de orígenes de registro incluyen los siguientes:

- cloud\_trail\_mgmt\_2\_0— eventos AWS CloudTrail de gestión
- lambda\_execution\_2\_0— eventos CloudTrail de datos para Lambda
- s3\_data\_2\_0— eventos CloudTrail de datos para S3
- route 53 2 0: registros de consultas de Amazon Route 53 Resolver
- sh\_findings\_2\_0— AWS Security Hub hallazgos
- vpc\_flow\_2\_0: registros de flujo de Amazon Virtual Private Cloud (Amazon VPC)
- eks\_audit\_2\_0— Registros de auditoría de Amazon Elastic Kubernetes Service (Amazon EKS)

Ejemplo: todos los resultados de Security Hub de la tabla **sh\_findings\_2\_0** de la región us-east-1

```
SELECT * 
     FROM 
  "amazon_security_lake_glue_db_us_east_1"."amazon_security_lake_table_us_east_1_sh_findings_2_0" 
     WHERE time_dt BETWEEN CURRENT_TIMESTAMP - INTERVAL '7' DAY AND CURRENT_TIMESTAMP
LIMIT 25
```
## Región de base de datos

Al consultar los datos de Security Lake, debe incluir el nombre de región de base de datos de la que está consultando datos. Para obtener una lista completa de las regiones de bases de datos en las que Security Lake está disponible actualmente, consulte [Puntos de conexión de Amazon Security](https://docs.aws.amazon.com/general/latest/gr/securitylake.html)  [Lake](https://docs.aws.amazon.com/general/latest/gr/securitylake.html).

Ejemplo: Listar la actividad de Amazon Virtual Private Cloud desde la IP de origen

```
En el siguiente ejemplo, se enumeran todas las actividades de Amazon VPC 
de la IP de origen 192.0.2.1 que se registraron después de 20230301 (1 de 
marzo de 2023), en la tabla vpc_flow_2_0 de us-west-2. DB_Region
```
SELECT \* FROM "amazon\_security\_lake\_glue\_db\_us\_east\_1"."amazon\_security\_lake\_table\_us\_east\_1\_vpc\_flow\_2\_0" WHERE time\_dt > TIMESTAMP '2023-03-01' AND src\_endpoint.ip = '192.0.2.1' ORDER BY time\_dt desc

LIMIT 25

## Fecha de partición

La partición de los datos le permite restringir el volumen de datos que explora cada consulta, lo que mejora el rendimiento y reduce los costos. Las particiones funcionan de forma ligeramente diferente en Security Lake 2.0 en comparación con Security Lake 1.0. Security Lake ahora implementa la partición mediante time\_dtregion, yaccountid. Por su parte, Security Lake 1.0 implementó la partición mediante eventDay parámetrosregion, yaccountid.

Las consultas time\_dt generarán automáticamente las particiones de fecha de S3 y se pueden consultar como cualquier campo basado en el tiempo en Athena.

Este es un ejemplo de consulta que utiliza la time\_dt partición para consultar los registros después del 1 de marzo de 2023:

SELECT \* FROM "amazon\_security\_lake\_glue\_db\_us\_east\_1"."amazon\_security\_lake\_table\_us\_east\_1\_vpc\_flow\_2\_0" WHERE time\_dt > TIMESTAMP '2023-03-01' AND src\_endpoint.ip = '192.0.2.1' ORDER BY time desc LIMIT 25

Los valores válidos de time\_dt incluyen la siguiente información:

Eventos ocurridos en el último año

WHERE time\_dt > CURRENT\_TIMESTAMP - INTERVAL '1' YEAR

Eventos ocurridos en el último año

WHERE time\_dt > CURRENT\_TIMESTAMP - INTERVAL '1' MONTH

Eventos ocurridos en los últimos 30 días

WHERE time\_dt > CURRENT\_TIMESTAMP - INTERVAL '30' DAY

Eventos ocurridos en las últimas 12 horas

WHERE time\_dt > CURRENT\_TIMESTAMP - INTERVAL '12' HOUR

Eventos ocurridos en los últimos 5 minutos

WHERE time\_dt > CURRENT\_TIMESTAMP - INTERVAL '5' MINUTE

Eventos ocurridos entre hace 7 y 14 días

WHERE time\_dt BETWEEN CURRENT\_TIMESTAMP - INTERVAL '14' DAY AND CURRENT\_TIMESTAMP - INTERVAL '7' DAY

Eventos ocurridos en una fecha específica o después de ella

WHERE time\_dt >= TIMESTAMP '2023-03-01'

Ejemplo: lista de toda la CloudTrail actividad desde la IP de origen a **192.0.2.1** partir del 1 de marzo de 2023 en la tabla **cloud\_trail\_mgmt\_1\_0**

```
SELECT * 
     FROM 
  amazon_security_lake_glue_db_us_east_1.amazon_security_lake_table_us_east_1_cloud_trail_mgmt_1_0 
     WHERE eventDay >= '20230301' 
     AND src_endpoint.ip = '192.0.2.1' 
     ORDER BY time desc 
     LIMIT 25
```
Ejemplo: lista de toda la CloudTrail actividad de la IP de origen **192.0.2.1** en los últimos 30 días en la tabla **cloud\_trail\_mgmt\_1\_0**

```
SELECT * 
     FROM 
 amazon_security_lake_glue_db_us_east_1.amazon_security_lake_table_us_east_1_cloud_trail_mgmt_1
     WHERE eventDay > cast(date_format(current_timestamp - INTERVAL '30' day, '%Y%m%d
%H') as varchar) 
     AND src_endpoint.ip = '192.0.2.1' 
     ORDER BY time desc 
     LIMIT 25
```
## Consultando los observables de Security Lake

Observables es una nueva función que ahora está disponible en Security Lake 2.0. El objeto observable es un elemento fundamental que contiene información relacionada que se encuentra en muchos lugares del evento. La consulta de los observables permite a los usuarios obtener información de seguridad de alto nivel a partir de sus conjuntos de datos.

Ejemplos de consultas de datos CloudTrail 99

Al consultar elementos específicos dentro de los observables, puede restringir los conjuntos de datos a cosas como nombres de usuario específicos, UID de recursos, IP, hashes y otra información de tipo IOC

Este es un ejemplo de consulta que utiliza la matriz observables para consultar los registros en las tablas VPC Flow y Route53 que contienen el valor IP '172.01.02.03'

```
WITH a AS 
     (SELECT 
     time_dt, 
     observable.name, 
     observable.value 
     FROM 
  "amazon_security_lake_glue_db_us_east_1"."amazon_security_lake_table_us_east_1_vpc_flow_2_0", 
     UNNEST(observables) AS t(observable) 
     WHERE time_dt BETWEEN CURRENT_TIMESTAMP - INTERVAL '7' DAY AND CURRENT_TIMESTAMP 
     AND observable.value='172.01.02.03' 
     AND observable.name='src_endpoint.ip'),
b as 
     (SELECT 
     time_dt, 
     observable.name, 
     observable.value 
     FROM 
  "amazon_security_lake_glue_db_us_east_1"."amazon_security_lake_table_us_east_1_route53_2_0", 
     UNNEST(observables) AS t(observable) 
     WHERE time_dt BETWEEN CURRENT_TIMESTAMP - INTERVAL '7' DAY AND CURRENT_TIMESTAMP 
     AND observable.value='172.01.02.03' 
     AND observable.name='src_endpoint.ip')
SELECT * FROM a
LEFT JOIN b ON a.value=b.value and a.name=b.name
LIMIT 25
```
## Ejemplos de consultas de datos CloudTrail

AWS CloudTrail rastrea la actividad de los usuarios y el uso de la API en Servicios de AWS. Los suscriptores pueden consultar CloudTrail los datos para obtener los siguientes tipos de información:

Estos son algunos ejemplos de consultas de CloudTrail datos:

Intentos no autorizados Servicios de AWS en los últimos 7 días

SELECT
```
 time_dt, 
     api.service.name, 
     api.operation, 
     api.response.error, 
     api.response.message, 
     api.response.data, 
     cloud.region, 
     actor.user.uid, 
     src_endpoint.ip, 
     http_request.user_agent
FROM 
  "amazon_security_lake_glue_db_us_east_1"."amazon_security_lake_table_us_east_1_cloud_trail_mgmt_2_0"
WHERE time_dt BETWEEN CURRENT_TIMESTAMP - INTERVAL '7' DAY AND CURRENT_TIMESTAMP 
AND api.response.error in ( 
     'Client.UnauthorizedOperation', 
     'Client.InvalidPermission.NotFound', 
     'Client.OperationNotPermitted', 
     'AccessDenied')
ORDER BY time desc
LIMIT 25
```
Lista de toda la CloudTrail actividad desde la IP de origen **192.0.2.1** en los últimos 7 días

```
SELECT
     api.request.uid, 
     time_dt, 
     api.service.name, 
     api.operation, 
     cloud.region, 
     actor.user.uid, 
     src_endpoint.ip, 
     http_request.user_agent
FROM 
  "amazon_security_lake_glue_db_us_east_1"."amazon_security_lake_table_us_east_1_cloud_trail_mgmt_2_0"
WHERE time_dt BETWEEN CURRENT_TIMESTAMP - INTERVAL '7' DAY AND CURRENT_TIMESTAMP
AND src_endpoint.ip = '192.0.2.1.'
ORDER BY time desc
LIMIT 25
```
Lista de toda la actividad de IAM en los últimos 7 días

SELECT \*

```
FROM
```

```
 "amazon_security_lake_glue_db_us_east_1"."amazon_security_lake_table_us_east_1_cloud_trail_mgmt_2_0"
WHERE time_dt BETWEEN CURRENT_TIMESTAMP - INTERVAL '7' DAY AND CURRENT_TIMESTAMP
AND api.service.name = 'iam.amazonaws.com'
ORDER BY time desc
LIMIT 25
```
Instancias en las que se utilizó la credencial **AIDACKCEVSQ6C2EXAMPLE** en los últimos 7 días

```
SELECT
       actor.user.uid, 
       actor.user.uid_alt, 
       actor.user.account.uid, 
       cloud.region
FROM 
 "amazon_security_lake_glue_db_us_east_1"."amazon_security_lake_table_us_east_1_cloud_trail_mgm
WHERE time dt BETWEEN CURRENT TIMESTAMP - INTERVAL '7' DAY AND CURRENT TIMESTAMP
AND actor.user.credential_uid = 'AIDACKCEVSQ6C2EXAMPLE'
LIMIT 25
```
Lista de CloudTrail registros fallidos en los últimos 7 días

```
SELECT 
       actor.user.uid, 
       actor.user.uid_alt, 
       actor.user.account.uid, 
       cloud.region
FROM 
 "amazon_security_lake_glue_db_us_east_1"."amazon_security_lake_table_us_east_1_cloud_trail_mgm
WHERE status='failed' and time_dt BETWEEN CURRENT_TIMESTAMP - INTERVAL '7' DAY AND 
  CURRENT_TIMESTAMP
ORDER BY time DESC
LIMIT 25
```
# Ejemplos de consultas para los registros de consultas de Route 53 Resolver

Los registros de consultas de Amazon Route 53 Resolver rastrean las consultas de DNS realizadas por los recursos dentro de Amazon VPC. Los suscriptores pueden consultar los registros de consultas de Route 53 Resolver para obtener los siguientes tipos de información:

#### Lista de consultas de DNS CloudTrail de los últimos 7 días

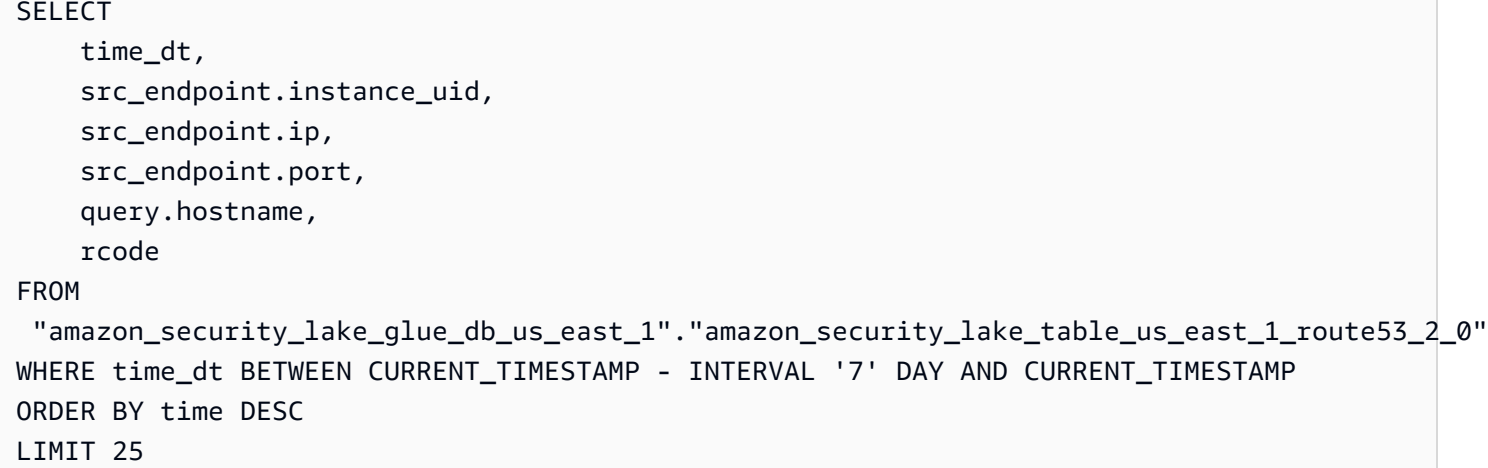

Lista de consultas de DNS que coinciden con **s3.amazonaws.com** en los últimos 7 días

```
SELECT
     time_dt, 
     src_endpoint.instance_uid, 
     src_endpoint.ip, 
     src_endpoint.port, 
     query.hostname, 
     rcode, 
     answers
FROM 
  "amazon_security_lake_glue_db_us_east_1"."amazon_security_lake_table_us_east_1_route53_2_0"
WHERE query.hostname LIKE 's3.amazonaws.com.' and time_dt BETWEEN CURRENT_TIMESTAMP - 
  INTERVAL '7' DAY AND CURRENT_TIMESTAMP
ORDER BY time DESC
LIMIT 25
```
Lista de consultas de DNS que no se resolvieron en los últimos 7 días

SELECT time\_dt, src\_endpoint.instance\_uid, src\_endpoint.ip, src\_endpoint.port, query.hostname, rcode, answers

#### FROM

```
 "amazon_security_lake_glue_db_us_east_1"."amazon_security_lake_table_us_east_1_route53_2_0"
WHERE cardinality(answers) = \theta and time dt BETWEEN CURRENT TIMESTAMP - INTERVAL '7' DAY
  AND CURRENT_TIMESTAMP
LIMIT 25
```
Lista de consultas de DNS que se resolvieron en **192.0.2.1** en los últimos 7 días

```
SELECT
     time_dt, 
     src_endpoint.instance_uid, 
     src_endpoint.ip, 
     src_endpoint.port, 
     query.hostname, 
     rcode, 
     answer.rdata
FROM 
  "amazon_security_lake_glue_db_us_east_1"."amazon_security_lake_table_us_east_1_route53_2_0",
UNNEST(answers) as st(answer)
WHERE answer.rdata='192.0.2.1' 
AND time_dt BETWEEN CURRENT_TIMESTAMP - INTERVAL '7' DAY AND CURRENT_TIMESTAMP
LIMIT 25
```
#### Ejemplos de consultas de resultados de Security Hub

Security Hub le proporciona una visión completa del estado de su seguridad AWS y le ayuda a comprobar su entorno según los estándares y las mejores prácticas del sector de la seguridad. Security Hub produce resultados para los controles de seguridad y recibe resultados de servicios de terceros.

Estos son algunos ejemplos de consultas de los resultados de Security Hub:

Nuevos resultados con una gravedad superior o igual a **MEDIUM** de los últimos 7 días

```
SELECT 
     time_dt, 
     finding_info, 
     severity_id, 
     status
FROM 
  "amazon_security_lake_glue_db_us_east_1"."amazon_security_lake_table_us_east_1_sh_findings_2_0"
```

```
WHERE time_dt BETWEEN CURRENT_TIMESTAMP - INTERVAL '7' DAY AND CURRENT_TIMESTAMP 
    AND severity id >= 3
     AND status = 'New'
ORDER BY time DESC
LIMIT 25
```
Resultados duplicados en los últimos 7 días

```
SELECT 
     finding_info.uid, 
     MAX(time_dt) AS time, 
     ARBITRARY(region) AS region, 
     ARBITRARY(accountid) AS accountid, 
     ARBITRARY(finding_info) AS finding, 
     ARBITRARY(vulnerabilities) AS vulnerabilities
FROM 
  "amazon_security_lake_glue_db_us_east_1"."amazon_security_lake_table_us_east_1_sh_findings_2_0"
WHERE time_dt BETWEEN CURRENT_TIMESTAMP - INTERVAL '7' DAY AND CURRENT_TIMESTAMP
GROUP BY finding_info.uid
LIMIT 25
```
Todos los resultados no informativos de los últimos 7 días

```
SELECT
     time_dt, 
     finding_info.title, 
     finding_info, 
     severity
FROM 
  "amazon_security_lake_glue_db_us_east_1"."amazon_security_lake_table_us_east_1_sh_findings_2_0"
WHERE severity != 'Informational' and time_dt BETWEEN CURRENT_TIMESTAMP - INTERVAL '7' 
  DAY AND CURRENT_TIMESTAMP
LIMIT 25
```
Resultados dónde el recurso es un bucket de Amazon S3 (sin restricción de tiempo)

```
SELECT * 
    FROM 
  "amazon_security_lake_glue_db_us_east_1"."amazon_security_lake_table_us_east_1_sh_findings_2_0"
WHERE any_match(resources, element -> element.type = 'AwsS3Bucket')
LIMIT 25
```
Resultados con una puntuación del sistema de clasificación de vulnerabilidades comunes (CVSS) superior a **1** (sin restricción de tiempo)

```
SELECT
     DISTINCT finding_info.uid 
     time_dt, 
     metadata, 
     finding_info, 
     vulnerabilities, 
     resource
FROM 
  "amazon_security_lake_glue_db_us_east_1"."amazon_security_lake_table_us_east_1_sh_findings_2_0",
UNNEST(vulnerabilities) AS t(vulnerability),
UNNEST(vulnerability.cve.cvss) AS t(cvs)
WHERE cvs.base_score > 1.0
AND vulnerabilities is NOT NULL
LIMIT 25
```
Resultados que coinciden con las vulnerabilidades y exposiciones comunes (CVE) **CVE-0000-0000** (sin restricción de tiempo)

```
SELECT * 
     FROM 
  "amazon_security_lake_glue_db_us_east_1"."amazon_security_lake_table_us_east_1_sh_findings_2_0"
WHERE any_match(vulnerabilities, element -> element.cve.uid = 'CVE-0000-0000')
LIMIT 25
```
Recuento de productos que han enviado resultados desde Security Hub en los últimos 7 días

```
SELECT 
     metadata.product.name, 
     count(*)
FROM 
  "amazon_security_lake_glue_db_us_east_1"."amazon_security_lake_table_us_east_1_sh_findings_2_0"
WHERE time_dt BETWEEN CURRENT_TIMESTAMP - INTERVAL '7' DAY AND CURRENT_TIMESTAMP
GROUP BY metadata.product.name
ORDER BY metadata.product.name DESC
LIMIT 25
```
Recuento de los tipos de recursos incluidos en los resultados de los últimos 7 días

SELECT

Ejemplos de consultas de resultados de Security Hub 105

```
 count(*) AS "Total", 
     resource.type
FROM 
  "amazon_security_lake_glue_db_us_east_1"."amazon_security_lake_table_us_east_1_sh_findings_2_0"
WHERE time_dt BETWEEN CURRENT_TIMESTAMP - INTERVAL '7' DAY AND CURRENT_TIMESTAMP
GROUP BY resource.type
ORDER BY count(*) DESC
LIMIT 25
```
Paquetes vulnerables a causa de los resultados de los últimos 7 días

```
SELECT
     vulnerabilities
FROM 
  "amazon_security_lake_glue_db_us_east_1"."amazon_security_lake_table_us_east_1_sh_findings_2_0"
WHERE time_dt BETWEEN CURRENT_TIMESTAMP - INTERVAL '7' DAY AND CURRENT_TIMESTAMP
AND vulnerabilities is NOT NULL
LIMIT 25
```
Resultados que han cambiado en los últimos 7 días

```
SELECT 
     status, 
     finding_info.title, 
     finding_info.created_time_dt, 
     finding_info, 
     finding_info.uid, 
     finding_info.first_seen_time_dt, 
     finding_info.last_seen_time_dt, 
     finding_info.modified_time_dt
FROM 
  "amazon_security_lake_glue_db_us_east_1"."amazon_security_lake_table_us_east_1_sh_findings_2_0"
WHERE time_dt BETWEEN CURRENT_TIMESTAMP - INTERVAL '7' DAY AND CURRENT_TIMESTAMP
LIMIT 25
```
### Consultas de ejemplo de registros de flujo de Amazon VPC

Amazon Virtual Private Cloud (Amazon VPC) proporciona detalles acerca del tráfico IP entrante y saliente de las interfaces de red en su VPC.

Estos son algunos ejemplos de consultas de registros de flujo de Amazon VPC:

Tráfico específico Regiones de AWS en los últimos 7 días

```
SELECT * 
     FROM 
  "amazon_security_lake_glue_db_us_east_1"."amazon_security_lake_table_us_east_1_vpc_flow_2_0"
WHERE time dt BETWEEN CURRENT TIMESTAMP - INTERVAL '7' DAY AND CURRENT TIMESTAMP
AND region in ('us-east-1','us-east-2','us-west-2')
LIMIT 25
```
Lista de actividad de la IP **192.0.2.1** y el puerto de origen **22** en los últimos 7 días

```
SELECT *
FROM 
  "amazon_security_lake_glue_db_us_east_1"."amazon_security_lake_table_us_east_1_vpc_flow_2_0"
WHERE time_dt BETWEEN CURRENT_TIMESTAMP - INTERVAL '7' DAY AND CURRENT_TIMESTAMP 
AND src_endpoint.ip = '192.0.2.1'
AND src_endpoint.port = 22
LIMIT 25
```
Recuento de direcciones IP de destino distintas en los últimos 7 días

```
SELECT
     COUNT(DISTINCT dst_endpoint.ip) AS "Total"
FROM 
  "amazon_security_lake_glue_db_us_east_1"."amazon_security_lake_table_us_east_1_vpc_flow_2_0"
WHERE time_dt BETWEEN CURRENT_TIMESTAMP - INTERVAL '7' DAY AND CURRENT_TIMESTAMP 
LIMIT 25
```
Tráfico originado en 198.51.100.0/24 en los últimos 7 días

```
SELECT *
FROM 
  "amazon_security_lake_glue_db_us_east_1"."amazon_security_lake_table_us_east_1_vpc_flow_2_0"
WHERE time_dt BETWEEN CURRENT_TIMESTAMP - INTERVAL '7' DAY AND CURRENT_TIMESTAMP 
AND split_part(src_endpoint.ip,'.', 1)='198'AND split_part(src_endpoint.ip,'.', 2)='51'
LIMIT 25
```
Todo el tráfico HTTPS de los últimos 7 días

```
SELECT 
     dst_endpoint.ip as dst, 
     src_endpoint.ip as src,
```

```
 traffic.packets
FROM 
  "amazon_security_lake_glue_db_us_east_1"."amazon_security_lake_table_us_east_1_vpc_flow_2_0"
WHERE time_dt BETWEEN CURRENT_TIMESTAMP - INTERVAL '7' DAY AND CURRENT_TIMESTAMP 
AND dst endpoint.port = 443GROUP BY 
     dst_endpoint.ip, 
     traffic.packets, 
     src_endpoint.ip 
ORDER BY traffic.packets DESC 
LIMIT 25
```
Ordenado por número de paquetes para las conexiones destinadas al puerto **443** en los últimos 7 días

```
SELECT
     traffic.packets, 
     dst_endpoint.ip
FROM 
  "amazon_security_lake_glue_db_us_east_1"."amazon_security_lake_table_us_east_1_vpc_flow_2_0"
WHERE time_dt BETWEEN CURRENT_TIMESTAMP - INTERVAL '7' DAY AND CURRENT_TIMESTAMP 
AND dst_endpoint.port = 443 
GROUP BY 
     traffic.packets, 
     dst_endpoint.ip
ORDER BY traffic.packets DESC
LIMIT 25
```
Todo el tráfico entre las IP **192.0.2.1** y **192.0.2.2** en los últimos 7 días

```
SELECT 
     start_time_dt, 
     end_time_dt, 
     src_endpoint.interface_uid, 
     connection_info.direction, 
     src_endpoint.ip, 
     dst_endpoint.ip, 
     src_endpoint.port, 
     dst_endpoint.port, 
     traffic.packets, 
     traffic.bytes
FROM 
  "amazon_security_lake_glue_db_us_east_1"."amazon_security_lake_table_us_east_1_vpc_flow_2_0"
```

```
WHERE time_dt BETWEEN CURRENT_TIMESTAMP - INTERVAL '7' DAY AND CURRENT_TIMESTAMP 
AND( 
    src endpoint.ip = '192.0.2.1'AND dst_endpoint.ip = '192.0.2.2')
OR ( 
    src endpoint.ip = '192.0.2.2'AND dst_endpoint.ip = '192.0.2.1')
ORDER BY start_time_dt ASC
LIMIT 25
```
Todo el tráfico entrante de los últimos 7 días

```
SELECT *
FROM 
  "amazon_security_lake_glue_db_us_east_1"."amazon_security_lake_table_us_east_1_vpc_flow_2_0"
WHERE time_dt BETWEEN CURRENT_TIMESTAMP - INTERVAL '7' DAY AND CURRENT_TIMESTAMP 
AND connection_info.direction = 'Inbound'
LIMIT 25
```
Todo el tráfico saliente de los últimos 7 días

```
SELECT *
FROM 
  "amazon_security_lake_glue_db_us_east_1"."amazon_security_lake_table_us_east_1_vpc_flow_2_0"
WHERE time_dt BETWEEN CURRENT_TIMESTAMP - INTERVAL '7' DAY AND CURRENT_TIMESTAMP 
AND connection_info.direction = 'Outbound'
LIMIT 25
```
Todo el tráfico rechazado de los últimos 7 días

```
SELECT *
FROM 
  "amazon_security_lake_glue_db_us_east_1"."amazon_security_lake_table_us_east_1_vpc_flow_2_0"
WHERE time_dt BETWEEN CURRENT_TIMESTAMP - INTERVAL '7' DAY AND CURRENT_TIMESTAMP 
AND action = 'Denied'
LIMIT 25
```
#### Consultas de ejemplo para Amazon EKS

Los registros de Amazon EKS rastrean la actividad del plano de control y proporcionan registros de auditoría y diagnóstico directamente desde el plano de control de Amazon EKS a CloudWatch los

registros de su cuenta. Estos registros le permiten proteger y ejecutar sus clústeres con facilidad. Los suscriptores pueden consultar los registros de EKS para obtener los siguientes tipos de información:

Estos son algunos ejemplos de consultas de registros de EKS:

Solicitudes a una URL específica en los últimos 7 días

```
SELECT 
     time_dt, 
     actor.user.name, 
     http_request.url.path, 
     activity_name
FROM 
  "amazon_security_lake_glue_db_us_east_1"."amazon_security_lake_table_us_east_1_eks_audit_2_0" 
WHERE time_dt BETWEEN CURRENT_TIMESTAMP - INTERVAL '7' DAY AND CURRENT_TIMESTAMP 
AND activity_name = 'get'
and http_request.url.path = '/apis/coordination.k8s.io/v1/'
LIMIT 25
```
Actualice las solicitudes de «10.0.97.167» durante los últimos 7 días

```
SELECT 
     activity_name, 
     time_dt, 
     api.request, 
     http_request.url.path, 
     src_endpoint.ip, 
     resources
FROM 
  "amazon_security_lake_glue_db_us_east_1"."amazon_security_lake_table_us_east_1_eks_audit_2_0" 
WHERE time_dt BETWEEN CURRENT_TIMESTAMP - INTERVAL '7' DAY AND CURRENT_TIMESTAMP 
AND src_endpoint.ip = '10.0.97.167'
AND activity_name = 'Update'
LIMIT 25
```
Solicitudes y respuestas asociadas al recurso 'kube-controller-manager' durante los últimos 7 días

SELECT activity\_name, time\_dt, api.request, api.response,

resource.name

```
FROM 
  "amazon_security_lake_glue_db_us_east_1"."amazon_security_lake_table_us_east_1_eks_audit_2_0",
UNNEST(resources) AS t(resource)
WHERE time_dt BETWEEN CURRENT_TIMESTAMP - INTERVAL '7' DAY AND CURRENT_TIMESTAMP 
AND resource.name = 'kube-controller-manager'
LIMIT 25
```
# Administración del ciclo de vida en Security Lake

Puede personalizar Security Lake para almacenar los datos en su lugar preferido Regiones de AWS durante el período de tiempo que prefiera. La administración del ciclo de vida puede ayudarle a cumplir con diferentes requisitos de conformidad.

# Administración de retención

Para administrar sus datos de manera que se almacenen de forma rentable, puede configurar los ajustes de retención de los datos. Dado que Security Lake almacena sus datos como objetos en bucket de Amazon Simple Storage Service (Amazon S3), la configuración de retención corresponde a una configuración de ciclo de vida de Amazon S3. Al configurar estos ajustes, puede especificar la clase de almacenamiento de Amazon S3 que prefiera y el período de tiempo para que los objetos de S3 permanezcan en esa clase de almacenamiento antes de que pasen a una clase de almacenamiento diferente o caduquen. Para obtener más información acerca de las configuraciones del ciclo de vida de Amazon S3, consulte [Administración del ciclo de vida de almacenamiento](https://docs.aws.amazon.com/AmazonS3/latest/userguide/object-lifecycle-mgmt.html) en la Guía del usuario de Amazon Simple Storage Service.

En Security Lake, puede especificar la configuración de retención a nivel de región. Por ejemplo, puede optar por hacer la transición de todos los objetos de S3 de una clase de almacenamiento específica Región de AWS a la clase S3 Standard-IA 30 días después de haberlos escrito en el lago de datos. La clase de almacenamiento predeterminada de Amazon S3 es S3 Standard.

#### **A** Important

Security Lake no admite el bloqueo de objetos de Amazon S3. Cuando se crean los buckets del lago de datos, el bloqueo de objetos de S3 está desactivado de forma predeterminada. Al habilitar S3 Object Lock con el modo de retención predeterminado, se interrumpe la entrega de datos de registro normalizados al lago de datos.

### Configurar los ajustes de retención al activar Security Lake

Siga estas instrucciones para configurar los ajustes de retención para una o más regiones cuando se incorpore a Security Lake. Si no configura los ajustes de retención, Security Lake utiliza los ajustes predeterminados para una configuración del ciclo de vida de Amazon S3, es decir, almacenar los datos de forma indefinida mediante la clase de almacenamiento S3 Standard.

#### **Console**

- 1. Abra la consola de Security Lake en<https://console.aws.amazon.com/securitylake/>.
- 2. Cuando llegue al Paso 2: definir el objetivo del flujo de trabajo de incorporación, elija Añadir transición en Seleccionar clases de almacenamiento. A continuación, elija la clase de almacenamiento de Amazon S3 a la que desea pasar objetos de S3. (La clase de almacenamiento predeterminada, que no aparece indicada, es S3 Standard). Especifique también un período de retención (en días) para esa clase de almacenamiento. Para realizar la transición de los objetos a otra clase de almacenamiento después de ese tiempo, seleccione Añadir transición e introduzca la configuración para la clase de almacenamiento y el período de retención subsiguientes.
- 3. Para especificar cuándo quiere que caduquen los objetos de S3, elija Añadir transición. A continuación, para la clase de almacenamiento, elija Expirar. Para el periodo de retención, especifique el número total de días que desea almacenar los objetos en Amazon S3, utilizando cualquier clase de almacenamiento, una vez creados los objetos. Una vez finalizado el período, los objetos caducan y Amazon S3 los elimina.
- 4. Cuando haya terminado, elija Siguiente.

Los cambios se aplicarán a todas las regiones en las que activó Security Lake durante los pasos de incorporación anteriores.

#### API

Para configurar los ajustes de retención mediante programación cuando se incorpore a Security Lake, utilice el [CreateDataLakef](https://docs.aws.amazon.com/security-lake/latest/APIReference/API_CreateDataLake.html)uncionamiento de la API de Security Lake. Si está utilizando el AWS CLI, ejecute el comando. [create-data-lake](https://awscli.amazonaws.com/v2/documentation/api/latest/reference/securitylake/create-data-lake.html) Especifique la configuración de retención que desee en los lifecycleConfiguration parámetros de la siguiente manera:

- Para transitions, especifique el número total de días (days) que desea almacenar los objetos de S3 en una clase de almacenamiento de Amazon S3 determinada (storageClass).
- Para expiration, especifique el número total de días que desea almacenar los objetos en Amazon S3, utilizando cualquier clase de almacenamiento, una vez creados los objetos. Una vez finalizado el período, los objetos caducan y Amazon S3 los elimina.

Security Lake aplica la configuración a la región que especifique en el campo region del objeto configurations.

Por ejemplo, el siguiente comando habilita Security Lake en la us-east-1 región. En esta región, los objetos caducan después de 365 días y los objetos pasan a la clase de almacenamiento ONEZONE\_IA S3 después de 60 días. Este ejemplo está formateado para Linux, macOS o Unix y utiliza el carácter de barra invertida (\) de continuación de línea para mejorar la legibilidad.

```
$ aws securitylake create-data-lake \
--configurations '[{"encryptionConfiguration": 
  {"kmsKeyId":"S3_MANAGED_KEY"},"region":"us-east-1","lifecycleConfiguration": 
  {"expiration":{"days":365},"transitions":
[{"days":60,"storageClass":"ONEZONE_IA"}]}}]' \
--meta-store-manager-role-arn "arn:aws:securitylake:ap-
northeast-2:123456789012:data-lake/default"
```
### Actualización de la configuración de retención

Siga estas instrucciones para actualizar la configuración de retención de una o más regiones después de activar Security Lake.

#### Console

- 1. Abra la consola de Security Lake en<https://console.aws.amazon.com/securitylake/>.
- 2. En el panel de navegación, elija Regiones.
- 3. Seleccione una región y, a continuación, elija Editar.
- 4. En la sección Seleccionar clases de almacenamiento, introduzca la configuración que desee. Para la clase de almacenamiento, elija la clase de almacenamiento de Amazon S3 a la que desea pasar objetos de S3. (La clase de almacenamiento predeterminada, que no aparece indicada, es S3 Standard). Para el periodo de retención, introduzca el número de días que desea almacenar objetos en esa clase de almacenamiento. Puede especificar varias transiciones.

Para especificar también cuándo quiere que caduquen los objetos de S3, elija Expirar como clase de almacenamiento. Después, para el periodo de retención, especifique el número total de días que desea almacenar los objetos en Amazon S3, utilizando cualquier clase de almacenamiento, una vez creados los objetos. Una vez finalizado el período, los objetos caducan y Amazon S3 los elimina.

5. Cuando termine, elija Save (Guardar).

API

Para actualizar la configuración de retención mediante programación, utilice [UpdateDataLakel](https://docs.aws.amazon.com/security-lake/latest/APIReference/API_UpdateDataLake.html)a API de Security Lake. Si la está utilizando AWS CLI, ejecute el comando. [update-data-lake](https://docs.aws.amazon.com/cli/latest/reference/securitylake/update-data-lake.html) En la solicitud, utilice el lifecycleConfiguration parámetro para especificar la nueva configuración:

- Para cambiar la configuración de transición, utilice los parámetros transitions para especificar cada nuevo período de tiempo en días (days) en el que desee almacenar los objetos de S3 en una clase de almacenamiento de Amazon S3 determinada (storageClass).
- Para cambiar el período de retención general, utilice el parámetro expiration para especificar el número total de días que desea almacenar los objetos de S3, utilizando cualquier clase de almacenamiento, una vez creados los objetos. Una vez finalizado el período de retención, los objetos caducan y Amazon S3 los elimina.

Security Lake aplica la configuración a la región que especifique en el campo region del objeto configurations.

Por ejemplo, el siguiente AWS CLI comando actualiza la configuración de caducidad de los datos y la configuración de transición de almacenamiento de la us-east-1 región. En esta región, los objetos caducan después de 500 días y los objetos pasan a la clase de almacenamiento ONEZONE\_IA S3 después de 30 días. Este ejemplo está formateado para Linux, macOS o Unix y utiliza el carácter de barra invertida (\) de continuación de línea para mejorar la legibilidad.

```
$ aws securitylake update-data-lake \
--configurations '[{"encryptionConfiguration": 
  {"kmsKeyId":"S3_MANAGED_KEY"},"region":"us-east-1","lifecycleConfiguration": 
  {"expiration":{"days":500},"transitions":
[{"days":30,"storageClass":"ONEZONE_IA"}]}}]' \
--meta-store-manager-role-arn "arn:aws:securitylake:ap-
northeast-2:123456789012:data-lake/default"
```
# Regiones acumulativas

Una región acumulativa consolida los datos de una o más regiones contribuyentes. Esto puede ayudarle a cumplir con los requisitos de conformidad con los datos regionales.

Para obtener instrucciones sobre cómo configurar las regiones acumulables, consulte. [Configuración](#page-38-0) [de regiones acumulativas](#page-38-0)

# <span id="page-125-0"></span>Open Cybersecurity Schema Framework (OCSF)

# ¿Qué es OCSF?

El [Open Cybersecurity Schema Framework \(OCSF\)](https://schema.ocsf.io/) es un esfuerzo colaborativo AWS y de código abierto realizado por socios líderes en la industria de la ciberseguridad. El OCSF proporciona un esquema estándar para los eventos de seguridad comunes, define los criterios de control de versiones para facilitar la evolución del esquema e incluye un proceso de autogobierno para los productores y consumidores de registros de seguridad. El código fuente público de OCSF está alojado en. [GitHub](https://github.com/ocsf/ocsf-schema)

Security Lake convierte automáticamente los registros y eventos que provienen de un esquema de OCSF compatible de forma nativa Servicios de AWS . Tras la conversión a OCSF, Security Lake almacena los datos en un depósito de Amazon Simple Storage Service (Amazon S3) (un depósito Región de AWS por depósito) en el suyo. Cuenta de AWS Los registros y eventos que se escriben en Security Lake desde fuentes personalizadas deben seguir el esquema OCSF y el formato Apache Parquet. Los suscriptores pueden tratar los registros y eventos como registros genéricos de Parquet o aplicar la clase de eventos del esquema OCSF para interpretar con mayor precisión la información contenida en un registro.

# Clases de eventos de OCSF

Los registros y eventos de un [origen](#page-46-0) de Security Lake determinada coinciden con una clase de evento específica definida en OCSF. La actividad de DNS, la actividad de SSH y la autenticación son ejemplos de [clases de eventos en OCSF](https://schema.ocsf.io/classes?extensions=). Puede especificar la clase de evento que coincide con un origen determinado.

# Identificación del origen de OCSF

El OCSF utiliza una variedad de campos para ayudarle a determinar dónde se originó un conjunto específico de registros o eventos. Estos son los valores de los campos relevantes Servicios de AWS que Security Lake admite de forma nativa como fuentes.

The OCSF source identification for AWS log sources (Version 1) are listed in the following table.

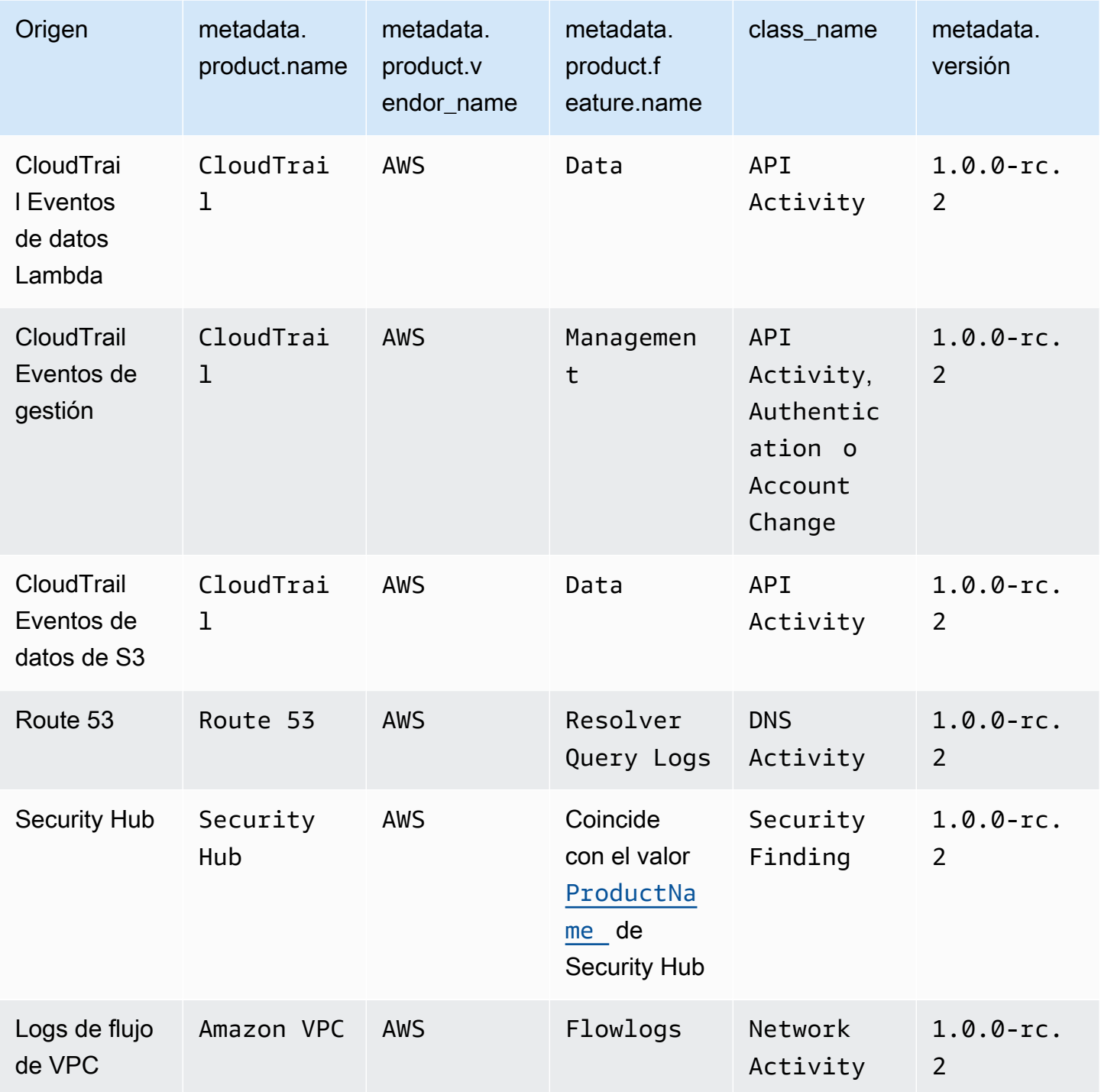

The OCSF source identification for AWS log sources (Version 2) are listed in the following table.

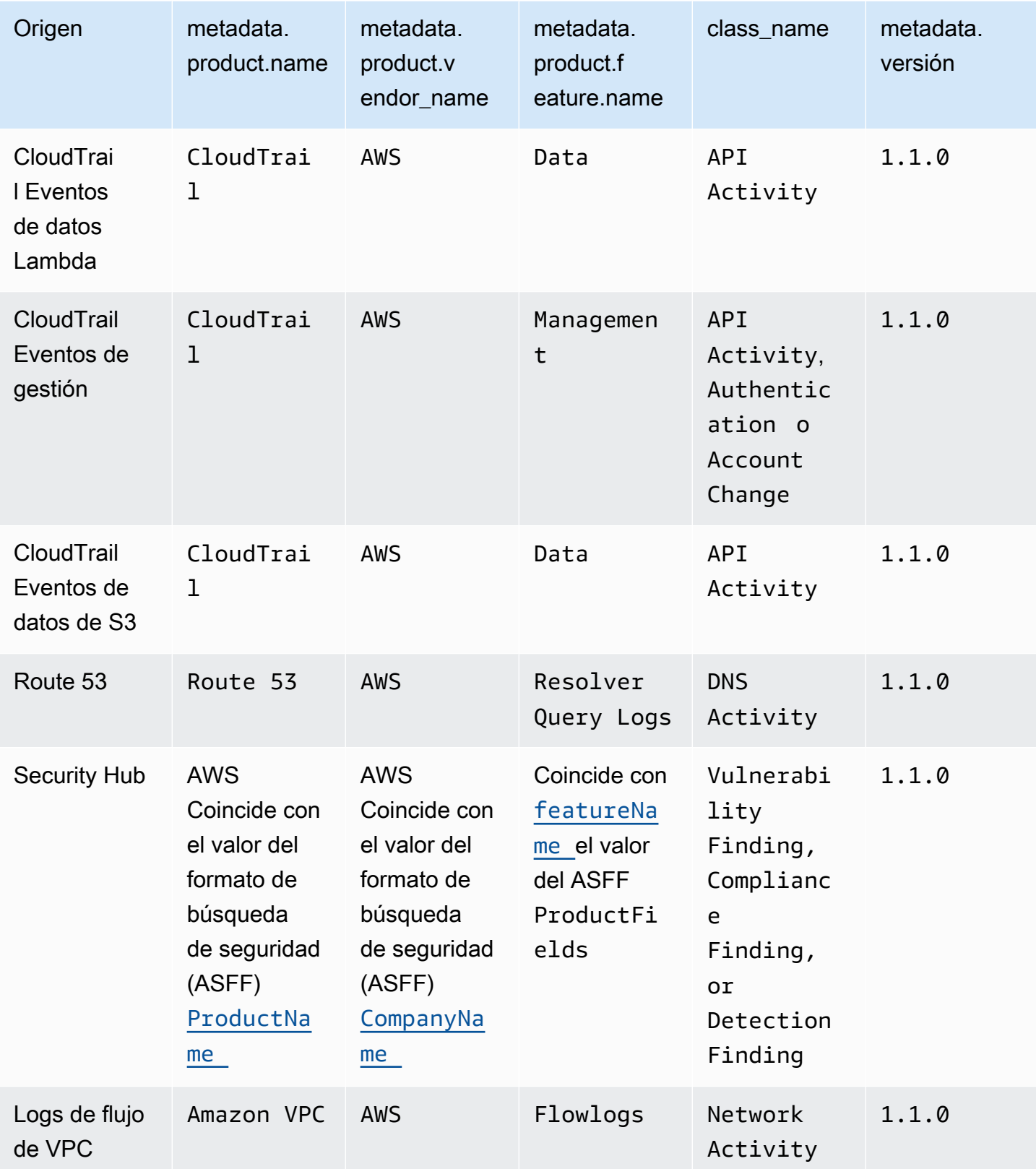

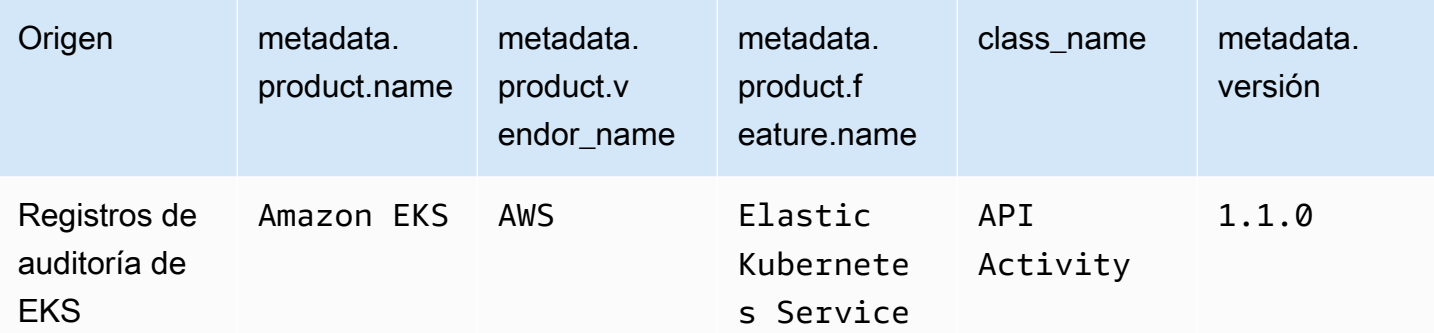

# Integraciones con Security Lake

Amazon Security Lake se integra con productos de otros fabricantes Servicios de AWS y de terceros. Las integraciones pueden enviar datos a Security Lake como origen o consumirlos en Security Lake como suscriptor. En los siguientes temas se explican qué productos Servicios de AWS y los de terceros se integran con Security Lake.

Temas

- [Servicio de AWS integraciones con Security Lake](#page-129-0)
- [Integraciones de terceros con Security Lake](#page-134-0)

# <span id="page-129-0"></span>Servicio de AWS integraciones con Security Lake

Amazon Security Lake se integra con otros Servicios de AWS. Un servicio puede funcionar como una integración de origen, una integración de suscriptor o ambas.

Las integraciones de origen tienen las siguientes propiedades:

- Envío de los datos a Security Lake
- Los datos llegan al esquema de [Open Cybersecurity Schema Framework \(OCSF\)](#page-125-0)
- Los datos llegan en formato Apache Parquet

Las integraciones de suscriptores tienen las siguientes propiedades: pueden leer los datos de origen de Security Lake en un punto de enlace HTTPS o en una cola de Amazon Simple Queue Service (Amazon SQS), o consultando directamente los datos de origen de AWS Lake Formation

En la siguiente sección, se explica con qué se integra Servicios de AWS Security Lake y cómo funciona cada integración.

### Integración con AWS AppFabric

#### Tipo de integración: origen

[AWS AppFabric](https://docs.aws.amazon.com/appfabric/latest/adminguide/what-is-appfabric.html)es un servicio sin código que conecta las aplicaciones de software como servicio (SaaS) en toda la organización, de modo que los equipos de TI y seguridad puedan gestionar y proteger las aplicaciones mediante un esquema estándar y un repositorio central.

#### ¿Cómo recibe Security Lake las conclusiones AppFabric

Puede enviar los datos del registro de AppFabric auditoría a Security Lake seleccionando Amazon Kinesis Data Firehose como destino y configurando Kinesis Data Firehose para entregar los datos en esquema OCSF y formato Apache Parquet a Security Lake.

#### Requisitos previos

Antes de poder enviar los registros de AppFabric auditoría a Security Lake, debe enviar los registros de auditoría normalizados de OCSF a una transmisión de Kinesis Data Firehose. A continuación, puede configurar Kinesis Data Firehose para que envíe el resultado a su bucket de Amazon S3 de Security Lake. Para obtener más información, consulte [Elegir Amazon S3 para su destino](https://docs.aws.amazon.com/firehose/latest/dev/create-destination.html#create-destination-s3) en la Guía para desarrolladores de Amazon Kinesis.

#### Envíe sus conclusiones a Security Lake AppFabric

Para enviar los registros de AppFabric auditoría a Security Lake después de completar el requisito previo anterior, debe habilitar ambos servicios y agregarlos AppFabric como fuente personalizada en Security Lake. Para obtener instrucciones sobre cómo añadir un origen personalizado, consulte [Recopilación de datos de orígenes personalizados.](#page-58-0)

#### Deje de recibir AppFabric registros en Security Lake

Para dejar de recibir registros de AppFabric auditoría, puede usar la consola de Security Lake, la API de Security Lake o AWS CLI eliminarlos AppFabric como fuente personalizada. Para ver instrucciones, consulte [Eliminación de un origen personalizado](#page-65-0).

#### Integración con Amazon Detective

#### Tipo de integración: suscriptor

[Amazon Detective](https://docs.aws.amazon.com/detective/latest/adminguide/what-is-detective.html) ayuda a analizar, investigar e identificar rápidamente la causa raíz de resultados de seguridad o actividades sospechosas. Detective recopila automáticamente los datos de registro de sus AWS recursos. A continuación, utiliza el machine learning, el análisis estadístico y la teoría de grafos para generar visualizaciones que lo ayuden a realizar investigaciones sobre la seguridad con mayor rapidez y de forma más eficaz. Las agregaciones de datos, los resúmenes y los contextos prediseñados de Detective ayudan a analizar y determinar rápidamente la naturaleza y el alcance de los posibles problemas de seguridad.

Al integrar Security Lake y Detective, puede consultar los datos de registro sin procesar almacenados por Security Lake desde Detective. Para obtener más información, consulte [Integración con Amazon](https://docs.aws.amazon.com/detective/latest/userguide/securitylake-integration.html)  [Security Lake.](https://docs.aws.amazon.com/detective/latest/userguide/securitylake-integration.html)

### Integración con Amazon OpenSearch Service

Tipo de integración: suscriptor

[Amazon OpenSearch Service](https://docs.aws.amazon.com/opensearch-service/latest/developerguide/what-is.html) es un servicio gestionado que facilita la implementación, el funcionamiento y el escalado de los clústeres de OpenSearch servicios en Nube de AWS. Al utilizar OpenSearch Service Ingestion para incorporar datos a su clúster de OpenSearch Service, puede obtener información más rápidamente para investigaciones de seguridad urgentes. Puede responder con rapidez a los incidentes de seguridad, lo que le ayudará a proteger los datos y sistemas críticos de su empresa.

### OpenSearch Panel de servicios

Tras integrar OpenSearch Service con Security Lake, puede configurar Security Lake para que envíe datos de seguridad de diferentes fuentes a OpenSearch Service mediante la ingesta de OpenSearch servicios sin servidor. Para obtener más información sobre cómo configurar la ingesta de OpenSearch servicios para procesar los datos de seguridad, consulte [Generar información de](https://aws.amazon.com/blogs/big-data/generate-security-insights-from-amazon-security-lake-data-using-amazon-opensearch-ingestion/) [seguridad a partir de los datos de Amazon Security Lake mediante Amazon OpenSearch Service](https://aws.amazon.com/blogs/big-data/generate-security-insights-from-amazon-security-lake-data-using-amazon-opensearch-ingestion/) [Ingestion.](https://aws.amazon.com/blogs/big-data/generate-security-insights-from-amazon-security-lake-data-using-amazon-opensearch-ingestion/)

Después de que OpenSearch Service Ingestion comience a escribir sus datos en su dominio de OpenSearch Service Service. Para visualizar los datos mediante los paneles prediseñados, vaya a los paneles y elija cualquiera de los paneles instalados.

## Integración con Amazon QuickSight

#### Tipo de integración: suscriptor

[Amazon QuickSight](https://docs.aws.amazon.com/quicksight/latest/user/welcome.html) es un servicio de inteligencia empresarial (BI) a escala de nube que puedes utilizar para ofrecer easy-to-understand información a las personas con las que trabajas, estén donde estén. Amazon QuickSight se conecta a tus datos en la nube y combina datos de muchas fuentes diferentes. Amazon QuickSight ofrece a los responsables de la toma de decisiones la oportunidad de explorar e interpretar la información en un entorno visual interactivo. Tienen acceso seguro a los paneles de control desde cualquier dispositivo de la red y desde dispositivos móviles.

#### QuickSight Panel de control de Amazon

Para visualizar sus datos de Amazon Security Lake en Amazon QuickSight, crear los AWS objetos necesarios e implementar fuentes de datos básicas, conjuntos de datos, análisis, paneles y grupos de usuarios en Amazon QuickSight con respecto a Security Lake. Para obtener instrucciones detalladas, consulta [Integración con Amazon QuickSight.](https://aws.amazon.com/solutions/implementations/security-insights-on-aws/)

### Integración con Amazon SageMaker

Tipo de integración: suscriptor

[Amazon SageMaker](https://docs.aws.amazon.com/sagemaker/latest/dg/whatis.html) es un servicio de aprendizaje automático (ML) totalmente gestionado. Con Security Lake, los científicos de datos y los desarrolladores pueden crear, entrenar e implementar modelos de aprendizaje automático de forma rápida y segura en un entorno hospedado listo para la producción. Proporciona una experiencia de interfaz de usuario para ejecutar flujos de trabajo de aprendizaje automático que hace que las herramientas de aprendizaje SageMaker automático estén disponibles en varios entornos de desarrollo integrados (IDE).

#### SageMaker información

Puede generar información de aprendizaje automático para Security Lake con SageMaker Studio. SageMaker Studio es un entorno de desarrollo web integrado (IDE) para el aprendizaje automático que proporciona herramientas para que los científicos de datos preparen, creen, entrenen e implementen modelos de aprendizaje automático. Con esta solución, puede implementar rápidamente un conjunto básico de cuadernos de Python centrados en AWS Security Hub los hallazgos de Security Lake, que también se pueden ampliar para incorporar otras AWS fuentes o fuentes de datos personalizadas en Security Lake. Para obtener más información, consulte [Generar](https://aws.amazon.com/blogs/security/generate-machine-learning-insights-for-amazon-security-lake-data-using-amazon-sagemaker/) [información de aprendizaje automático para los datos de Amazon Security Lake mediante Amazon](https://aws.amazon.com/blogs/security/generate-machine-learning-insights-for-amazon-security-lake-data-using-amazon-sagemaker/)  [SageMaker](https://aws.amazon.com/blogs/security/generate-machine-learning-insights-for-amazon-security-lake-data-using-amazon-sagemaker/).

### Integración con Amazon Bedrock

[Amazon Bedrock](https://docs.aws.amazon.com/bedrock/latest/userguide/what-is-bedrock.html) es un servicio totalmente gestionado que pone a su disposición modelos básicos (FM) de alto rendimiento de las principales empresas emergentes de IA y Amazon a través de una API unificada. Con la experiencia sin servidor de Amazon Bedrock, puede empezar rápidamente, personalizar de forma privada los modelos básicos con sus propios datos e integrarlos e implementarlos de forma fácil y segura en sus aplicaciones mediante AWS herramientas sin tener que gestionar ninguna infraestructura.

### IA generativa

Puede utilizar las capacidades de IA generativa de Amazon Bedrock y la entrada en lenguaje natural de SageMaker Studio para analizar los datos en Security Lake y trabajar para reducir el riesgo de su organización y aumentar su postura de seguridad. Puede reducir el tiempo necesario para llevar a cabo una investigación identificando automáticamente las fuentes de datos adecuadas, generando e invocando consultas SQL y visualizando los datos de su investigación. Para obtener más información, consulte [Generar información basada en IA para Amazon Security Lake con](https://aws.amazon.com/blogs/security/generate-ai-powered-insights-for-amazon-security-lake-using-amazon-sagemaker-studio-and-amazon-bedrock/) [Amazon SageMaker Studio y Amazon Bedrock.](https://aws.amazon.com/blogs/security/generate-ai-powered-insights-for-amazon-security-lake-using-amazon-sagemaker-studio-and-amazon-bedrock/)

## <span id="page-133-0"></span>Integración con AWS Security Hub

Tipo de integración: origen

[AWS Security Hub](https://docs.aws.amazon.com/securityhub/latest/userguide/what-is-securityhub.html)le proporciona una visión completa del estado de su seguridad AWS y le ayuda a comprobar su entorno según los estándares y las mejores prácticas del sector de la seguridad. Security Hub recopila datos de seguridad de todos Cuentas de AWS los servicios y productos de socios externos compatibles y le ayuda a analizar sus tendencias de seguridad e identificar los problemas de seguridad más prioritarios.

Cuando habilita Security Hub y agrega los hallazgos del Security Hub como origen en Security Lake, Security Hub comienza a enviar nuevos resultados y actualizaciones de los resultados existentes a Security Lake.

#### Cómo recibe Security Lake los resultados de Security Hub

En Security Hub, los problemas de seguridad se rastrean como resultados. Algunos resultados provienen de problemas detectados por otros AWS servicios o por socios externos. Security Hub también genera sus propios resultados mediante la ejecución continua y automática de controles de seguridad de conformidad con las normas. Las reglas están representadas por controles de seguridad.

Todos los resultados en Security Hub usan un formato JSON estándar denominado [AWS Security](https://docs.aws.amazon.com/securityhub/latest/userguide/securityhub-findings-format.html) [Finding Format \(ASFF\).](https://docs.aws.amazon.com/securityhub/latest/userguide/securityhub-findings-format.html)

Security Lake recibe los hallazgos de Security Hub y los transforma en [Open Cybersecurity Schema](#page-125-0)  [Framework \(OCSF\).](#page-125-0)

#### Envío de los resultados de Security Hub a Security Lake

Para enviar los resultados del Security Hub a Security Lake, debe habilitar ambos servicios y añadir los resultados del Security Hub como origen en Security Lake. Para obtener instrucciones sobre cómo añadir una AWS fuente, consulte[Añadir un Servicio de AWS como fuente.](#page-52-0)

Si desea que Security Hub genere [resultados de control](https://docs.aws.amazon.com/securityhub/latest/userguide/controls-findings-create-update.html) y los envíe a Security Lake, debe habilitar los estándares de seguridad pertinentes y activar el registro de recursos a nivel regional en AWS Config. Para obtener más información, consulte [Habilitar y configurar AWS Config](https://docs.aws.amazon.com/securityhub/latest/userguide/securityhub-prereq-config.html) en la Guía del usuario de AWS Security Hub .

Dejar de recibir resultados de Security Hub en Security Lake

Para dejar de recibir los resultados de Security Hub, puede usar la consola de Security Hub, la API de Security Hub o AWS CLI.

Consulte [Desactivar y habilitar el flujo de resultados desde una integración \(consola\)](https://docs.aws.amazon.com/securityhub/latest/userguide/securityhub-integrations-managing.html#securityhub-integration-findings-flow-console) o [Desactivar el](https://docs.aws.amazon.com/securityhub/latest/userguide/securityhub-integrations-managing.html#securityhub-integration-findings-flow-disable-api)  [flujo de resultados desde una integración \(Security Hub API, AWS CLI\)](https://docs.aws.amazon.com/securityhub/latest/userguide/securityhub-integrations-managing.html#securityhub-integration-findings-flow-disable-api) en la AWS Security Hub Guía del usuario.

## <span id="page-134-0"></span>Integraciones de terceros con Security Lake

Amazon Security Lake se integra con productos de varios proveedores de terceros. Un proveedor puede ofrecer una integración de orígenes, una integración de suscriptores o una integración de servicios. Los proveedores pueden ofrecer uno o más tipos de integración.

Las integraciones de origen tienen las siguientes propiedades:

- Envío de los datos a Security Lake
- Los datos llegan en formato Apache Parquet
- Los datos llegan al esquema de [Open Cybersecurity Schema Framework \(OCSF\)](#page-125-0)

Las integraciones de suscriptor tienen las siguientes propiedades:

- Lea los datos de origen de Security Lake en un punto de conexión HTTPS o en una cola de Amazon Simple Queue Service (Amazon SQS), o bien consulte directamente los datos de origen de AWS Lake Formation
- Puede leer datos en formato Apache Parquet

• Puede leer datos en el esquema OCSF

Las integraciones de servicios pueden ayudarle a implementar Security Lake y otros en su organización. Servicios de AWS También pueden proporcionar asistencia con la elaboración de informes, los análisis y otros casos de uso.

Para buscar un proveedor asociado específico, consulte el [Buscador de soluciones de socios](https://partners.amazonaws.com/search/partners/). Para comprar un producto de terceros, consulte [AWS Marketplace.](https://aws.amazon.com/marketplace)

Para solicitar que se le añada como integración de socios o convertirse en socio de Security Lake, envíe un correo electrónico a <securitylake-partners@amazon.com>.

Si utilizas integraciones de terceros que envían los resultados a AWS Security Hub, también puedes revisarlos en Security Lake si la integración del Security Hub para Security Lake está habilitada. Para obtener información acerca de cómo activar la integración, consulte [Integración con AWS Security](#page-133-0)  [Hub](#page-133-0). Para obtener una lista de integraciones de terceros que envían resultados a Security Hub, consulte las [Integraciones de productos de socios de terceros disponibles](https://docs.aws.amazon.com/securityhub/latest/userguide/securityhub-partner-providers.html) en la Guía del usuario de AWS Security Hub .

Antes de configurar tus suscriptores, verifica la compatibilidad con el registro OCSF de tu suscriptor. Para obtener los detalles más recientes, consulta la documentación de tu suscriptor.

### Integración de consultas

Puede consultar los datos que Security Lake almacena en AWS Lake Formation bases de datos y tablas. También puede crear suscriptores de terceros en la consola, la API o AWS Command Line Interface.

El administrador del lago de datos de Lake Formation debe conceder permisos de SELECT en las bases de datos y tablas pertinentes a la identidad de IAM que consulta los datos. Debe crear un suscriptor en Security Lake antes de consultar los datos. Para obtener más información sobre cómo crear una suscriptor con acceso de consulta, lea [Administrar el acceso a las consultas para los](#page-77-0)  [suscriptores de Security Lake](#page-77-0).

Puede configurar la integración de consultas con Security Lake para los siguientes socios externos.

- Palo Alto Networks XSOAR
- IBM QRadar
- SOC Prime
- Tego Cyber
- Cribl Search

### Accenture – MxDR

Tipo de integración: suscriptor, servicio

La integración de Accenture's MxDR con Security Lake ofrece la ingesta de datos de registros y eventos en tiempo real, la detección de anomalías gestionadas, la búsqueda de amenazas y las operaciones de seguridad. Esto ayuda a la analítica y a la detección y respuesta gestionadas (MDR).

Como integración de servicio, Accenture también puede ayudarle a implementar Security Lake en su organización.

#### [Documentación de integración](https://www.accenture.com/us-en/services/cloud/aws-business-group)

### Aqua Security

Tipo de integración: origen

Aqua Security se puede agregar como un origen personalizado para enviar eventos de auditoría a Security Lake. Los eventos de auditoría se convierten al esquema OCSF y al formato Parquet.

[Documentación de integración](https://support.aquasec.com/support/solutions/articles/16000151820-amazon-security-lake-integration)

### Barracuda – Email Protection

Tipo de integración: origen

Barracuda Email Protection puede enviar eventos a Security Lake cuando se detectan nuevos ataques de correo electrónico de suplantación de identidad. Puede recibir estos eventos junto con otros datos de seguridad en su lago de datos.

[Documentación de integración](https://campus.barracuda.com/product/emailprotection/doc/98214513/integrate-amazon-security-lake-with-email-protection/)

### Booz Allen Hamilton

Tipo de integración: servicio

Como integración de servicios, Booz Allen Hamilton utiliza un enfoque de ciberseguridad basado en datos mediante la fusión de datos y análisis con el servicio de Security Lake.

#### [Enlace de socio](https://www.boozallen.com/s/solution/booz-allen-s-amazon-web-services-premier-partnership.html)

### **ChaosSearch**

Tipo de integración: suscriptor

ChaosSearch ofrece acceso a datos multimodelo a los usuarios con API abiertas, como Elasticsearch y SQL, o con las interfaces de usuario de Kibana y Superset incluidas de forma nativa. Puede consumir sus datos de Security Lake en ChaosSearch sin límites de retención para supervisar, alertar y detectar amenazas. Esto le ayuda a hacer frente a los complejos entornos de seguridad actuales y a las amenazas persistentes.

#### [Documentación de integración](https://www.chaossearch.io/platform/integrations/amazon-security-lake)

### Cisco Security – Secure Firewall

Tipo de integración: origen

Al integrar Cisco Secure Firewall con Security Lake, puede almacenar los registros del firewall de forma estructurada y escalable. El cliente Cisco eNcore transmite los registros del firewall desde el Firewall Management Center, realiza la conversión del esquema al esquema OCSF y los almacena en Security Lake.

#### [Documentación de integración](https://github.com/CiscoSecurity/fp-05-firepower-cli/tree/ocsf)

#### Claroty – xDome

Tipo de integración: origen

Claroty xDome envía las alertas detectadas en las redes a Security Lake con una configuración mínima. Las opciones de implementación flexibles y rápidas ayudan a xDome a proteger los activos extendidos de Internet de las cosas (XIoT), que consisten en activos de IoT, IIoT y BMS, dentro de su red, al tiempo que detectan automáticamente los indicadores tempranos de amenazas.

[Documentación de integración](https://claroty.com/resources/integration-briefs/claroty-xdome-and-amazon-security-lake)

#### CMD Solutions

Tipo de integración: servicio

CMD Solutions ayuda a las empresas a aumentar su agilidad al integrar la seguridad de forma temprana y continua mediante procesos de diseño, automatización y garantía continua. Como integración de servicio, CMD Solutions puede ayudarle a implementar Security Lake en su organización.

#### [Enlace de socio](https://www.cmdsolutions.com.au/service/security/)

### Confluent – Amazon S3 Sink Connector

#### Tipo de integración: origen

Confluent conecta, configura y orquesta automáticamente las integraciones de datos con conectores prediseñados y totalmente gestionados. El Confluent S3 Sink Connector le permite tomar datos sin procesar e introducirlos en Security Lake a escala y en formato Parquet nativo.

#### [Documentación de integración](https://www.confluent.io/resources/brief/amazon-security-lake/?utm_campaign=tm.partner_cd.cwc-securitylake-newuser&utm_medium=partnerref)

### Contrast Security

Tipo de integración: Origen

Producto asociado para la integración: Contrast Assess

Contrast Security Assess es una herramienta de IAST que ofrece detección de vulnerabilidades en tiempo real en aplicaciones web, API y microservicios. Assess se integra con Security Lake para ofrecer visibilidad centralizada de todas sus cargas de trabajo.

#### [Documentación de integración](https://docs.contrastsecurity.com/en/aws-security-lake.html)

### Cribl – Search

Tipo de integración: suscriptor

Puede utilizar Cribl Search para buscar datos de Security Lake.

[Documentación de integración](https://docs.cribl.io/search/set-up-amazon-security-lake/)

#### Cribl – Stream

Tipo de integración: Origen

Puede utilizar Cribl Stream para enviar datos desde cualquier fuente de terceros de Cribl compatible a Security Lake en el esquema OCSF.

[Documentación de integración](https://docs.cribl.io/stream/usecase-security-lake/)

#### CrowdStrike – Falcon Data Replicator

Tipo de integración: Origen

Esta integración extrae datos de forma continua de CrowdStrike Falcon Data Replicator, los transforma en el esquema OCSF y los envía a Security Lake.

#### [Documentación de integración](https://github.com/CrowdStrike/aws-security-lake)

## CyberArk – Unified Identify Security Platform

Tipo de integración: origen

CyberArk Audit Adapter, una AWS Lambda función, recopila los eventos de seguridad CyberArk Identity Security Platform y envía los datos a Security Lake en un esquema OCSF.

[Documentación de integración](https://cyberark-customers.force.com/mplace/s/#a352J000001I8I1QAK-a392J000001pB1lQAE)

### Darktrace – Cyber AI Loop

Tipo de integración: Origen

La integración de Darktrace con Security Lake aporta el poder del autoaprendizaje de Darktrace a Security Lake. La información de Cyber AI Loop se puede correlacionar con otros flujos de datos y elementos del conjunto de seguridad de su organización. La integración registra las infracciones del modelo Darktrace como resultados de seguridad.

[Documentación de integración \(inicie sesión en el portal de Darktrace para revisar la documentación\)](https://customerportal.darktrace.com/product-guides/main/aws-security-lake-alerts-intro)

### Datadog

Tipo de integración: suscriptor

Datadog Cloud SIEMdetecta las amenazas en tiempo real para su entorno de nube, incluidos los datos de Security Lake, y unifica DevOps los equipos de seguridad en una sola plataforma.

#### [Documentación de integración](https://docs.datadoghq.com/integrations/amazon_security_lake)

## Deloitte – MXDR Cyber Analytics and AI Engine (CAE)

Tipo de integración: suscriptor, servicio

Deloitte MXDR CAE le ayuda a almacenar, analizar y visualizar rápidamente sus datos de seguridad estandarizados. El conjunto de funciones personalizadas de análisis, inteligencia artificial y aprendizaje automático de CAE proporciona automáticamente información útil basada en modelos que se utilizan con los datos con formato OCSF de Security Lake.

Como integración de servicio, Deloitte también puede ayudarle a implementar Security Lake en su organización.

[Documentación de integración](https://www2.deloitte.com/us/en/pages/about-deloitte/solutions/deloitte-aws-relationship.html)

#### Devo

Tipo de integración: suscriptor

El Devo recopilador de datos AWS permite la ingestión desde Security Lake. Esta integración puede ayudarle a analizar y abordar una variedad de casos de uso de seguridad, como la detección de amenazas, la investigación y la respuesta a incidentes.

[Documentación de integración](https://docs.devo.com/space/latest/324337730/Amazon+Security+Lake+collector)

### DXC – SecMon

Tipo de integración: suscriptor, servicio

DXC SecMon recopila los eventos de seguridad de Security Lake y los supervisa para detectar posibles amenazas a la seguridad y alertar sobre ellas. Esto ayuda a las organizaciones a comprender mejor su postura de seguridad e identificar y responder proactivamente a las amenazas.

Como integración de servicio, DXC también puede ayudarle a implementar Security Lake en su organización.

[Documentación de integración](https://dxc.com/us/en/about-us/partner-ecosystem/aws)

### Eviden — AIsaac (anteriormente Atos)

Tipo de integración: suscriptor

La plataforma AIsaac MDR consume los registros de flujo de VPC ingeridos en el esquema OCSF de Security Lake y utiliza modelos de IA para detectar amenazas.

[Documentación de integración](https://atos.net/en/solutions/cyber-security/managed-detection-and-response?)

### ExtraHop – Reveal(x) 360

Tipo de integración: Origen

Puede mejorar la carga de trabajo y la seguridad de las aplicaciones integrando los datos de la red, incluidas las detecciones de IOC, desde ExtraHop Reveal(x) 360, hasta Security Lake en el esquema **OCSF** 

[Documentación de integración](https://forums.extrahop.com/t/aws-security-lake)

#### Falcosidekick

Tipo de integración: Origen

Falcosidekick recopila y envía los eventos de Falco a Security Lake. Esta integración exporta los eventos de seguridad mediante el esquema OCSF.

[Documentación de integración](https://falco.org/blog/falco-aws-security-lake/)

### Gigamon – Application Metadata Intelligence

#### Tipo de integración: Origen

Gigamon Application Metadata Intelligence (AMI) potencia sus herramientas de supervisión de observabilidad, SIEM y rendimiento de la red con atributos de metadatos críticos. Esto ayuda a proporcionar una mayor visibilidad de las aplicaciones para que pueda identificar los cuellos de botella en el rendimiento, los problemas de calidad y los posibles riesgos de seguridad de la red.

[Documentación de integración](https://www.gigamon.com/content/dam/resource-library/english/deployment-guide/gigamon-amazon-security-lake-integration-quick-start-guide.pdf)

### Hoop Cyber

Tipo de integración: servicio

Hoop Cyber FastStart incluye una evaluación del origen de datos, priorización e incorporación de los orígenes de datos, y ayuda a los clientes a consultar sus datos con las herramientas e integraciones existentes que se ofrecen a través de Security Lake.

[Enlace de socio](https://aws.amazon.com/marketplace/pp/prodview-5dm5aecyvpn2i)

### IBM – QRadar

Tipo de integración: suscriptor

IBM Security QRadar SIEM with UAX integra Security Lake con una plataforma de análisis que identifica y previene las amenazas en las nubes híbridas. Esta integración admite tanto el acceso a los datos como el acceso a las consultas.

[Documentación de integración sobre el consumo de registros AWS CloudTrail](https://www.ibm.com/docs/en/dsm?topic=aac-configuring-amazon-aws-cloudtrail-log-source-that-uses-amazon-security-lake)

[Documentación de integración sobre el uso de Amazon Athena para consultas](https://www.ibm.com/docs/en/cloud-paks/cp-security/1.10?topic=connectors-amazon-athena)

### Infosys

Tipo de integración: servicio

Infosys le ayuda a personalizar la implementación de Security Lake según las necesidades de su organización y proporciona información personalizada.

#### [Enlace de socio](https://www.infosys.com/services/cloud-cobalt/offerings/managed-security-services.html)

#### Insbuilt

Tipo de integración: servicio

Insbuilt se especializa en servicios de consultoría en la nube y puede ayudarle a comprender cómo implementar Security Lake en su organización.

#### [Enlace de socio](https://insbuilt.com/en/security-lake-eng/)

### Kyndryl – AIOps

Tipo de integración: suscriptor, servicio

Kyndryl se integra con Security Lake para proporcionar interoperabilidad de datos cibernéticos, inteligencia sobre amenazas y análisis basados en inteligencia artificial. Como suscriptor de acceso a datos, Kyndryl ingiere los eventos de AWS CloudTrail administración de Security Lake con fines analíticos.

Como integración de servicio, Kyndryl también puede ayudarle a implementar Security Lake en su organización.

[Documentación de integración](https://www.kyndryl.com/us/en/about-us/news/2022/11/kyndryl-aws-data-security)

### Lacework – Polygraph

Tipo de integración: origen

Lacework Polygraph® Data Platformse integra con Security Lake como fuente de datos y proporciona datos de seguridad sobre las vulnerabilidades, los errores de configuración y las amenazas conocidas y desconocidas en su AWS entorno.

#### [Documentación de integración](https://docs.lacework.com/onboarding/amazon-security-lake)

#### Laminar

Tipo de integración: Origen

Laminar envía los eventos de seguridad de los datos a Security Lake en un esquema OCSF, lo que los pone a disposición para otros casos de uso de análisis, como la respuesta a incidentes y la investigación.

#### [Documentación de integración](https://laminar-docs.s3.us-east-2.amazonaws.com/security_lake_manual/Laminar+Integration+with+Amazon+Security+Lake+c67638221f6e476d8d2c36aee447864c.html)

### **MegazoneCloud**

Tipo de integración: servicio

MegazoneCloud se especializa en servicios de consultoría en la nube y puede ayudarle a comprender cómo implementar Security Lake en su organización. Conectamos Security Lake con soluciones ISV integradas para crear tareas personalizadas y generar información personalizada relacionada con las necesidades de los clientes.

#### [Documentación de integración](https://www.megazone.com/us/amazon_security_lake/)

#### Monad

Tipo de integración: Origen

Monad transforma automáticamente sus datos en un esquema OCSF y los envía a su lago de datos de Security Lake.

#### [Documentación de integración](https://docs.monad.security/output/security-lake/)
## NETSCOUT – Omnis Cyber Intelligence

#### Tipo de integración: origen

Al integrarse con Security Lake, NETSCOUT se convierte en un origen personalizado de resultados de seguridad e información de seguridad detallada sobre lo que sucede en la empresa, como las ciberamenazas, los riesgos de seguridad y los cambios en la superficie expuesta a ataques. NETSCOUT CyberStreams y Omnis Cyber Intelligence producen estos resultados en la cuenta del cliente y, luego, se envían a Security Lake en un esquema OCSF. Los datos ingeridos también cumplen con otros requisitos y prácticas recomendadas para un origen de Security Lake, incluidos el formato, el esquema, las particiones y los aspectos relacionados con el rendimiento.

#### [Documentación de integración](https://www.netscout.com/resources/amazon-data-lake)

## Netskope – CloudExchange

#### Tipo de integración: origen

Netskopele ayuda a reforzar su postura de seguridad al compartir los registros relacionados con la seguridad y la información sobre amenazas con Security Lake. Netskopelos resultados se envían a Security Lake con un CloudExchange complemento, que se puede lanzar como un entorno basado en Docker dentro AWS o en un centro de datos local.

[Documentación de integración](https://docs.netskope.com/en/netskope-help/integrations-439794/netskope-cloud-exchange/log-shipper-module/configure-3rd-party-log-shipper-plugins/amazon-security-lake-v1-1-0-plugin-for-log-shipper/)

## New Relic ONE

Tipo de integración: suscriptor

New Relic ONE es una aplicación de suscriptor basada en Lambda. Se implementa en su cuenta, activada por Amazon SQS, y envía los datos a New Relic mediante de claves de licencia de New Relic

[Documentación de integración](https://docs.newrelic.com/docs/infrastructure/amazon-integrations/aws-integrations-list/aws-security-lake-monitoring-integration/)

## Okta – Workforce Identity Cloud

Tipo de integración: origen

Oktaenvía registros de identidad a Security Lake en un esquema OCSF a través de una EventBridge integración de Amazon. Okta System Logsen el esquema OCSF, ayudará a los equipos de científicos de datos y seguridad a consultar los eventos de seguridad mediante un estándar de código abierto. La generación de registros OCSF estandarizados a partir de Okta le ayuda a realizar actividades de auditoría y a generar informes relacionados con la autenticación, la autorización, los cambios de cuentas y los cambios de entidad según un esquema coherente.

[Documentación de integración](https://www.okta.com/blog/2022/11/an-automated-approach-to-convert-okta-system-logs-into-open-cybersecurity-schema/)

[AWS CloudFormation plantilla para añadir Okta como fuente personalizada en Security Lake](https://github.com/okta/okta-ocsf-syslog)

## Orca – Cloud Security Platform

Tipo de integración: origen

La plataforma de seguridad en la nube Orca sin agentes AWS se integra con Security Lake mediante el envío de eventos de detección y respuesta (CDR) en la nube en un esquema OCSF.

[Documentación de integración \(inicie sesión en el portal de Orca para revisar la documentación\)](https://docs.orcasecurity.io/v1/docs/integrating-amazon-security-lake)

## Palo Alto Networks – Prisma Cloud

Tipo de integración: Origen

Palo Alto Networks Prisma Cloud agrega los datos de detección de vulnerabilidades entre las máquinas virtuales de sus entornos nativos en la nube y los envía a Security Lake.

[Documentación de integración](https://www.paloaltonetworks.com/blog/prisma-cloud/amazon-security-lake/)

## Palo Alto Networks – XSOAR

Tipo de integración: origen

Palo Alto Networks XSOARha creado una integración de suscriptores con XSOAR y Security Lake.

[Documentación de integración](https://xsoar.pan.dev/docs/reference/integrations/aws-security-lake/)

## Ping Identity – PingOne

Tipo de integración: Origen

PingOne envía alertas de modificación de cuentas a Security Lake en formato OCSF y Parquet, lo que le permite detectar los cambios en la cuenta y actuar en consecuencia.

[Documentación de integración](https://github.com/pingone-davinci/pingone-amazon-security-lake/blob/main/README.md)

## PwC – Fusion center

Tipo de integración: suscriptor, servicio

PwC aporta sus conocimientos y experiencia para ayudar a los clientes a implementar un centro de fusión que satisfaga sus necesidades individuales. Basado en Amazon Security Lake, un centro de fusión ofrece la posibilidad de combinar datos de diversos orígenes para crear una vista centralizada prácticamente en tiempo real.

[Documentación de integración](https://www.pwc.com/us/en/services/alliances/amazon-web-services/fusion-center.html)

## Rapid7 – InsightIDR

Tipo de integración: suscriptor

InsightIDR, la solución Rapid7 SIEM/XDR, puede ingerir registros en Security Lake para detectar amenazas e investigar actividades sospechosas.

[Documentación de integración](https://docs.rapid7.com/insightidr/aws-security-lake/)

## RipJar – Labyrinth for Threat Investigations

Tipo de integración: suscriptor

Labyrinth for Threat Investigations proporciona un enfoque empresarial para la exploración de amenazas a gran escala basado en la fusión de datos, con seguridad detallada, flujos de trabajo adaptables e informes.

[Documentación de integración](https://github.com/ripjar/aws-security-lake)

#### **Sailpoint**

Tipo de integración: origen

Producto asociado para la integración: SailPoint IdentityNow

Esta integración permite a los clientes transformar los datos de los eventos desde SailPoint IdentityNow. El objetivo de la integración es proporcionar un proceso automatizado que incorpore la actividad de los usuarios y los eventos de gobierno de IdentityNow a Security Lake a fin de mejorar la información que ofrecen los productos de supervisión de incidentes y eventos de seguridad.

#### [Documentación de integración](https://community.sailpoint.com/t5/IdentityNow-Wiki/SailPoint-IdentityNow-AuditEvent-Integration-for-Amazon-Security/ta-p/241725)

### **Securonix**

Tipo de integración: suscriptor

Securonix Next-Gen SIEM se integra con Security Lake, lo que permite a los equipos de seguridad ingerir datos con mayor rapidez y ampliar sus capacidades de detección y respuesta.

[Documentación de integración](https://documentation.securonix.com/bundle/securonix-cloud-user-guide/page/content/active-deployment-guides/amazon-security-lake-cloud-trail-logs-in-ocsf-format_.htm)

## SentinelOne

Tipo de integración: suscriptor

La plataforma SentinelOne Singularity™ XDR amplía la detección y respuesta en tiempo real a las cargas de trabajo de punto de conexión, identidad y de nube que se ejecutan en infraestructuras de nube pública y en las instalaciones, como Amazon Elastic Compute Cloud (Amazon EC2), Amazon Elastic Container Service (Amazon ECS) y Amazon Elastic Kubernetes Service (Amazon EKS).

[Documentación de integración \(inicie sesión en el portal de SentinelOne para revisar la](https://support.sentinelone.com/hc/en-us/articles/10249372394519)  [documentación\)](https://support.sentinelone.com/hc/en-us/articles/10249372394519)

## Sentra – Data Lifecyle Security Platform

Tipo de integración: Origen

Tras implementar la infraestructura de digitalización Sentra en su cuenta, Sentra busca los resultados y los incorpora a su SaaS. Estos resultados son metadatos que Sentra almacena y, posteriormente, transmite a Security Lake en un esquema OCSF para su consulta.

[Documentación de integración](https://docs.sentra.io/integrations/amazon-security-lake)

## SOC Prime

Tipo de integración: suscriptor

SOC Primese integra con Security Lake a través de Amazon OpenSearch Service y Amazon Athena para facilitar la organización inteligente de los datos y la búsqueda de amenazas en función de los hitos de confianza cero. SOC Primepermite a los equipos de seguridad aumentar la visibilidad de las amenazas e investigar los incidentes sin un volumen abrumador de alertas. Puede ahorrar tiempo de desarrollo con reglas y consultas reutilizables que se pueden convertir automáticamente en Athena y OpenSearch Service en el esquema OCSF.

[Documentación de integración](https://tdm.socprime.com/attack-detective/start-page)

## Splunk

Tipo de integración: suscriptor

El Splunk AWS complemento para Amazon Web Services (AWS) admite la ingesta desde Security Lake. Esta integración le ayuda a acelerar la detección, la investigación y la respuesta a las amenazas al suscribirse a los datos del esquema OCSF de Security Lake.

[Documentación de integración](https://splunkbase.splunk.com/app/1876)

## Stellar Cyber

Tipo de integración: suscriptor

Stellar Cyber consume los registros de Security Lake y los agrega al lago de datos de Stellar Cyber. Este conector utiliza el esquema OCSF.

[Documentación de integración](https://stellarcyber.ai/news/press-releases/stellar-cyber-announces-support-for-amazon-security-lake-to-speed-data-processing-and-threat-detection-2/)

## Sumo Logic

Tipo de integración: suscriptor

Sumo Logicconsume datos de Security Lake y proporciona una amplia visibilidad en AWS los entornos de nube híbrida y local. Sumo Logic ofrece a los equipos de seguridad una visibilidad completa, automatización y supervisión de amenazas en todas sus herramientas de seguridad.

[Documentación de integración](https://help.sumologic.com/docs/send-data/hosted-collectors/amazon-aws/amazon-security-lake-source/)

## Swimlane – Turbine

Tipo de integración: suscriptor

Swimlane ingiere los datos de Security Lake en un esquema OCSF y los envía a través de manuales de programación simplificados y de gestión de casos para facilitar la detección de amenazas, la investigación y la respuesta a los incidentes con mayor rapidez.

[Documentación de integración \(inicie sesión en el portal de Swimlane para revisar la documentación\)](https://swimlane.freshdesk.com/support/login)

## Sysdig Secure

Tipo de integración: Origen

Sysdig Secure'sLa plataforma de protección de aplicaciones nativa de la nube (CNAPP) envía los eventos de seguridad a Security Lake para maximizar la supervisión, agilizar las investigaciones y simplificar el cumplimiento.

#### [Documentación de integración](https://sysdig.com/content/c/pf-forwarding-sysdig-events-to-amazon-security-lake?x=u_WFRi)

## Talon

Tipo de integración: origen

Producto asociado para la integración: Talon Enterprise Browser

Talon's Enterprise Browser, un entorno de punto de conexión seguro y aislado basado en un navegador, envía acceso de Talon, protección de datos, acciones de SaaS y eventos de seguridad a Security Lake, lo que proporciona visibilidad y la opción de correlacionar eventos de forma cruzada para la detección, el análisis forense y las investigaciones.

[Documentación de integración \(inicie sesión en el portal de Talon para revisar la documentación\)](https://docs.console.talon-sec.com/en/articles/355-event-forwarding-with-amazon-security-lake)

## Tanium

Tipo de integración: Origen

La plataforma Tanium Unified Cloud Endpoint Detection, Management, and Security proporciona datos de inventario a Security Lake en un esquema OCSF.

[Documentación de integración](https://help.tanium.com/bundle/aws-integration/page/AWS-Integration/Introduction.htm)

## TCS

#### Tipo de integración: servicio

TCS AWS Business Unit ofrece innovación, experiencia y talento. Esta integración está impulsada por una década de creación conjunta de valor, un profundo conocimiento del sector, experiencia tecnológica y sabiduría en materia de entrega. Como integración de servicio, TCS puede ayudarle a implementar Security Lake en su organización.

#### [Documentación de integración](https://aws.amazon.com/partners/tataconsultancyservices/)

## Tego Cyber

Tipo de integración: suscriptor

Tego Cyber se integra con Security Lake para ayudarle a detectar e investigar rápidamente posibles amenazas de seguridad. Al correlacionar diversos indicadores de amenazas en amplios periodos de tiempo y orígenes de registros, Tego Cyber descubre amenazas ocultas. La plataforma está enriquecida con inteligencia sobre amenazas altamente contextual, que proporciona precisión e información en la detección e investigación de amenazas.

#### [Documentación de integración](https://www.tegocyber.com/product/amazon/aws-technical)

## Tines – No-code security automation

Tipo de integración: suscriptor

Tines No-code security automation le ayuda a tomar decisiones más precisas al aprovechar los datos de seguridad centralizados en Security Lake.

[Documentación de integración](https://explained.tines.com)

## Torq – Enterprise Security Automation Platform

Tipo de integración: origen, suscriptor

Torq se integra perfectamente con Security Lake como origen personalizado y como suscriptor. Torq le ayuda a implementar la automatización y la orquestación a escala empresarial con una plataforma sencilla y sin código.

[Documentación de integración](https://learn.torq.io/docs/amazon-security-lake)

## Trellix – XDR

Tipo de integración: origen, suscriptor

Como plataforma XDR abierta, Trellix XDR es compatible con la integración de Security Lake. Trellix XDR puede aprovechar los datos del esquema OCSF para casos de uso de análisis de seguridad. También puede ampliar su lago de datos de Security Lake con más de 1000 fuentes de eventos de seguridad en Trellix XDR. Esto le ayuda a ampliar las capacidades de detección y respuesta de

su AWS entorno. Los datos ingeridos se correlacionan con otros riesgos de seguridad, lo que le proporciona los manuales necesarios para responder a un riesgo de manera oportuna.

[Documentación de integración](https://www.trellix.com/en-us/assets/docs/trellix-helix-amazon-security-lake-instructions.pdf)

## Trend Micro – CloudOne

Tipo de integración: Origen

Trend Micro CloudOne Workload Security envía la siguiente información a Security Lake desde las instancias de Amazon Elastic Compute Cloud (EC2):

- Actividad de consultas de DNS
- Actividad de archivos
- Actividad de red
- Actividad de proceso
- Actividad de Registry Value
- Actividad de la cuenta de usuario

#### [Documentación de integración](https://cloudone.trendmicro.com/docs/integrations/aws-security-lake/)

## Uptycs – Uptycs XDR

Tipo de integración: Origen

Uptycs envía una gran cantidad de datos en un esquema OCSF desde los activos en las instalaciones y en la nube a Security Lake. Los datos incluyen la detección de amenazas de comportamiento en los puntos de conexión y las cargas de trabajo en la nube, las detecciones de anomalías, las infracciones de las políticas, las políticas riesgosas, las configuraciones incorrectas y las vulnerabilidades.

[Documentación de integración](https://www.uptycs.com/partners/aws)

## Vectra AI – Vectra Detect for AWS

Tipo de integración: origen

Al usarloVectra Detect for AWS, puede enviar alertas de alta fidelidad a Security Lake como una fuente personalizada mediante una AWS CloudFormation plantilla específica.

[Documentación de integración](https://support.vectra.ai/s/article/KB-VS-1621)

## VMware Aria Automation for Secure Clouds

Tipo de integración: Origen

Con esta integración, puede detectar errores de configuración en la nube y enviarlos a Security Lake para su análisis avanzado.

[Documentación de integración](https://docs.vmware.com/en/CloudHealth-Secure-State/services/chss-getting-started/GUID-integrations-s3.html)

## Wazuh

Tipo de integración: suscriptor

Wazuh tiene como objetivo gestionar de forma segura los datos de los usuarios, proporcionar acceso a las consultas para cada origen y optimizar los costes de consulta.

#### [Documentación de integración](https://wazuh.com/blog/wazuh-integration-with-amazon-security-lake/)

### **Wipro**

Tipo de integración: origen, servicio

Esta integración le permite recopilar datos de la plataforma Wipro Cloud Application Risk Governance (CARG) para ofrecer una visión unificada de sus aplicaciones en la nube y de las políticas de cumplimiento en toda la empresa.

Como integración de servicio, Wipro también puede ayudarle a implementar Security Lake en su organización.

[Documentación de integración](https://www.wipro.com/newsroom/press-releases/2022/wipro-to-support-new-aws-cybersecurity-data-lake-service/)

## Wiz – CNAPP

Tipo de integración: origen

La integración entre Wiz y Security Lake facilita la recopilación de datos de seguridad en la nube en un único lago de datos de seguridad al aprovechar el esquema OCSF, un estándar de código abierto diseñado para un intercambio de datos de seguridad normalizado y ampliable.

[Documentación de integración \(inicie sesión en el portal de Wiz para revisar la documentación\)](https://docs.wiz.io/wiz-docs/docs/security-lake-integration)

## Zscaler – Zscaler Posture Control

Tipo de integración: Origen

Zscaler Posture Control™, una plataforma de protección de aplicaciones nativa en la nube, envía los resultados de seguridad a Security Lake en un esquema OCSF.

[Documentación de integración](https://help.zscaler.com/zpc/integrating-amazon-security-lake)

## Seguridad en Amazon Security Lake

La seguridad en la nube de AWS es la mayor prioridad. Como cliente de AWS, se beneficiará de una arquitectura de red y de centros de datos diseñados para satisfacer los requisitos de seguridad de las organizaciones más exigentes.

La seguridad es una responsabilidad compartida entre AWS y usted. El [modelo de responsabilidad](https://aws.amazon.com/compliance/shared-responsibility-model/)  [compartida](https://aws.amazon.com/compliance/shared-responsibility-model/) la describe como seguridad de la nube y seguridad en la nube:

- Seguridad de la nube: AWS es responsable de proteger la infraestructura que ejecuta servicios de AWS en Nube de AWS. AWS también le proporciona servicios que puede utilizar de forma segura. Los auditores externos prueban y verifican periódicamente la eficacia de nuestra seguridad como parte de los [AWSProgramas de conformidad de](https://aws.amazon.com/compliance/programs/) . Para obtener información sobre los programas de conformidad que se aplican a Amazon Security Lake, consulte [Servicios de AWS en el ámbito](https://aws.amazon.com/compliance/services-in-scope/)  [del programa de conformidad.](https://aws.amazon.com/compliance/services-in-scope/)
- Seguridad en la nube: su responsabilidad se determina según el servicio de AWS que utilice. También es responsable de otros factores, incluida la confidencialidad de los datos, los requisitos de la empresa y la legislación y los reglamentos aplicables.

Esta documentación le ayuda a comprender cómo aplicar el modelo de responsabilidad compartida cuando se utiliza Security Lake. En los siguientes temas, se le mostrará cómo configurar Security Lake para satisfacer sus objetivos de seguridad y conformidad. También puede aprender a utilizar otros servicios de AWS que lo ayuden a monitorear y proteger los recursos de Security Lake.

#### Temas

- [Administración de identidades y accesos para Amazon Security Lake](#page-155-0)
- [Protección de los datos en Amazon Security Lake](#page-203-0)
- [Validación de la conformidad para Amazon Security Lake](#page-208-0)
- [Prácticas recomendadas de seguridad para Security Lake](#page-209-0)
- [Resiliencia de Amazon Security Lake](#page-210-0)
- [Seguridad de infraestructuras en Amazon Security Lake](#page-211-0)
- [Configuración y análisis de vulnerabilidades en Security Lake](#page-212-0)
- [Supervisión de Amazon Security Lake](#page-212-1)

# <span id="page-155-0"></span>Administración de identidades y accesos para Amazon Security

## Lake

AWS Identity and Access Management (IAM) es una Servicio de AWS que ayuda al administrador a controlar de forma segura el acceso a AWS los recursos. Los administradores de IAM controlan quién puede estar autenticado (ha iniciado sesión) y autorizado (tiene permisos) para utilizar recursos de Security Lake. La IAM es una Servicio de AWS herramienta que puede utilizar sin coste adicional.

#### Temas

- [Público](#page-155-1)
- [Autenticación con identidades](#page-156-0)
- [Administración de acceso mediante políticas](#page-160-0)
- [Cómo funciona Amazon Security Lake con IAM](#page-162-0)
- [Ejemplos de políticas basadas en identidades para Amazon Security Lake](#page-172-0)
- [AWS políticas gestionadas para Amazon Security Lake](#page-177-0)
- [Rol vinculado a servicios para Amazon Security Lake](#page-199-0)

## <span id="page-155-1"></span>Público

La forma de usar AWS Identity and Access Management (IAM) varía según el trabajo que se realice en Security Lake.

Usuario de servicio: si utiliza el servicio de Security Lake para realizar el trabajo, el administrador le proporciona las credenciales y los permisos que necesita. A medida que utilice más características de Security Lake para realizar el trabajo, es posible que necesite permisos adicionales. Entender cómo se administra el acceso puede ayudarlo a solicitar los permisos correctos al administrador. Si no puede acceder a una característica en Security Lake, consulte [Solución de problemas de](#page-237-0)  [identidad y acceso de Amazon Security Lake](#page-237-0).

Administrador de servicio: si está a cargo de los recursos de Security Lake en la empresa, probablemente tenga acceso completo a Security Lake. Su trabajo consiste en determinar a qué características y recursos de Security Lake deben acceder los usuarios del servicio. Luego, debe enviar solicitudes a su administrador de IAM para cambiar los permisos de los usuarios de su servicio. Revise la información de esta página para conocer los conceptos básicos de IAM. Para

obtener más información sobre cómo la empresa puede utilizar IAM con Security Lake, consulte [Cómo funciona Amazon Security Lake con IAM](#page-162-0).

Administrador de IAM: si es un administrador de IAM, es posible que quiera conocer más detalles sobre cómo escribir políticas para administrar el acceso a Security Lake. Para consultar ejemplos de políticas basadas en la identidad de Security Lake que puede utilizar en IAM, consulte [Ejemplos de](#page-172-0)  [políticas basadas en identidades para Amazon Security Lake.](#page-172-0)

## <span id="page-156-0"></span>Autenticación con identidades

La autenticación es la forma de iniciar sesión AWS con sus credenciales de identidad. Debe estar autenticado (con quien haya iniciado sesión AWS) como usuario de IAM o asumiendo una función de IAM. Usuario raíz de la cuenta de AWS

Puede iniciar sesión AWS como una identidad federada mediante las credenciales proporcionadas a través de una fuente de identidad. AWS IAM Identity Center Los usuarios (Centro de identidades de IAM), la autenticación de inicio de sesión único de su empresa y sus credenciales de Google o Facebook son ejemplos de identidades federadas. Al iniciar sesión como una identidad federada, su administrador habrá configurado previamente la federación de identidades mediante roles de IAM. Cuando accedes AWS mediante la federación, estás asumiendo un rol de forma indirecta.

Según el tipo de usuario que sea, puede iniciar sesión en el portal AWS Management Console o en el de AWS acceso. Para obtener más información sobre cómo iniciar sesión AWS, consulte [Cómo](https://docs.aws.amazon.com/signin/latest/userguide/how-to-sign-in.html) [iniciar sesión Cuenta de AWS en su](https://docs.aws.amazon.com/signin/latest/userguide/how-to-sign-in.html) Guía del AWS Sign-In usuario.

Si accede AWS mediante programación, AWS proporciona un kit de desarrollo de software (SDK) y una interfaz de línea de comandos (CLI) para firmar criptográficamente sus solicitudes con sus credenciales. Si no utilizas AWS herramientas, debes firmar las solicitudes tú mismo. Para obtener más información sobre cómo usar el método recomendado para firmar las solicitudes usted mismo, consulte [Firmar las solicitudes de la AWS API](https://docs.aws.amazon.com/IAM/latest/UserGuide/reference_aws-signing.html) en la Guía del usuario de IAM.

Independientemente del método de autenticación que use, es posible que deba proporcionar información de seguridad adicional. Por ejemplo, le AWS recomienda que utilice la autenticación multifactor (MFA) para aumentar la seguridad de su cuenta. Para más información, consulte [Autenticación multifactor](https://docs.aws.amazon.com/singlesignon/latest/userguide/enable-mfa.html) en la Guía del usuario de AWS IAM Identity Center y [Uso de la](https://docs.aws.amazon.com/IAM/latest/UserGuide/id_credentials_mfa.html) [autenticación multifactor \(MFA\) en AWS](https://docs.aws.amazon.com/IAM/latest/UserGuide/id_credentials_mfa.html) en la Guía del usuario de IAM.

#### Cuenta de AWS usuario root

Al crear una Cuenta de AWS, comienza con una identidad de inicio de sesión que tiene acceso completo a todos Servicios de AWS los recursos de la cuenta. Esta identidad se denomina usuario Cuenta de AWS raíz y se accede a ella iniciando sesión con la dirección de correo electrónico y la contraseña que utilizaste para crear la cuenta. Recomendamos encarecidamente que no utilice el usuario raíz para sus tareas diarias. Proteja las credenciales del usuario raíz y utilícelas solo para las tareas que solo el usuario raíz pueda realizar. Para ver la lista completa de las tareas que requieren que inicie sesión como usuario raíz, consulte [Tareas que requieren credenciales de usuario raíz](https://docs.aws.amazon.com/IAM/latest/UserGuide/root-user-tasks.html) en la Guía del usuario de IAM.

#### Identidad federada

Como práctica recomendada, exija a los usuarios humanos, incluidos los que requieren acceso de administrador, que utilicen la federación con un proveedor de identidades para acceder Servicios de AWS mediante credenciales temporales.

Una identidad federada es un usuario del directorio de usuarios de su empresa, un proveedor de identidades web AWS Directory Service, el directorio del Centro de Identidad o cualquier usuario al que acceda Servicios de AWS mediante las credenciales proporcionadas a través de una fuente de identidad. Cuando las identidades federadas acceden Cuentas de AWS, asumen funciones y las funciones proporcionan credenciales temporales.

Para una administración de acceso centralizada, le recomendamos que utilice AWS IAM Identity Center. Puede crear usuarios y grupos en el Centro de identidades de IAM o puede conectarse y sincronizarse con un conjunto de usuarios y grupos de su propia fuente de identidad para usarlos en todas sus Cuentas de AWS aplicaciones. Para más información, consulte [¿Qué es IAM Identity](https://docs.aws.amazon.com/singlesignon/latest/userguide/what-is.html) [Center?](https://docs.aws.amazon.com/singlesignon/latest/userguide/what-is.html) en la Guía del usuario de AWS IAM Identity Center .

#### Usuarios y grupos de IAM

Un [usuario de IAM](https://docs.aws.amazon.com/IAM/latest/UserGuide/id_users.html) es una identidad propia Cuenta de AWS que tiene permisos específicos para una sola persona o aplicación. Siempre que sea posible, recomendamos emplear credenciales temporales, en lugar de crear usuarios de IAM que tengan credenciales de larga duración como contraseñas y claves de acceso. No obstante, si tiene casos de uso específicos que requieran credenciales de larga duración con usuarios de IAM, recomendamos rotar las claves de acceso. Para más información, consulte [Rotar las claves de acceso periódicamente para casos de uso que](https://docs.aws.amazon.com/IAM/latest/UserGuide/best-practices.html#rotate-credentials)  [requieran credenciales de larga duración](https://docs.aws.amazon.com/IAM/latest/UserGuide/best-practices.html#rotate-credentials) en la Guía del usuario de IAM.

Un [grupo de IAM](https://docs.aws.amazon.com/IAM/latest/UserGuide/id_groups.html) es una identidad que especifica un conjunto de usuarios de IAM. No puede iniciar sesión como grupo. Puede usar los grupos para especificar permisos para varios usuarios a la vez. Los grupos facilitan la administración de los permisos de grandes conjuntos de usuarios. Por ejemplo, podría tener un grupo cuyo nombre fuese IAMAdmins y conceder permisos a dicho grupo para administrar los recursos de IAM.

Los usuarios son diferentes de los roles. Un usuario se asocia exclusivamente a una persona o aplicación, pero la intención es que cualquier usuario pueda asumir un rol que necesite. Los usuarios tienen credenciales permanentes a largo plazo y los roles proporcionan credenciales temporales. Para más información, consulte [Cuándo crear un usuario de IAM \(en lugar de un rol\)](https://docs.aws.amazon.com/IAM/latest/UserGuide/id.html#id_which-to-choose) en la Guía del usuario de IAM.

#### Roles de IAM

Un [rol de IAM](https://docs.aws.amazon.com/IAM/latest/UserGuide/id_roles.html) es una identidad dentro de usted Cuenta de AWS que tiene permisos específicos. Es similar a un usuario de IAM, pero no está asociado a una determinada persona. Puede asumir temporalmente una función de IAM en el AWS Management Console [cambiando](https://docs.aws.amazon.com/IAM/latest/UserGuide/id_roles_use_switch-role-console.html) de función. Puede asumir un rol llamando a una operación de AWS API AWS CLI o utilizando una URL personalizada. Para más información sobre los métodos para el uso de roles, consulte [Uso de roles de IAM](https://docs.aws.amazon.com/IAM/latest/UserGuide/id_roles_use.html) en la Guía del usuario de IAM.

Los roles de IAM con credenciales temporales son útiles en las siguientes situaciones:

- Acceso de usuario federado: para asignar permisos a una identidad federada, puede crear un rol y definir sus permisos. Cuando se autentica una identidad federada, se asocia la identidad al rol y se le conceden los permisos define el rol. Para obtener información acerca de roles para federación, consulte [Creación de un rol para un proveedor de identidades de terceros](https://docs.aws.amazon.com/IAM/latest/UserGuide/id_roles_create_for-idp.html) en la Guía del usuario de IAM. Si utiliza el IAM Identity Center, debe configurar un conjunto de permisos. El Centro de identidades de IAM correlaciona el conjunto de permisos con un rol en IAM para controlar a qué pueden acceder sus identidades después de autenticarse. Para obtener información acerca de los conjuntos de permisos, consulte [Conjuntos de permisos](https://docs.aws.amazon.com/singlesignon/latest/userguide/permissionsetsconcept.html) en la Guía del usuario de AWS IAM Identity Center .
- Permisos de usuario de IAM temporales: un usuario de IAM puede asumir un rol de IAM para recibir temporalmente permisos distintos que le permitan realizar una tarea concreta.
- Acceso entre cuentas: puede utilizar un rol de IAM para permitir que alguien (una entidad principal de confianza) de otra cuenta acceda a los recursos de la cuenta. Los roles son la forma principal de conceder acceso entre cuentas. Sin embargo, con algunas Servicios de AWS, puedes adjuntar una política directamente a un recurso (en lugar de usar un rol como proxy). Para obtener

información acerca de la diferencia entre los roles y las políticas basadas en recursos para el acceso entre cuentas, consulte [Cómo los roles de IAM difieren de las políticas basadas en](https://docs.aws.amazon.com/IAM/latest/UserGuide/id_roles_compare-resource-policies.html) [recursos](https://docs.aws.amazon.com/IAM/latest/UserGuide/id_roles_compare-resource-policies.html) en la Guía del usuario de IAM.

- Acceso entre servicios: algunos Servicios de AWS utilizan funciones en otros Servicios de AWS. Por ejemplo, cuando realiza una llamada en un servicio, es común que ese servicio ejecute aplicaciones en Amazon EC2 o almacene objetos en Amazon S3. Es posible que un servicio haga esto usando los permisos de la entidad principal, usando un rol de servicio o usando un rol vinculado al servicio.
	- Sesiones de acceso directo (FAS): cuando utilizas un usuario o un rol de IAM para realizar acciones en ellas AWS, se te considera director. Cuando utiliza algunos servicios, es posible que realice una acción que desencadene otra acción en un servicio diferente. El FAS utiliza los permisos del principal que llama Servicio de AWS y los solicita Servicio de AWS para realizar solicitudes a los servicios descendentes. Las solicitudes de FAS solo se realizan cuando un servicio recibe una solicitud que requiere interacciones con otros Servicios de AWS recursos para completarse. En este caso, debe tener permisos para realizar ambas acciones. Para obtener información sobre las políticas a la hora de realizar solicitudes de FAS, consulte [Reenviar sesiones de acceso.](https://docs.aws.amazon.com/IAM/latest/UserGuide/access_forward_access_sessions.html)
	- Rol de servicio: un rol de servicio es un [rol de IAM](https://docs.aws.amazon.com/IAM/latest/UserGuide/id_roles.html) que adopta un servicio para realizar acciones en su nombre. Un administrador de IAM puede crear, modificar y eliminar un rol de servicio desde IAM. Para más información, consulte [Creación de un rol para delegar permisos a un](https://docs.aws.amazon.com/IAM/latest/UserGuide/id_roles_create_for-service.html)  [Servicio de AWS](https://docs.aws.amazon.com/IAM/latest/UserGuide/id_roles_create_for-service.html) en la Guía del usuario de IAM.
	- Función vinculada al servicio: una función vinculada a un servicio es un tipo de función de servicio que está vinculada a un. Servicio de AWS El servicio puede asumir el rol para realizar una acción en su nombre. Los roles vinculados al servicio aparecen en usted Cuenta de AWS y son propiedad del servicio. Un administrador de IAM puede ver, pero no editar, los permisos de los roles vinculados a servicios.
- Aplicaciones que se ejecutan en Amazon EC2: puede usar un rol de IAM para administrar las credenciales temporales de las aplicaciones que se ejecutan en una instancia EC2 y realizan AWS CLI solicitudes a la API. AWS Es preferible hacerlo de este modo a almacenar claves de acceso en la instancia EC2. Para asignar un AWS rol a una instancia EC2 y ponerlo a disposición de todas sus aplicaciones, debe crear un perfil de instancia adjunto a la instancia. Un perfil de instancia contiene el rol y permite a los programas que se ejecutan en la instancia EC2 obtener credenciales temporales. Para más información, consulte Uso de un rol de IAM para conceder permisos a [aplicaciones que se ejecutan en instancias Amazon EC2](https://docs.aws.amazon.com/IAM/latest/UserGuide/id_roles_use_switch-role-ec2.html) en la Guía del usuario de IAM.

Para obtener información sobre el uso de los roles de IAM, consulte [Cuándo crear un rol de IAM \(en](https://docs.aws.amazon.com/IAM/latest/UserGuide/id.html#id_which-to-choose_role)  [lugar de un usuario\)](https://docs.aws.amazon.com/IAM/latest/UserGuide/id.html#id_which-to-choose_role) en la Guía del usuario de IAM.

## <span id="page-160-0"></span>Administración de acceso mediante políticas

El acceso se controla AWS creando políticas y adjuntándolas a AWS identidades o recursos. Una política es un objeto AWS que, cuando se asocia a una identidad o un recurso, define sus permisos. AWS evalúa estas políticas cuando un director (usuario, usuario raíz o sesión de rol) realiza una solicitud. Los permisos en las políticas determinan si la solicitud se permite o se deniega. La mayoría de las políticas se almacenan AWS como documentos JSON. Para obtener más información sobre la estructura y el contenido de los documentos de política JSON, consulte [Información general de](https://docs.aws.amazon.com/IAM/latest/UserGuide/access_policies.html#access_policies-json)  [políticas JSON](https://docs.aws.amazon.com/IAM/latest/UserGuide/access_policies.html#access_policies-json) en la Guía del usuario de IAM.

Los administradores pueden usar las políticas de AWS JSON para especificar quién tiene acceso a qué. Es decir, qué entidad principal puede realizar acciones en qué recursos y en qué condiciones.

De forma predeterminada, los usuarios y los roles no tienen permisos. Para conceder permiso a los usuarios para realizar acciones en los recursos que necesiten, un administrador puede crear políticas de IAM. A continuación, el administrador puede añadir las políticas de IAM a roles y los usuarios pueden asumirlos.

Las políticas de IAM definen permisos para una acción independientemente del método que se utilice para realizar la operación. Por ejemplo, suponga que dispone de una política que permite la acción iam:GetRole. Un usuario con esa política puede obtener información sobre el rol de la API AWS Management Console AWS CLI, la o la AWS API.

#### Políticas basadas en identidades

Las políticas basadas en identidad son documentos de políticas de permisos JSON que puede asociar a una identidad, como un usuario de IAM, un grupo de usuarios o un rol. Estas políticas controlan qué acciones pueden realizar los usuarios y los roles, en qué recursos y en qué condiciones. Para obtener más información sobre cómo crear una política basada en identidad, consulte [Creación de políticas de IAM](https://docs.aws.amazon.com/IAM/latest/UserGuide/access_policies_create.html) en la Guía del usuario de IAM.

Las políticas basadas en identidades pueden clasificarse además como políticas insertadas o políticas administradas. Las políticas insertadas se integran directamente en un único usuario, grupo o rol. Las políticas administradas son políticas independientes que puede adjuntar a varios usuarios, grupos y roles de su Cuenta de AWS empresa. Las políticas administradas incluyen políticas AWS administradas y políticas administradas por el cliente. Para más información sobre cómo elegir una

política administrada o una política insertada, consulte [Elegir entre políticas administradas y políticas](https://docs.aws.amazon.com/IAM/latest/UserGuide/access_policies_managed-vs-inline.html#choosing-managed-or-inline) [insertadas](https://docs.aws.amazon.com/IAM/latest/UserGuide/access_policies_managed-vs-inline.html#choosing-managed-or-inline) en la Guía del usuario de IAM.

#### Políticas basadas en recursos

Las políticas basadas en recursos son documentos de política JSON que se asocian a un recurso. Ejemplos de políticas basadas en recursos son las políticas de confianza de roles de IAM y las políticas de bucket de Amazon S3. En los servicios que admiten políticas basadas en recursos, los administradores de servicios pueden utilizarlos para controlar el acceso a un recurso específico. Para el recurso al que se asocia la política, la política define qué acciones puede realizar una entidad principal especificada en ese recurso y en qué condiciones. Debe [especificar una entidad principal](https://docs.aws.amazon.com/IAM/latest/UserGuide/reference_policies_elements_principal.html) en una política en función de recursos. Los principales pueden incluir cuentas, usuarios, roles, usuarios federados o. Servicios de AWS

Las políticas basadas en recursos son políticas insertadas que se encuentran en ese servicio. No puedes usar políticas AWS gestionadas de IAM en una política basada en recursos.

Listas de control de acceso (ACL)

Las listas de control de acceso (ACL) controlan qué entidades principales (miembros de cuentas, usuarios o roles) tienen permisos para acceder a un recurso. Las ACL son similares a las políticas basadas en recursos, aunque no utilizan el formato de documento de políticas JSON.

Amazon S3 y Amazon VPC son ejemplos de servicios que admiten las ACL. AWS WAF Para obtener más información sobre las ACL, consulte [Información general de Lista de control de acceso \(ACL\)](https://docs.aws.amazon.com/AmazonS3/latest/dev/acl-overview.html) en la Guía para desarrolladores de Amazon Simple Storage Service.

#### Otros tipos de políticas

AWS admite tipos de políticas adicionales y menos comunes. Estos tipos de políticas pueden establecer el máximo de permisos que los tipos de políticas más frecuentes le conceden.

• Límites de permisos: un límite de permisos es una característica avanzada que le permite establecer los permisos máximos que una política basada en identidad puede conceder a una entidad de IAM (usuario o rol de IAM). Puede establecer un límite de permisos para una entidad. Los permisos resultantes son la intersección de las políticas basadas en la identidad de la entidad y los límites de permisos. Las políticas basadas en recursos que especifique el usuario o rol en el campo Principal no estarán restringidas por el límite de permisos. Una denegación explícita en cualquiera de estas políticas anulará el permiso. Para obtener más información sobre los límites

de los permisos, consulte [Límites de permisos para las entidades de IAM](https://docs.aws.amazon.com/IAM/latest/UserGuide/access_policies_boundaries.html) en la Guía del usuario de IAM.

- Políticas de control de servicios (SCP): las SCP son políticas de JSON que especifican los permisos máximos para una organización o unidad organizativa (OU). AWS Organizations AWS Organizations es un servicio para agrupar y gestionar de forma centralizada varios de los Cuentas de AWS que son propiedad de su empresa. Si habilita todas las características en una organización, entonces podrá aplicar políticas de control de servicio (SCP) a una o a todas sus cuentas. El SCP limita los permisos de las entidades en las cuentas de los miembros, incluidas las de cada una. Usuario raíz de la cuenta de AWS Para más información sobre Organizations y las SCP, consulte [Funcionamiento de las SCP](https://docs.aws.amazon.com/organizations/latest/userguide/orgs_manage_policies_about-scps.html) en la Guía del usuario de AWS Organizations .
- Políticas de sesión: las políticas de sesión son políticas avanzadas que se pasan como parámetro cuando se crea una sesión temporal mediante programación para un rol o un usuario federado. Los permisos de la sesión resultantes son la intersección de las políticas basadas en identidades del rol y las políticas de la sesión. Los permisos también pueden proceder de una política en función de recursos. Una denegación explícita en cualquiera de estas políticas anulará el permiso. Para más información, consulte [Políticas de sesión](https://docs.aws.amazon.com/IAM/latest/UserGuide/access_policies.html#policies_session) en la Guía del usuario de IAM.

#### Varios tipos de políticas

Cuando se aplican varios tipos de políticas a una solicitud, los permisos resultantes son más complicados de entender. Para saber cómo AWS determinar si se debe permitir una solicitud cuando se trata de varios tipos de políticas, consulte la [lógica de evaluación de políticas](https://docs.aws.amazon.com/IAM/latest/UserGuide/reference_policies_evaluation-logic.html) en la Guía del usuario de IAM.

## <span id="page-162-0"></span>Cómo funciona Amazon Security Lake con IAM

Antes de utilizar IAM para administrar el acceso a Security Lake, obtenga información sobre qué características de IAM están disponibles para utilizar con Security Lake.

#### Características de IAM que puede utilizar con Amazon Security Lake

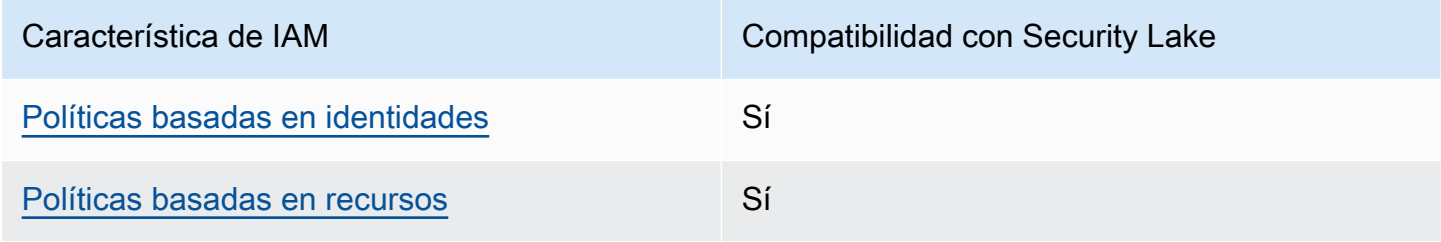

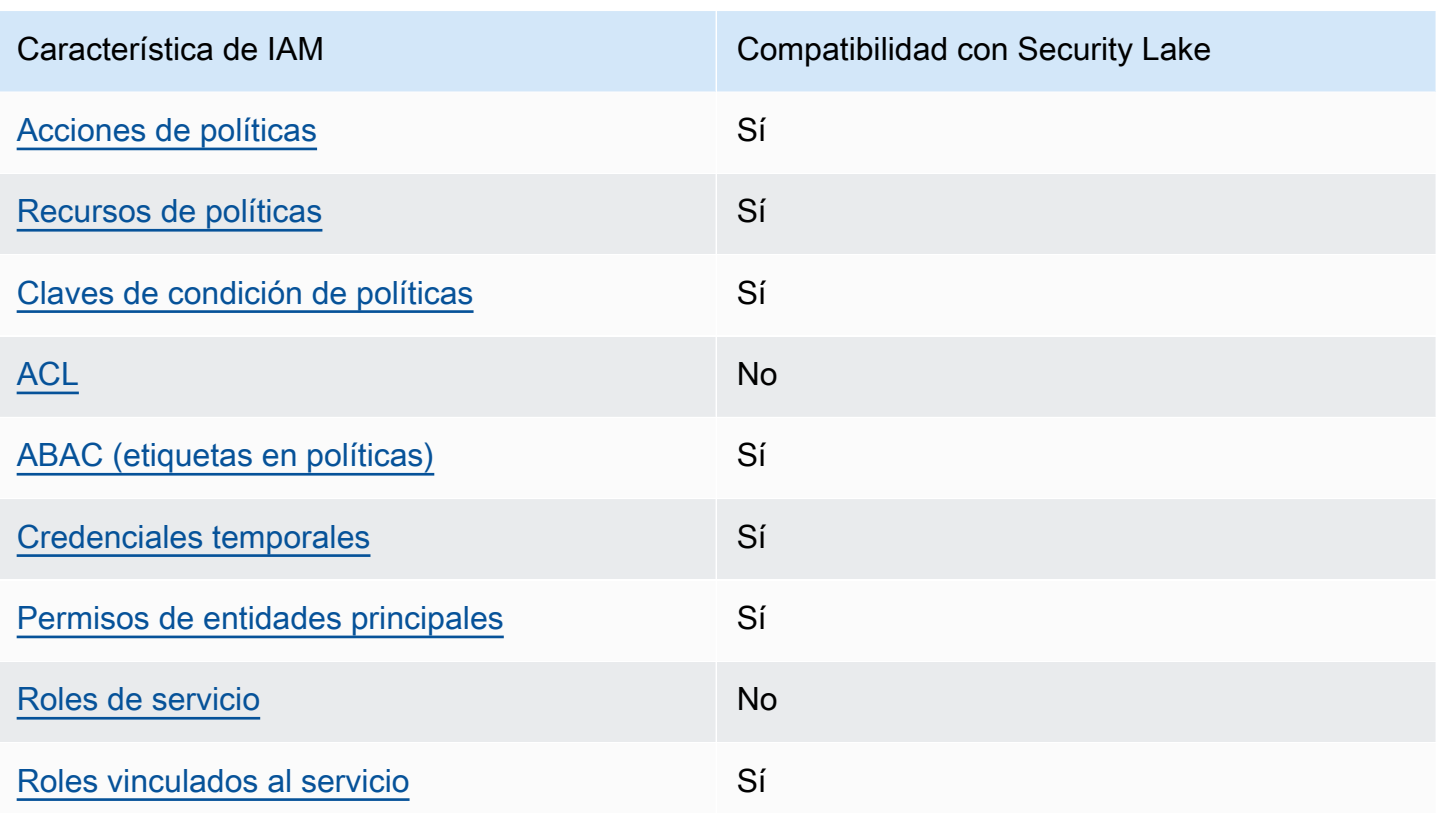

Para obtener una visión general de cómo funcionan Security Lake y otros AWS servicios con la mayoría de las funciones de IAM, consulte [AWS los servicios que funcionan con IAM en la Guía del](https://docs.aws.amazon.com/IAM/latest/UserGuide/reference_aws-services-that-work-with-iam.html) [usuario de IAM.](https://docs.aws.amazon.com/IAM/latest/UserGuide/reference_aws-services-that-work-with-iam.html)

<span id="page-163-0"></span>Políticas basadas en identidad para Security Lake

Compatibilidad con las políticas basadas en identidades Sí

Las políticas basadas en identidad son documentos de políticas de permisos JSON que puede asociar a una identidad, como un usuario de IAM, un grupo de usuarios o un rol. Estas políticas controlan qué acciones pueden realizar los usuarios y los roles, en qué recursos y en qué condiciones. Para obtener más información sobre cómo crear una política basada en identidad, consulte [Creación de políticas de IAM](https://docs.aws.amazon.com/IAM/latest/UserGuide/access_policies_create.html) en la Guía del usuario de IAM.

Con las políticas basadas en identidades de IAM, puede especificar las acciones y los recursos permitidos o denegados, así como las condiciones en las que se permiten o deniegan las acciones. No es posible especificar la entidad principal en una política basada en identidad porque se aplica

al usuario o rol al que está adjunto. Para más información sobre los elementos que puede utilizar en una política de JSON, consulte [Referencia de los elementos de las políticas de JSON de IAM](https://docs.aws.amazon.com/IAM/latest/UserGuide/reference_policies_elements.html) en la Guía del usuario de IAM.

Security Lake es compatible con las políticas basadas en identidad. Para obtener más información, consulte [Ejemplos de políticas basadas en identidades para Amazon Security Lake.](#page-172-0)

<span id="page-164-0"></span>Políticas basadas en recursos de Security Lake

Compatibilidad con las políticas basadas en recursos Sí

Las políticas basadas en recursos son documentos de políticas JSON que se asocian a un recurso. Ejemplos de políticas basadas en recursos son las políticas de confianza de roles de IAM y las políticas de bucket de Amazon S3. En los servicios que admiten políticas basadas en recursos, los administradores de servicios pueden utilizarlos para controlar el acceso a un recurso específico. Para el recurso al que se asocia la política, la política define qué acciones puede realizar una entidad principal especificada en ese recurso y en qué condiciones. Debe [especificar una entidad principal](https://docs.aws.amazon.com/IAM/latest/UserGuide/reference_policies_elements_principal.html) en una política en función de recursos. Los directores pueden incluir cuentas, usuarios, roles, usuarios federados o. Servicios de AWS

Para habilitar el acceso entre cuentas, puede especificar toda una cuenta o entidades de IAM de otra cuenta como la entidad principal de una política en función de recursos. Añadir a una política en función de recursos una entidad principal entre cuentas es solo una parte del establecimiento de una relación de confianza. Cuando el principal y el recurso son diferentes Cuentas de AWS, el administrador de IAM de la cuenta de confianza también debe conceder a la entidad principal (usuario o rol) permiso para acceder al recurso. Para conceder el permiso, adjunte la entidad a una política basada en identidad. Sin embargo, si la política en función de recursos concede el acceso a una entidad principal de la misma cuenta, no es necesaria una política basada en identidad adicional. Para más información, consulte [Cómo los roles de IAM difieren de las políticas basadas en recursos](https://docs.aws.amazon.com/IAM/latest/UserGuide/id_roles_compare-resource-policies.html) en la Guía del usuario de IAM.

El servicio de Security Lake crea políticas basadas en recursos para los buckets de Amazon S3 que almacenan los datos. No asocie estas políticas basadas en recursos a los buckets de S3. Security Lake crea automáticamente estas políticas en su nombre.

Un ejemplo de recurso es un bucket de S3 con un nombre de recurso de Amazon (ARN) de arn:aws:s3:::aws-security-data-lake-{region}-{bucket-identifier}. En este Amazon Security Lake Guía del usuario

ejemplo, region se trata de una secuencia alfanumérica específica Región de AWS en la que se ha activado Security Lake y bucket-identifier se trata de una cadena alfanumérica única a nivel regional que Security Lake asigna al depósito. Security Lake crea el bucket de S3 para almacenar los datos de esa región. La política de recursos define qué entidades principales pueden realizar acciones en el bucket. Este es un ejemplo de política basada en recursos (política de bucket) que Security Lake asocia al bucket:

```
{ 
     "Version": "2012-10-17", 
     "Statement": [ 
         { 
              "Effect": "Deny", 
              "Principal": { 
                  "AWS": "*" 
              }, 
              "Action": "s3:*", 
              "Resource": [ 
                  "arn:aws:s3:::aws-security-data-lake-{region}-{bucket-identifier}/*", 
                  "arn:aws:s3:::aws-security-data-lake-{region}-{bucket-identifier}" 
              ], 
              "Condition": { 
                  "Bool": { 
                      "aws:SecureTransport": "false" 
 } 
 } 
         }, 
         { 
              "Sid": "PutSecurityLakeObject", 
              "Effect": "Allow", 
              "Principal": { 
                  "Service": "securitylake.amazonaws.com" 
              }, 
              "Action": "s3:PutObject", 
              "Resource": [ 
                  "arn:aws:s3:::aws-security-data-lake-{region}-{bucket-identifier}/*", 
                  "arn:aws:s3:::aws-security-data-lake-{region}-{bucket-identifier}" 
              ], 
              "Condition": { 
                  "StringEquals": { 
                      "aws:SourceAccount": "{DA-AccountID}", 
                      "s3:x-amz-acl": "bucket-owner-full-control" 
                  }, 
                  "ArnLike": {
```
 "aws:SourceArn": "arn:aws:securitylake:us-east-1:{DA-AccountID}:\*" } } }  $\mathbf{I}$ }

Para obtener más información acerca de las políticas basadas en recursos, consulte [Políticas](https://docs.aws.amazon.com/IAM/latest/UserGuide/access_policies_identity-vs-resource.html) [basadas en identidad y políticas basadas en recursos](https://docs.aws.amazon.com/IAM/latest/UserGuide/access_policies_identity-vs-resource.html) en la Guía de usuario de IAM.

<span id="page-166-0"></span>Acciones de política para Security Lake

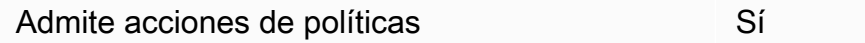

Los administradores pueden usar las políticas de AWS JSON para especificar quién tiene acceso a qué. Es decir, qué entidad principal puede realizar acciones en qué recursos y en qué condiciones.

El elemento Action de una política JSON describe las acciones que puede utilizar para conceder o denegar el acceso en una política. Las acciones políticas suelen tener el mismo nombre que la operación de AWS API asociada. Hay algunas excepciones, como acciones de solo permiso que no tienen una operación de API coincidente. También hay algunas operaciones que requieren varias acciones en una política. Estas acciones adicionales se denominan acciones dependientes.

Incluya acciones en una política para conceder permisos y así llevar a cabo la operación asociada.

Para ver una lista de las acciones de Security Lake, consulte [Acciones definidas por Amazon](https://docs.aws.amazon.com/IAM/latest/UserGuide/list_amazonsecuritylake.html#amazonsecuritylake-actions-as-permissions)  [Security Lake](https://docs.aws.amazon.com/IAM/latest/UserGuide/list_amazonsecuritylake.html#amazonsecuritylake-actions-as-permissions) en la referencia de autorizaciones de servicio.

Las acciones de políticas de Security Lake utilizan el siguiente prefijo antes de la acción:

#### securitylake

Por ejemplo, para conceder a un usuario permiso para acceder a la información sobre un suscriptor específico, incluya la acción securitylake:GetSubscriber en la política asignada a ese usuario. Las instrucciones de la política deben incluir un elemento Action o un elemento NotAction. Security Lake define su propio conjunto de acciones que describen las tareas que se pueden realizar con este servicio.

Para especificar varias acciones en una única instrucción, sepárelas con comas.

```
"Action": [ 
        "securitylake:action1", 
        "securitylake:action2"
\mathbf{I}
```
Para ver ejemplos de políticas basadas en identidad de Security Lake, consulte [Ejemplos de políticas](#page-172-0)  [basadas en identidades para Amazon Security Lake](#page-172-0).

<span id="page-167-0"></span>Recursos de políticas para Security Lake

Admite recursos de políticas sobre a substitution of Sí

Los administradores pueden usar las políticas de AWS JSON para especificar quién tiene acceso a qué. Es decir, qué entidad principal puede realizar acciones en qué recursos y en qué condiciones.

El elemento Resource de la política JSON especifica el objeto u objetos a los que se aplica la acción. Las instrucciones deben contener un elemento Resource o NotResource. Como práctica recomendada, especifique un recurso utilizando el [Nombre de recurso de Amazon \(ARN\).](https://docs.aws.amazon.com/general/latest/gr/aws-arns-and-namespaces.html) Puede hacerlo para acciones que admitan un tipo de recurso específico, conocido como permisos de nivel de recurso.

Para las acciones que no admiten permisos de nivel de recurso, como las operaciones de descripción, utilice un carácter comodín (\*) para indicar que la instrucción se aplica a todos los recursos.

"Resource": "\*"

Security Lake define los siguientes tipos de recursos: el suscriptor y la configuración del lago de datos para un Cuenta de AWS determinado recurso Región de AWS. Puede especificar estos tipos de recursos en políticas utilizando los ARN.

Para obtener una lista de los tipos de recursos de Security Lake y la sintaxis del ARN de cada uno, consulte [Tipos de recursos definidos por Amazon Security Lake](https://docs.aws.amazon.com/IAM/latest/UserGuide/list_amazonsecuritylake.html#amazonsecuritylake-resources-for-iam-policies) en la Referencia de autorizaciones de servicio. Para saber qué acciones puede especificar para cada tipo de recurso, consulte [Acciones](https://docs.aws.amazon.com/IAM/latest/UserGuide/list_amazonsecuritylake.html#amazonsecuritylake-actions-as-permissions)  [definidas por Amazon Security Lake](https://docs.aws.amazon.com/IAM/latest/UserGuide/list_amazonsecuritylake.html#amazonsecuritylake-actions-as-permissions) en la Referencia de autorizaciones de servicio.

Para ver ejemplos de políticas basadas en identidad de Security Lake, consulte [Ejemplos de políticas](#page-172-0)  [basadas en identidades para Amazon Security Lake](#page-172-0).

<span id="page-168-0"></span>Claves de condición de política de Security Lake

Admite claves de condición de políticas específicas del servicio Sí

Los administradores pueden usar las políticas de AWS JSON para especificar quién tiene acceso a qué. Es decir, qué entidad principal puede realizar acciones en qué recursos y en qué condiciones.

El elemento Condition (o bloque de Condition) permite especificar condiciones en las que entra en vigor una instrucción. El elemento Condition es opcional. Puede crear expresiones condicionales que utilicen [operadores de condición](https://docs.aws.amazon.com/IAM/latest/UserGuide/reference_policies_elements_condition_operators.html), tales como igual o menor que, para que la condición de la política coincida con los valores de la solicitud.

Si especifica varios elementos de Condition en una instrucción o varias claves en un único elemento de Condition, AWS las evalúa mediante una operación lógica AND. Si especifica varios valores para una única clave de condición, AWS evalúa la condición mediante una OR operación lógica. Se deben cumplir todas las condiciones antes de que se concedan los permisos de la instrucción.

También puede utilizar variables de marcador de posición al especificar condiciones. Por ejemplo, puede conceder un permiso de usuario de IAM para acceder a un recurso solo si está etiquetado con su nombre de usuario de IAM. Para más información, consulte [Elementos de la política de IAM:](https://docs.aws.amazon.com/IAM/latest/UserGuide/reference_policies_variables.html)  [variables y etiquetas](https://docs.aws.amazon.com/IAM/latest/UserGuide/reference_policies_variables.html) en la Guía del usuario de IAM.

AWS admite claves de condición globales y claves de condición específicas del servicio. Para ver todas las claves de condición AWS globales, consulte las claves de [contexto de condición AWS](https://docs.aws.amazon.com/IAM/latest/UserGuide/reference_policies_condition-keys.html)  [globales en la Guía](https://docs.aws.amazon.com/IAM/latest/UserGuide/reference_policies_condition-keys.html) del usuario de IAM.

Para ver una lista de las claves de condición de Security Lake, consulte [Claves de condición de](https://docs.aws.amazon.com/IAM/latest/UserGuide/list_amazonsecuritylake.html#amazonsecuritylake-policy-keys)  [Amazon Security Lake](https://docs.aws.amazon.com/IAM/latest/UserGuide/list_amazonsecuritylake.html#amazonsecuritylake-policy-keys) en la Referencia de autorizaciones de servicio. Para saber con qué acciones y recursos puede usar una clave de condición, consulte [Acciones definidas por Amazon Security Lake](https://docs.aws.amazon.com/IAM/latest/UserGuide/list_amazonsecuritylake.html#amazonsecuritylake-actions-as-permissions) en la Referencia de autorizaciones de servicio. Para ver ejemplos de políticas que utilizan claves de condición, consulte [Ejemplos de políticas basadas en identidades para Amazon Security Lake](#page-172-0).

#### <span id="page-169-0"></span>Listas de control de acceso (ACL) en Security Lake

Admite las ACL No

Las listas de control de acceso (ACL) controlan qué entidades principales (miembros de cuentas, usuarios o roles) tienen permisos para acceder a un recurso. Las ACL son similares a las políticas basadas en recursos, aunque no utilizan el formato de documento de políticas JSON.

Security Lake no admite las ACL, lo que significa que no puede asociar una ACL a un recurso de Security Lake.

<span id="page-169-1"></span>Control de acceso basado en atributos (ABAC) con Security Lake

Admite ABAC (etiquetas en las políticas) Sí

El control de acceso basado en atributos (ABAC) es una estrategia de autorización que define permisos en función de atributos. En AWS, estos atributos se denominan etiquetas. Puede adjuntar etiquetas a las entidades de IAM (usuarios o roles) y a muchos AWS recursos. El etiquetado de entidades y recursos es el primer paso de ABAC. A continuación, designa las políticas de ABAC para permitir operaciones cuando la etiqueta de la entidad principal coincida con la etiqueta del recurso al que se intenta acceder.

ABAC es útil en entornos que crecen con rapidez y ayuda en situaciones en las que la administración de las políticas resulta engorrosa.

Para controlar el acceso en función de etiquetas, debe proporcionar información de las etiquetas en el [elemento de condición](https://docs.aws.amazon.com/IAM/latest/UserGuide/reference_policies_elements_condition.html) de una política utilizando las claves de condición aws:ResourceTag/*key-name*, aws:RequestTag/*key-name* o aws:TagKeys.

Si un servicio admite las tres claves de condición para cada tipo de recurso, el valor es Sí para el servicio. Si un servicio admite las tres claves de condición solo para algunos tipos de recursos, el valor es Parcial.

Para obtener más información sobre ABAC, consulte [¿Qué es ABAC?](https://docs.aws.amazon.com/IAM/latest/UserGuide/introduction_attribute-based-access-control.html) en la Guía del usuario de IAM. Para ver un tutorial con los pasos para configurar ABAC, consulte [Uso del control de acceso basado](https://docs.aws.amazon.com/IAM/latest/UserGuide/tutorial_attribute-based-access-control.html) [en atributos \(ABAC\)](https://docs.aws.amazon.com/IAM/latest/UserGuide/tutorial_attribute-based-access-control.html) en la Guía del usuario de IAM.

Puede adjuntar etiquetas a los recursos de Security Lake (suscriptores) y a la configuración del lago de datos de una persona. Cuenta de AWS Regiones de AWS También puede controlar el acceso a estos tipos de recursos proporcionando información sobre las etiquetas en el elemento Condition de una política. Para obtener información acerca del etiquetado de recursos de Security Lake, consulte [Etiquetado de recursos de Amazon Security Lake.](#page-219-0) Para consultar un ejemplo de una política basada en la identidad que controla el acceso a un recurso en función de las etiquetas de ese recurso, consulte [Ejemplos de políticas basadas en identidades para Amazon Security Lake](#page-172-0).

<span id="page-170-0"></span>Uso de credenciales temporales con Security Lake

Compatible con el uso de credenciales temporales Sí

Algunas Servicios de AWS no funcionan cuando inicias sesión con credenciales temporales. Para obtener información adicional, incluidas las que Servicios de AWS funcionan con credenciales temporales, consulta Cómo [Servicios de AWS funcionan con IAM](https://docs.aws.amazon.com/IAM/latest/UserGuide/reference_aws-services-that-work-with-iam.html) en la Guía del usuario de IAM.

Utiliza credenciales temporales si inicia sesión en ellas AWS Management Console mediante cualquier método excepto un nombre de usuario y una contraseña. Por ejemplo, cuando accedes AWS mediante el enlace de inicio de sesión único (SSO) de tu empresa, ese proceso crea automáticamente credenciales temporales. También crea credenciales temporales de forma automática cuando inicia sesión en la consola como usuario y luego cambia de rol. Para más información sobrel cambio de roles, consulte [Cambio a un rol \(consola\)](https://docs.aws.amazon.com/IAM/latest/UserGuide/id_roles_use_switch-role-console.html) en la Guía del usuario de IAM.

Puedes crear credenciales temporales manualmente mediante la AWS CLI API o. AWS A continuación, puede utilizar esas credenciales temporales para acceder AWS. AWS recomienda generar credenciales temporales de forma dinámica en lugar de utilizar claves de acceso a largo plazo. Para más información, consulte [Credenciales de seguridad temporales en IAM](https://docs.aws.amazon.com/IAM/latest/UserGuide/id_credentials_temp.html).

Security Lake admite el uso de credenciales temporales.

<span id="page-170-1"></span>Sesiones de acceso directo para Security Lake

Admite Forward access sessions (FAS) Sí

Cuando utilizas un usuario o un rol de IAM para realizar acciones en AWS él, se te considera director. Cuando utiliza algunos servicios, es posible que realice una acción que desencadene otra acción en un servicio diferente. FAS utiliza los permisos del principal que llama y los que solicita Servicio de AWS para realizar solicitudes a los servicios descendentes. Servicio de AWS Las solicitudes de FAS solo se realizan cuando un servicio recibe una solicitud que requiere interacciones con otros Servicios de AWS recursos para completarse. En este caso, debe tener permisos para realizar ambas acciones. Para obtener información sobre las políticas a la hora de realizar solicitudes de FAS, consulte [Reenviar sesiones de acceso](https://docs.aws.amazon.com/IAM/latest/UserGuide/access_forward_access_sessions.html).

Algunas acciones de Security Lake requieren permisos para realizar acciones adicionales y dependientes en otros Servicios de AWS. Para ver una lista de estas acciones, consulte [Acciones](https://docs.aws.amazon.com/IAM/latest/UserGuide/list_amazonsecuritylake.html#amazonsecuritylake-actions-as-permissions)  [definidas por Amazon Security Lake](https://docs.aws.amazon.com/IAM/latest/UserGuide/list_amazonsecuritylake.html#amazonsecuritylake-actions-as-permissions) en la referencia de autorizaciones de servicio.

#### <span id="page-171-0"></span>Roles de servicio de Security Lake

Compatible con funciones de servicio No

Un rol de servicio es un [rol de IAM](https://docs.aws.amazon.com/IAM/latest/UserGuide/id_roles.html) que asume un servicio para realizar acciones en su nombre. Un administrador de IAM puede crear, modificar y eliminar un rol de servicio desde IAM. Para más información, consulte [Creación de un rol para delegar permisos a un Servicio de AWS](https://docs.aws.amazon.com/IAM/latest/UserGuide/id_roles_create_for-service.html) en la Guía del usuario de IAM.

Security Lake no asume ni utiliza roles de servicio. Sin embargo, los servicios relacionados EventBridge AWS Lambda, como Amazon y Amazon S3, asumen funciones de servicio cuando utiliza Security Lake. Security Lake utiliza un rol vinculado al servicio para llevar a cabo acciones en su nombre.

#### **A** Warning

El cambio de los permisos de un rol de servicio podría provocar problemas operativos con el uso de Security Lake. Edite los roles de servicio solo cuando Security Lake proporcione orientación para hacerlo.

#### <span id="page-172-1"></span>Roles vinculados a servicios de Security Lake

Compatible con roles vinculados al servicio Sí

Un rol vinculado a un servicio es un tipo de rol de servicio que está vinculado a un. Servicio de AWS El servicio puede asumir el rol para realizar una acción en su nombre. Los roles vinculados al servicio aparecen en usted Cuenta de AWS y son propiedad del servicio. Un administrador de IAM puede ver, pero no editar, los permisos de los roles vinculados a servicios.

#### Security Lake usa un rol vinculado a servicios de IAM denominado

AWSServiceRoleForAmazonSecurityLake. El rol vinculado a servicios de Security Lake concede permisos para operar un servicio de lago de datos de seguridad en nombre de los clientes. Este rol vinculado a servicios es un rol de IAM que está vinculado directamente a Security Lake. Security Lake los predefine e incluye todos los permisos que Security Lake necesita para llamar a otras personas Servicios de AWS en tu nombre. Security Lake utiliza esta función vinculada a un servicio en todos los lugares en los Regiones de AWS que Security Lake está disponible.

Para obtener información acerca de cómo crear o administrar el rol vinculado a servicios de Security Lake, consulte [Rol vinculado a servicios para Amazon Security Lake](#page-199-0).

## <span id="page-172-0"></span>Ejemplos de políticas basadas en identidades para Amazon Security Lake

De forma predeterminada, los usuarios y roles no tienen permiso para crear, ver ni modificar recursos de Security Lake. Tampoco pueden realizar tareas mediante la AWS Management Console, AWS Command Line Interface (AWS CLI) o AWS la API. Un administrador de IAM puede crear políticas de IAM para conceder permisos a los usuarios para realizar acciones en los recursos que necesitan. A continuación, el administrador puede agregar las políticas de IAM a los roles y los usuarios pueden asumirlos.

Para obtener información acerca de cómo crear una política basada en identidades de IAM mediante el uso de estos documentos de políticas JSON de ejemplo, consulte [Creación de políticas de IAM](https://docs.aws.amazon.com/IAM/latest/UserGuide/access_policies_create-console.html) en la Guía del usuario de IAM.

A fin de obtener más información sobre las acciones y los tipos de recursos definidos por Security Lake, incluido el formato de los ARN para cada tipo de recurso, consulte [Acciones, recursos y claves](https://docs.aws.amazon.com/IAM/latest/UserGuide/list_amazonsecuritylake.html)  [de condición para Amazon Security Lake](https://docs.aws.amazon.com/IAM/latest/UserGuide/list_amazonsecuritylake.html) en la Referencia de autorizaciones de servicio.

#### Temas

Ejemplos de políticas basadas en identidades 164

- [Prácticas recomendadas sobre las políticas](#page-173-0)
- [Uso de la consola de Security Lake](#page-174-0)
- [Ejemplo: Permitir que los usuarios vean sus propios permisos](#page-175-0)
- [Ejemplo: Permitir que la cuenta de administración de la organización designe y elimine a un](#page-176-0) [administrador delegado](#page-176-0)
- [Ejemplo: Permitir a los usuarios revisar los suscriptores en función de las etiquetas](#page-176-1)

#### <span id="page-173-0"></span>Prácticas recomendadas sobre las políticas

Las políticas basadas en identidades determinan si alguien puede crear, acceder o eliminar los recursos de Security Lake de la cuenta. Estas acciones pueden generar costes adicionales para su Cuenta de AWS. Siga estas directrices y recomendaciones al crear o editar políticas basadas en identidades:

- Comience con las políticas AWS administradas y avance hacia los permisos con privilegios mínimos: para empezar a conceder permisos a sus usuarios y cargas de trabajo, utilice las políticas AWS administradas que otorgan permisos para muchos casos de uso comunes. Están disponibles en su. Cuenta de AWS Le recomendamos que reduzca aún más los permisos definiendo políticas administradas por el AWS cliente que sean específicas para sus casos de uso. Con el fin de obtener más información, consulte las [políticas administradas por AWS](https://docs.aws.amazon.com/IAM/latest/UserGuide/access_policies_managed-vs-inline.html#aws-managed-policies) o las [políticas](https://docs.aws.amazon.com/IAM/latest/UserGuide/access_policies_job-functions.html) [administradas por AWS para funciones de trabajo](https://docs.aws.amazon.com/IAM/latest/UserGuide/access_policies_job-functions.html) en la Guía del usuario de IAM.
- Aplique permisos de privilegio mínimo: cuando establezca permisos con políticas de IAM, conceda solo los permisos necesarios para realizar una tarea. Para ello, debe definir las acciones que se pueden llevar a cabo en determinados recursos en condiciones específicas, también conocidos como permisos de privilegios mínimos. Con el fin de obtener más información sobre el uso de IAM para aplicar permisos, consulte [Políticas y permisos en IAM](https://docs.aws.amazon.com/IAM/latest/UserGuide/access_policies.html) en la Guía del usuario de IAM.
- Utilice condiciones en las políticas de IAM para restringir aún más el acceso: puede agregar una condición a sus políticas para limitar el acceso a las acciones y los recursos. Por ejemplo, puede escribir una condición de políticas para especificar que todas las solicitudes deben enviarse utilizando SSL. También puedes usar condiciones para conceder el acceso a las acciones del servicio si se utilizan a través de una acción específica Servicio de AWS, por ejemplo AWS CloudFormation. Para más información, consulte [Elementos de política JSON de IAM: condición](https://docs.aws.amazon.com/IAM/latest/UserGuide/reference_policies_elements_condition.html) en la Guía del usuario de IAM.
- Utilice el analizador de acceso de IAM para validar las políticas de IAM con el fin de garantizar la seguridad y funcionalidad de los permisos: el analizador de acceso de IAM valida políticas

nuevas y existentes para que respeten el lenguaje (JSON) de las políticas de IAM y las prácticas recomendadas de IAM. El analizador de acceso de IAM proporciona más de 100 verificaciones de políticas y recomendaciones procesables para ayudar a crear políticas seguras y funcionales. Para más información, consulte [Política de validación de Analizador de acceso de IAM](https://docs.aws.amazon.com/IAM/latest/UserGuide/access-analyzer-policy-validation.html) en la Guía de usuario de IAM.

• Requerir autenticación multifactor (MFA): si tiene un escenario que requiere usuarios de IAM o un usuario raíz en Cuenta de AWS su cuenta, active la MFA para mayor seguridad. Para solicitar la MFA cuando se invocan las operaciones de la API, agregue las condiciones de la MFA a sus políticas. Para más información, consulte [Configuración del acceso a una API protegido por MFA](https://docs.aws.amazon.com/IAM/latest/UserGuide/id_credentials_mfa_configure-api-require.html) en la Guía de usuario de IAM.

Para obtener más información sobre las prácticas recomendadas de IAM, consulte las [Prácticas](https://docs.aws.amazon.com/IAM/latest/UserGuide/best-practices.html)  [recomendadas de seguridad en IAM](https://docs.aws.amazon.com/IAM/latest/UserGuide/best-practices.html) en la Guía del usuario de IAM.

#### <span id="page-174-0"></span>Uso de la consola de Security Lake

Para acceder a la consola de Amazon Security Lake, debe tener un conjunto mínimo de permisos. Estos permisos deben permitirle enumerar y ver detalles sobre los recursos de Security Lake que tiene en su cuenta. Cuenta de AWS Si crea una política basada en identidades que sea más restrictiva que el mínimo de permisos necesarios, la consola no funcionará del modo esperado para las entidades (usuarios o roles) que tengan esa política.

No es necesario que concedas permisos mínimos de consola a los usuarios que solo realicen llamadas a la API AWS CLI o a la AWS API. En su lugar, permite acceso únicamente a las acciones que coincidan con la operación de API que intentan realizar.

Para garantizar que los usuarios y los roles puedan usar la consola de Security Lake, cree políticas de IAM que les proporcionen acceso a la consola. Para obtener más información, consulte [Identidades de IAM](https://docs.aws.amazon.com/IAM/latest/UserGuide/id.html) en la Guía del usuario de IAM.

Si crea una política que permite a los usuarios o roles usar la consola de Security Lake, asegúrese de que la política incluya las acciones adecuadas para los recursos a los que dichos usuarios o roles necesitan acceder en la consola. De lo contrario, no podrán acceder a esos recursos ni mostrar detalles sobre ellos en la consola.

Por ejemplo, para agregar un origen personalizado mediante la consola, un usuario debe tener la posibilidad de realizar las siguientes acciones:

• glue:CreateCrawler

- glue:CreateDatabase
- glue:CreateTable
- glue:StartCrawlerSchedule
- iam:GetRole
- iam:PutRolePolicy
- iam:DeleteRolePolicy
- iam:PassRole
- lakeformation:RegisterResource
- lakeformation:GrantPermissions
- s3:ListBucket
- s3:PutObject

<span id="page-175-0"></span>Ejemplo: Permitir que los usuarios vean sus propios permisos

En este ejemplo, se muestra cómo podría crear una política que permita a los usuarios de IAM ver las políticas administradas e insertadas que se asocian a la identidad de sus usuarios. Esta política incluye permisos para completar esta acción en la consola o mediante programación mediante la API AWS CLI o AWS .

```
{ 
     "Version": "2012-10-17", 
     "Statement": [ 
          { 
               "Sid": "ViewOwnUserInfo", 
               "Effect": "Allow", 
               "Action": [ 
                   "iam:GetUserPolicy", 
                   "iam:ListGroupsForUser", 
                   "iam:ListAttachedUserPolicies", 
                   "iam:ListUserPolicies", 
                   "iam:GetUser" 
              ], 
               "Resource": ["arn:aws:iam::*:user/${aws:username}"] 
          }, 
          { 
               "Sid": "NavigateInConsole", 
               "Effect": "Allow",
```

```
 "Action": [ 
                    "iam:GetGroupPolicy", 
                    "iam:GetPolicyVersion", 
                    "iam:GetPolicy", 
                    "iam:ListAttachedGroupPolicies", 
                    "iam:ListGroupPolicies", 
                    "iam:ListPolicyVersions", 
                    "iam:ListPolicies", 
                    "iam:ListUsers" 
               ], 
               "Resource": "*" 
          } 
    \mathbf{I}}
```
<span id="page-176-0"></span>Ejemplo: Permitir que la cuenta de administración de la organización designe y elimine a un administrador delegado

En este ejemplo se muestra cómo podría crear una política que permita a un usuario de una cuenta de administración de AWS Organizations designar y eliminar el administrador de Security Lake delegado de la organización.

```
{ 
     "Version": "2012-10-17", 
     "Statement": [ 
         \{ "Effect": "Allow", 
              "Action": [ 
                   "securitylake:RegisterDataLakeDelegatedAdministrator", 
                   "securitylake:DeregisterDataLakeDelegatedAdministrator" 
              ], 
              "Resource": "arn:aws:securitylake:*:*:*" 
          } 
     ]
}
```
<span id="page-176-1"></span>Ejemplo: Permitir a los usuarios revisar los suscriptores en función de las etiquetas

En políticas basadas en la identidad, puede utilizar las condiciones para controlar el acceso a los recursos de Security Lake basados en etiquetas. En este ejemplo se muestra cómo podría crear una política que permita a un usuario revisar a los suscriptores con la consola de Security Lake o con la

Ejemplos de políticas basadas en identidades 168

API de Security Lake. Sin embargo, los permisos solo se conceden si el valor de la etiqueta Owner para un suscriptor es el nombre de usuario de dicho usuario.

```
{ 
     "Version": "2012-10-17", 
     "Statement": [ 
          { 
              "Sid": "ReviewSubscriberDetailsIfOwner", 
              "Effect": "Allow", 
              "Action": "securitylake:GetSubscriber", 
              "Resource": "arn:aws:securitylake:*:*:subscriber/*", 
              "Condition": { 
                   "StringEquals": {"aws:ResourceTag/Owner": "${aws:username}"} 
              } 
          }, 
          { 
              "Sid": "ListSubscribersIfOwner", 
              "Effect": "Allow", 
              "Action": "securitylake:ListSubscribers", 
              "Resource": "*", 
              "Condition": { 
                   "StringEquals": {"aws:ResourceTag/Owner": "${aws:username}"} 
              } 
          } 
     ]
}
```
En este ejemplo, si un usuario que tiene el nombre de usuario richard-roe intenta revisar los detalles de los suscriptores individuales, se debe etiquetar al suscriptor con Owner=richard-roe o owner=richard-roe. De lo contrario, se deniega el acceso al usuario. La clave de la etiqueta de condición Owner coincide con los nombres de las claves de condición Owner y owner porque no distinguen entre mayúsculas y minúsculas. Para obtener más información acerca de cómo utilizar las claves de condición, consulte [Elementos de la política de JSON de IAM: Condición](https://docs.aws.amazon.com/IAM/latest/UserGuide/reference_policies_elements_condition.html) en la Guía del usuario de IAM. Para obtener información acerca del etiquetado de recursos de Security Lake, consulte [Etiquetado de recursos de Amazon Security Lake](#page-219-0).

## <span id="page-177-0"></span>AWS políticas gestionadas para Amazon Security Lake

Una política AWS administrada es una política independiente creada y administrada por AWS. AWS Las políticas administradas están diseñadas para proporcionar permisos para muchos casos de uso comunes, de modo que pueda empezar a asignar permisos a usuarios, grupos y funciones.

Ten en cuenta que es posible que las políticas AWS administradas no otorguen permisos con privilegios mínimos para tus casos de uso específicos, ya que están disponibles para que los usen todos los AWS clientes. Se recomienda definir [políticas administradas por el cliente](https://docs.aws.amazon.com/IAM/latest/UserGuide/access_policies_managed-vs-inline.html#customer-managed-policies) específicas para sus casos de uso a fin de reducir aún más los permisos.

No puedes cambiar los permisos definidos en AWS las políticas administradas. Si AWS actualiza los permisos definidos en una política AWS administrada, la actualización afecta a todas las identidades principales (usuarios, grupos y roles) a las que está asociada la política. AWS es más probable que actualice una política AWS administrada cuando Servicio de AWS se lance una nueva o cuando estén disponibles nuevas operaciones de API para los servicios existentes.

Para obtener más información, consulte [Políticas administradas por AWS](https://docs.aws.amazon.com/IAM/latest/UserGuide/access_policies_managed-vs-inline.html#aws-managed-policies) en la Guía del usuario de IAM.

#### AWS política gestionada: AmazonSecurityLakeMetastoreManager

Amazon Security Lake utiliza una AWS Lambda función para gestionar los metadatos de su lago de datos. Mediante el uso de esta función, Security Lake puede indexar las particiones del Amazon Simple Storage Service (Amazon S3) que contienen sus datos y archivos de datos en las tablas AWS Glue del catálogo de datos. Esta política gestionada contiene todos los permisos para que la función Lambda indexe las particiones y los archivos de datos de S3 en las AWS Glue tablas.

#### Detalles de los permisos

Esta política incluye los permisos siguientes:

- logs— Permite a los directores registrar el resultado de la función Lambda en Amazon CloudWatch Logs.
- glue— Permite a los directores realizar acciones de escritura específicas para las tablas del catálogo de AWS Glue datos. Esto también permite a AWS Glue los rastreadores identificar las particiones de los datos.
- sqs— Permite a los directores realizar acciones específicas de lectura y escritura para las colas de Amazon SQS que envían notificaciones de eventos cuando se añaden o actualizan objetos en su lago de datos.
- s3— Permite a los directores realizar acciones específicas de lectura y escritura para el bucket de Amazon S3 que contiene sus datos.

```
{ 
   "Version": "2012-10-17", 
   "Statement": [ 
     { 
       "Sid": "AllowWriteLambdaLogs", 
       "Effect": "Allow", 
       "Action": [ 
          "logs:CreateLogStream", 
          "logs:PutLogEvents", 
          "logs:CreateLogGroup" 
       ], 
       "Resource": [ 
          "arn:aws:logs:*:*:log-group:/aws/lambda/AmazonSecurityLake*", 
          "arn:aws:logs:*:*:/aws/lambda/AmazonSecurityLake*" 
       ], 
       "Condition": { 
          "StringEquals": { 
            "aws:ResourceAccount": "${aws:PrincipalAccount}" 
         } 
       } 
     }, 
     { 
       "Sid": "AllowGlueManage", 
       "Effect": "Allow", 
       "Action": [ 
          "glue:CreatePartition", 
          "glue:BatchCreatePartition", 
          "glue:GetTable", 
          "glue:UpdateTable" 
       ], 
       "Resource": [ 
          "arn:aws:glue:*:*:table/amazon_security_lake_glue_db*/*", 
          "arn:aws:glue:*:*:database/amazon_security_lake_glue_db*", 
          "arn:aws:glue:*:*:catalog" 
       ],
```
```
 "Condition": { 
     "StringEquals": { 
        "aws:ResourceAccount": "${aws:PrincipalAccount}" 
     } 
   } 
 }, 
 { 
   "Sid": "AllowToReadFromSqs", 
   "Effect": "Allow", 
   "Action": [ 
     "sqs:ReceiveMessage", 
     "sqs:DeleteMessage", 
     "sqs:GetQueueAttributes" 
   ], 
   "Resource": [ 
     "arn:aws:sqs:*:*:AmazonSecurityLake*" 
   ], 
   "Condition": { 
     "StringEquals": { 
        "aws:ResourceAccount": "${aws:PrincipalAccount}" 
     } 
   } 
 }, 
 { 
   "Sid": "AllowMetaDataReadWrite", 
   "Effect": "Allow", 
   "Action": [ 
     "s3:ListBucket", 
     "s3:PutObject", 
     "s3:GetObject" 
   ], 
   "Resource": [ 
     "arn:aws:s3:::aws-security-data-lake*" 
   ], 
   "Condition": { 
     "StringEquals": { 
        "aws:ResourceAccount": "${aws:PrincipalAccount}" 
     } 
   } 
 }, 
 { 
   "Sid": "AllowMetaDataCleanup", 
   "Effect": "Allow", 
   "Action": [
```

```
 "s3:DeleteObject" 
        ], 
        "Resource": [ 
          "arn:aws:s3:::aws-security-data-lake*/metadata/*.avro", 
          "arn:aws:s3:::aws-security-data-lake*/metadata/*.metadata.json" 
        ], 
        "Condition": { 
          "StringEquals": { 
            "aws:ResourceAccount": "${aws:PrincipalAccount}" 
          } 
       } 
     } 
   ]
}
```
AWS política gestionada: AmazonSecurityLakePermissionsBoundary

Amazon Security Lake crea funciones de IAM para que fuentes personalizadas de terceros escriban datos en el lago de datos y para que los suscriptores personalizados de terceros consuman datos del lago de datos, y utiliza esta política al crear estas funciones para definir el límite de sus permisos. No es necesario que tome ninguna medida para utilizar esta política. Si el lago de datos está cifrado con una AWS KMS clave gestionada por el cliente kms:Decrypt y se añaden kms:GenerateDataKey permisos.

```
{ 
   "Version": "2012-10-17", 
   "Statement": [ 
     { 
        "Effect": "Allow", 
        "Action": [ 
          "s3:GetObject", 
          "s3:GetObjectVersion", 
          "s3:ListBucket", 
          "s3:ListBucketVersions", 
          "s3:PutObject", 
          "s3:GetBucketLocation", 
          "kms:Decrypt", 
          "kms:GenerateDataKey", 
          "sqs:ReceiveMessage", 
          "sqs:ChangeMessageVisibility", 
          "sqs:DeleteMessage", 
          "sqs:GetQueueUrl",
```

```
 "sqs:SendMessage", 
     "sqs:GetQueueAttributes", 
     "sqs:ListQueues" 
   ], 
   "Resource": "*" 
 }, 
 { 
   "Effect": "Deny", 
   "NotAction": [ 
     "s3:GetObject", 
     "s3:GetObjectVersion", 
     "s3:ListBucket", 
     "s3:ListBucketVersions", 
     "s3:PutObject", 
     "s3:GetBucketLocation", 
     "kms:Decrypt", 
     "kms:GenerateDataKey", 
     "sqs:ReceiveMessage", 
     "sqs:ChangeMessageVisibility", 
     "sqs:DeleteMessage", 
     "sqs:GetQueueUrl", 
     "sqs:SendMessage", 
     "sqs:GetQueueAttributes", 
     "sqs:ListQueues" 
   ], 
   "Resource": "*" 
 }, 
 { 
   "Effect": "Deny", 
   "Action": [ 
     "s3:GetObject", 
     "s3:GetObjectVersion", 
     "s3:ListBucket", 
     "s3:ListBucketVersions", 
     "s3:PutObject", 
     "s3:GetBucketLocation" 
   ], 
   "NotResource": [ 
     "arn:aws:s3:::aws-security-data-lake*" 
   ] 
 }, 
 { 
   "Effect": "Deny", 
   "Action": [
```

```
 "sqs:ReceiveMessage", 
     "sqs:ChangeMessageVisibility", 
     "sqs:DeleteMessage", 
     "sqs:GetQueueUrl", 
     "sqs:SendMessage", 
     "sqs:GetQueueAttributes", 
     "sqs:ListQueues" 
   ], 
   "NotResource": "arn:aws:sqs:*:*:AmazonSecurityLake*" 
 }, 
 { 
   "Effect": "Deny", 
   "Action": [ 
     "kms:Decrypt", 
     "kms:GenerateDataKey" 
   ], 
   "Resource": "*", 
   "Condition": { 
     "StringNotLike": { 
        "kms:ViaService": [ 
          "s3.*.amazonaws.com", 
          "sqs.*.amazonaws.com" 
        ] 
     } 
   } 
 }, 
 { 
   "Effect": "Deny", 
   "Action": [ 
     "kms:Decrypt", 
     "kms:GenerateDataKey" 
   ], 
   "Resource": "*", 
   "Condition": { 
     "Null": { 
        "kms:EncryptionContext:aws:s3:arn": "false" 
     }, 
     "StringNotLikeIfExists": { 
        "kms:EncryptionContext:aws:s3:arn": [ 
          "arn:aws:s3:::aws-security-data-lake*" 
       ] 
     } 
   } 
 },
```

```
 { 
        "Effect": "Deny", 
        "Action": [ 
          "kms:Decrypt", 
          "kms:GenerateDataKey" 
        ], 
        "Resource": "*", 
        "Condition": { 
          "Null": { 
             "kms:EncryptionContext:aws:sqs:arn": "false" 
          }, 
          "StringNotLikeIfExists": { 
             "kms:EncryptionContext:aws:sqs:arn": [ 
               "arn:aws:sqs:*:*:AmazonSecurityLake*" 
            ] 
          } 
        } 
     } 
   ]
}
```
### <span id="page-184-0"></span>AWS política gestionada: AmazonSecurityLakeAdministrator

Puedes adjuntar la AmazonSecurityLakeAdministrator política a un mandante antes de que habilite Amazon Security Lake en su cuenta. Esta política otorga permisos administrativos que brindan a una entidad principal acceso completo a todas las acciones de Security Lake. Luego, el principal puede incorporarse a Security Lake y, posteriormente, configurar las fuentes y los suscriptores en Security Lake.

Esta política incluye las acciones que los administradores de Security Lake pueden realizar en otros AWS servicios a través de Security Lake.

La AmazonSecurityLakeAdministrator política no admite la creación de las funciones de utilidad requeridas por Security Lake para gestionar la replicación entre regiones de Amazon S3, el registro de nuevas particiones de datos, la ejecución de un rastreador de Glue con los datos añadidos a fuentes personalizadas o la notificación de nuevos datos a los suscriptores de puntos de conexión HTTPS. AWS Glue Puede crear estas funciones con antelación, tal y como se describe en. [Introducción a Amazon Security Lake](#page-16-0)

Además de la política AmazonSecurityLakeAdministrator gestionada, Security Lake requiere lakeformation:PutDataLakeSettings permisos para las funciones de incorporación y configuración. PutDataLakeSettingspermite establecer un director de IAM como administrador de todos los recursos regionales de Lake Formation de la cuenta. Esta función debe iam:CreateRole permission ir acompañada de una AmazonSecurityLakeAdministrator política.

Los administradores de Lake Formation tienen acceso total a la consola de Lake Formation y controlan la configuración inicial de los datos y los permisos de acceso. Security Lake asigna el principal que habilita a Security Lake y el AmazonSecurityLakeMetaStoreManager rol (u otro rol específico) como administradores de Lake Formation para que puedan crear tablas, actualizar el esquema de las tablas, registrar nuevas particiones y configurar los permisos en las tablas. Debe incluir los siguientes permisos en la política para el rol o usuario administrador de Security Lake:

```
{ 
     "Version": "2012-10-17", 
     "Statement": [ 
         { 
             "Sid": "AllowPutLakeFormationSettings", 
             "Effect": "Allow", 
             "Action": "lakeformation:PutDatalakeSettings", 
             "Resource": "*", 
             "Condition": { 
                 "ForAnyValue:StringEquals": { 
                     "aws:CalledVia": "securitylake.amazonaws.com" 
 } 
 } 
         } 
     ]
}
```
#### Detalles de los permisos

Esta política incluye los siguientes permisos.

- securitylake— Permite a los directores el acceso total a todas las acciones de Security Lake.
- organizations— Permite a los directores recuperar información de AWS Organizations sobre las cuentas de una organización. Si una cuenta pertenece a una organización, estos permisos permiten que la consola de Security Lake muestre los nombres y números de cuenta.
- iam— Permite a los directores crear funciones vinculadas a servicios para Security Lake y AWS Lake Formation Amazon EventBridge, como paso obligatorio a la hora de habilitar esos servicios. También permite crear y editar políticas para funciones de suscriptor y de fuente personalizadas, y los permisos de esas funciones se limitan a lo permitido por la política. AmazonSecurityLakePermissionsBoundary
- ram— Permite a los directores configurar el acceso Lake Formation basado en consultas por parte de los suscriptores a las fuentes de Security Lake.
- s3— Permite a los directores crear y administrar depósitos de Security Lake y leer el contenido de esos depósitos.
- lambda— Permite a los directores gestionar las particiones de la AWS Glue tabla Lambda utilizadas para actualizar tras la entrega en AWS origen y la replicación entre regiones.
- glue— Permite a los directores crear y administrar la base de datos y las tablas de Security Lake.
- lakeformation— Permite a los directores administrar los Lake Formation permisos de las tablas de Security Lake.
- events— Permite a los directores administrar las reglas utilizadas para notificar a los suscriptores los nuevos datos en las fuentes de Security Lake.
- sqs— Permite a los directores crear y administrar Amazon SQS colas que se utilizan para notificar a los suscriptores los nuevos datos en las fuentes de Security Lake.
- kms— Permite a los directores conceder acceso a Security Lake para escribir datos mediante una clave administrada por el cliente.
- secretsmanager— Permite a los directores gestionar los secretos que se utilizan para notificar a los suscriptores los nuevos datos en las fuentes de Security Lake a través de puntos de conexión HTTPS.

```
{
"Version": "2012-10-17",
"Statement": [ 
  \{ "Sid": "AllowActionsWithAnyResource", 
     "Effect": "Allow", 
     "Action": [ 
       "securitylake:*", 
       "organizations:DescribeOrganization", 
       "organizations:ListDelegatedServicesForAccount", 
       "organizations:ListAccounts",
```

```
 "iam:ListRoles", 
     "ram:GetResourceShareAssociations" 
   ], 
   "Resource": "*" 
 }, 
\mathcal{L} "Sid": "AllowActionsWithAnyResourceViaSecurityLake", 
   "Effect": "Allow", 
   "Action": [ 
     "glue:CreateCrawler", 
     "glue:StopCrawlerSchedule", 
     "lambda:CreateEventSourceMapping", 
     "lakeformation:GrantPermissions", 
     "lakeformation:ListPermissions", 
     "lakeformation:RegisterResource", 
     "lakeformation:RevokePermissions", 
     "lakeformation:GetDatalakeSettings", 
     "events:ListConnections", 
     "events:ListApiDestinations", 
     "iam:GetRole", 
     "iam:ListAttachedRolePolicies", 
     "kms:DescribeKey" 
   ], 
   "Resource": "*", 
   "Condition": { 
     "ForAnyValue:StringEquals": { 
       "aws:CalledVia": "securitylake.amazonaws.com" 
     } 
   } 
 }, 
 { 
   "Sid": "AllowManagingSecurityLakeS3Buckets", 
   "Effect": "Allow", 
   "Action": [ 
     "s3:CreateBucket", 
     "s3:PutBucketPolicy", 
     "s3:PutBucketPublicAccessBlock", 
     "s3:PutBucketNotification", 
     "s3:PutBucketTagging", 
     "s3:PutEncryptionConfiguration", 
     "s3:PutBucketVersioning", 
     "s3:PutReplicationConfiguration", 
     "s3:PutLifecycleConfiguration", 
     "s3:ListBucket",
```

```
 "s3:PutObject", 
     "s3:GetBucketNotification" 
   ], 
   "Resource": "arn:aws:s3:::aws-security-data-lake*", 
   "Condition": { 
     "ForAnyValue:StringEquals": { 
       "aws:CalledVia": "securitylake.amazonaws.com" 
     } 
   } 
 }, 
 { 
   "Sid": "AllowLambdaCreateFunction", 
   "Effect": "Allow", 
   "Action": [ 
     "lambda:CreateFunction" 
   ], 
   "Resource": [ 
     "arn:aws:lambda:*:*:function:SecurityLake_Glue_Partition_Updater_Lambda*", 
     "arn:aws:lambda:*:*:function:AmazonSecurityLake*" 
   ], 
   "Condition": { 
     "ForAnyValue:StringEquals": { 
       "aws:CalledVia": "securitylake.amazonaws.com" 
     } 
   } 
 }, 
\mathcal{L} "Sid": "AllowLambdaAddPermission", 
   "Effect": "Allow", 
   "Action": [ 
     "lambda:AddPermission" 
   ], 
   "Resource": [ 
     "arn:aws:lambda:*:*:function:SecurityLake_Glue_Partition_Updater_Lambda*", 
     "arn:aws:lambda:*:*:function:AmazonSecurityLake*" 
   ], 
   "Condition": { 
     "ForAnyValue:StringEquals": { 
       "aws:CalledVia": "securitylake.amazonaws.com" 
     }, 
     "StringEquals": { 
       "lambda:Principal": "securitylake.amazonaws.com" 
     } 
   }
```

```
 }, 
 { 
   "Sid": "AllowGlueActions", 
   "Effect": "Allow", 
   "Action": [ 
     "glue:CreateDatabase", 
     "glue:GetDatabase", 
     "glue:CreateTable", 
     "glue:GetTable" 
   ], 
   "Resource": [ 
     "arn:aws:glue:*:*:catalog", 
     "arn:aws:glue:*:*:database/amazon_security_lake_glue_db*", 
     "arn:aws:glue:*:*:table/amazon_security_lake_glue_db*/*" 
   ], 
   "Condition": { 
     "ForAnyValue:StringEquals": { 
       "aws:CalledVia": "securitylake.amazonaws.com" 
     } 
   } 
 }, 
 { 
   "Sid": "AllowEventBridgeActions", 
   "Effect": "Allow", 
   "Action": [ 
     "events:PutTargets", 
     "events:PutRule", 
     "events:DescribeRule", 
     "events:CreateApiDestination", 
     "events:CreateConnection", 
     "events:UpdateConnection", 
     "events:UpdateApiDestination", 
     "events:DeleteConnection", 
     "events:DeleteApiDestination", 
     "events:ListTargetsByRule", 
     "events:RemoveTargets", 
     "events:DeleteRule" 
   ], 
   "Resource": [ 
     "arn:aws:events:*:*:rule/AmazonSecurityLake*", 
     "arn:aws:events:*:*:rule/SecurityLake*", 
     "arn:aws:events:*:*:api-destination/AmazonSecurityLake*", 
     "arn:aws:events:*:*:connection/AmazonSecurityLake*" 
   ],
```

```
 "Condition": { 
     "ForAnyValue:StringEquals": { 
       "aws:CalledVia": "securitylake.amazonaws.com" 
     } 
   } 
 }, 
 { 
   "Sid": "AllowSQSActions", 
   "Effect": "Allow", 
   "Action": [ 
     "sqs:CreateQueue", 
     "sqs:SetQueueAttributes", 
     "sqs:GetQueueURL", 
     "sqs:AddPermission", 
     "sqs:GetQueueAttributes", 
     "sqs:DeleteQueue" 
   ], 
   "Resource": [ 
     "arn:aws:sqs:*:*:SecurityLake*", 
     "arn:aws:sqs:*:*:AmazonSecurityLake*" 
   ], 
   "Condition": { 
     "ForAnyValue:StringEquals": { 
       "aws:CalledVia": "securitylake.amazonaws.com" 
     } 
   } 
 }, 
 { 
   "Sid": "AllowKmsCmkGrantForSecurityLake", 
   "Effect": "Allow", 
   "Action": "kms:CreateGrant", 
   "Resource": "arn:aws:kms:*:*:key/*", 
   "Condition": { 
     "ForAnyValue:StringEquals": { 
       "aws:CalledVia": "securitylake.amazonaws.com" 
     }, 
     "StringLike": { 
       "kms:EncryptionContext:aws:s3:arn": "arn:aws:s3:::aws-security-data-lake*" 
     }, 
     "ForAllValues:StringEquals": { 
       "kms:GrantOperations": [ 
          "GenerateDataKey", 
          "RetireGrant", 
          "Decrypt"
```

```
\mathbf{I} } 
   } 
 }, 
\mathcal{L} "Sid": "AllowEnablingQueryBasedSubscribers", 
   "Effect": "Allow", 
   "Action": [ 
     "ram:CreateResourceShare", 
     "ram:AssociateResourceShare" 
   ], 
   "Resource": "*", 
   "Condition": { 
     "StringLikeIfExists": { 
        "ram:ResourceArn": [ 
          "arn:aws:glue:*:*:catalog", 
          "arn:aws:glue:*:*:database/amazon_security_lake_glue_db*", 
          "arn:aws:glue:*:*:table/amazon_security_lake_glue_db*/*" 
       ] 
     }, 
     "ForAnyValue:StringEquals": { 
        "aws:CalledVia": "securitylake.amazonaws.com" 
     } 
   } 
 }, 
 { 
   "Sid": "AllowConfiguringQueryBasedSubscribers", 
   "Effect": "Allow", 
   "Action": [ 
     "ram:UpdateResourceShare", 
     "ram:GetResourceShares", 
     "ram:DisassociateResourceShare", 
     "ram:DeleteResourceShare" 
   ], 
   "Resource": "*", 
   "Condition": { 
     "StringLike": { 
        "ram:ResourceShareName": "LakeFormation*" 
     }, 
     "ForAnyValue:StringEquals": { 
        "aws:CalledVia": "securitylake.amazonaws.com" 
     } 
   } 
 },
```

```
 { 
     "Sid": "AllowConfiguringCredentialsForSubscriberNotification", 
     "Effect": "Allow", 
     "Action": [ 
       "secretsmanager:CreateSecret", 
       "secretsmanager:GetSecretValue", 
       "secretsmanager:PutSecretValue" 
     ], 
     "Resource": "arn:aws:secretsmanager:*:*:secret:events!connection/
AmazonSecurityLake-*", 
     "Condition": { 
       "ForAnyValue:StringEquals": { 
          "aws:CalledVia": "securitylake.amazonaws.com" 
       } 
     } 
   }, 
  \mathcal{L} "Sid": "AllowPassRoleForUpdatingGluePartitionsSecLakeArn", 
     "Effect": "Allow", 
     "Action": "iam:PassRole", 
     "Resource": [ 
       "arn:aws:iam::*:role/service-role/AmazonSecurityLakeMetaStoreManager", 
       "arn:aws:iam::*:role/service-role/AmazonSecurityLakeMetaStoreManagerV2" 
     ], 
     "Condition": { 
       "StringEquals": { 
          "iam:PassedToService": "lambda.amazonaws.com" 
       }, 
       "StringLike": { 
          "iam:AssociatedResourceARN": "arn:aws:securitylake:*:*:data-lake/default" 
       } 
     } 
   }, 
   { 
     "Sid": "AllowPassRoleForUpdatingGluePartitionsLambdaArn", 
     "Effect": "Allow", 
     "Action": "iam:PassRole", 
     "Resource": [ 
       "arn:aws:iam::*:role/service-role/AmazonSecurityLakeMetaStoreManager", 
       "arn:aws:iam::*:role/service-role/AmazonSecurityLakeMetaStoreManagerV2" 
     ], 
     "Condition": { 
       "StringEquals": { 
          "iam:PassedToService": "lambda.amazonaws.com"
```
Amazon Security Lake Guía del usuario

```
 }, 
     "StringLike": { 
       "iam:AssociatedResourceARN": [ 
          "arn:aws:lambda:*:*:function:SecurityLake_Glue_Partition_Updater_Lambda*", 
         "arn:aws:lambda:*:*:function:AmazonSecurityLake*" 
       ] 
     }, 
     "ForAnyValue:StringEquals": { 
       "aws:CalledVia": "securitylake.amazonaws.com" 
     } 
   } 
 }, 
 { 
   "Sid": "AllowPassRoleForCrossRegionReplicationSecLakeArn", 
   "Effect": "Allow", 
   "Action": "iam:PassRole", 
   "Resource": "arn:aws:iam::*:role/service-role/AmazonSecurityLakeS3ReplicationRole", 
   "Condition": { 
     "StringEquals": { 
       "iam:PassedToService": "s3.amazonaws.com" 
     }, 
     "StringLike": { 
       "iam:AssociatedResourceARN": "arn:aws:securitylake:*:*:data-lake/default" 
     } 
   } 
 }, 
\mathcal{L} "Sid": "AllowPassRoleForCrossRegionReplicationS3Arn", 
   "Effect": "Allow", 
   "Action": "iam:PassRole", 
   "Resource": "arn:aws:iam::*:role/service-role/AmazonSecurityLakeS3ReplicationRole", 
   "Condition": { 
     "StringEquals": { 
       "iam:PassedToService": "s3.amazonaws.com" 
     }, 
     "StringLike": { 
       "iam:AssociatedResourceARN": "arn:aws:s3:::aws-security-data-lake*" 
     }, 
     "ForAnyValue:StringEquals": { 
       "aws:CalledVia": "securitylake.amazonaws.com" 
     } 
   } 
 }, 
 {
```

```
 "Sid": "AllowPassRoleForCustomSourceCrawlerSecLakeArn", 
     "Effect": "Allow", 
     "Action": "iam:PassRole", 
     "Resource": "arn:aws:iam::*:role/service-role/
AmazonSecurityLakeCustomDataGlueCrawler*", 
     "Condition": { 
       "StringEquals": { 
          "iam:PassedToService": "glue.amazonaws.com" 
       }, 
       "StringLike": { 
          "iam:AssociatedResourceARN": "arn:aws:securitylake:*:*:data-lake/default" 
       } 
     } 
   }, 
   { 
     "Sid": "AllowPassRoleForCustomSourceCrawlerGlueArn", 
     "Effect": "Allow", 
     "Action": "iam:PassRole", 
     "Resource": "arn:aws:iam::*:role/service-role/
AmazonSecurityLakeCustomDataGlueCrawler*", 
     "Condition": { 
       "StringEquals": { 
          "iam:PassedToService": "glue.amazonaws.com" 
       }, 
       "ForAnyValue:StringEquals": { 
          "aws:CalledVia": "securitylake.amazonaws.com" 
       } 
     } 
   }, 
  \sqrt{ } "Sid": "AllowPassRoleForSubscriberNotificationSecLakeArn", 
     "Effect": "Allow", 
     "Action": "iam:PassRole", 
     "Resource": "arn:aws:iam::*:role/service-role/
AmazonSecurityLakeSubscriberEventBridge", 
     "Condition": { 
       "StringEquals": { 
          "iam:PassedToService": "events.amazonaws.com" 
       }, 
       "StringLike": { 
          "iam:AssociatedResourceARN": "arn:aws:securitylake:*:*:subscriber/*" 
       } 
     } 
   },
```

```
 { 
     "Sid": "AllowPassRoleForSubscriberNotificationEventsArn", 
     "Effect": "Allow", 
     "Action": "iam:PassRole", 
     "Resource": "arn:aws:iam::*:role/service-role/
AmazonSecurityLakeSubscriberEventBridge", 
     "Condition": { 
       "StringEquals": { 
         "iam:PassedToService": "events.amazonaws.com" 
       }, 
       "StringLike": { 
         "iam:AssociatedResourceARN": "arn:aws:events:*:*:rule/AmazonSecurityLake*" 
       }, 
       "ForAnyValue:StringEquals": { 
         "aws:CalledVia": "securitylake.amazonaws.com" 
       } 
     } 
   }, 
   { 
     "Sid": "AllowOnboardingToSecurityLakeDependencies", 
     "Effect": "Allow", 
     "Action": "iam:CreateServiceLinkedRole", 
     "Resource": [ 
       "arn:aws:iam::*:role/aws-service-role/securitylake.amazonaws.com/
AWSServiceRoleForSecurityLake", 
       "arn:aws:iam::*:role/aws-service-role/lakeformation.amazonaws.com/
AWSServiceRoleForLakeFormationDataAccess", 
       "arn:aws:iam::*:role/aws-service-role/apidestinations.events.amazonaws.com/
AWSServiceRoleForAmazonEventBridgeApiDestinations" 
     ], 
     "Condition": { 
       "StringLike": { 
         "iam:AWSServiceName": [ 
            "securitylake.amazonaws.com", 
            "lakeformation.amazonaws.com", 
            "apidestinations.events.amazonaws.com" 
         ] 
       } 
     } 
   }, 
   { 
     "Sid": "AllowRolePolicyActionsforSubscibersandSources", 
     "Effect": "Allow", 
     "Action": [
```

```
 "iam:CreateRole", 
       "iam:PutRolePolicy", 
       "iam:DeleteRolePolicy" 
     ], 
     "Resource": "arn:aws:iam::*:role/AmazonSecurityLake*", 
     "Condition": { 
       "StringEquals": { 
          "iam:PermissionsBoundary": "arn:aws:iam::aws:policy/
AmazonSecurityLakePermissionsBoundary" 
       }, 
       "ForAnyValue:StringEquals": { 
          "aws:CalledVia": "securitylake.amazonaws.com" 
       } 
     } 
   }, 
   { 
     "Sid": "AllowRegisterS3LocationInLakeFormation", 
     "Effect": "Allow", 
     "Action": [ 
       "iam:PutRolePolicy", 
       "iam:GetRolePolicy" 
     ], 
     "Resource": "arn:aws:iam::*:role/aws-service-role/lakeformation.amazonaws.com/
AWSServiceRoleForLakeFormationDataAccess", 
     "Condition": { 
       "ForAnyValue:StringEquals": { 
          "aws:CalledVia": "securitylake.amazonaws.com" 
       } 
     } 
   }, 
   { 
     "Sid": "AllowIAMActionsByResource", 
     "Effect": "Allow", 
     "Action": [ 
       "iam:ListRolePolicies", 
       "iam:DeleteRole" 
     ], 
     "Resource": "arn:aws:iam::*:role/AmazonSecurityLake*", 
     "Condition": { 
       "ForAnyValue:StringEquals": { 
          "aws:CalledVia": "securitylake.amazonaws.com" 
       } 
     } 
   },
```

```
 { 
     "Sid": "S3ReadAccessToSecurityLakes", 
     "Effect": "Allow", 
     "Action": [ 
        "s3:Get*", 
       "s3:List*" 
     ], 
     "Resource": "arn:aws:s3:::aws-security-data-lake-*" 
   }, 
   { 
     "Sid": "S3ReadAccessToSecurityLakeMetastoreObject", 
     "Effect": "Allow", 
     "Action": [ 
        "s3:GetObject", 
        "s3:GetObjectVersion" 
     ], 
     "Resource": "arn:aws:s3:::security-lake-meta-store-manager-*" 
   }, 
   { 
     "Sid": "S3ResourcelessReadOnly", 
     "Effect": "Allow", 
     "Action": [ 
        "s3:GetAccountPublicAccessBlock", 
        "s3:ListAccessPoints", 
       "s3:ListAllMyBuckets" 
     ], 
     "Resource": "*" 
   }
]
}
```
### AWS política gestionada: SecurityLakeServiceLinkedRole

No puede adjuntar la política SecurityLakeServiceLinkedRole gestionada a sus entidades de IAM. Esta política está asociada a una función vinculada al servicio que permite a Security Lake realizar acciones en su nombre. Para obtener más información, consulte [Rol vinculado a servicios](#page-199-0)  [para Amazon Security Lake](#page-199-0).

### AWS política gestionada: AWS GlueServiceRole

La política AWS GlueServiceRole gestionada invoca el AWS Glue rastreador y permite AWS Glue rastrear los datos de origen personalizados e identificar los metadatos de las particiones. Estos metadatos son necesarios para crear y actualizar tablas en el catálogo de datos.

Para obtener más información, consulte [Recopilación de datos de orígenes personalizados](#page-58-0).

Security Lake actualiza las políticas AWS administradas

Consulte los detalles sobre las actualizaciones de las políticas AWS administradas de Security Lake desde que este servicio comenzó a rastrear estos cambios. Para recibir alertas automáticas sobre los cambios en esta página, suscríbase a la fuente RSS de la página del historial de documentos de Security Lake.

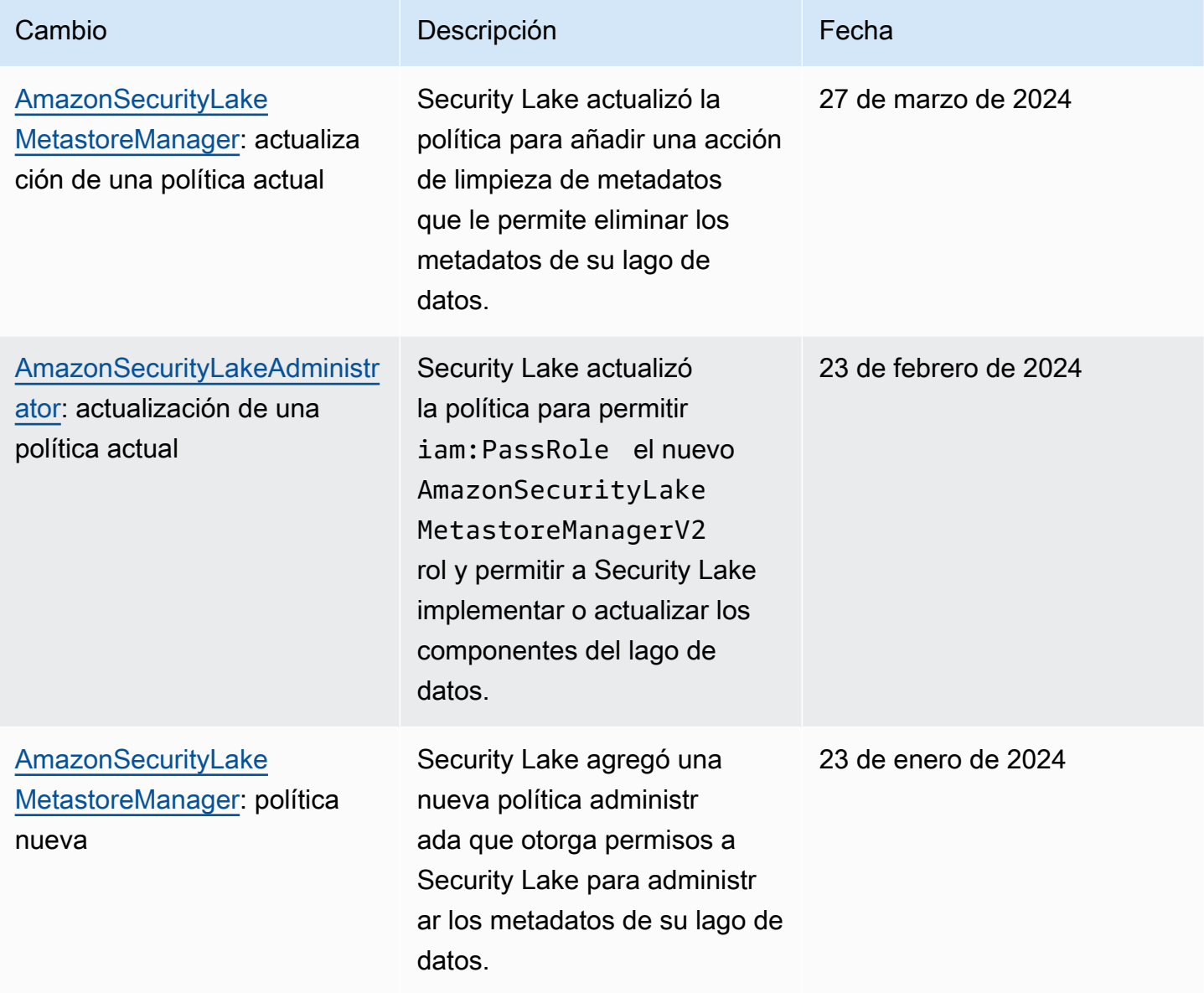

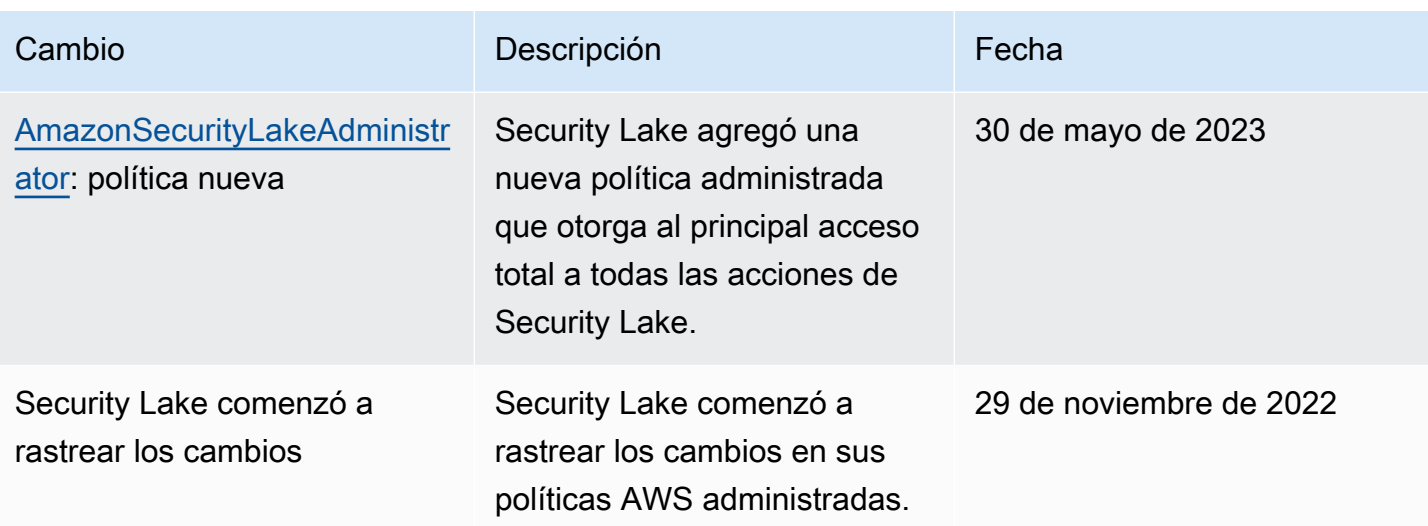

# <span id="page-199-0"></span>Rol vinculado a servicios para Amazon Security Lake

Security Lake usa un [rol vinculado a servicios](https://docs.aws.amazon.com/IAM/latest/UserGuide/id_roles_terms-and-concepts.html#iam-term-service-linked-role) (IAM) de AWS Identity and Access Management denominado AWSServiceRoleForSecurityLake. Un rol vinculado a servicios es un rol de IAM que está vinculado directamente a Security Lake. Security Lake lo predefine e incluye todos los permisos que Security Lake necesita para llamar a otros Servicios de AWS en su nombre y operar el servicio de lago de datos de seguridad. Security Lake utiliza este rol vinculado a servicios en todos las Regiones de AWS en las que Security Lake está disponible.

El rol vinculado a servicios elimina la necesidad de agregar manualmente los permisos necesarios al configurar Security Lake. Security Lake define los permisos de este rol vinculado a servicios y, a menos que esté definido de otra manera, solo Security Lake puede asumir el rol. Los permisos definidos incluyen las políticas de confianza y de permisos, y que la política de permisos no se puede adjuntar a ninguna otra entidad de IAM.

Debe configurar permisos para permitir a una entidad de IAM (como un usuario, grupo o rol) crear, editar o eliminar un rol vinculado a servicios. Para obtener más información, consulte [Permisos de](https://docs.aws.amazon.com/IAM/latest/UserGuide/using-service-linked-roles.html#service-linked-role-permissions) [roles vinculados a servicios](https://docs.aws.amazon.com/IAM/latest/UserGuide/using-service-linked-roles.html#service-linked-role-permissions) en la Guía del usuario de IAM. Solo puede eliminar un rol vinculado a servicios después de eliminar sus recursos relacionados. De esta forma, se protegen los recursos de , ya que se evita que se puedan eliminar accidentalmente permisos de acceso a los recursos.

Para obtener información sobre otros servicios que admiten roles vinculados a servicios, consulte [Servicios de AWS que funcionan con IAM](https://docs.aws.amazon.com/IAM/latest/UserGuide/reference_aws-services-that-work-with-iam.html) y busque los servicios que muestran Sí en la columna Roles vinculados a servicios. Seleccione una opción Sí con un enlace para ver la documentación acerca del rol vinculado servicios en cuestión.

#### Temas

- [Permisos de roles vinculados a servicios para Security Lake](#page-200-0)
- [Creación del rol vinculado a servicios de Security Lake](#page-202-0)
- [Editar el rol vinculado a servicios de Security Lake](#page-202-1)
- [Eliminación del rol vinculado a servicios de Security Lake](#page-202-2)
- [Regiones de AWS admitidas para el rol vinculado a servicios de Security Lake](#page-203-0)

<span id="page-200-0"></span>Permisos de roles vinculados a servicios para Security Lake

Security Lake usa el rol vinculado a servicios denominado AWSServiceRoleForSecurityLake. Este rol vinculado a servicios confía en el servicio securitylake.amazonaws.com para asumir el rol.

La política de permisos del rol, que es una política administrada de AWS denominada SecurityLakeServiceLinkedRole, permite a Security Lake crear y operar el lago de datos de seguridad. También permite a Security Lake realizar tareas como las siguientes en los recursos especificados:

- Utilizar acciones de AWS Organizations para recuperar información sobre las cuentas asociadas
- Utilizar Amazon Elastic Compute Cloud (Amazon EC2) para recuperar información sobre los registros de flujo de Amazon VPC
- Utilizar acciones de AWS CloudTrail para recuperar información sobre el rol vinculado a un servicio

El rol se configura con la siguiente política de permisos:

```
{ 
     "Version": "2012-10-17", 
     "Statement": [ 
         { 
             "Sid": "OrganizationsPolicies", 
             "Effect": "Allow", 
             "Action": [ 
                 "organizations:ListAccounts", 
                 "organizations:DescribeOrganization" 
             ], 
             "Resource": [ 
 "*" 
 ]
```
Amazon Security Lake Guía del usuario

```
 }, 
          { 
              "Sid": "DescribeOrgAccounts", 
              "Effect": "Allow", 
              "Action": [ 
                   "organizations:DescribeAccount" 
              ], 
              "Resource": [ 
                   "arn:aws:organizations::*:account/o-*/*" 
 ] 
          }, 
          { 
              "Sid": "AllowManagementOfServiceLinkedChannel", 
              "Effect": "Allow", 
              "Action": [ 
                   "cloudtrail:CreateServiceLinkedChannel", 
                   "cloudtrail:DeleteServiceLinkedChannel", 
                   "cloudtrail:GetServiceLinkedChannel", 
                   "cloudtrail:UpdateServiceLinkedChannel" 
              ], 
              "Resource": "arn:aws:cloudtrail:*:*:channel/aws-service-channel/security-
lake/*" 
          }, 
          { 
              "Sid": "AllowListServiceLinkedChannel", 
              "Effect": "Allow", 
              "Action": [ 
                   "cloudtrail:ListServiceLinkedChannels" 
              ], 
              "Resource": "*" 
         }, 
          { 
              "Sid": "DescribeAnyVpc", 
              "Effect": "Allow", 
              "Action": [ 
                   "ec2:DescribeVpcs" 
              ], 
              "Resource": "*" 
          }, 
          { 
              "Sid": "ListDelegatedAdmins", 
              "Effect": "Allow", 
              "Action": [ 
                   "organizations:ListDelegatedAdministrators"
```

```
 ], 
             "Resource": "*", 
             "Condition": { 
                 "StringEquals": { 
                     "organizations:ServicePrincipal": "securitylake.amazonaws.com" 
 } 
 } 
         } 
    \mathbf{I}}
```
Debe configurar permisos para permitir a una entidad de IAM (como un usuario, grupo o rol) crear, editar o eliminar un rol vinculado a servicios. Para obtener más información, consulte [Permisos de](https://docs.aws.amazon.com/IAM/latest/UserGuide/using-service-linked-roles.html#service-linked-role-permissions) [roles vinculados a servicios](https://docs.aws.amazon.com/IAM/latest/UserGuide/using-service-linked-roles.html#service-linked-role-permissions) en la Guía del usuario de IAM.

### <span id="page-202-0"></span>Creación del rol vinculado a servicios de Security Lake

No necesita crear manualmente el rol vinculado a servicios AWSServiceRoleForSecurityLake para Security Lake. Al habilitar Security Lake en su Cuenta de AWS, Security Lake crea automáticamente en su nombre el rol vinculado a servicios.

<span id="page-202-1"></span>Editar el rol vinculado a servicios de Security Lake

Security Lake no le permite modificar el rol vinculado a servicios

AWSServiceRoleForSecurityLake. Una vez creado el rol vinculado a servicios, no puede cambiar el nombre del rol porque varias entidades pueden hacer referencia a este. Sin embargo, puede editar la descripción del rol mediante IAM. Para obtener más información, consulte [Editar un](https://docs.aws.amazon.com/IAM/latest/UserGuide/using-service-linked-roles.html#edit-service-linked-role)  [rol vinculado a servicios](https://docs.aws.amazon.com/IAM/latest/UserGuide/using-service-linked-roles.html#edit-service-linked-role) en la Guía del usuario de IAM.

### <span id="page-202-2"></span>Eliminación del rol vinculado a servicios de Security Lake

No puede eliminar el rol vinculado a servicios de Security Lake. En su lugar, puede eliminar roles vinculados a servicios de la consola de IAM, API o AWS CLI. Para obtener más información, consulte [Eliminar un rol vinculado a un servicio](https://docs.aws.amazon.com/IAM/latest/UserGuide/using-service-linked-roles.html#delete-service-linked-role) en la Guía del usuario de IAM.

Antes de poder eliminar el rol vinculado a servicios, primero debe confirmar que dicho rol no tiene sesiones activas y eliminar los recursos que utiliza AWSServiceRoleForSecurityLake.

### **a** Note

Si Security Lake está utilizando el rol AWSServiceRoleForSecurityLake cuando intenta eliminar los recursos, es posible que no se pueda borrar. En tal caso, espere unos minutos e intente de nuevo la operación.

Si elimina el rol vinculado a servicios AWSServiceRoleForSecurityLake y necesita crearlo de nuevo, puede crearlo de nuevo habilitando Security Lake en su cuenta. Al activar Security Lake de nuevo, Security Lake le crea automáticamente un rol vinculado a servicios de nuevo.

### <span id="page-203-0"></span>Regiones de AWS admitidas para el rol vinculado a servicios de Security Lake

Security Lake es compatible con el uso del rol vinculado a servicios AWSServiceRoleForSecurityLake en todos las Regiones de AWS en las que Security Lake está disponible. Para obtener una lista de las regiones en las que Security Lake está disponible actualmente, consulte [Regiones y puntos de conexión de Amazon Security Lake](#page-242-0).

# Protección de los datos en Amazon Security Lake

El [modelo de responsabilidad compartida](https://aws.amazon.com/compliance/shared-responsibility-model/) de AWS se aplica a la protección de datos en Amazon Security Lake. Como se describe en este modelo, AWS es responsable de proteger la infraestructura global que ejecuta la totalidad de Nube de AWS. Usted es responsable de mantener el control sobre el contenido alojado en esta infraestructura. Usted también es responsable de las tareas de administración y configuración de seguridad para los Servicios de AWS que utiliza. Para obtener más información sobre la privacidad de los datos, consulte las [Preguntas frecuentes sobre la privacidad](https://aws.amazon.com/compliance/data-privacy-faq) [de datos](https://aws.amazon.com/compliance/data-privacy-faq). Para obtener información sobre la protección de datos en Europa, consulte la publicación de blog [Modelo de responsabilidad compartida y GDPR de AWS](https://aws.amazon.com/blogs/security/the-aws-shared-responsibility-model-and-gdpr/) en el Blog de seguridad de AWS.

Con fines de protección de datos, recomendamos proteger las credenciales de la cuenta de Cuenta de AWS y configurar cuentas de usuario individuales con AWS IAM Identity Center o AWS Identity and Access Management (IAM). De esta manera, solo se conceden a cada usuario los permisos necesarios para cumplir con sus obligaciones laborales. También recomendamos proteger sus datos de la siguiente manera:

- Utilice autenticación multifactor (MFA) en cada cuenta.
- Utilice SSL/TLS para comunicarse con los recursos de AWS. reSe recomienda el uso de TLS 1.2 y recomendamos TLS 1.3.
- Configure la API y el registro de actividad del usuario con AWS CloudTrail.
- Utilice las soluciones de cifrado de AWS, junto con todos los controles de seguridad predeterminados dentro de los Servicios de AWS.
- Utilice servicios de seguridad gestionados avanzados, como Amazon Macie, que lo ayuden a detectar y proteger los datos confidenciales almacenados en Amazon S3.
- Si necesita módulos criptográficos validados FIPS 140-2 al acceder a AWS a través de una interfaz de la línea de comandos o una API, utilice un punto de conexión de FIPS. Para obtener más información sobre los puntos de conexión de FIPS disponibles, consulte [Estándar de](https://aws.amazon.com/compliance/fips/)  [procesamiento de la información federal \(FIPS\) 140-2](https://aws.amazon.com/compliance/fips/).

Se recomienda encarecidamente no introducir nunca información confidencial o sensible, como, por ejemplo, direcciones de correo electrónico de clientes, en etiquetas o campos de formato libre, tales como el campo Nombre. Incluye las situaciones en las que debe trabajar con Security Lake u otros Servicios de AWS a través de la consola, la API, la AWS CLI o los SDK de AWS. Cualquier dato que introduzca en etiquetas o campos de formato libre utilizados para nombres se pueden emplear para los registros de facturación o diagnóstico. Si proporciona una URL a un servidor externo, recomendamos encarecidamente que no incluya la información de las credenciales en la URL para validar la solicitud para ese servidor.

### Cifrado en reposo

Amazon Security Lake almacena de forma segura los datos en reposo mediante soluciones de cifrado de AWS. El registro de seguridad sin procesar y los datos de eventos se almacenan en un bucket de Amazon Simple Storage Service (Amazon S3) de varios usuarios en una cuenta que administra Security Lake. Security Lake cifra estos datos sin procesar con una [clave propiedad](https://docs.aws.amazon.com/kms/latest/developerguide/concepts.html#aws-owned-cmk)  [de AWS](https://docs.aws.amazon.com/kms/latest/developerguide/concepts.html#aws-owned-cmk) de AWS Key Management Service (AWS KMS). Las claves propiedad deAWS son una colección de claves de AWS KMS que un servicio de AWS (en este caso Security Lake) posee y administra para su uso en varias cuentas de AWS.

Security Lake ejecuta trabajos de extracción, transformación y carga (ETL) en datos de registro y eventos sin procesar. Los datos procesados permanecen cifrados en la cuenta de servicio de Security Lake.

Una vez finalizados los trabajos de ETL, Security Lake crea buckets de S3 de un solo inquilino en su cuenta (un bucket por cada Región de AWS en la que haya activado Security Lake). Los datos se almacenan en el bucket de S3 multiinquilino solo de forma temporal hasta que Security Lake pueda entregarlos de forma fiable a los buckets de S3 de un solo inquilino. Los buckets de un solo inquino

incluyen una política basada en los recursos que permite a Security Lake escribir datos de registro y eventos en los buckets. Para cifrar los datos de su bucket de S3, puede elegir una clave de [cifrado](https://docs.aws.amazon.com/AmazonS3/latest/userguide/UsingServerSideEncryption.html)  [gestionada por S3](https://docs.aws.amazon.com/AmazonS3/latest/userguide/UsingServerSideEncryption.html) o una [clave gestionada por el cliente](https://docs.aws.amazon.com/kms/latest/developerguide/concepts.html#customer-cmk) (de AWS KMS). Ambas opciones utilizan el cifrado simétrico.

Uso de una clave KMS para el cifrado de datos

De forma predeterminada, los datos que envía Security Lake a su bucket se cifran mediante el sistema de Amazon de cifrado del lado del servidor con [claves de cifrado administradas mediante](https://docs.aws.amazon.com/AmazonS3/latest/userguide/UsingServerSideEncryption.html)  [Amazon S3 \(SSE-S3\).](https://docs.aws.amazon.com/AmazonS3/latest/userguide/UsingServerSideEncryption.html) Con el fin de proporcionar una capa de seguridad que usted administra directamente, en su lugar puede usar el [cifrado del lado del servidor con claves de AWS KMS \(SSE-](https://docs.aws.amazon.com/AmazonS3/latest/userguide/UsingKMSEncryption.html)[KMS\)](https://docs.aws.amazon.com/AmazonS3/latest/userguide/UsingKMSEncryption.html) para los datos de Security Lake.

La consola de Security Lake no admite SSE-KMS. Para usar SSE-KMS con la API o CLI de Security Lake, primero debe [crear una clave KMS](https://docs.aws.amazon.com/kms/latest/developerguide/create-keys.html) o usar una clave existente. Es preciso adjuntar una política a la clave que determine qué usuarios pueden utilizar la clave para cifrar y descifrar datos de Security Lake.

Si usa una clave administrada por el cliente para cifrar los datos que están escritos en su bucket de S3, no podrá elegir una clave multirregional. En el caso de las claves administradas por el cliente, Security Lake crea una [concesión](https://docs.aws.amazon.com/kms/latest/developerguide/grants.html) en su nombre enviando una solicitud CreateGrant a AWS KMS. Las concesiones en AWS KMS se utilizan para otorgar a Security Lake acceso a una clave KMS en una cuenta de cliente.

Security Lake necesita la concesión para utilizar la clave administrada por el cliente para las siguientes operaciones internas:

- Envíe solicitudes GenerateDataKey a AWS KMS para generar claves de datos cifradas por la clave administrada por el cliente.
- Envíe solicitudes RetireGrant a AWS KMS. Al realizar actualizaciones en su lago de datos, esta operación permite retirar la subvención que se agregó a la clave de AWS KMS para el procesamiento de ETL.

Security Lake no necesita permisos de Decrypt. Cuando los usuarios autorizados de la clave leen datos de Security Lake, S3 administrar el descifrado y los usuarios autorizados pueden leer datos ya sin cifrado. Sin embargo, un suscriptor necesita permisos Decrypt para consumir los datos de origen. Para obtener más información acerca de los permisos de suscriptor, consulte [Administración](#page-68-0)  [del acceso a los datos para los suscriptores de Security Lake](#page-68-0).

Su clave de KMS puede aceptar solicitudes de concesión, lo que permite a Security Lake acceder a la clave, siempre que cree una política de claves o utilice una política de claves existente con los permisos adecuados. Para obtener instrucciones sobre cómo crear una política de claves, consulte [Creación de una política de claves](https://docs.aws.amazon.com/kms/latest/developerguide/key-policy-overview.html) en la Guía para desarrolladores de AWS Key Management Service. Adjunte la siguiente política de claves a la clave de KMS:

```
{ 
   "Sid": "Allow use of the key", 
   "Effect": "Allow", 
   "Principal": {"AWS": "arn:aws:iam::111122223333:role/ExampleRole"} 
   "Action": [ 
     "kms:CreateGrant", 
     "kms:DescribeKey", 
     "kms:GenerateDataKey" 
   ], 
   "Resource": "*"
}
```
### Permisos de IAM necesarios cuando se utiliza una clave administrada por el cliente

Consulte la sección [Primeros pasos: requisitos previos](#page-22-0) para obtener una descripción general de los roles de IAM que debe crear para usar Security Lake.

Al añadir un origen personalizado o un suscriptor, Security Lake crea roles de IAM en su cuenta. Estos roles están diseñados para compartirse con otras identidades de IAM. Permiten que un origen personalizado escriba datos en el lago de datos y que un suscriptor consuma datos del lago de datos. Una política administrada de AWS denominada AmazonSecurityLakePermissionsBoundary establece los límites de los permisos para estas funciones.

### Cifrado de colas de Amazon SQS

Al crear el lago de datos, Security Lake crea dos colas de Amazon Simple Queue Service (Amazon SQS) sin cifrar en la cuenta de administrador de Security Lake delegada. Debe cifrar estas colas para proteger los datos. El cifrado del servidor (SSE) predeterminado proporcionado por Amazon Simple Queue Service no es suficiente. Debe crear una clave administrada por el cliente en AWS Key Management Service (AWS KMS) para cifrar las colas y conceder permisos de entidad principal al servicio de Amazon S3 para trabajar con las colas cifradas. Para obtener instrucciones sobre la

concesión de estos permisos, consulte [Why aren't Amazon S3 event notifications delivered to an](https://repost.aws/knowledge-center/sqs-s3-event-notification-sse)  [Amazon SQS queue that uses server-side encryption?](https://repost.aws/knowledge-center/sqs-s3-event-notification-sse) en el Centro de conocimientos de AWS.

Dado que Security Lake utiliza AWS Lambda para admitir tareas de extracción, transferencia y carga (ETL) en los datos, también debe conceder permisos a Lambda para administrar los mensajes de las colas de Amazon SQS. Para obtener información, consulte [Permisos del rol de ejecución](https://docs.aws.amazon.com/lambda/latest/dg/with-sqs.html#events-sqs-permissions) en la Guía para desarrolladores de AWS Lambda.

## Cifrado en tránsito

Security Lake cifra todos los datos en tránsito entre los servicios de AWS. Security Lake protege los datos en tránsito, a medida que viajan hacia y desde el servicio, cifrando automáticamente todos los datos entre redes mediante el protocolo de cifrado seguridad de la capa de transporte (TLS) 1.2. Las solicitudes HTTPS directas enviadas a las API de Security Lake se firman mediante el [Algoritmo](https://docs.aws.amazon.com/general/latest/gr/sigv4_signing.html)  [AWS Signature versión 4](https://docs.aws.amazon.com/general/latest/gr/sigv4_signing.html) para establecer una conexión segura.

## Optar por no utilizar sus datos para mejorar el servicio

Puede optar por que no se utilicen sus datos para desarrollar y mejorar Security Lake y otros servicios de seguridad de AWS mediante la política de exclusión voluntaria de AWS Organizations. Puede optar por que se le excluya incluso si Security Lake no recopila actualmente dichos datos. Para más información sobre cómo excluirse, consulte [Políticas de exclusión de servicios de IA](https://docs.aws.amazon.com/organizations/latest/userguide/orgs_manage_policies_ai-opt-out.html) en la Guía del usuario de AWS Organizations.

En la actualidad, Security Lake no recopila ninguno de los datos de seguridad que procesa en su nombre ni los datos de seguridad que usted carga en su lago de datos de seguridad creado por este servicio. Para desarrollar y mejorar el servicio Security Lake y las funcionalidades de otros servicios de AWS seguridad, Security Lake puede recopilar dichos datos en el futuro, incluidos los datos que cargue de orígenes de datos de terceros. Actualizaremos esta página cuando Security Lake pretenda recopilar dichos datos y describiremos cómo se realizará. Seguirá teniendo la oportunidad de no participar en la recopilación en cualquier momento.

### **a** Note

Para poder utilizar la política de exclusión voluntaria, sus cuentas de AWS las debe administrar AWS Organizations de forma centralizada. Si aún no ha creado una organización para sus cuentas de AWS, consulte [Creación y administración de una organización](https://docs.aws.amazon.com/organizations/latest/userguide/orgs_manage_org.html) en la Guía del usuario de AWS Organizations.

La exclusión voluntaria tiene los siguientes efectos:

- Security Lake eliminará los datos que ha recopilado y almacenado antes de su exclusión voluntaria (si los hubiera).
- Tras optar por no participar voluntariamente, Security Lake ya no recopilará ni almacenará estos datos.

# Validación de la conformidad para Amazon Security Lake

Para saber si un Servicio de AWS está incluido en el ámbito de programas de conformidad específicos, consulte [Servicios de AWS en el ámbito del programa de conformidad](https://aws.amazon.com/compliance/services-in-scope/) y elija el programa de conformidad que le interese. Para obtener información general, consulte [Programas de](https://aws.amazon.com/compliance/programs/)  [conformidad de AWS](https://aws.amazon.com/compliance/programs/).

Puede descargar los informes de auditoría de terceros utilizando AWS Artifact. Para obtener más información, consulte [Descarga de informes en AWS Artifact.](https://docs.aws.amazon.com/artifact/latest/ug/downloading-documents.html)

Su responsabilidad de conformidad al utilizar servicios de AWS se determina en función de la sensibilidad de los datos, los objetivos de cumplimiento de su empresa y la legislación y los reglamentos correspondientes. AWS proporciona los siguientes recursos para ayudar con la conformidad:

- [Guías de inicio rápido de seguridad y conformidad](https://aws.amazon.com/quickstart/?awsf.filter-tech-category=tech-category%23security-identity-compliance): estas guías de implementación tratan consideraciones sobre arquitectura y ofrecen pasos para implementar los entornos de referencia centrados en la seguridad y la conformidad en AWS.
- [Arquitectura para la seguridad y el cumplimiento de la HIPAA en Amazon Web Services:](https://docs.aws.amazon.com/whitepapers/latest/architecting-hipaa-security-and-compliance-on-aws/welcome.html) en este documento técnico, se describe cómo las empresas pueden utilizar AWS para crear aplicaciones aptas para HIPAA.

#### **a** Note

No todos los Servicios de AWS son aptos para HIPAA. Para obtener más información, consulte la [Referencia de servicios aptos para HIPAA.](https://aws.amazon.com/compliance/hipaa-eligible-services-reference/)

- [Recursos de conformidad de AWS:](https://aws.amazon.com/compliance/resources/) este conjunto de manuales y guías podría aplicarse a su sector y ubicación.
- [Guías de cumplimiento para clientes de AWS](https://d1.awsstatic.com/whitepapers/compliance/AWS_Customer_Compliance_Guides.pdf): comprenda el modelo de responsabilidad compartida desde el punto de vista del cumplimiento. Las guías resumen las mejores prácticas

para garantizar la seguridad de los Servicios de AWS y orientan los controles de seguridad en varios marcos (incluidos el Instituto Nacional de Estándares y Tecnología (NIST, por sus siglas en inglés), el Consejo de Estándares de Seguridad de la Industria de Tarjetas de Pago (PCI, por sus siglas en inglés) y la Organización Internacional de Normalización (ISO, por sus siglas en inglés)).

- [Evaluación de recursos con reglas](https://docs.aws.amazon.com/config/latest/developerguide/evaluate-config.html) en la Guía para desarrolladores de AWS Config: el servicio AWS Config evalúa en qué medida las configuraciones de sus recursos cumplen las prácticas internas, las directrices del sector y las normativas.
- [AWS Security Hub](https://docs.aws.amazon.com/securityhub/latest/userguide/what-is-securityhub.html): este servicio de AWS proporciona una visión completa de su estado de seguridad en AWS. Security Hub utiliza controles de seguridad para evaluar sus recursos de AWS y comprobar su cumplimiento con los estándares y las prácticas recomendadas del sector de la seguridad. Para obtener una lista de los servicios y controles compatibles, consulte la [Referencia](https://docs.aws.amazon.com/securityhub/latest/userguide/securityhub-controls-reference.html)  [de controles de Security Hub.](https://docs.aws.amazon.com/securityhub/latest/userguide/securityhub-controls-reference.html)
- [AWS Audit Manager:](https://docs.aws.amazon.com/audit-manager/latest/userguide/what-is.html) este Servicio de AWS le ayuda a auditar continuamente el uso de AWS con el fin de simplificar la forma en que administra el riesgo y la conformidad con las normativas y los estándares del sector.

# Prácticas recomendadas de seguridad para Security Lake

Vea las prácticas recomendadas siguientes para trabajar con Amazon Security Lake.

# Otorgar los permisos mínimos posibles a los usuarios de Security Lake

Para seguir el principio de privilegios mínimos, conceda el conjunto mínimo de permisos de la política de acceso para los roles, grupos de usuarios y usuarios de AWS Identity and Access Management (IAM). Por ejemplo, puede permitir que un usuario de IAM vea una lista de fuentes de registro en Security Lake, pero no cree fuentes ni suscriptores. Para obtener más información, consulte [Ejemplos de políticas basadas en identidades para Amazon Security Lake](#page-172-0)

También puede utilizar AWS CloudTrail para realizar un seguimiento del uso de la API en Security Lake. CloudTrail proporciona un registro de las acciones de la API que realiza un usuario, un rol o un grupo en Security Lake. Para obtener más información, consulte [Registro de llamadas a la API de](#page-216-0)  [Amazon Security Lake mediante AWS CloudTrail](#page-216-0).

## Ver la página de resumen de Resumen

La página Resumen de la consola de Security Lake proporciona información general sobre los problemas de los últimos 14 días que están afectando al servicio de Security Lake y a los buckets de Amazon S3 en los que se almacenan sus datos. Puede investigar más a fondo estos problemas para mitigar el posible impacto relacionado con la seguridad.

# Integración con Security Hub

Integre Security Lake y AWS Security Hub pare recibir resultados de Security Hub en Security Lake. Security Hub genera resultados a partir de múltiples Servicios de AWS diferentes e integraciones de terceros. Recibir los resultados de Security Hub le ayuda a obtener una visión general de su postura de cumplimiento y de si está cumpliendo con las prácticas recomendadas de seguridad de AWS.

Para obtener más información, consulte [Integración con AWS Security Hub.](#page-133-0)

## Supervisión de los eventos de Security Lake

Puede supervisar Security Lake mediante las métricas de Amazon CloudWatch. CloudWatch recopila los datos sin procesar de Security Lake cada minuto y los procesa para convertirlos en métricas. Puede configurar alarmas que activen notificaciones cuando las métricas coincidan con los umbrales especificados.

Para obtener más información, consulte [Métricas de CloudWatch para Amazon Security Lake.](#page-213-0)

# Resiliencia de Amazon Security Lake

La infraestructura global de AWS se divide en Regiones de AWS y zonas de disponibilidad. Las Regiones de AWS proporcionan varias zonas de disponibilidad físicamente independientes y aisladas que se encuentran conectadas mediante redes con un alto nivel de rendimiento y redundancia, además de baja latencia. Estas zonas de disponibilidad ofrecen un medio eficaz de diseñar y utilizar aplicaciones y bases de datos. Las zonas de disponibilidad tienen una mayor disponibilidad, tolerancia a errores y escalabilidad que las infraestructuras tradicionales de centros de datos únicos o múltiples.

La disponibilidad de Security Lake está vinculada a la disponibilidad de la región. La distribución en varias zonas de disponibilidad ayuda al servicio a tolerar los fallos en una sola zona de disponibilidad.

La disponibilidad del plano de datos de Security Lake no está vinculada a la disponibilidad de ninguna región. Sin embargo, la disponibilidad del plano de control de Security Lake está estrechamente vinculada a la disponibilidad en la región Este de EE. UU. (Norte de Virginia). Para obtener más información sobre las Regiones de AWS y las zonas de disponibilidad, consulte [Infraestructura global de AWS.](https://aws.amazon.com/about-aws/global-infrastructure/)

Además de la infraestructura global de AWS, Security Lake, que ofrece los datos con Amazon Simple Storage Service (Amazon S3), ofrece varias características que le ayudan con sus necesidades de resiliencia y copia de seguridad de los datos.

#### Configuración del ciclo de vida

La configuración del ciclo de vida es un conjunto de reglas que definen acciones que Amazon S3 aplica a un grupo de objetos. Con las reglas de configuración del ciclo de vida, puede indicarle a Amazon S3 que pase los objetos a otras clases de almacenamiento más económicas, que los archive o que los elimine. Para obtener más información, consulte [Administración del ciclo de vida](https://docs.aws.amazon.com/AmazonS3/latest/userguide/object-lifecycle-mgmt.html) [de almacenamiento](https://docs.aws.amazon.com/AmazonS3/latest/userguide/object-lifecycle-mgmt.html) en la Guía del usuario de Amazon S3.

#### Control de versiones

El control de versiones es una forma de conservar diversas variantes de un objeto en el mismo bucket. Puede utilizar el control de versiones para conservar, recuperar y restaurar todas las versiones de los objetos almacenados en su bucket de Amazon S3. EL control de versiones ayuda a recuperarse de acciones no deseadas del usuario y de errores de la aplicación. Para obtener más información, consulte [Uso del control de versiones en buckets de S3](https://docs.aws.amazon.com/AmazonS3/latest/userguide/Versioning.html) en la Guía de usuario de Amazon S3.

#### Clases de almacenamiento

Amazon S3 ofrece una gama de clases de almacenamiento para elegir según los requisitos de la carga de trabajo. Las clases de almacenamiento S3 Standard-IA y S3 One Zone-IA están diseñadas para datos a los que se accede aproximadamente una vez al mes y necesitan acceso en milisegundos. La clase de almacenamiento S3 Glacier Instant Retrieval está diseñada para datos de archivo de larga duración a los que se accede aproximadamente una vez por trimestre con acceso en milisegundos. Para los datos de archivo que no requieren acceso inmediato, como las copias de seguridad, puede utilizar las clases de almacenamiento S3 Glacier Flexible Retrieval o S3 Glacier Deep Archive. Para obtener más información, consulte [Uso de clases de](https://docs.aws.amazon.com/AmazonS3/latest/userguide/storage-class-intro.html)  [almacenamiento de Amazon S3](https://docs.aws.amazon.com/AmazonS3/latest/userguide/storage-class-intro.html) en la Guía para usuarios de Amazon S3.

# Seguridad de infraestructuras en Amazon Security Lake

Como se trata de un servicio administrado, Amazon Security Lake está protegido por la seguridad de red global de AWS. Para obtener información sobre los servicios de seguridad de AWS y cómo AWS protege la infraestructura, consulte [Seguridad en la nube de AWS.](https://aws.amazon.com/security/) Para diseñar su entorno de AWS con las prácticas recomendadas de seguridad de infraestructura, consulte [Protección de la](https://docs.aws.amazon.com/wellarchitected/latest/security-pillar/infrastructure-protection.html) [infraestructura](https://docs.aws.amazon.com/wellarchitected/latest/security-pillar/infrastructure-protection.html) en Portal de seguridad de AWS Well‐Architected Framework.

Puede utilizar llamadas a la API publicadas en AWS para acceder a Security Lake a través de la red. Los clientes deben admitir lo siguiente:

- Seguridad de la capa de transporte (TLS). Exigimos TLS 1.2 y recomendamos TLS 1.3.
- Conjuntos de cifrado con confidencialidad directa total (PFS) como DHE (Ephemeral Diffie-Hellman) o ECDHE (Elliptic Curve Ephemeral Diffie-Hellman). La mayoría de los sistemas modernos como Java 7 y posteriores son compatibles con estos modos.

Además, las solicitudes deben estar firmadas mediante un ID de clave de acceso y una clave de acceso secreta que esté asociada a una entidad de seguridad de IAM. También puede utilizar [AWS](https://docs.aws.amazon.com/STS/latest/APIReference/Welcome.html)  [Security Token Service](https://docs.aws.amazon.com/STS/latest/APIReference/Welcome.html) (AWS STS) para generar credenciales de seguridad temporales para firmar solicitudes.

# Configuración y análisis de vulnerabilidades en Security Lake

La configuración y los controles de TI son una responsabilidad compartida entre AWS y usted, nuestro cliente. Para obtener más información, consulte el [modelo de responsabilidad compartida de](https://aws.amazon.com/compliance/shared-responsibility-model/) [AWS](https://aws.amazon.com/compliance/shared-responsibility-model/).

# Supervisión de Amazon Security Lake

Security Lake está integrado con AWS CloudTrail, que es un servicio que proporciona un registro de las acciones realizadas en Security Lake por un usuario, un rol u otro servicio de Servicio de AWS. Entre estas se incluyen las acciones realizadas desde la consola de Security Lake y las llamadas mediante programación a las operaciones de la API de Security Lake. Mediante el uso de la información recopilada por CloudTrail, puede determinar qué solicitudes se realizaron en Security Lake. Para cada solicitud, puede identificar cuándo se realizó, la dirección IP desde la que se realizó, quién la realizó e información adicional. Para obtener más información, consulte [Registro](#page-216-0) [de llamadas a la API de Amazon Security Lake mediante AWS CloudTrail](#page-216-0).

Security Lake y Amazon CloudWatch están integrados, por lo que puede recopilar, ver y analizar métricas de los registros que Security Lake recopila. Las métricas de CloudWatch para su lago de datos de Security Lake se recopilan automáticamente y se insertan en CloudWatch a intervalos de un

minuto. También puede configurar una alarma que le envíe una notificación si se llega a un umbral especificado en una métrica de Security Lake. Para ver una lista de todas las métricas que Security Lake envía a CloudWatch, consulte [Métricas y dimensiones de Security Lake.](#page-213-1)

## <span id="page-213-0"></span>Métricas de CloudWatch para Amazon Security Lake

Puede supervisar Security Lake con Amazon CloudWatch, que recopila y procesa los datos sin procesar cada minuto y los convierte en métricas legibles casi en tiempo real. Estas estadísticas se mantienen durante 15 meses, de forma que pueda obtener acceso a información histórica y disponer de una mejor perspectiva sobre los datos del lago de datos. También puede establecer alarmas que vigilen determinados umbrales y enviar notificaciones o realizar acciones cuando se cumplan dichos umbrales.

### Temas

- [Métricas y dimensiones de Security Lake](#page-213-1)
- [Ver métricas de CloudWatch para Amazon Security Lake](#page-214-0)
- [Configuración de alarmas de CloudWatch para las métricas de Security Lake](#page-215-0)

### <span id="page-213-1"></span>Métricas y dimensiones de Security Lake

El espacio de nombres de AWS/SecurityLake incluye las siguientes métricas.

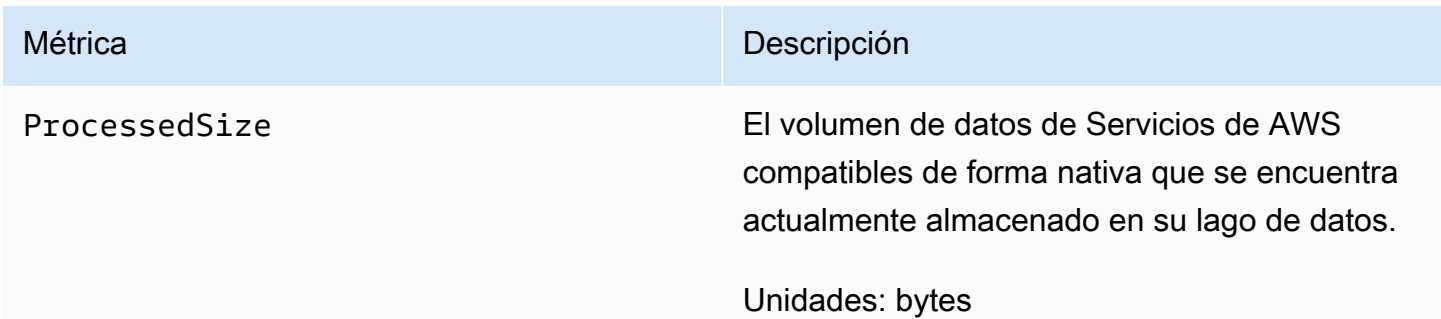

Las siguientes dimensiones están disponibles para métricas de Security Lake.

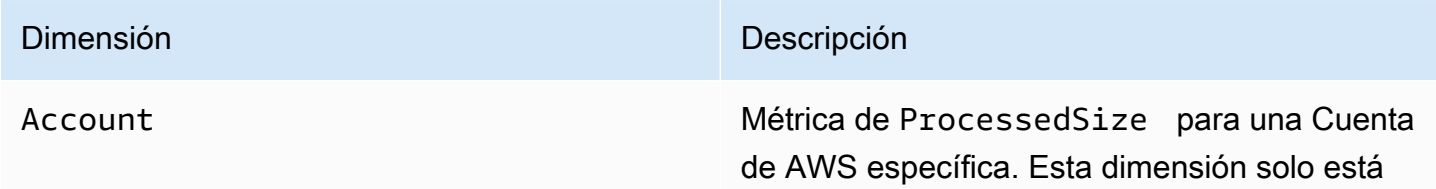

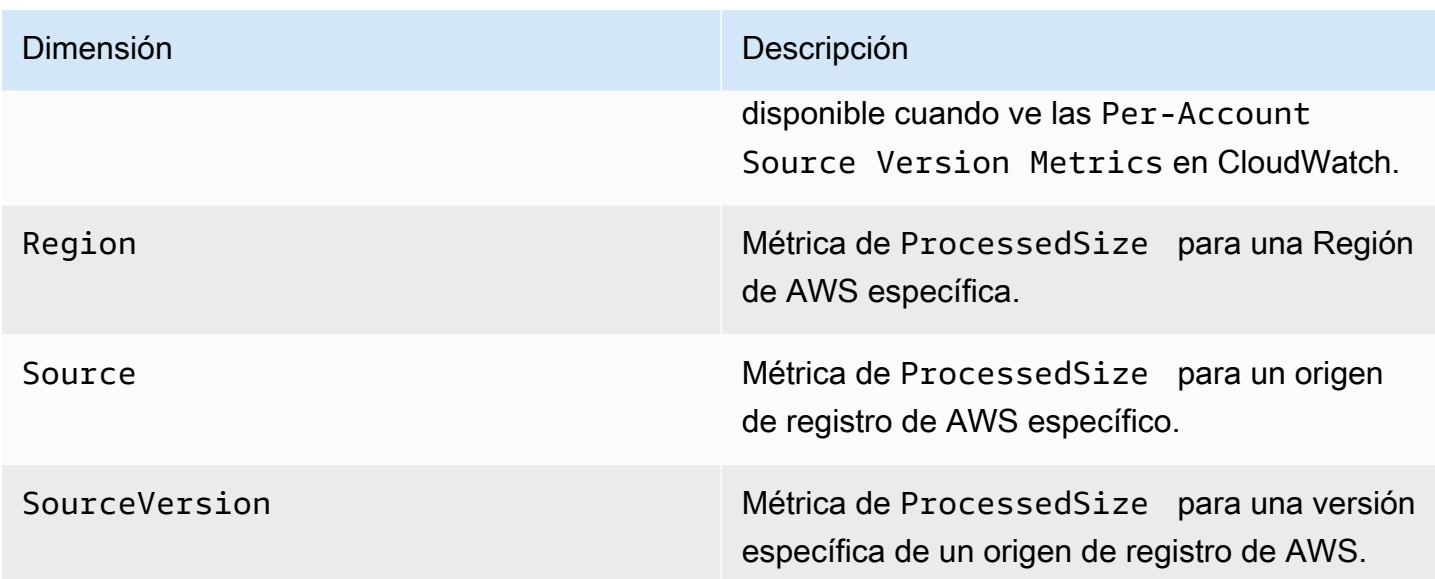

Puedes ver las métricas de una cuenta específica Cuentas de AWS (Per-Account Source Version Metrics) o de todas las cuentas de una organización (Per-Source Version Metrics).

<span id="page-214-0"></span>Ver métricas de CloudWatch para Amazon Security Lake

Puede monitorear las métricas de Amazon Security Lake mediante la consola de CloudWatch, la interfaz de la línea de comandos (CLI) propia de CloudWatch o mediante programación con la API de CloudWatch. Elija el método que prefiera y siga estos pasos para acceder a las métricas de Security Lake.

### CloudWatch console

- 1. Abra la consola de CloudWatch en [https://console.aws.amazon.com/cloudwatch/.](https://console.aws.amazon.com/cloudwatch/)
- 2. En el panel de navegación, elija Métricas, Todas las métricas.
- 3. En la pestaña Explorar, seleccione Security Lake.
- 4. Seleccione Métricas de versión de origen por cuenta o Métricas de versión por origen.
- 5. Seleccione una métrica para verla en detalle. También puede hacer lo siguiente:
	- Para ordenar las métricas, utilice el encabezado de columna.
	- Para representar gráficamente una métrica, seleccione su nombre y elija una opción de representación gráfica.

• Para filtrar por métrica, seleccione el nombre de la métrica y, a continuación, Añadir a búsqueda.

### CloudWatch API

Para acceder a las métricas de Security Lake mediante la API de CloudWatch, utilice la acción [GetMetricStatistics](https://docs.aws.amazon.com/AmazonCloudWatch/latest/APIReference/API_GetMetricStatistics.html).

### AWS CLI

Para acceder a las métricas de Security Lake utilizando la AWS CLI, ejecute el comando [get](https://docs.aws.amazon.com/cli/latest/reference/cloudwatch/get-metric-statistics.html)[metric-statistics](https://docs.aws.amazon.com/cli/latest/reference/cloudwatch/get-metric-statistics.html).

Para obtener más información sobre la supervisión mediante métricas, consulte [Uso de métricas de](https://docs.aws.amazon.com/AmazonCloudWatch/latest/monitoring/working_with_metrics.html)  [Amazon CloudWatch](https://docs.aws.amazon.com/AmazonCloudWatch/latest/monitoring/working_with_metrics.html) en la Guía del usuario de Amazon CloudWatch.

<span id="page-215-0"></span>Configuración de alarmas de CloudWatch para las métricas de Security Lake

Con CloudWatch, también puede establecer alarmas cuando se llega al umbral de una métrica. Por ejemplo, puede configurar una alarma para la métrica ProcessedSize, de modo que reciba una notificación cuando el volumen de datos de un origen específico supere un umbral determinado.

Para obtener instrucciones sobre cómo configurar alarmas, consulte [Uso de alarmas de Amazon](https://docs.aws.amazon.com/AmazonCloudWatch/latest/monitoring/AlarmThatSendsEmail.html)  [CloudWatch](https://docs.aws.amazon.com/AmazonCloudWatch/latest/monitoring/AlarmThatSendsEmail.html) en la Guía del usuario de CloudWatch.
# Registro de llamadas a la API de Amazon Security Lake mediante AWS CloudTrail

Amazon Security Lake está integrado con AWS CloudTrail, un servicio que proporciona un registro de las acciones realizadas en Security Lake por un usuario, un rol un servicio de AWS. CloudTrail captura las llamadas a la API de Security Lake como eventos. Las llamadas capturadas incluyen las llamadas desde la consola de Security Lake y las llamadas desde el código a las operaciones de la API de Security Lake. Si crea un registro de seguimiento, puede habilitar la entrega continua de eventos de CloudTrail a un bucket de Amazon S3, incluidos los eventos para Security Lake. Si no configura un registro de seguimiento, puede ver los eventos más recientes de la consola de CloudTrail en el Historial de eventos. Mediante la información que recopila CloudTrail, puede determinar la solicitud que se hizo a Security Lake, la dirección IP desde la que se hizo dicha solicitud, quién la hizo y cuándo, además de información adicional.

Para obtener más información acerca de CloudTrail, consulte la [Guía del usuario de AWS CloudTrail](https://docs.aws.amazon.com/awscloudtrail/latest/userguide/cloudtrail-user-guide.html).

## Información sobre Security Lake en CloudTrail

CloudTrail se habilita en su Cuenta de AWS cuando la crea. Cuando se produce una actividad en Security Lake, dicha actividad se registra en un evento de CloudTrail junto con los eventos de los demás servicios de AWS en Historial de eventos. Puede ver, buscar y descargar los últimos eventos de la Cuenta de AWS. Para obtener más información, consulte [Ver eventos con el historial](https://docs.aws.amazon.com/awscloudtrail/latest/userguide/view-cloudtrail-events.html)  [de eventos de CloudTrail](https://docs.aws.amazon.com/awscloudtrail/latest/userguide/view-cloudtrail-events.html).

Para mantener un registro continuo de los eventos de la Cuenta de AWS, incluidos los eventos de Security Lake, cree una traza. Un registro de seguimiento permite a CloudTrail enviar eventos como archivos de registro a un bucket de Amazon S3 que especifique. De forma predeterminada, cuando se crea un registro de seguimiento en la consola, el registro de seguimiento se aplica a todas las Regiones de AWS. El registro de seguimiento registra los eventos de todas las regiones de la partición de AWS y envía los archivos de registro al bucket de Amazon S3 especificado. También es posible configurar otros servicios de AWS para analizar en profundidad y actuar en función de los datos de eventos recopilados en los registros de CloudTrail. Para obtener más información, consulte los siguientes temas:

- [Introducción a la creación de registros de seguimiento](https://docs.aws.amazon.com/awscloudtrail/latest/userguide/cloudtrail-create-and-update-a-trail.html)
- [Servicios e integraciones compatibles con CloudTrail](https://docs.aws.amazon.com/awscloudtrail/latest/userguide/cloudtrail-aws-service-specific-topics.html)
- [Configuración de notificaciones de Amazon SNS para CloudTrail](https://docs.aws.amazon.com/awscloudtrail/latest/userguide/configure-sns-notifications-for-cloudtrail.html)
- [Recibir archivos de registro de CloudTrail de varias regiones](https://docs.aws.amazon.com/awscloudtrail/latest/userguide/receive-cloudtrail-log-files-from-multiple-regions.html) y [Recibir archivos de registro de](https://docs.aws.amazon.com/awscloudtrail/latest/userguide/cloudtrail-receive-logs-from-multiple-accounts.html)  [CloudTrail de varias cuentas](https://docs.aws.amazon.com/awscloudtrail/latest/userguide/cloudtrail-receive-logs-from-multiple-accounts.html)

Todas las acciones de Security Lake las registra CloudTrail y se documentan en la [Referencia](https://docs.aws.amazon.com/security-lake/latest/APIReference/Welcome.html)  [de la API de Security Lake](https://docs.aws.amazon.com/security-lake/latest/APIReference/Welcome.html). Por ejemplo, las llamadas a las acciones UpdateDataLake, ListLogSources y CreateSubscriber generan entradas en los archivos de log de CloudTrail.

Cada entrada de registro o evento contiene información sobre quién generó la solicitud. La información de identidad del usuario le ayuda a determinar lo siguiente:

- Si la solicitud se realizó con las credenciales raíz o del usuario de AWS Identity and Access Management.
- Si la solicitud se realizó con credenciales de seguridad temporales de un rol o fue un usuario federado.
- Si la solicitud la realizó otro servicio de AWS.

Para obtener más información, consulte [Elemento userIdentity de CloudTrail.](https://docs.aws.amazon.com/awscloudtrail/latest/userguide/cloudtrail-event-reference-user-identity.html)

# Descripción de las entradas de los archivos de registro de Security Lake

Los archivos log de CloudTrail pueden contener una o varias entradas de log. Un evento representa una solicitud específica realizada desde un origen y contiene información sobre la acción solicitada, la fecha y la hora de la acción, los parámetros de la solicitud, etc. Los archivos de registro de CloudTrail no rastrean el orden en la pila de las llamadas públicas a la API, por lo que estas no aparecen en ningún orden específico.

En el ejemplo siguiente se muestra una entrada de registro de CloudTrail para la acción GetSubscriber de Security Lake.

```
{ 
    "eventVersion": "1.08", 
    "userIdentity": { 
       "type": "AssumedRole", 
       "principalId": "AIDACKCEVSQ6C2EXAMPLE:user", 
       "arn": "arn:aws:sts::123456789012:assumed-role/Admin/user",
```

```
 "accountId": "123456789012", 
    "accessKeyId": "AKIAIOSFODNN7EXAMPLE", 
    "sessionContext": { 
       "sessionIssuer": { 
           "type": "Role", 
           "principalId": "AIDACKCEVSQ6C2EXAMPLE", 
          "arn": "arn:aws:iam::123456789012:role/Admin", 
           "accountId": "123456789012", 
          "userName": "Admin" 
       }, 
       "webIdFederationData": { 
       }, 
       "attributes": { 
           "creationDate": "2023-05-30T13:27:19Z", 
           "mfaAuthenticated": "false" 
       } 
    } 
 }, 
 "eventTime": "2023-05-30T17:29:17Z", 
 "eventSource": "securitylake.amazonaws.com", 
 "eventName": "GetSubscriber", 
 "awsRegion": "us-east-1", 
 "sourceIPAddress": "198.51.100.1", 
 "userAgent": "console.amazonaws.com", 
 "requestParameters": { 
    "subscriberId": "30ed17a3-0cac-4997-a41f-f5a6bexample" 
 }, 
 "responseElements": null, 
 "requestID": "d01f0f32-9ec6-4579-af50-e9f14example", 
 "eventID": "9c1bff41-0f48-4ee6-921c-ebfd8example", 
 "readOnly": false, 
 "eventType": "AwsApiCall", 
 "managementEvent": true, 
 "recipientAccountId": "123456789012", 
 "eventCategory": "Management"
```
}

# Etiquetado de recursos de Amazon Security Lake

Una etiqueta es una etiqueta opcional que puede definir y asignar a AWS los recursos, incluidos determinados tipos de recursos de Amazon Security Lake. Las etiquetas pueden ayudarle a identificar, clasificar y administrar recursos de distintas formas, como, por finalidad, propietario, entorno u otros criterios. Por ejemplo, puede usar etiquetas para aplicar políticas, asignar costos, distinguir entre recursos o identificar los recursos que respaldan determinados requisitos de cumplimiento o flujos de trabajo.

Puede asignar etiquetas a los siguientes tipos de recursos de Security Lake: los suscriptores y la configuración del lago de datos individual Regiones de AWS. Cuenta de AWS

#### Temas

- [Conceptos básicos del etiquetado](#page-219-0)
- [Uso de etiquetas en políticas de IAM](#page-221-0)
- [Adición de etiquetas a los recursos de Amazon Security Lake](#page-222-0)
- [Revisión de etiquetas para los recursos de Amazon Security Lake](#page-225-0)
- [Edición de etiquetas para los recursos de Amazon Security Lake](#page-226-0)
- [Eliminación de etiquetas de los recursos de Amazon Security Lake](#page-229-0)

### <span id="page-219-0"></span>Conceptos básicos del etiquetado

Un recurso puede tener hasta 50 etiquetas. Cada etiqueta está formada por una clave de etiqueta y un valor de etiqueta opcional, ambos definidos por el usuario. Un clave de etiqueta es una etiqueta general que actúa como una categoría para un valor de etiqueta más específicos. Un valor de etiqueta actúa como descriptor de una clave de etiqueta.

Por ejemplo, si agrega suscriptores para analizar los datos de seguridad de diferentes entornos (un conjunto de suscriptores para los datos de nube y otro conjunto para los datos en las instalaciones), puede asignar una clave de etiqueta Environment a esos suscriptores. El valor de la etiqueta asociada puede ser Cloud para los suscriptores que analizan datos de Servicios de AWS y On-Premises para los demás.

A la hora de definir y asignar etiquetas a los recursos de Amazon Security Lake, tenga en cuenta lo siguiente:

- Cada recurso puede tener un máximo de 50 etiquetas.
- Para cada recurso, cada clave de etiqueta debe ser única y solo puede tener un valor.
- Las claves y los valores de las etiquetas distinguen entre mayúsculas y minúsculas. Le recomendamos que defina una estrategia de uso de mayúsculas y minúsculas en las etiquetas e implemente esa estrategia sistemáticamente en todos los recursos.
- Una clave de etiqueta puede tener un máximo de 128 caracteres UTF-8. Una clave de valor puede tener un máximo de 256 caracteres UTF-8. Los caracteres pueden ser letras, números, espacios o los siguientes símbolos:  $\therefore$  / = + -  $\omega$
- El aws: prefijo está reservado para su uso por parte AWS de. No puede usarlo en las claves o valores de etiqueta que defina. Además, las claves o valores de etiqueta que utilizan este prefijo no se pueden cambiar ni quitar. Las etiquetas que usan este prefijo no cuentan para la cuota de 50 etiquetas por recurso.
- Las etiquetas que asigne estarán disponibles solo para usted Cuenta de AWS y solo en el lugar Región de AWS en el que las asigne.
- Si asigna etiquetas a un recurso mediante Security Lake, las etiquetas se aplicarán únicamente al recurso que esté almacenado directamente en Security Lake, en la Región de AWS correspondiente. No se aplican a ningún recurso de apoyo asociado que Security Lake cree, utilice o mantenga para usted en otros Servicios de AWS. Por ejemplo, si asigna etiquetas a su lago de datos, las etiquetas se aplican únicamente a la configuración de su lago de datos en Security Lake para la región especificada. No se aplican al bucket de Amazon Simple Storage Service (Amazon S3) que almacena los datos de registro y eventos. Para asignar también etiquetas a un recurso asociado, puede usar AWS Resource Groups o el Servicio de AWS que almacena el recurso, por ejemplo, Amazon S3 para un bucket de S3. La asignación de etiquetas a los recursos asociados puede ayudarle a identificar los recursos de apoyo para su lago de datos.
- Si elimina un recurso, también se eliminarán todas las etiquetas que tenga asignadas.

Para obtener más restricciones, consejos y prácticas recomendadas, consulte [Etiquetar sus AWS](https://docs.aws.amazon.com/tag-editor/latest/userguide/tagging.html)  [recursos en la Guía del usuario sobre cómo AWS etiquetar los recursos.](https://docs.aws.amazon.com/tag-editor/latest/userguide/tagging.html)

#### **A** Important

No almacene datos confidenciales en etiquetas. Se puede acceder a las etiquetas desde muchas de ellas Servicios de AWS, entre ellas. AWS Billing and Cost Management No se diseñaron para utilizarse con información confidencial.

Para agregar y administrar etiquetas para los recursos de Security Lake, puede usar la consola de Security Lake o la API de Security Lake.

### <span id="page-221-0"></span>Uso de etiquetas en políticas de IAM

Una vez que comience a etiquetar los recursos, puede definir permisos de recursos basados en etiquetas en las políticas de AWS Identity and Access Management (IAM). Al usar las etiquetas de esta manera, puede implementar un control pormenorizado sobre qué usuarios y roles de su Cuenta de AWS empresa tienen permiso para crear y etiquetar recursos, y qué usuarios y roles tienen permiso para añadir, editar y eliminar etiquetas de manera más general. Para controlar el acceso basándose función de etiquetas, puede utilizar [claves de condición relacionadas con las etiquetas](https://docs.aws.amazon.com/service-authorization/latest/reference/list_amazonsecuritylake.html#amazonsecuritylake-policy-keys) en el [elemento Condition](https://docs.aws.amazon.com/IAM/latest/UserGuide/reference_policies_elements_condition.html) de las políticas de IAM.

Por ejemplo, puede crear una política que permita a un usuario tener acceso completo a todos los recursos de Amazon Security Lake si la etiqueta Owner del recurso especifica su nombre de usuario:

```
{ 
     "Version":"2012-10-17", 
     "Statement": [ 
         { 
              "Sid": "ModifyResourceIfOwner", 
              "Effect": "Allow", 
              "Action": "securitylake:*", 
              "Resource": "*", 
              "Condition": { 
                  "StringEqualsIgnoreCase": {"aws:ResourceTag/Owner": "${aws:username}"} 
 } 
         } 
     ]
}
```
Si define los permisos de nivel de recurso basados en etiquetas, estos entrarán en vigor inmediatamente. Esto significa que sus recursos están más seguros en cuanto se crean y que puede empezar a aplicar el uso de etiquetas de nuevos recursos rápidamente. También puede usar permisos de nivel de recurso para controlar las claves y valores de etiqueta que se pueden asociar a recursos nuevos y existentes. Para obtener más información, consulte [Controlar el acceso a AWS los](https://docs.aws.amazon.com/IAM/latest/UserGuide/access_tags.html) [recursos mediante etiquetas](https://docs.aws.amazon.com/IAM/latest/UserGuide/access_tags.html) en la Guía del usuario de IAM.

## <span id="page-222-0"></span>Adición de etiquetas a los recursos de Amazon Security Lake

Para añadir etiquetas a un recurso de Amazon Security Lake, puede usar la consola de Security Lake o la API de Security Lake.

### **A** Important

La adición de etiquetas a un recurso puede afectar al acceso al recurso. Antes de añadir una etiqueta a un recurso, revise las políticas AWS Identity and Access Management (de IAM) que puedan utilizar etiquetas para controlar el acceso a los recursos.

### **Console**

Al habilitar Security Lake para un suscriptor Región de AWS o al crear uno, la consola de Security Lake ofrece opciones para agregar etiquetas al recurso: la configuración del lago de datos para la región o el suscriptor. Siga las instrucciones de la consola para añadir etiquetas al recurso al crearlo.

Para agregar una o más etiquetas a un recurso existente mediante la consola de Security Lake, siga estos pasos.

Para agregar una etiqueta a un recurso

- 1. Abra la consola de Security Lake en<https://console.aws.amazon.com/securitylake/>.
- 2. Elija una de las siguientes opciones, en función del tipo de recurso al que desea añadir una etiqueta:
	- Para configurar un lago de datos, elija Regiones en el panel de navegación. A continuación, en la tabla Regiones, seleccione la región.
	- Para un suscriptor, elija Suscriptores en el panel de navegación. A continuación, en la tabla Mis suscriptores, seleccione el suscriptor.

Si el suscriptor no aparece en la table, use el selector de Región de AWS ubicado en la esquina superior derecha de la página para seleccionar la región en la que lo creó. La tabla muestra una lista de los suscriptores existentes solo para la región actual.

- 3. Elija Editar.
- 4. Expanda la sección Etiquetas. Esta sección muestra una lista de todas las etiquetas asignadas actualmente al recurso.
- 5. En la sección Etiquetas, elija Añadir nueva etiqueta.
- 6. En el cuadro Clave, introduzca la clave de etiqueta de la etiqueta que desee añadir al recurso. A continuación, en el cuadro Valor, si lo desea, escriba el valor de la clave.

Una clave de etiqueta incluye hasta 128 caracteres. Un valor de etiqueta puede incluir hasta 256 caracteres. Los caracteres pueden ser letras, números, espacios o los siguientes símbolos:  $\therefore$  / = + - @

- 7. Para agregar otra etiqueta al recurso, elija Agregar nueva etiqueta y, a continuación, repita el paso anterior. Puede asignar hasta 50 etiquetas a un recurso.
- 8. Cuando haya terminado de agregar etiquetas, elija Guardar.

#### API

Para crear un recurso y añadirle una o más etiquetas mediante programación, utilice la operación Create adecuada para el tipo de recurso que desee crear:

- Configuración del lago de datos: utilice la [CreateDataLake](https://docs.aws.amazon.com/security-lake/latest/APIReference/API_CreateDataLake.html)operación o, si utiliza AWS Command Line Interface (AWS CLI), ejecute el [create-data-lakec](https://docs.aws.amazon.com/cli/latest/reference/securitylake/create-data-lake.html)omando.
- Suscriptor: utilice la [CreateSubscribero](https://docs.aws.amazon.com/security-lake/latest/APIReference/API_CreateSubscriber.html)peración o, si está utilizando la AWS CLI, ejecute el comando [create-subscriber](https://docs.aws.amazon.com/cli/latest/reference/securitylake/create-subscriber.html).

En la solicitud, utilice el parámetro tags para especificar la clave de etiqueta (key) y el valor de etiqueta opcional (value) de cada etiqueta que desee añadir al recurso. El parámetro tags especifica una matriz de JSON. Cada objeto especifica una clave de etiqueta y su valor de etiqueta asociado.

Para añadir una o más etiquetas a un recurso existente, utilice la [TagResourceo](https://docs.aws.amazon.com/security-lake/latest/APIReference/API_TagResource.html)peración de la API de Security Lake o, si la utiliza AWS CLI, ejecute el comando [tag-resource](https://docs.aws.amazon.com/cli/latest/reference/securitylake/tag-resource.html). En su solicitud, especifique el nombre de recurso de Amazon (ARN) del recurso al que desea añadir una etiqueta. Utilice el parámetro tags para especificar la clave de etiqueta (key) y el valor de etiqueta opcional (value) de cada etiqueta que desee añadir. Como ocurre con las operaciones y comandos Create, el parámetro tags especifica una matriz de objetos, un objeto para cada clave de etiqueta y su valor de etiqueta asociado.

Por ejemplo, el siguiente AWS CLI comando agrega una clave de Environment etiqueta con un valor de Cloud etiqueta al suscriptor especificado. Este ejemplo está formateado para Linux, macOS o Unix y utiliza el carácter de barra invertida (\) de continuación de línea para mejorar la legibilidad.

```
$ aws securitylake tag-resource \
--resource-arn arn:aws:securitylake:us-
east-1:123456789012:subscriber/1234abcd-12ab-34cd-56ef-1234567890ab \
--tags key=Environment,value=Cloud
```
Donde:

- resource-arn especifica el ARN del suscriptor al que se va a añadir una etiqueta.
- *Environment* es la clave de etiqueta de la etiqueta que se va a añadir al suscriptor.
- *Cloud* es el valor de la etiqueta para la clave especificada (*Environment*).

En el siguiente ejemplo, el comando agrega varias etiquetas al suscriptor.

```
$ aws securitylake tag-resource \
--resource-arn arn:aws:securitylake:us-
east-1:123456789012:subscriber/1234abcd-12ab-34cd-56ef-1234567890ab \
--tags key=Environment,value=Cloud key=CostCenter,value=12345 key=Owner,value=jane-
doe
```
Para cada objeto de una matriz tags, se requieren los argumentos key y value. Sin embargo, el valor del argumento value puede ser una cadena vacía. Si no desea asociar un valor de etiqueta a una clave de etiqueta, no especifique un valor para el argumento value. Por ejemplo, el comando siguiente añade una clave de etiqueta Owner sin un valor de etiqueta asociado:

```
$ aws securitylake tag-resource \
--resource-arn arn:aws:securitylake:us-
east-1:123456789012:subscriber/1234abcd-12ab-34cd-56ef-1234567890ab \
--tags key=Owner,value=
```
Si la operación de etiquetado se realiza correctamente, Security Lake devuelve una respuesta HTTP 200 vacía. De lo contrario, Security Lake devuelve una respuesta HTTP 4xx o 500 que indica el motivo del error de la operación.

## <span id="page-225-0"></span>Revisión de etiquetas para los recursos de Amazon Security Lake

Puede revisar las etiquetas (tanto las claves como los valores de las etiquetas) de un recurso de Amazon Security Lake mediante la consola de Security Lake o la API de Security Lake.

#### **Console**

Siga estos pasos para revisar las etiquetas un recurso utilizando la consola de Security Lake.

Para revisar las etiquetas de un recurso

- 1. Abra la consola de Security Lake en<https://console.aws.amazon.com/securitylake/>.
- 2. Elija una de las siguientes opciones, en función del tipo de recurso cuyas etiquetas desea revisar.
	- Para configurar un lago de datos, elija Regiones en el panel de navegación. En la tabla Regiones, seleccione la región y, a continuación, elija Editar. Después expanda la sección Etiquetas.
	- Para un suscriptor, elija Suscriptores en el panel de navegación. A continuación, en la tabla Mis suscriptores, seleccione el nombre del suscriptor.

Si el suscriptor no aparece en la table, use el selector de Región de AWS ubicado en la esquina superior derecha de la página para seleccionar la región en la que lo creó. La tabla muestra una lista de los suscriptores existentes solo para la región actual.

La sección Etiquetas muestra una lista de todas las etiquetas asignadas actualmente al recurso.

#### API

Para recuperar y revisar las etiquetas de un recurso existente mediante programación, utilice el [ListTagsForResource](https://docs.aws.amazon.com/security-lake/latest/APIReference/API_ListTagsForResource.html)funcionamiento de la API de Security Lake. En su solicitud, utilice el parámetro resourceArn para especificar el nombre de recurso de Amazon (ARN) del recurso.

Si usa AWS Command Line Interface (AWS CLI), ejecute el [list-tags-for-resource](https://docs.aws.amazon.com/cli/latest/reference/securitylake/list-tags-for-resource.html)comando y use el resource-arn parámetro para especificar el ARN del recurso. Por ejemplo:

\$ **aws securitylake list-tags-for-resource --resource-arn** *arn:aws:securitylake:useast-1:123456789012:subscriber/1234abcd-12ab-34cd-56ef-1234567890ab*

En el ejemplo anterior, *arn:aws:securitylake:useast-1:123456789012:subscriber/1234abcd-12ab-34cd-56ef-1234567890ab* es el ARN de un suscriptor existente.

Si la operación es exitosa, Security Lake devuelve una matriz tags. Cada objeto de la matriz especifica una etiqueta (tanto la clave como el valor de la etiqueta) que está asignada actualmente al recurso. Por ejemplo:

```
{ 
      "tags": [ 
            { 
                 "key": "Environment", 
                 "value": "Cloud" 
            }, 
            { 
                 "key": "CostCenter", 
                 "value": "12345" 
            }, 
            { 
                 "key": "Owner", 
                 "value": "" 
            } 
     \mathbf{I}}
```
Dónde Environment, CostCenter y Owner son las claves de etiqueta que se asignan al recurso. Cloud es el valor de etiqueta asociado a la clave de etiqueta Environment. 12345 es el valor de etiqueta asociado a la clave de etiqueta CostCenter. La clave de etiqueta Owner no tiene un valor de etiqueta asociado.

### <span id="page-226-0"></span>Edición de etiquetas para los recursos de Amazon Security Lake

Para editar las etiquetas (tanto las claves como los valores de las etiquetas) de un recurso de Amazon Security Lake, puede usar la consola de Security Lake o la API de Security Lake.

#### **A** Important

La edición de etiquetas de un recurso puede afectar al acceso al recurso. Antes de editar la clave o el valor de una etiqueta para un recurso, revisa cualquier política AWS Identity

and Access Management (de IAM) que pueda usar la etiqueta para controlar el acceso a los recursos.

#### Console

Siga estos pasos para editar las etiquetas un recurso utilizando la consola de Security Lake.

Para editar las etiquetas de un recurso

- 1. Abra la consola de Security Lake en<https://console.aws.amazon.com/securitylake/>.
- 2. Elija una de las siguientes opciones, en función del tipo de recurso cuyas etiquetas desea editar.
	- Para configurar un lago de datos, elija Regiones en el panel de navegación. A continuación, en la tabla Regiones, seleccione la región.
	- Para un suscriptor, elija Suscriptores en el panel de navegación. A continuación, en la tabla Mis suscriptores, seleccione el suscriptor.

Si el suscriptor no aparece en la table, use el selector de Región de AWS ubicado en la esquina superior derecha de la página para seleccionar la región en la que lo creó. La tabla muestra una lista de los suscriptores existentes solo para la región actual.

- 3. Elija Editar.
- 4. Expanda la sección Etiquetas. La sección Etiquetas muestra una lista de todas las etiquetas asignadas actualmente al recurso.
- 5. Realice uno de los siguientes procedimientos:
	- Para añadir un valor de etiqueta a una clave de etiqueta existente, introduzca el valor en el cuadro Valor situado junto a la clave de etiqueta.
	- Para cambiar una clave de etiqueta existente, seleccione Eliminar junto a la etiqueta. Después seleccione Agregar nueva etiqueta. En el cuadro Clave que aparece, introduzca la nueva clave de etiqueta. Opcionalmente, puede introducir un valor de etiqueta asociado en el cuadro Valor.
	- Para cambiar el valor de una etiqueta existente, seleccione X en el cuadro Valor que contiene el valor. A continuación, escriba el nuevo valor de la etiqueta en el cuadro Valor.
	- Para eliminar el valor de una etiqueta existente, seleccione X en el cuadro Valor que contiene el valor.

• Para eliminar una etiqueta existente (tanto la clave como el valor de la etiqueta), haga clic en Eliminar junto a la etiqueta.

Un recurso puede tener hasta 50 etiquetas. Una clave de etiqueta incluye hasta 128 caracteres. Un valor de etiqueta puede incluir hasta 256 caracteres. Los caracteres pueden ser letras, números, espacios o los siguientes símbolos: \_ . : / = + - @

6. Cuando termine de editar las etiquetas, elija Guardar.

### API

Al editar una etiqueta de un recurso mediante programación, sobrescribe la etiqueta existente con valores nuevos. Por lo tanto, la mejor forma de editar una etiqueta depende de si desea editar una clave de etiqueta, un valor de etiqueta o ambos. Para editar una clave de etiqueta, [elimine la](#page-229-0) [etiqueta actual](#page-229-0) y [añada una nueva](#page-222-0).

Para editar o eliminar solo el valor de etiqueta asociado a una clave de etiqueta, sobrescriba el valor existente mediante la [TagResourceo](https://docs.aws.amazon.com/security-lake/latest/APIReference/API_TagResource.html)peración de la API de Security Lake. Si usa AWS Command Line Interface (AWS CLI), ejecute el comando [tag-resource.](https://docs.aws.amazon.com/cli/latest/reference/securitylake/tag-resource.html) En su solicitud, especifique el nombre de recurso de Amazon (ARN) del recurso cuyo valor de etiqueta quiere editar o eliminar.

Para editar el valor de una etiqueta, utilice el parámetro tags para especificar la clave de etiqueta cuyo valor de etiqueta desea cambiar. Especifique también el nuevo valor de etiqueta para la clave. Por ejemplo, el siguiente AWS CLI comando cambia el valor de la etiqueta de Cloud a On-Premises para la clave de Environment etiqueta asignada al suscriptor especificado. Este ejemplo está formateado para Linux, macOS o Unix y utiliza el carácter de barra invertida (\) de continuación de línea para mejorar la legibilidad.

```
$ aws securitylake tag-resource \
--resource-arn arn:aws:securitylake:us-
east-1:123456789012:subscriber/1234abcd-12ab-34cd-56ef-1234567890ab \
--tags key=Environment,value=On-Premises
```
Donde:

- resource-arn especifica el ARN del suscriptor.
- *Environment* es la clave de etiqueta asociada al valor de etiqueta que se va a cambiar.

• *On-Premises* es el nuevo valor de la etiqueta para la clave especificada (*Environment*).

Para eliminar un valor de etiqueta de una clave de etiqueta, no especifique un valor para el argumento value de la clave en el parámetro tags. Por ejemplo:

```
$ aws securitylake tag-resource \
--resource-arn arn:aws:securitylake:us-
east-1:123456789012:subscriber/1234abcd-12ab-34cd-56ef-1234567890ab \
--tags key=Owner,value=
```
Si la operación se realiza correctamente, Security Lake devuelve una respuesta HTTP 200 vacía. De lo contrario, Security Lake devuelve una respuesta HTTP 4xx o 500 que indica el motivo del error de la operación.

### <span id="page-229-0"></span>Eliminación de etiquetas de los recursos de Amazon Security Lake

Para quitar etiquetas de un recurso de Amazon Security Lake, puede usar la consola de Security Lake o la API de Security Lake.

#### **A** Important

La eliminación de etiquetas de un recurso puede afectar al acceso al recurso. Antes de eliminar una etiqueta, revisa las políticas AWS Identity and Access Management (de IAM) que puedan utilizarla para controlar el acceso a los recursos.

#### Console

Siga estos pasos para quitar una o más etiquetas un recurso utilizando la consola de Security Lake.

Para eliminar una etiqueta de un recurso

- 1. Abra la consola de Security Lake en<https://console.aws.amazon.com/securitylake/>.
- 2. Elija una de las siguientes opciones, en función del tipo de recurso del que desea eliminar una etiqueta:
- Para configurar un lago de datos, elija Regiones en el panel de navegación. A continuación, en la tabla Regiones, seleccione la región.
- Para un suscriptor, elija Suscriptores en el panel de navegación. A continuación, en la tabla Mis suscriptores, seleccione el suscriptor.

Si el suscriptor no aparece en la table, use el selector de Región de AWS ubicado en la esquina superior derecha de la página para seleccionar la región en la que lo creó. La tabla muestra una lista de los suscriptores existentes solo para la región actual.

- 3. Elija Editar.
- 4. Expanda la sección Etiquetas. La sección Etiquetas muestra una lista de todas las etiquetas asignadas actualmente al recurso.
- 5. Realice uno de los siguientes procedimientos:
	- Para eliminar solo el valor de la etiqueta de una etiqueta, seleccione X en el cuadro Valor que contiene el valor que quiere eliminar.
	- Para eliminar la clave y el valor de la etiqueta (como un conjunto), haga clic en Eliminar junto a la etiqueta que quiere eliminar.
- 6. Para eliminar etiquetas adicionales del recurso, repita el paso anterior para cada etiqueta adicional que desee eliminar.
- 7. Cuando termine de eliminar las etiquetas, elija Guardar.

#### API

Para eliminar una o más etiquetas de un recurso mediante programación, utilice la API [UntagResource](https://docs.aws.amazon.com/security-lake/latest/APIReference/API_UntagResource.html)de Security Lake. En su solicitud, utilice el parámetro resourceArn para especificar el nombre de recurso de Amazon (ARN) del recurso del que quiere eliminar una etiqueta. Utilice el parámetro tagKeys para especificar la clave de etiqueta de la etiqueta que se va a eliminar. Para eliminar varias etiquetas, añada el parámetro tagKeys y el argumento de cada etiqueta que desee eliminar, separados por un signo &, por ejemplo, tagKeys=*key1*&tagKeys=*key2*. Para quitar solo un valor de etiqueta específico (no una clave de etiqueta) de un recurso, [edite la etiqueta](#page-226-0) en lugar de eliminarla.

Si utilizas AWS Command Line Interface (AWS CLI), ejecuta el comando [untag-resource](https://docs.aws.amazon.com/cli/latest/reference/securitylake/untag-resource.html) para eliminar una o más etiquetas de un recurso. Para el parámetro resource-arn, especifique el ARN del recurso del que se va a eliminar una etiqueta. Utilice el parámetro tag-keys para especificar la clave de etiqueta de la etiqueta que se va a eliminar. Por ejemplo, el siguiente

comando elimina la etiqueta Environment (tanto la clave como el valor de la etiqueta) del suscriptor especificado:

```
$ aws securitylake untag-resource \
--resource-arn arn:aws:securitylake:us-
east-1:123456789012:subscriber/1234abcd-12ab-34cd-56ef-1234567890ab \
--tag-keys Environment
```
Donde resource-arn especifica el ARN del suscriptor del que se va a eliminar una etiqueta y *Environment* es la clave de etiqueta de la etiqueta que se va a eliminar.

Para eliminar varias etiquetas de un recurso, agregue cada clave adicional como argumento para el parámetro tag-keys: Por ejemplo:

```
$ aws securitylake untag-resource \
--resource-arn arn:aws:securitylake:us-
east-1:123456789012:subscriber/1234abcd-12ab-34cd-56ef-1234567890ab \
--tag-keys Environment Owner
```
Si la operación se realiza correctamente, Security Lake devuelve una respuesta HTTP 200 vacía. De lo contrario, Security Lake devuelve una respuesta HTTP 4xx o 500 que indica el motivo del error de la operación.

# Solución de problemas de Amazon Security Lake

Consulte los siguientes temas si tiene problemas al utilizar Security Lake.

### Solución de problemas del estado del lago de datos

La página de problemas de la consola de Security Lake muestra un resumen de los problemas que afectan a su lago de datos. Por ejemplo, Security Lake no puede habilitar la recopilación de registros para los eventos de AWS CloudTrail administración si no ha creado un CloudTrail registro para su organización. La página de problemas cubre los problemas que se han producido en los últimos 14 días. Puedes ver una descripción de cada problema y los pasos de solución sugeridos.

Para acceder mediante programación a un resumen de los problemas, puede utilizar el [ListDataLakeExceptionsf](https://docs.aws.amazon.com/security-lake/latest/APIReference/API_ListDataLakeExceptions.html)uncionamiento de la API de Security Lake. Si está utilizando el AWS CLI, ejecute el [list-data-lake-exceptions](https://awscli.amazonaws.com/v2/documentation/api/latest/reference/securitylake/list-data-lake-exceptions.html)comando. Para el regions parámetro, puede especificar uno o más códigos de región, por ejemplo, us-east-1 para la región EE.UU. Este (Virginia del Norte), para ver los problemas que afectan a esas regiones. Si no incluye el regions parámetro, se devolverán los problemas que afectan a todas las regiones. Para obtener una lista de los códigos de región, consulte los [puntos de conexión de Amazon Security Lake](https://docs.aws.amazon.com/general/latest/gr/securitylake.html) en la Referencia general de AWS.

Por ejemplo, el siguiente AWS CLI comando muestra los problemas que afectan a las eu-west-3 regiones us-east-1 y. Este ejemplo está formateado para Linux, macOS o Unix y utiliza el carácter de barra invertida (\) de continuación de línea para mejorar la legibilidad.

```
$ aws securitylake list-data-lake-exceptions \
--regions "us-east-1" "eu-west-3"
```
Para notificar a un usuario de Security Lake acerca de un problema o error, [CreateDataLakeExceptionSubscription](https://docs.aws.amazon.com/security-lake/latest/APIReference/API_CreateDataLakeExceptionSubscription.html)utilice la API de Security Lake. El usuario puede recibir notificaciones por correo electrónico, mediante entrega a una cola de Amazon Simple Queue Service (Amazon SQS), entrega a AWS Lambda una función u otro protocolo compatible.

Por ejemplo, el siguiente AWS CLI comando envía notificaciones de las excepciones de Security Lake a la cuenta especificada mediante un envío de SMS. Este ejemplo está formateado para Linux, macOS o Unix y utiliza el carácter de barra invertida (\) de continuación de línea para mejorar la legibilidad.

Solución de problemas del estado del lago de datos 224

```
$ aws securitylake create-data-lake-exception-subscription \
--notification-endpoint "123456789012" \
--exception-time-to-live 30 \
--subscription-protocol "sms"
```
Para ver los detalles de una suscripción de excepciones, puede utilizar la [GetDataLakeExceptionSubscription](https://docs.aws.amazon.com/security-lake/latest/APIReference/API_GetDataLakeExceptionSubscription.html)operación. Para actualizar una suscripción de excepción, puede utilizar la [UpdateDataLakeExceptionSubscriptiono](https://docs.aws.amazon.com/security-lake/latest/APIReference/API_UpdateDataLakeExceptionSubscription.html)peración. Para eliminar una suscripción de excepciones y detener las notificaciones, puede utilizar la [DeleteDataLakeExceptionSubscriptiono](https://docs.aws.amazon.com/security-lake/latest/APIReference/API_DeleteDataLakeExceptionSubscription.html)peración.

## Solución de problemas de Lake Formation

Utilice la siguiente información como ayuda para diagnosticar y solucionar problemas comunes que pueden surgir al trabajar con Security Lake y AWS Lake Formation bases de datos o tablas. Para obtener más temas de solución de problemas de Lake Formation, consulte la sección [Solución de](https://docs.aws.amazon.com/lake-formation/latest/dg/troubleshooting.html)  [problemas](https://docs.aws.amazon.com/lake-formation/latest/dg/troubleshooting.html) de la Guía para desarrolladores de AWS Lake Formation .

### Tabla no encontrada

Es posible que reciba este error al intentar crear un suscriptor.

Para resolver este error, asegúrese de que ya ha agregado orígenes en la región. Si agregó orígenes cuando el servicio Security Lake estaba en versión preliminar, debe volver a agregarlos antes de crear un suscriptor. Para obtener más información sobre cómo agregar orígenes, consulte [Administración de fuentes en Amazon Security Lake.](#page-46-0)

### 400 AccessDenied

Es posible que reciba este error cuando [añada un origen personalizado](#page-63-0) y llame a la API CreateCustomLogSource.

Para resolver el error, revise sus permisos de Lake Formation. El rol de IAM que llama a la API debe tener permisos de creación de tablas para la base de datos de Security Lake. Para obtener más información, consulte [Granting database permissions using the Lake Formation console and the](https://docs.aws.amazon.com/lake-formation/latest/dg/granting-database-permissions.html) [named resource method](https://docs.aws.amazon.com/lake-formation/latest/dg/granting-database-permissions.html) en la Guía para desarrolladores de AWS Lake Formation .

# SYNTAX\_ERROR: line 1:8: SELECT \* not allowed from relation that has no columns

Es posible que reciba este error al consultar una tabla de orígenes por primera vez en Lake Formation.

Para resolver el error, conceda SELECT permiso al rol de IAM que está utilizando al iniciar sesión en su Cuenta de AWS. Para instrucciones sobre cómo conceder el permiso SELECT, consulte [Granting](https://docs.aws.amazon.com/lake-formation/latest/dg/granting-table-permissions.html)  [database permissions using the Lake Formation console and the named resource method](https://docs.aws.amazon.com/lake-formation/latest/dg/granting-table-permissions.html) en la Guía para desarrolladores de AWS Lake Formation .

Security Lake no pudo agregar el ARN de la entidad principal del intermediario al administrador del lago de datos de Lake Formation. Los administradores actuales del lago de datos pueden incluir entidades principales no válidas que ya no existen.

Es posible que reciba este error al habilitar Security Lake o al agregar uno Servicio de AWS como fuente de registro.

Siga estos pasos para solucionar el problema:

- 1. Abra la consola de Lake Formation en [https://console.aws.amazon.com/lakeformation/.](https://console.aws.amazon.com/lakeformation/)
- 2. Inicie sesión como usuario administrativo.
- 3. En el panel de navegación, en Permisos, elija Roles y tareas administrativas.
- 4. En la sección Administradores de lago de datos, elija Elegir administradores.
- 5. Borre las entidades principales que estén etiquetadas como No se encuentra en IAM y, a continuación, seleccione Guardar.
- 6. Vuelva a intentar la operación de Security Lake.

## Security Lake CreateSubscriber with Lake Formation no creó una nueva invitación para compartir recursos de RAM para ser aceptada

Es posible que aparezca este error si ha compartido recursos con el [uso compartido de datos entre](https://docs.aws.amazon.com/lake-formation/latest/dg/optimize-ram.html) [cuentas de Lake Formation versión 2 o versión 3](https://docs.aws.amazon.com/lake-formation/latest/dg/optimize-ram.html) antes de crear un suscriptor de Lake Formation en Security Lake. Esto se debe a que el uso compartido entre cuentas de Lake Formation, versión

2 y versión 3, optimiza la cantidad de recursos compartidos de AWS RAM al mapear múltiples concesiones de permisos entre cuentas con un recurso compartido de AWS RAM.

Asegúrese de comprobar que el nombre del recurso compartido tiene el ID externo que especificó al crear el suscriptor y que el ARN del recurso compartido coincide con el ARN de la respuesta de CreateSubscriber.

### Solución de problemas de consultas en Amazon Athena

Utilice la información siguiente para diagnosticar y solucionar los problemas comunes que puedan surgir cuando utilice Athena para consultar los objetos que estén almacenados en el bucket de Security Lake S3. Para obtener más temas de solución de problemas de Athena, consulte la sección [Solución de problemas en Athena](https://docs.aws.amazon.com/athena/latest/ug/troubleshooting-athena.html) de la Guía del usuario de Amazon Athena.

### Las consultas no devuelven nuevos objetos al lago de datos

Es posible que su consulta de Athena no devuelva nuevos objetos en su lago de datos, incluso cuando el bucket de S3 de Security Lake contenga esos objetos. Esto puede ocurrir si ha desactivado Security Lake y, a continuación, lo ha vuelto a activar. Como resultado, es posible que las AWS Glue particiones no registren correctamente los nuevos objetos.

Siga estos pasos para solucionar el problema:

- 1. Abra la AWS Lambda consola en [https://console.aws.amazon.com/lambda/.](https://console.aws.amazon.com/lambda/)
- 2. En la barra de navegación, en el selector de regiones, seleccione la región en la que Security Lake está activado pero la consulta de Athena no arroja resultados.
- 3. *En el panel de navegación, elija Funciones y, a continuación, seleccione la función SecurityLake\_Glue\_Partition\_Updater\_Lambda\_ region>.*
- 4. En la pestaña Configuración, elija Agregar desencadenador.
- 5. Seleccione la opción situada junto a la función y elija Editar.
- 6. Seleccione Activar desencadenador y, a continuación, seleccione Guardar. Esto cambiará el estado de la función a Activada.

### AWS Glue No se puede acceder a las tablas

Es posible que un suscriptor de acceso a consultas no pueda acceder a AWS Glue las tablas que contienen datos de Security Lake.

En primer lugar, asegúrese de haber seguido los pasos que se describen en [Configurar el uso](#page-82-0)  [compartido de tablas entre cuentas \(paso de suscriptor\).](#page-82-0)

Si el suscriptor sigue sin tener acceso, siga estos pasos:

- 1. Abra la AWS Glue consola en <https://console.aws.amazon.com/glue/>.
- 2. En el panel de navegación, seleccione Catálogo de datos y, a continuación, Configuración del catálogo.
- 3. Conceda permiso al suscriptor para acceder a las AWS Glue tablas con una política basada en los recursos. Para obtener más información sobre la creación de políticas basadas en recursos, consulte [Ejemplos de políticas basadas en recursos de AWS Glue](https://docs.aws.amazon.com/glue/latest/dg/security_iam_resource-based-policy-examples.html) en la Guía para desarrolladores de AWS Glue .

### Solución de problemas de Organizations

Utilice la siguiente información para diagnosticar y solucionar los problemas comunes que puedan surgir cuando trabaje con Security Lake y AWS Organizations. Para obtener más temas de solución de problemas de Organizations, consulte la sección [Solución de problemas](https://docs.aws.amazon.com/organizations/latest/userguide/orgs_troubleshoot.html) de la Guía del usuario de AWS Organizations .

Se produjo un error de acceso denegado al llamar a la CreateDataLake operación: tu cuenta debe ser la cuenta de administrador delegado de una organización o una cuenta independiente.

Es posible que reciba este error si elimina la organización a la que pertenecía una cuenta de administrador delegado y, a continuación, intenta utilizarla para configurar Security Lake mediante la consola o la API de Security Lake. [CreateDataLake](https://docs.aws.amazon.com/security-lake/latest/APIReference/API_CreateDataLake.html)

Para resolver el error, utilice una cuenta de administrador delegado de otra organización o una cuenta independiente.

# Solución de problemas de identidad y acceso de Amazon Security Lake

Utilice la siguiente información para diagnosticar y solucionar los problemas comunes que puedan surgir cuando trabaje con Security Lake e IAM.

### No tengo autorización para realizar una acción en Security Lake

Si AWS Management Console le indica que no está autorizado a realizar una acción, debe ponerse en contacto con su administrador para obtener ayuda. El administrador es la persona que le proporcionó las credenciales.

En el siguiente ejemplo, el error se produce cuando el usuario de IAM mateojackson intenta utilizar la consola para consultar los detalles acerca de un *subscriber* ficticio, pero no tiene los permisos ficticios SecurityLake:*GetSubscriber*.

```
User: arn:aws:iam::123456789012:user/mateojackson is not authorized to perform: 
  YOURSERVICEPREFIX:GetWidget on resource: my-example-widget
```
En este caso, Mateo pide a su administrador que actualice sus políticas de forma que pueda obtener acceso a la información del *subscriber* mediante la acción SecurityLake:*GetSubscriber*.

### No estoy autorizado a realizar lo siguiente: PassRole

Si recibe un error que indica que no tiene autorización para realizar la acción iam:PassRole, se deben actualizar las políticas a fin de permitirle pasar un rol a Security Lake.

Algunas Servicios de AWS permiten transferir una función existente a ese servicio en lugar de crear una nueva función de servicio o una función vinculada a un servicio. Para ello, debe tener permisos para transferir el rol al servicio.

En el siguiente ejemplo, el error se produce cuando un usuario de IAM denominado marymajor intenta utilizar la consola para realizar una acción en Security Lake. Sin embargo, la acción requiere que el servicio cuente con permisos que concede un rol de servicio. Mary no tiene permisos para transferir el rol al servicio.

```
User: arn:aws:iam::123456789012:user/marymajor is not authorized to perform: 
  iam:PassRole
```
En este caso, las políticas de Mary se deben actualizar para permitirle realizar la acción iam:PassRole.

Si necesita ayuda, póngase en contacto con su administrador. AWS El administrador es la persona que le proporcionó las credenciales de inicio de sesión.

## Quiero permitir que personas ajenas a mí accedan Cuenta de AWS a mis recursos de Security Lake

Puede crear un rol que los usuarios de otras cuentas o las personas externas a la organización puedan utilizar para acceder a sus recursos. Puede especificar una persona de confianza para que asuma el rol. En el caso de los servicios que admitan las políticas basadas en recursos o las listas de control de acceso (ACL), puede utilizar dichas políticas para conceder a las personas acceso a sus recursos.

Para más información, consulte lo siguiente:

- Para saber si Security Lake es compatible con estas características, consulte [Cómo funciona](#page-162-0)  [Amazon Security Lake con IAM](#page-162-0).
- Para obtener información sobre cómo proporcionar acceso a los recursos de su Cuentas de AWS propiedad, consulte [Proporcionar acceso a un usuario de IAM en otro de su propiedad Cuenta de](https://docs.aws.amazon.com/IAM/latest/UserGuide/id_roles_common-scenarios_aws-accounts.html) [AWS en](https://docs.aws.amazon.com/IAM/latest/UserGuide/id_roles_common-scenarios_aws-accounts.html) la Guía del usuario de IAM.
- Para obtener información sobre cómo proporcionar acceso a tus recursos a terceros Cuentas de AWS, consulta Cómo [proporcionar acceso a recursos que Cuentas de AWS son propiedad de](https://docs.aws.amazon.com/IAM/latest/UserGuide/id_roles_common-scenarios_third-party.html)  [terceros](https://docs.aws.amazon.com/IAM/latest/UserGuide/id_roles_common-scenarios_third-party.html) en la Guía del usuario de IAM.
- Para obtener información sobre cómo proporcionar acceso mediante una federación de identidades, consulte [Proporcionar acceso a usuarios autenticados externamente \(federación de](https://docs.aws.amazon.com/IAM/latest/UserGuide/id_roles_common-scenarios_federated-users.html)  [identidades\)](https://docs.aws.amazon.com/IAM/latest/UserGuide/id_roles_common-scenarios_federated-users.html) en la Guía del usuario de IAM.
- Para obtener información sobre la diferencia entre los roles y las políticas basadas en recursos para el acceso entre cuentas, consulte [Cómo los roles de IAM difieren de las políticas basadas en](https://docs.aws.amazon.com/IAM/latest/UserGuide/id_roles_compare-resource-policies.html)  [recursos](https://docs.aws.amazon.com/IAM/latest/UserGuide/id_roles_compare-resource-policies.html) en la Guía del usuario de IAM.

# <span id="page-239-0"></span>Cómo se determinan los precios de Security Lake

Los precios de Amazon Security Lake se basan en dos dimensiones: ingesta de datos y conversión de datos. Security Lake también trabaja con otros Servicios de AWS para almacenar y compartir sus datos, y es posible que se le cobren cargos adicionales por estas actividades.

Al activar la recopilación de registros por primera vez en una Cuenta de AWS en cualquier Región de AWS compatible con Security Lake, esa cuenta se inscribe automáticamente en una versión de prueba gratuita de 15 días de Security Lake. Es posible que siga incurriendo en cargos por otros servicios durante la prueba gratuita.

#### Ingesta de datos

Estos costos se derivan del volumen de registros AWS CloudTrail ingeridos y otros registros Servicio de AWS y eventos (registros de consultas de Amazon Route 53 Resolver, resultados de AWS Security Hub y registros de flujo de Amazon VPC).

Conversión de datos

Estos costos se derivan del volumen de registros de Servicio de AWS y eventos que Security Lake normaliza en forma del esquema [Open Cybersecurity Schema Framework \(OCSF\)](#page-125-0) y convierte al formato Apache Parquet.

Costos de servicios relacionados

Estos son algunos de los costos en los que puede incurrir debido a otros Servicios de AWS por almacenar y compartir los datos de su lago de datos de seguridad:

- Amazon S3: estos costes se derivan del mantenimiento de los buckets de Amazon S3 en su cuenta de Security Lake, del almacenamiento de los datos allí y de la evaluación y supervisión del bucket para garantizar la seguridad y el control de acceso. Para obtener más información, consulte [Precios de Amazon S3.](https://aws.amazon.com/s3/pricing/)
- Amazon SQS: estos costos se derivan de la creación de una cola de Amazon SQS para la entrega de mensajes. Para obtener más información, consulte [precios de Amazon SQS](https://aws.amazon.com/sqs/pricing/).
- Amazon EventBridge: estos costos se derivan del envío por parte de Amazon EventBridge de notificaciones de objetos a los puntos de conexión de las suscripciones. Para obtener más información, consulte [Precios de Amazon EventBridge](https://aws.amazon.com/eventbridge/pricing/).

Los costos en los que incurra un suscriptor al consultar datos de Security Lake y almacenar los resultados de las consultas son responsabilidad del suscriptor.

Para obtener más información, consulte [Precios de Security Lake.](https://aws.amazon.com/security-lake/pricing/)

## Revisar el uso de Security Lake y los costos estimados

La página Uso de la consola de Amazon Security Lake le permite revisar su uso actual de Security Lake, así como el uso futuro y las estimaciones de costos. Si actualmente participa en una prueba gratuita de 15 días, el uso que haga durante la prueba puede ayudarle a calcular los costos de uso de Security Lake una vez que finalice la prueba gratuita. Para obtener una descripción general de los precios de Security Lake, consulte [Cómo se determinan los precios de Security Lake.](#page-239-0) Para obtener información detallada y ejemplos de costos, consulte [Precios de Amazon Security Lake.](https://aws.amazon.com/security-lake/pricing/)

En Security Lake, los costos de uso estimados se indican en dólares estadounidenses y se aplican únicamente a la Región de AWS actual. Los costos cubren el uso de Security Lake por parte de todas las cuentas de la organización e incluyen la conversión al Open Cybersecurity Schema Framework (OCSF) y al formato Apache Parquet. Sin embargo, los costos previstos no incluyen los costos de otros servicios con los que Security Lake trabaja, como Amazon Simple Storage Service (Amazon S3) y AWS Glue.

En la página Uso, usted elige un período de tiempo para el cual desea ver los datos de uso y costo. El período de tiempo predeterminado es el último día natural. Debe tener al menos 1 día de uso de Security Lake para ver las proyecciones de costos.

En la parte superior de la página se muestra el costo proyectado para todas las cuentas. Este es el costo actual de Security Lake previsto en la Región de AWS actual para los próximos 30 días naturales, en función del uso real durante el período de tiempo seleccionado. El uso real y el costo previsto reflejan todas las cuentas de la organización.

En el resto de la página, los datos de uso y el costo se dividen en las dos tablas siguientes:

- Uso y costo por origen: este es su uso actual de Security Lake desglosado por origen de datos, así como el uso y los costos estimados para los próximos 30 días naturales en función de su uso real durante el período de tiempo seleccionado. El uso real, el uso previsto y el costo previsto reflejan todas las cuentas de la organización. Si selecciona un origen, se abre un panel dividido que muestra qué cuentas generaron registros y eventos a partir de ese origen. Para cada cuenta, el panel dividido incluye tanto el uso real de ese origen como el uso y los costos previstos.
- Uso y costo por cuenta: este es su uso actual de Security Lake desglosado por cuenta, así como el uso y los costos estimados para los próximos 30 días naturales en función de su uso real durante el período de tiempo seleccionado. Si selecciona una cuenta, se abre un panel dividido

que muestra los orígenes que contribuyeron al uso de esa cuenta. Para cada origen contribuyente, el panel dividido incluye tanto el uso real como el uso y los costos previstos.

Todas los orígenes de datos de AWS compatibles aparecen en las tablas anteriores, incluso si no ha agregado ningún origen en particular en Security Lake. Le recomendamos que añada todos los orígenes de AWS si va a participar en la prueba gratuita para obtener estimaciones de los costos del conjunto completo de registros y eventos. Para obtener instrucciones sobre cómo añadir un origen de AWS, consulte [Recopilación de datos de Servicios de AWS.](#page-46-1) Los orígenes personalizados no se incluyen en los cálculos de uso o costo.

Siga estos pasos para revisar sus datos de uso y costos en la consola de Security Lake.

Para revisar el uso y los costos previstos de Security Lake (consola)

- 1. Abra la consola de Security Lake en<https://console.aws.amazon.com/securitylake/>.
- 2. Con el selector de Región de AWS ubicado en la esquina superior derecha de la página, seleccione la región para la que desea supervisar el uso y los costos.
- 3. En el panel de navegación, seleccione Configuración y después Uso.
- 4. Elija el periodo para el que quiere ver los datos de uso y costos. El valor predeterminado es el último día (es decir, 1 día).
- 5. Seleccione la pestaña Por origen de datos o Por cuentas para revisar el uso y los costos en detalle.

# Regiones y puntos de conexión de Amazon Security Lake

Para obtener una lista de las regiones y puntos de conexión de servicio compatibles con Security Lake, consulte los [puntos de conexión de Amazon Security Lake](https://docs.aws.amazon.com/general/latest/gr/securitylake.html) en Referencia general de AWS.

Se recomienda que habilite Security Lake en todas las Regiones de AWS admitidas. Esto le permite usar Security Lake para detectar e investigar actividades no autorizadas o inusuales, incluso en las regiones que no utiliza activamente.

# Desactivación de Amazon Security Lake

Al deshabilitar Amazon Security Lake, Security Lake deja de recopilar registros y eventos de sus orígenes de AWS . Se conserva la configuración de Security Lake existente y los recursos que se crearon en la Cuenta de AWS se retienen. Además, los datos que almacenó o publicó en otros Servicios de AWS, como los datos confidenciales de AWS Lake Formation tablas y AWS CloudTrail registros, permanecen disponibles. Los datos almacenados en el bucket de Amazon Simple Storage Service (Amazon S3) permanecen disponibles de acuerdo con el [ciclo de vida de almacenamiento de](https://docs.aws.amazon.com/AmazonS3/latest/userguide/object-lifecycle-mgmt.html) [Amazon S3.](https://docs.aws.amazon.com/AmazonS3/latest/userguide/object-lifecycle-mgmt.html)

Si se desactiva Security Lake desde la página de configuración de la consola de Security Lake, se detendrá la recopilación de AWS registros y eventos Regiones de AWS en los que Security Lake esté activado actualmente. Puede utilizar la página Regiones de la consola para detener la recopilación de registros en regiones específicas. La API de Security Lake AWS CLI también detiene la recopilación de registros en las regiones que especifique en su solicitud.

Si utiliza la integración AWS Organizations y su cuenta forma parte de una organización que administra de forma centralizada varias cuentas de Security Lake, solo el administrador delegado de Security Lake puede deshabilitar Security Lake para sí mismo y para las cuentas de los miembros. Sin embargo, al abandonar una organización se detiene la recopilación de registros de una cuenta de miembro.

Al deshabilitar Security Lake para una organización, se conserva la designación de administrador delegado si sigue las instrucciones de desactivación que se proporcionan en esta página. No es necesario volver a designar al administrador delegado para poder volver a activar Security Lake.

Para los orígenes personalizados, al desactivar Security Lake, debe desactivar todos los orígenes fuera de la consola de Security Lake. Si no se desactiva una integración, las integraciones de origen seguirán enviando registros a Amazon S3. Además, debe desactivar la integración de un suscriptor o el suscriptor podrá seguir consumiendo datos de Security Lake. Para obtener más información sobre cómo eliminar un origen personalizado o la integración de un suscriptor, consulte la documentación del proveedor correspondiente.

En este tema se explica cómo deshabilitar Security Lake mediante la consola de Security Lake, la API de Security Lake o AWS CLI.

### **Console**

1. Abra la consola de Security Lake en<https://console.aws.amazon.com/securitylake/>.

- 2. En el panel de navegación, en Configuración, seleccione General.
- 3. Seleccione Deshabilitar Security Lake.
- 4. Cuando se le solicite confirmación, ingrese **Disable** y luego, elija Aceptar.

#### API

Para deshabilitar Security Lake mediante programación, utilice el [DeleteDataLakef](https://docs.aws.amazon.com/security-lake/latest/APIReference/API_DeleteDataLake.html)uncionamiento de la API de Security Lake. Si está utilizando el AWS CLI, ejecute el [delete-date-lake](https://awscli.amazonaws.com/v2/documentation/api/latest/reference/securitylake/delete-data-lake.html)comando. En su solicitud, utilice la regions lista para especificar el código de región de cada región en la que desee deshabilitar Security Lake. Para obtener una lista de los códigos de región, consulte los [puntos de conexión de Amazon Security Lake](https://docs.aws.amazon.com/general/latest/gr/securitylake.html) en la Referencia general de AWS.

En el caso de una implementación de Security Lake que utilice AWS Organizations, solo el administrador delegado de Security Lake para la organización puede deshabilitar Security Lake para las cuentas de la organización.

Por ejemplo, el siguiente AWS CLI comando desactiva Security Lake en las regiones apnortheast-1 yeu-central-1. Este ejemplo está formateado para Linux, macOS o Unix y utiliza el carácter de barra invertida (\) de continuación de línea para mejorar la legibilidad.

\$ **aws securitylake delete-data-lake \ --regions "***ap-northeast-1***" "***eu-central-1***"**

# <span id="page-245-0"></span>Historial de documentos de la Guía del usuario de Amazon Security Lake

En la siguiente tabla se describen los cambios importantes que se han realizado en la documentación desde la última versión de Amazon Security Lake. Para recibir notificaciones sobre los cambios en esta documentación, puede suscribirse a una fuente RSS.

Última actualización de la documentación: 27 de marzo de 2024

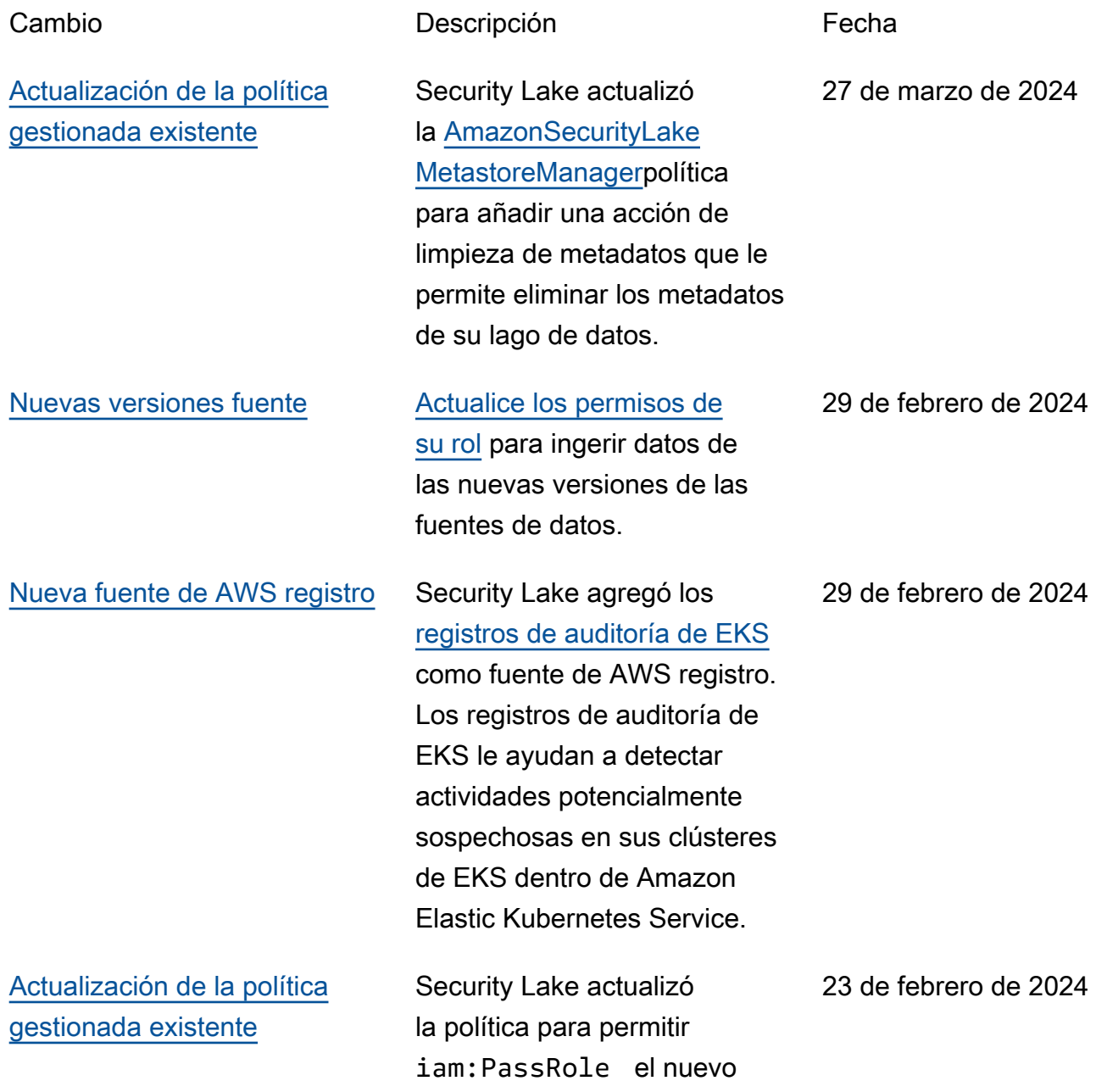

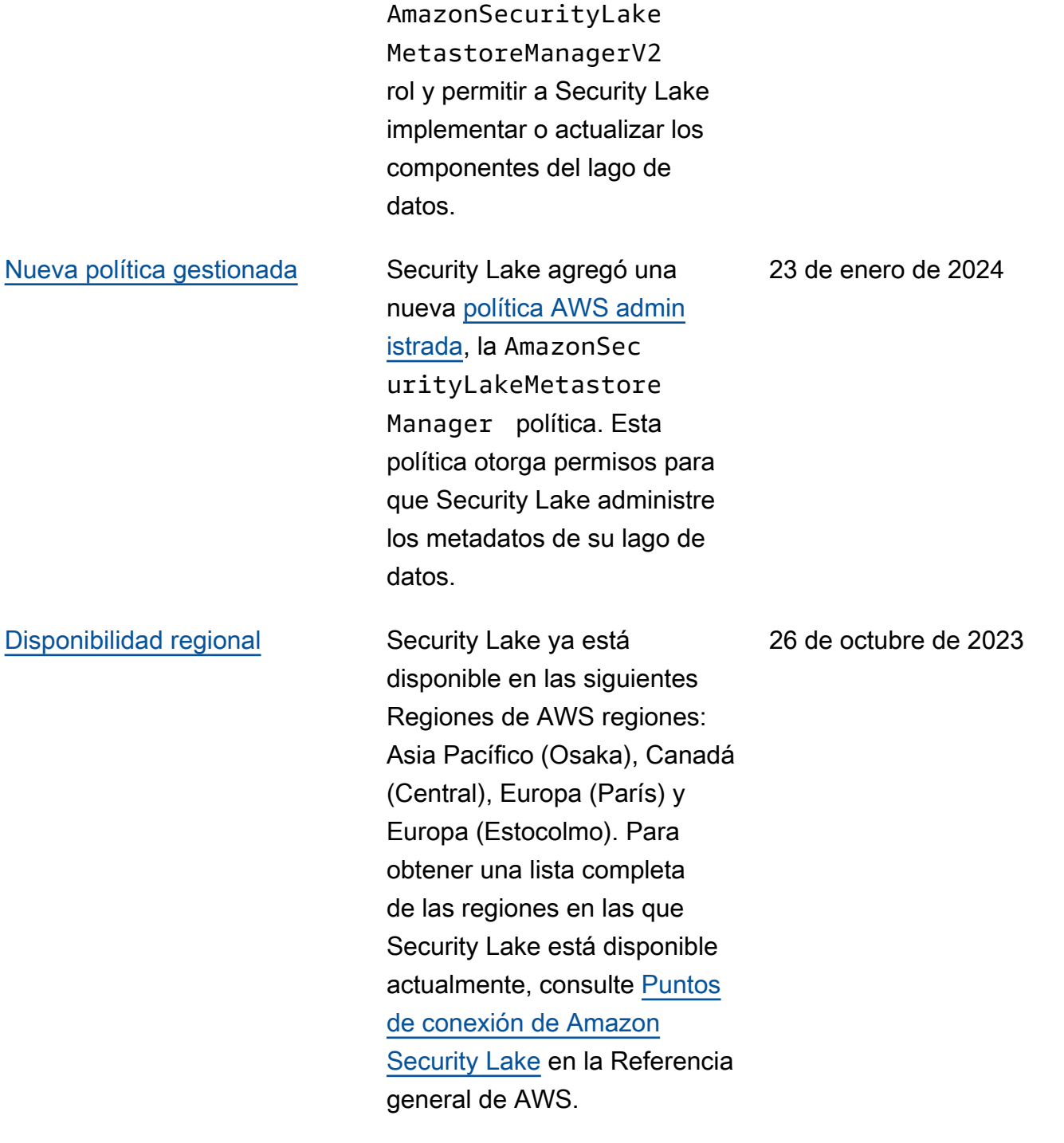

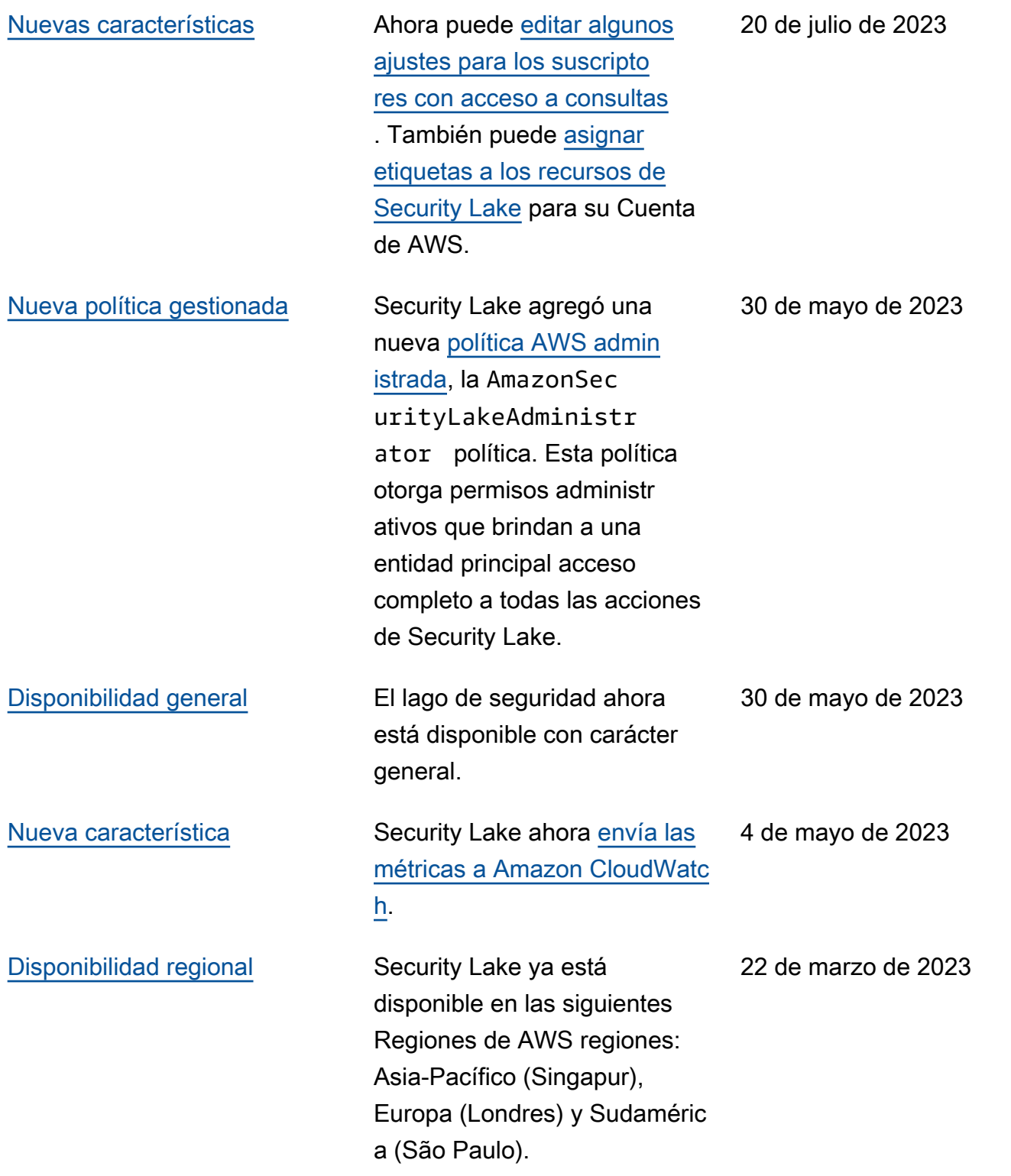

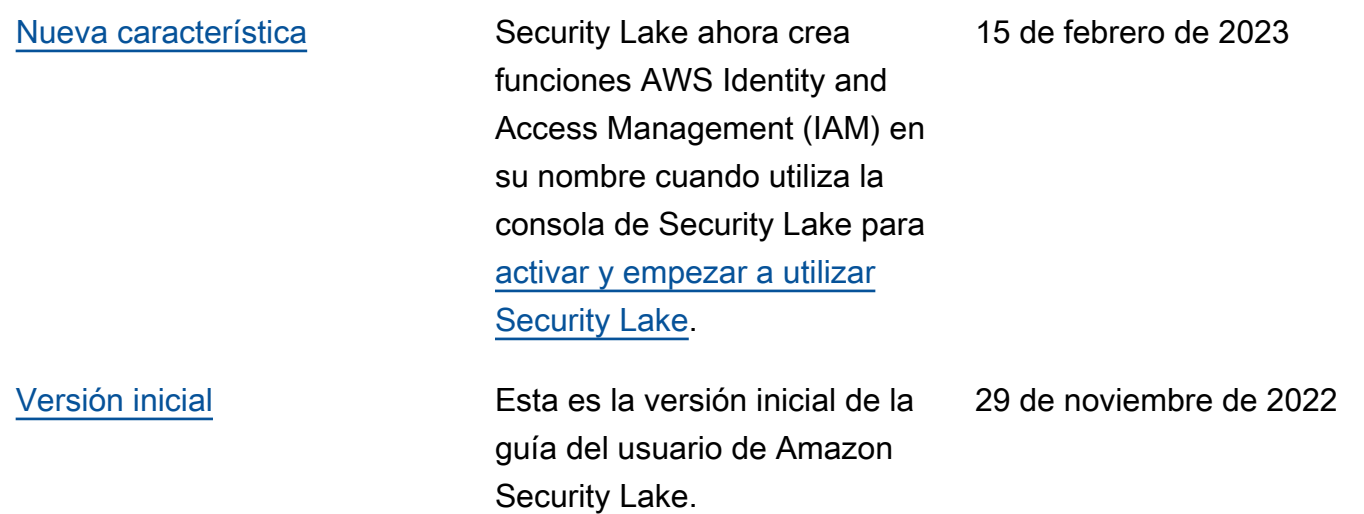

Las traducciones son generadas a través de traducción automática. En caso de conflicto entre la traducción y la version original de inglés, prevalecerá la version en inglés.